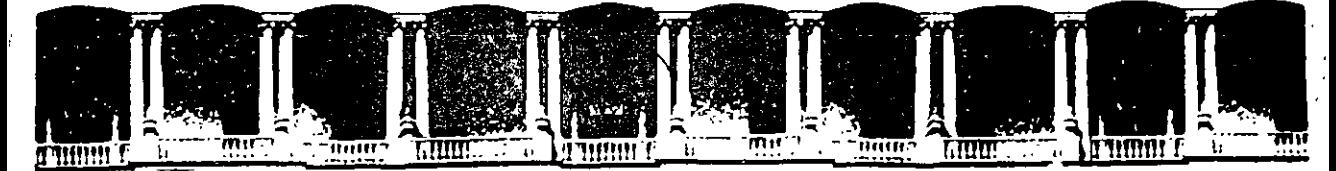

## FACULTAD DE INGENIERIA U.N.A.M<mark>.</mark><br>DIVISION DE EDUCACION CONTINUA DE EDUCACION CONTINUA FACULTAD DE INGENIERIA U.N.A.M. \ DIVISION DE EDUCACION CONTINUA

## CENTRO DE INFORMACION Y DOCUMENTACION "ING. BRUNO MASCANZONI"

E1 Centro de Información *y* Documentación lng. Bruno Mascanzoni tiene por objetivo satisfacer las necesidades de actualización *y* proporcionar una adecuada información que permita a los ingenieros, profesores *y* alumnos estar al tanto del estado actual del conocimiento sobre temas específicos, enfatizando las investigaciones de vanguardia de los campos de la. ingeniería, tanto nacionales como extranjeras.

Es por ello que se pone a disposición de los asistentes a los cursos de la, DECFI, así como del público en general los siguientes servicios:.·

- \* Préstamo interno.
- Préstamo externo.
- Préstamo interbibliotecario:
- \* Servicio de fotocopiado.
- \* Consulta a los bancos de datos: librunam, seriunam en cd·rom.

Los materiales a disposición son:

- \* Libros.
- \* Tesis de posgrado.
- Noticias técnicas.
- Publicaciones periódicas.
- \* Publicaciones de la Academia Mexicana de Ingeniería.
- Notas de los cursos que se han impartido de 1980 a la fecha.

En las áreas de ingeniería industrial, civil, electrónica, ciencias de la tierra, computación *y,* mecánica *y* eléctrica.

El CID se encuentra ubicado en el mezzanine del Palacio de Minería, lado oriente.

El horario de servicio es de 10:00 a 19:30 horas de lunes a viernes.

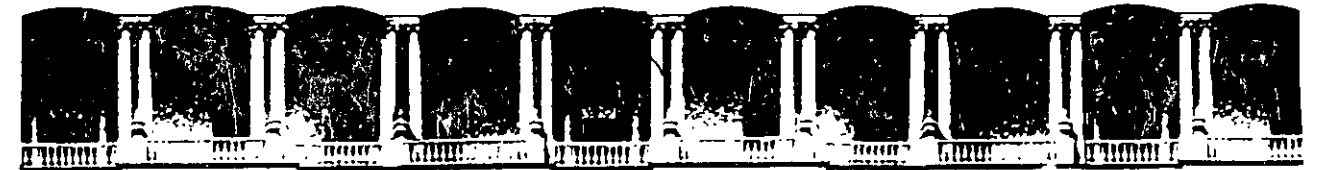

## FACUL TAO DE INGENIEAIA U.N.A.M. DIVISION DE EDUCACION CONTINUA A LOS ASISTENTES A LOS CURSOS

Las autoridades de la Facultad de Ingeniería, por conducto del jefe de la División de Educación Continua, otorgan una constancia de asistencia a quienes cumplan con los requisitos establecidos para cada curso.

El control de asistencia se llevará a cabo a través de la persona que le entregó las notas. Las inasistencias serán computadas por las autoridades de la División, con el fin de entregarle constancia solamente a los alumnos que tengan un mínimo de 80% de asistencias.

Tra Pedimos a los asistentes recoger su constancia el día de la clausura. Estas se retendrán por el periodo de uniaño, pasado este tiempo la DECFI no se hará  $2\pi$ responsable de este documento 理用空量接

los asistentes part Se recomienda a participar activamente con sus ideas y experiencias, pues los cursos que ofrece la División están planeados para que los profesores exponganiuna tesis, pero sobre todo, para que coordinen las opiniones de todos los interesados, constituyendo verdaderos seminarios. M.J

**U** FUTER

y entreguen-su hoja de Es muy importante que todos los asistentes llenen 10박보 로마비 inscripción al inicio del curso, información due servirá para integrar un directorio de asistentes, que se entregará oportunamente.

第四章

Con el objeto de mejorar los servicios que la División de Educación Continua ofrece, al final del curso deberán entregar la evaluación a través de un cuestionario diseñado para emitir juicios anónimos.

Se recomienda llenar dicha evaluación conforme los profesores impartan sus clases, a efecto de no llenar en la última sesión las evaluaciones y con esto sean más fehacientes sus apreciaciones.

> Atentamente División de Educación Continua.

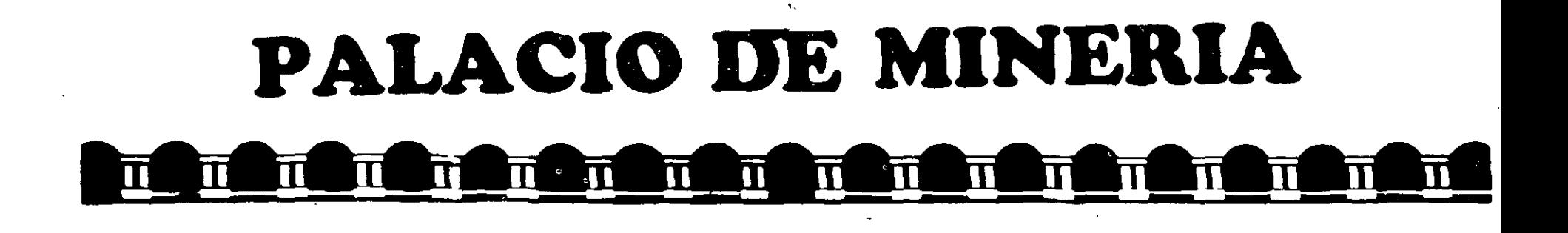

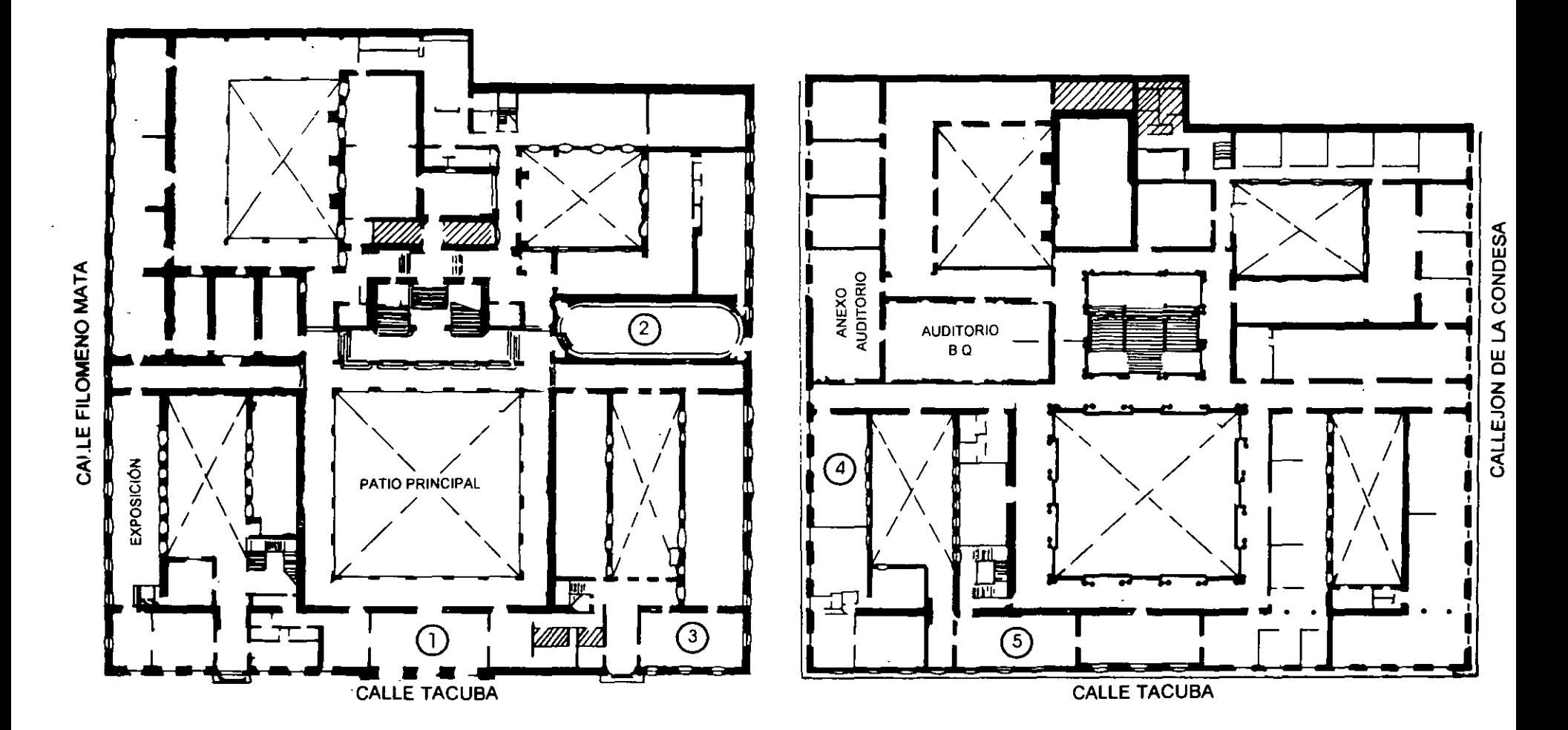

PLANTA BAJA

**MEZZANINNE** 

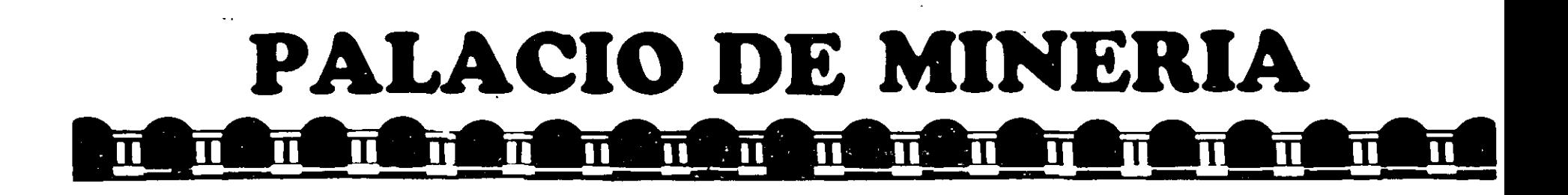

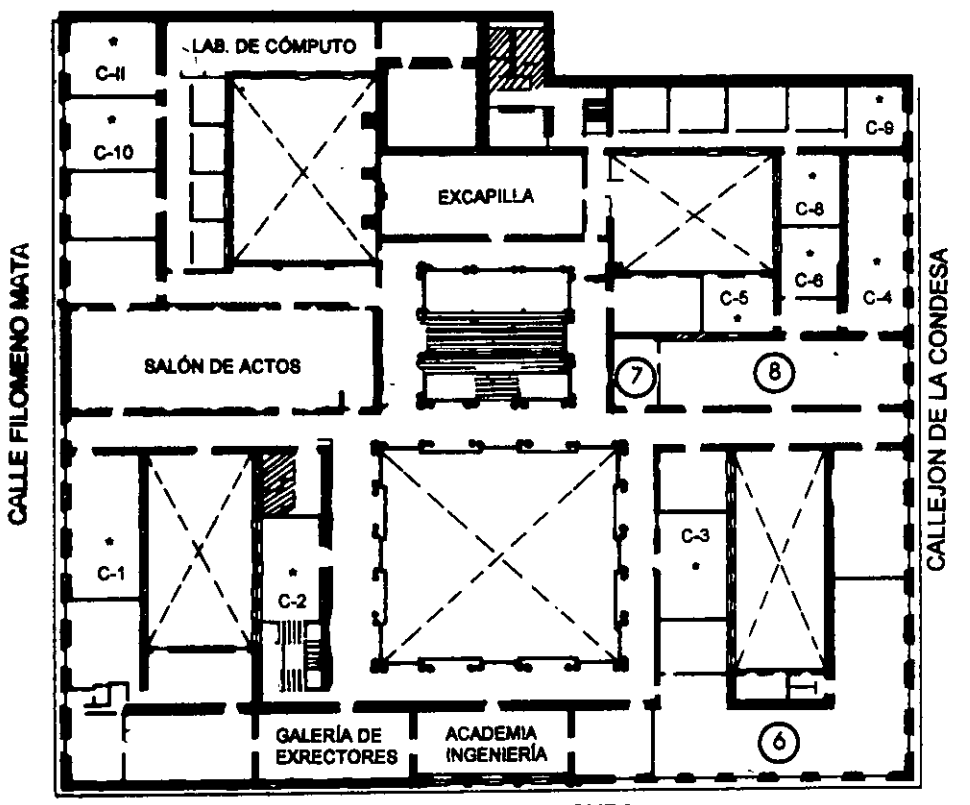

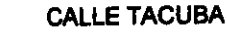

## **GUÍA DE LOCALIZACIÓN** 1. ACCESO

2. BIBLIOTECA HISTÓRICA

3. LIBRERÍA UNAM

4. CENTRO DE INFORMACIÓN Y DOCUMENTACIÓN "ING. BRUNO MASCANZONI"

5. PROGRAMA DE APOYO A LA TITULACIÓN

**6. OFICINAS GENERALES** 

7. ENTREGA DE MATERIAL Y CONTROL DE ASISTENCIA

8. SALA DE DESCANSO

**SANITARIOS** 

 $\mathcal{L}=\mathcal{L}^{\frac{1}{N-1}}$ **AULAS**  $\cdot$ 

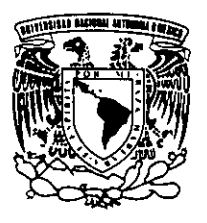

**Ier. PISO** 

DIVISIÓN DE EDUCACIÓN CONTINUA FACULTAD DE INGENIERÍA U.N.A.M. **CURSOS ABIERTOS** 

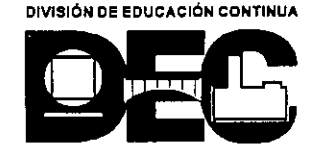

 $\blacksquare$ 

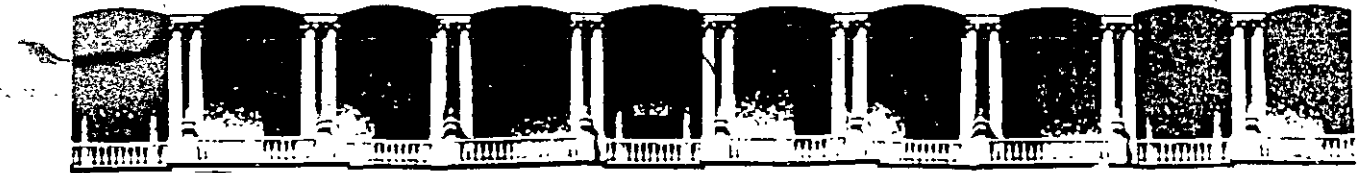

#### FACULTAD DE **INGENIERIA**  $U.N.A.M.$ **DIVISION DE EDUCACION CONTINUA**

### DIPLOMADO DE REDES (LAN) DE MICROCOMPUTADORAS

### MODULO III

### INSTALACION Y MANEJO DE REDES LAN CON NETWARE DE NOVELL

21 de septiembre al 2 de octubre de 1998

### **DIRECTORIO DE PROFESORES**

## ING. SAUL MAGAÑA CISNEROS SR. ADRIAN MAGAÑA CISNEROS

CONSULTORES ICIMEX, S.A. DE C.V. AV. UNIVERSIDAD No. 1810 - A - 1 COL. ROMERO DE TERREROS DELEGACION COYOACAN, C.P. 04310 MEXICO, D.F. TEL: 658 37 27 FAX: 659 86 34

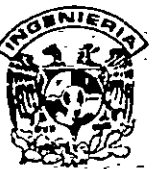

## DIVISION DE EDUCACION CONTINUA FACULTAD DE INGENIERIA, UNAM **CURSOS ABIERTOS**

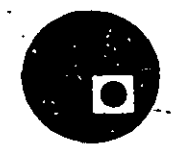

## a profilimê xarê dewletana marayek de la der lême û der Sila arabek gand a gerda de de de d CURSO: CC074 Instalación y Manejo de Redes (LAN) con Netware de Novell FECHA: 21 de septiembre al 2 de octubre de 1998 EVALUACIÓN DEL PERSONAL DOCENTE

(ESCALA DE EVALUACIÓN: 1 A 10)

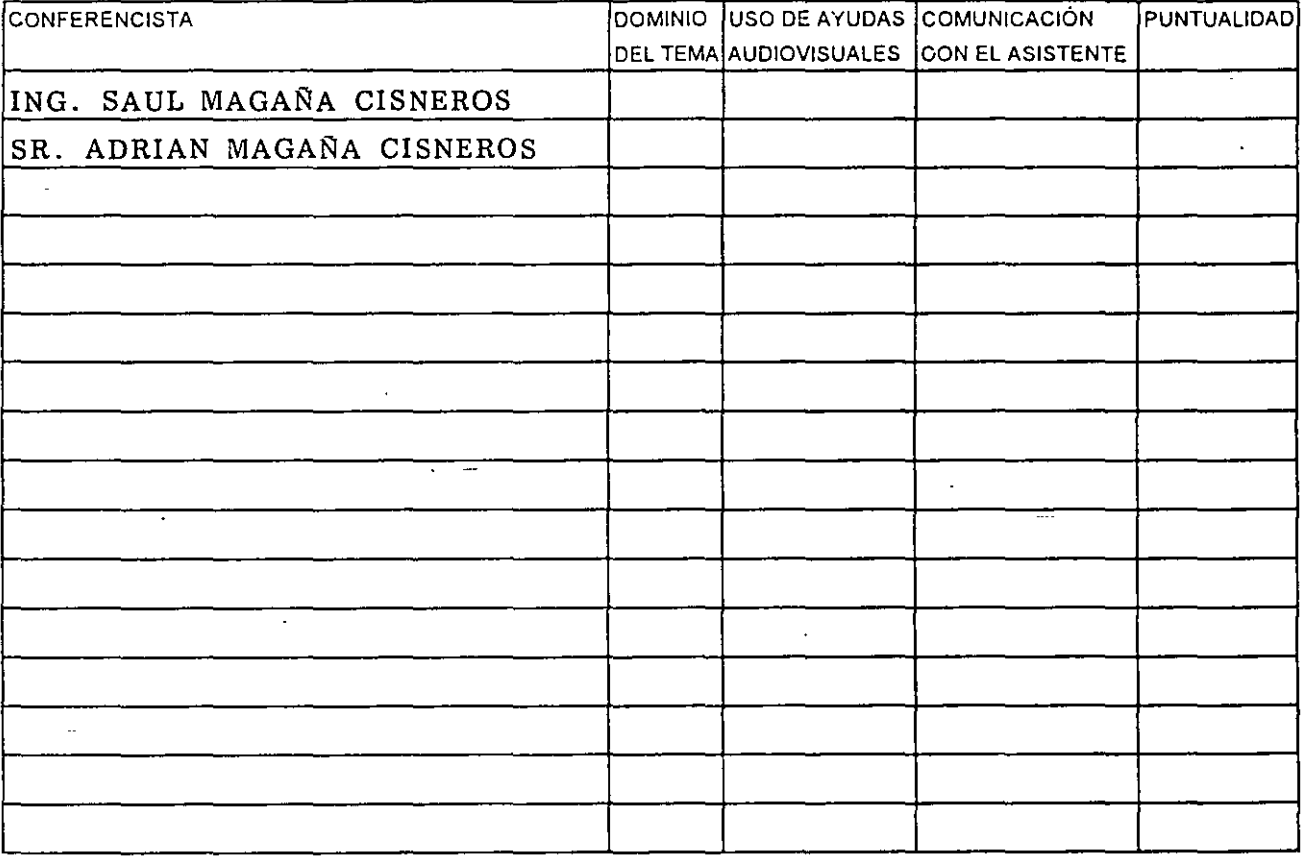

## EVALUACIÓN DE LA ENSEÑANZA

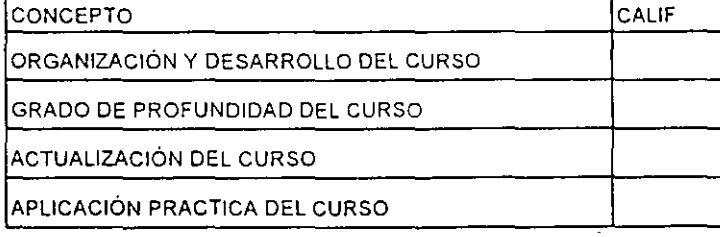

## **EVALUACIÓN DEL CURSO**

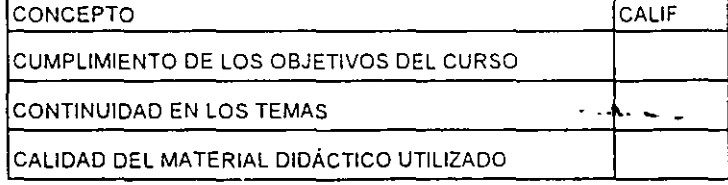

Promedio

Promedio

Promedio

Evaluación total del curso

Continúa...2

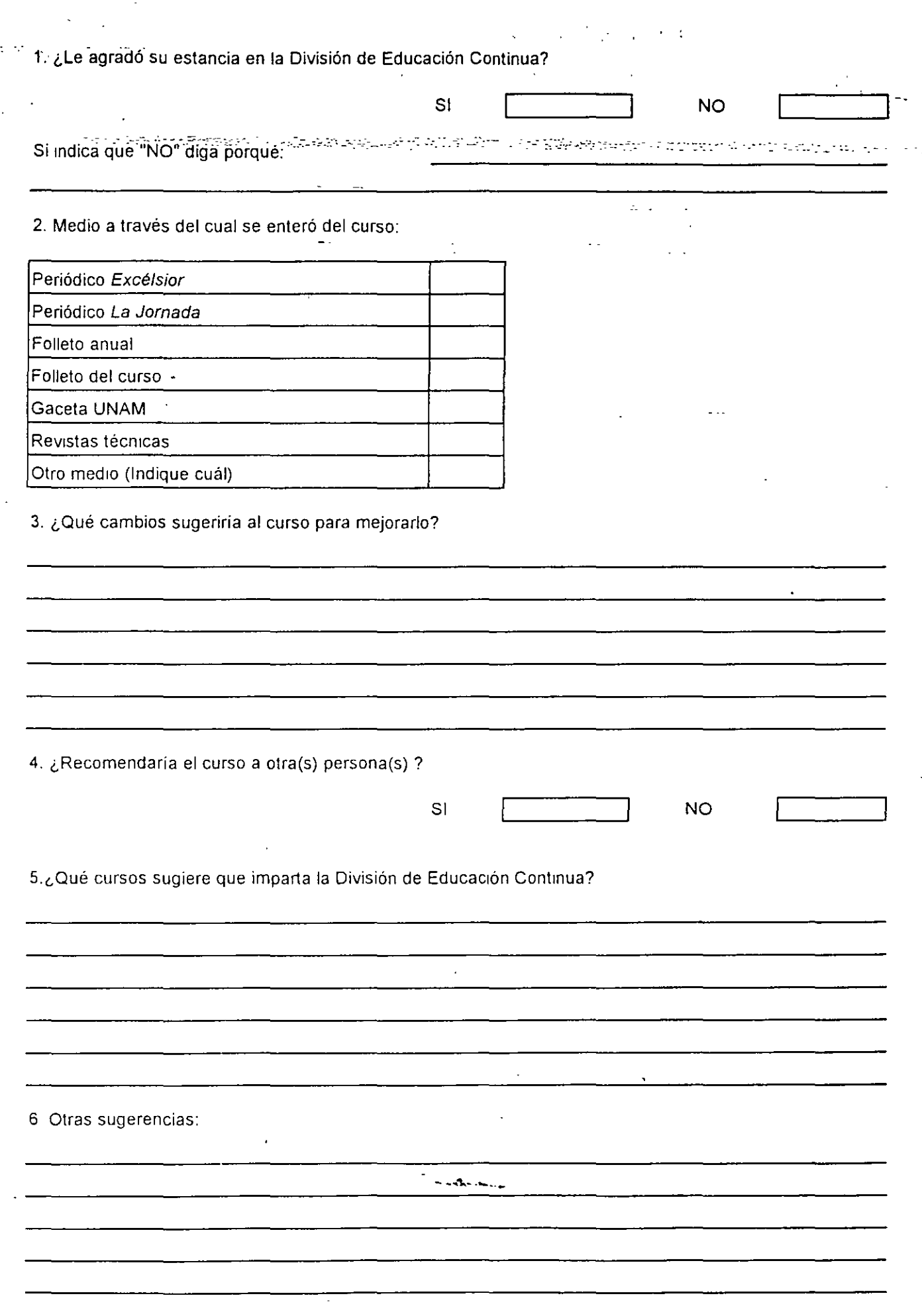

14. LL

 $\ddot{\phantom{0}}$ 

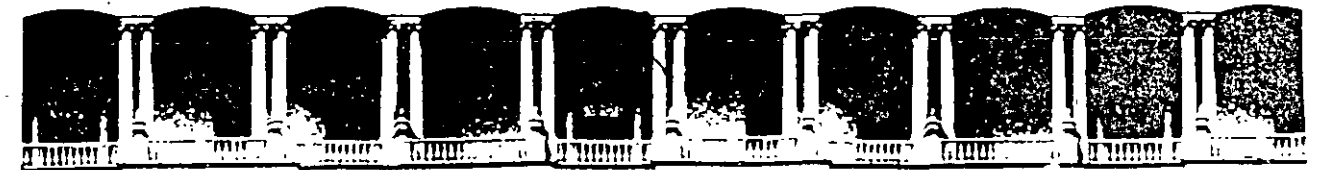

### FACULTAD DE INGENIERIA  $U.N.A.M.$ **EXEDIVISION DE EDÜCACION CONTINUAL**

### DIPLOMADO DE REDES (LAN) DE MICROCOMPUTADORAS

 $\sim$  .

### **MODULO III**

### INSTALACION Y MANEJO DE REDES LAN CON NETWARE DE NOVELL

### REDES LAN SOBRE NETWARE

### **SEPTIEMBRE - OCTUBRE DE 1998**

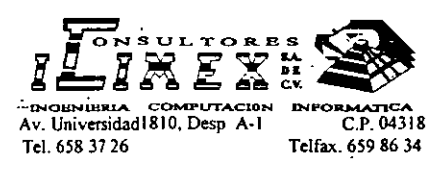

**INSTALACION Y MANEJO DE REDES \_\_ OBJETIVOS** . \_ .. :-.-- . --.-.~--···tt:AN) **COiíi-'-.** \_, .. ,, \_\_ . \_\_ .. , .. \_ .-.\_.\_. -:.-· .-- . --- ·- - ,,Jo. --- ···-- -' -. -· ··--· ·-- - -- -- --. --- - - **NETWARE DE NOVELL M O D U L O 111 (Nw)** 

### **PRENTACION**

En el campo de las Redes, algunas firmas de la industria del software pretenden estar a la vanguardia en el mercado internacional; es el caso de NOVELL que desde su versión **para el 80286 liberada en junio de 1985,**  hasta su gama actual de Netware, ha sido el líder en este campo por ofrecer a los usuarios una opción para cada necesidad, motivo por el cual observadores autorizados aseveran que tiene el 65 % del mercado actual. Este fenómeno es el índice marcado por el usuario que coloca como "estándar" a Netware de NOVELL para el manejo de las Redes.

Este sistema operativo es tan popular, que resulta necesario conocer desde las versiones punto a punto como el Personal Netware, pasando sus versiones más robustas como la 3.xx y la versión 4.xx recientemente liberada con su amplia gama de utilerias y orientada principalmente para Redes Corporativas y de 3ª generación, razón de más para orientar el módulo a. dicha versión. Sin soslayar sus productos portables y de conectividad. La DECFI y CONSULTORES ICIMEX, SA DE C.V. preocupados por estar a la vanguardia en la actualización profesional, decidieron enriquecer el curso con este módulo que será un peldaño más en la cuesta hacia el objetivo del DIPLOMADO, donde obviamente los aspirantes deberán cumplir con la evaluación del caso y podrán obtener los siguientes

Lograr que los usuarios de las Redes después de este curso, conozcan la gama de versiones que ofrece Novell y puedan seleccionar la adecuada para resolver sus aplicaciones, y desde luego, puedan generar e instalar su sistema Operativo con el criterio adecuado.

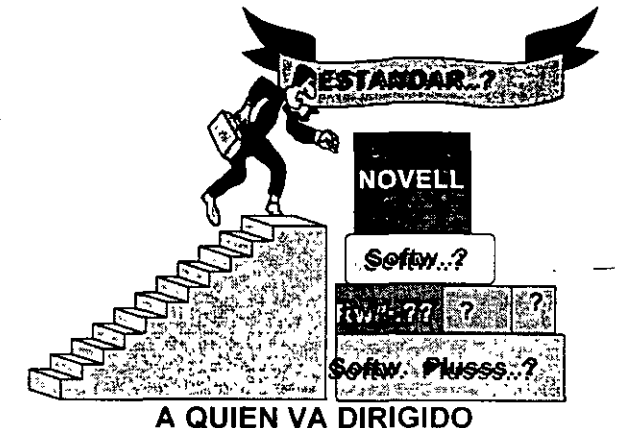

A profesionistas, ejecutivos, y técnicos que por sus necesidades profesionales y tipo de aplicaciones deseen conocer y manejar Redes con NetWare.

### **REQUISITOS**

Se requiere que los participantes tengan buen nivel en microcomputación con manejo amplio de MS-DOS y haber tomado sin ser limitante, los módulos 1 y 11 de REDES (LAN) DE MICROS o equivalente.

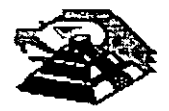

1

### INSTALACION Y MANEJO DE REDES (LAN) **CON NETWARE DE NOVELL**

MODULO III (Nw) **The Second Property Second TEMARIO** 1. INTRODUCCIÓN

> Antecedentes \* Conceptos Generales \* Productos Netware

### **2. CARACTERÍSTICAS DE** NETWARE 4.1

Integridad y seguridad de datos \* Niveles de seguridad SFT \* Integridad de datos y TTS \* Otros **Concepto NDS** \* El árbol del directorio de servicios Objetos y Contextos \* Contenedores y Terminales \* El Contexto \* Nomenciatura de nombres Derechos y propiedades \* Propiedades informativas \* Propiedades restrictivas \* Derechos de objeto

\* Derechos de propiedad

\* Vínculos entre objetos

\* Relaciones comunes

\* Herencia

\* Filtro de derechos heredados

3. DISEÑO DE REDES **SOBRE NETWARE 4.1** 

\* Análisis de flujo de información \* Definición del árbol NDS

### **4. INSTALACIÓN Y CONFIGURCACIÓN** DE REDES CON NETWARE 4.1

Hardware \* Características

\* Configuración

\* Instalación y pruebas Instalación y configuración del sistema o **Clientes VLM y BINDERY** 

Diferencias generales

\* Instalación

Instalación de aplicaciones Actualización

\* De la versión 3.11 y 3.12 a 4.1 Preparación para la migración de datos **Entorno NDS y BINDERY** 

5. ADMINISTRACIÓN Y **MANTENIMIENTO DE LA RED** 

Administración

\* NWADMIN

\* NETWARE TOOLS

Servicios de impresión

\* Esquemas de impresión en Netware 4.1

\* Configuración de servicios de impresión Servidores, colas e impresoras Estacioner trabajo

Tareas de impresión

\* Administración de servicios de impresión Correo electrónico

- \* Generalidades
- \* Buzones
- \* Lista de distribución
- \* Administración

### 6. INSTALACIÓN, CONFIGURACIÓN Y SERVICIOS DE INTERNET

### IntraNetware

7. SERVICIO Y SOPORTE

### Diagnóstico y corrección de fallas

8. SESIONES DE TALLER EN SESION DE TALLER EN CADA PUNTO DEL TEMARIO

# - NETWARE 4.X ADMINISTRACION AVANZADA

Mars and the Association of the C  $\sigma_{\rm{max}} = 10^{11}$ 

1.- INTRODUCCION

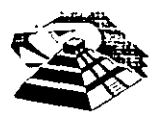

Mayo de 1997.

 $\prime\prime$ 

## Introducción·· *Lessage de la semi-de secondo sinter o maneral de la p***o**

La Introducción a los Servicios del Directorio NetWare (NDS) tiene dos propósitos:

- Ayudara entender las características. proporcionadas por la tecnología de los Servicios del Directoridm NetWare® (NOS)
- Ayudar a planificar la implementación de la tecnología de los NDS'm en la red

Este manual está dirigido a los supervisores responsables de la red para planear e implementar el software de NetWare 4.1 y la tecnología de los NOS de la red.

Deberá leer este manual antes de actualizar *o* instalar el software de NetWare 4.1.

## Guía del usuario: NetWare Client 32 para Windows 3.1

### Seleccionar impresora o cola de impresión

- 1 Haga doble dic en Herramientas del usuario **12**
- 2 Seleccione Conexiones de impresoros i el 3. Elija una impresora o cola de la lista de
- Recursos (Pida al supervisor de la red las instrucciones de seleccion) 4 Haga che y deje pulsada la impresora o cola
- y arrastrela y sueltela en un puerto no<br>capturada (LPT numerado no seguido de texto, como LPT3)
- 5 Para disponer de la impresora o cola la proxima vez que ejecute Windows, elija Permanente
- 6 Elija | | | | para salir de las Herramientas
- Configuración de la impresión en la red Definir las preferencias de impresión
	- Hogo doble clic en rierramientas del
		- $U<sub>3</sub>U<sub>2</sub>U<sub>3</sub>$
	- Seleccione Conexiones de impresoras · 20  $\overline{2}$ 3 Hoga doble clic en un puerto capturada
	- 4 Para definir preferencias, active o desactive un elemento (como alimentación de papel)
	- Notal Una X indica que el elemento esta seleccionado o habilitado
	- Seleccione Por defecto
	- 6 Para definir preferencias sola para el LPT veleccionado 60. Elua IPI actual sola
	- 6b Seleccione Guarda
	- Para dehnir preferencias para todos los LPT 7a Seleccione LPT global (todos) 7b Seleccione Guardar
	- Notal Las definiciones específicas del LPT anulan los definiciones globales
	- 8 Seleccione OK
	- Eina **Co.** para solir de las Herramientas 9 del usuario

## Visualizar o cancelar tareas<br>de impresión

- Para ver las tareas de impresion octuales en los impresoras, desde la ventana del Administrador de programas hoga doble clic en Administrador de impresion B
- 2 Para cancelar una tarea de impresión: 2a Haga clic en la tarea. zu : - - -<br>2b Haga clic en Su*primir*,
- 3. Para solir del Adiministrador de împresion, elija Ver y seleccione Salir

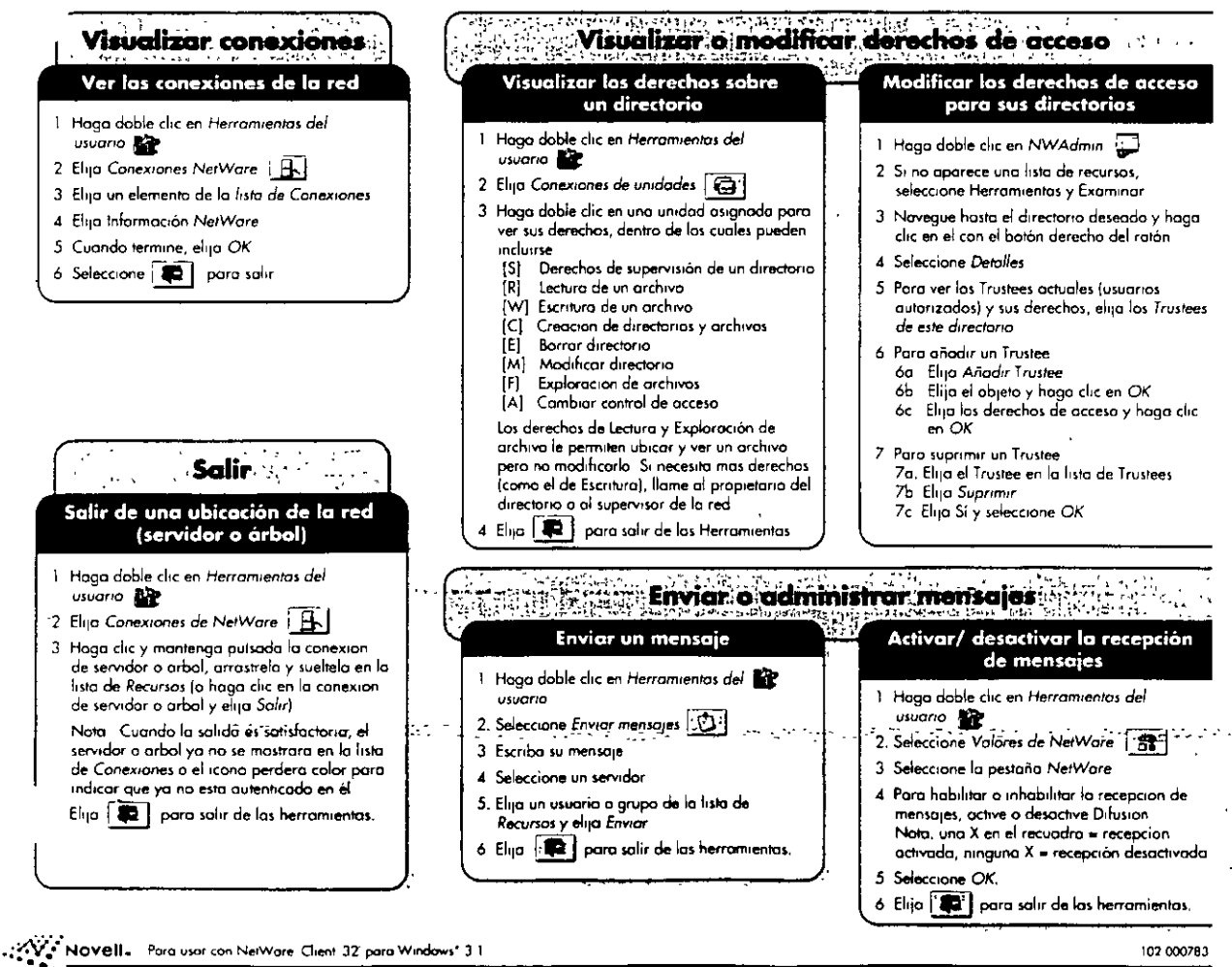

## Guía del usuario: NetWare Client 32 para Windows 3.

#### · PENSING THE ખેલ Entrar en una red NetWare<br>(servidor o árbol preferente) Entrar en una ubicación de la red (servidor) 1. En la ventana del Administrador de 1 En la ventona del Administrador de programas, haga doble circ en Entrado de<br>NetWare programas haga doble clic en Herramientas del usuario 22 2. Observe el arbol o el servidor (que se indico 2 Seleccione Conexiones NetWore [SR] en Entrando a NetWare mediante nombrel

3. Escriba su nombre de usuario y contraseña y seleccione OK

freigas um

 $\lambda_{\rm L}$  or

- 3 Navegue la lista de Recursos (busque o haga
- doble chc) hasta el servidor deseado
- 4 Haga circ y mantenga seleccionado el servidor y arrastrelo y sueltelo en el recuadro de la lista de Conexiones
- 5 (Condicional) Si se le indica, escriba el nombre de usuario y contraseña y haga clic  $\sim$  OK
- Notal Si todo ha sído satisfactorio, el servidor aparecera en su lista de Conexiones. Si tiene un monitor en color, los servidores a los que se ha autenticada aparecen en color rojo (no aplicable para las conexiones Bindery)
- 6 Seleccione (Ca) para salir de las Herramientas del usuario

## **Cambiar contraseña** Cambiar la contraseña a una<br>ubicación de la red (servidor o árbal)

- 1 Haga doble clic en Herramientas del usuario
- 2 Elija Conexiones NetWore **B**
- 3 Elija el arbol del Directorio CP o servidor EL en la lista de Conexiones
- 4 Seleccione SetPass
- 5. Escriba la contraseña antigua y nueva donde se le indique
- 6 Para cambiar la contraseña para todos los conexiones elija Sincronizar controseña para todas las conexiones (coloque una X en el recuadro)
- 7. Seleccione Ok
- B Seleccione **De Carlo para solir de las**<br>Herramientas del usuario

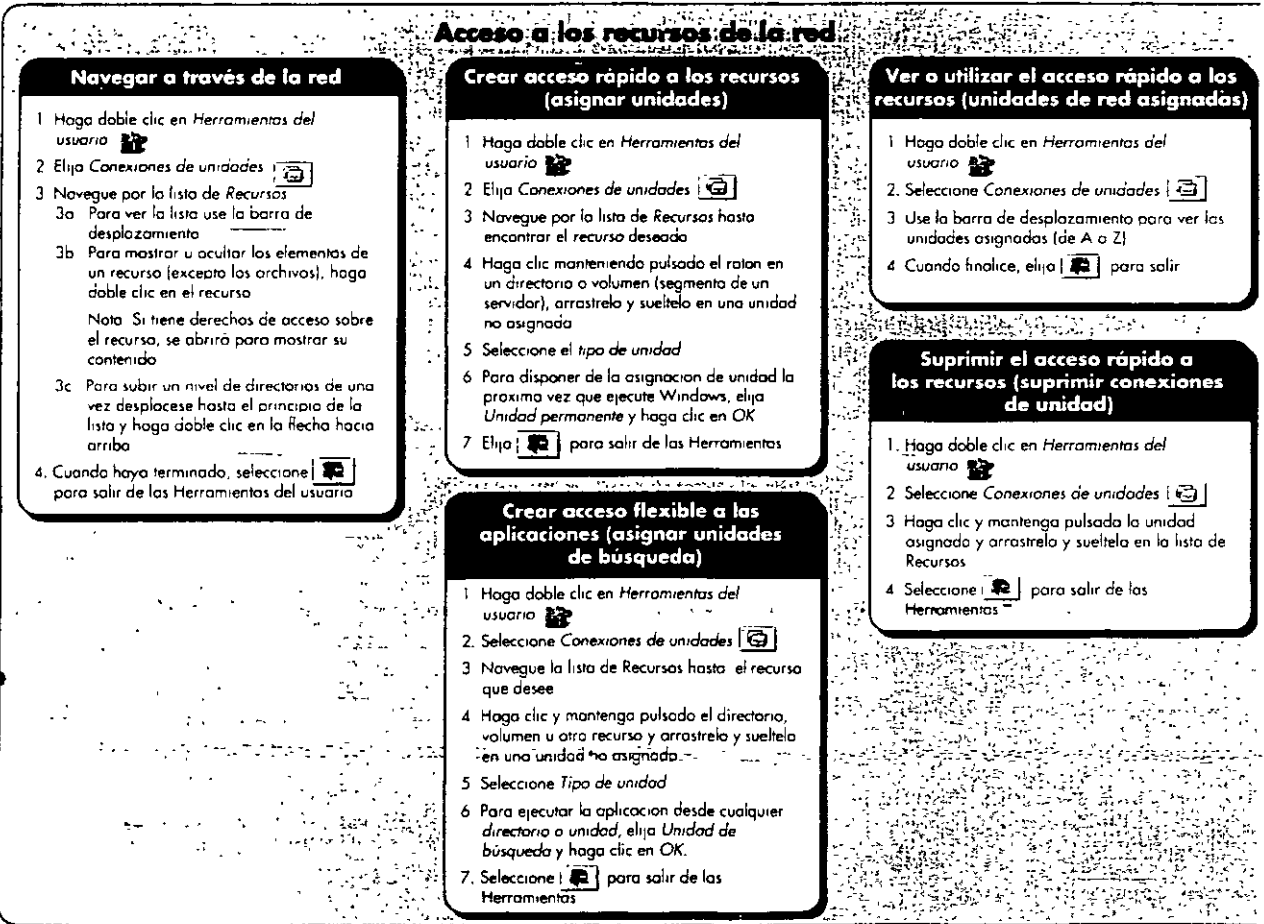

## Guía a usuario: NetWare Client 32 para DOS

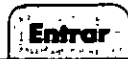

# <sup>e</sup>ntrar en una ubicación de la red<br>*}* (servidor o árbol)

1. Cambie a una unidad de red Inormalmente de la F  $a|aZ1$ 

Por ejemplo<br>El sintros

2 Entre con el nombre del servidor y nombre de usuario utilizando la sintoxis 10GIN nombre servidor/usuario <intro>

Por elempio

LOGIN ACCTSERV/JJONES <intro>

3 (Condicional) Si es necesario, escriba la contraseña y pulse intro

## Cambiar contrasena

Cambiar su contraseña para una<br>ubicación de la red (servidor o árbol)

#### 1 Escribo

SETPASS clarros

2 Cuando se le pida, introduzca las contraseñas antigua y nueva. Con ello cambiara su contraseña en toda la red

# **Ver consixiones**

Ver sus conexiones en la red

1 Escribo

WHOAMI <Intro>

Se mostrara una lista de todas las conexiones del servidor

ן<br>ש

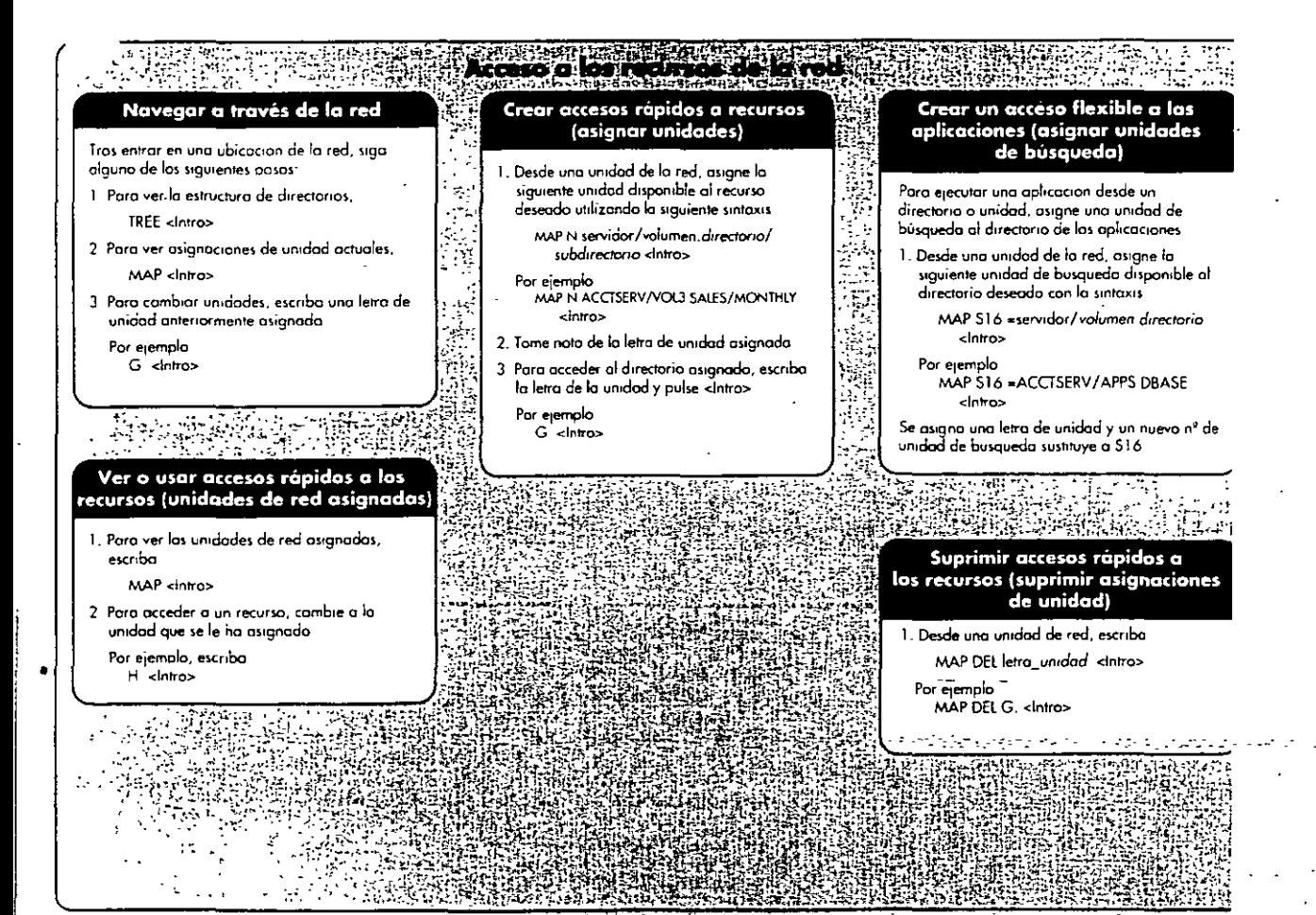

## Guía del usuario: NetWare Client 32 para DOS

#### **ARANT** POP RICHTER THE BEFORE THE - 148

### Seleccionar impresora/ cola de impresión

### 1 Escribo

NETUSER <tntro>

- 2 Para ver los puertos de impresion disponibles, seleccione *Impresión*
- 3 Elija el puerto adecuado y pulse Intro
- 4 Seleccione Cambiar de impresora
- 5 Elijo una nueva impresora o cola de impresion por defecta (Para las directrices de seleccion, consulte al supervisor de la red)

**CONTRACTORS AND ARRESTS OF A SECOND AND RESERVE** 

Configurar las preferencias<br>de impresión

### Escriba

CAPTURE [apciones] <intra> Entre las opciones se incluyen

- CR=via de occeso S=nombre\_servidor\_bindery I=nombre\_configuración
- La opcion de canfiguración tiene algunas redefiniciones que incluyen
- P=nombre\_impresora Q=nombre\_cola C=número\_de\_copras **B** (portoda)

NB (sin portoda) Para obtener mas informacion sobre esta

utilidad, escriba CAPTURE / 2 < Intro>

4 美好 心脏心

Ver a cancelar tareas de impresión

÷.

 $\mathcal{L}(\mathcal{D})$ 

### 1 Escriba

NFTUSER <Intro>

- 2 Para ver las puertos de impresion disponibles, seleccione Impresion
- 3. Elija el puerto adecuado y pulse Intro.
- 4. Para ver las tareas de impresión octubles. elija Tareas de impresion y pulse Intra-
- 5. Para cancelor una tarea de impresión, elija la tarea de la lista y pulse Suprimir

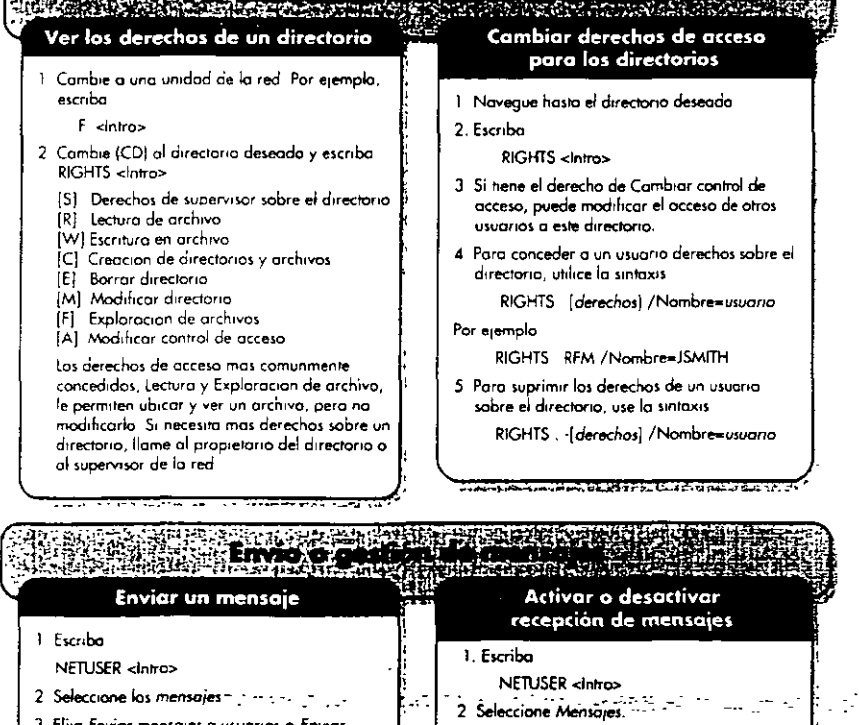

- 3 Elija Enviar mensajes a usuarias o Enviar mensajes a grupos
- 4 Elija el usuario o grupo de la lista. 5. Escriba el mensaje y pulse intro
- Nota · Si aparece Recepción de mensares Inadiva, la configuración actual está activado

Recepción de mensajes

3. Para combiar la configuración actual, elija

• Si aparece Recepción de mensajes: activa la conhauración actual está desactivada

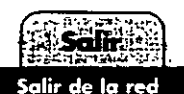

1 Salga de todas las aplicaciones DOS. 2 Escriba

**COOUT-claims** of the constant and construction

.¿"<sup>2</sup>" Novell, Para usor con NetWare Client 32 para DOS

102 000782 0

## Guía del usuario: NetWare Client 32 para Windows

2 Haga doble clic en "Toda la red"

1 Haga doble clic en "Vecindad de red" = 是

Entrar en una ubicación de la red (distinta al servidor o árbol preferente)

(Condicional) Si es necesario, escriba su nombre de usuario y contraseña y haga cha en OK (Si se

· Si aparece el mensaje "Acceso denegado", no tiene derechos sobre el servidor o arbol

3 (Condicional) Si se le da la opción, haga doble clic en<br>• "Servicios del Directoria NetWare" para entrar en un servidor o arbol de NDS"

· Si aparece el contenido del servidor o arbol, ha entrodo satisfactoriamente

· "Servidores NetWare" para entrar en un servidor basado en Bindery

Notal Solo los usuarios de NetWare 4<sup>1M</sup> disponen de esta opcion

4 Hoga doble clic en el arbol  $\blacktriangleright$  a servidor  $\ddot{=}$  en el que desea entrar

ha autenticado en el recurso, no es necesaria una contraseña)

#### **Enfrage** Company of the Company of the Company of the Company of the Company of the Company of the Company of the  $\epsilon$  (  $\tau$  $\tilde{g}_\mu = \tilde{g}_\mu$ 시간 경찰 لججة

## Entrada a la red NetWare<br>(servidor o árbol preferente)

- 1 Encienda el computador y compruebe si Microsoft\* Windows 95 se està ejecutando
- 2 Compruebe si estò cargado el cliente NetWare (debería<br>| aporecer la pontalla "Entrado de NetWare de Novell"}
- 3 Escriba su nombre de usuario y contraseña y haga clic en 'OK

Pista. Si aparece un error de que no se le reconoce en este contexto, indique su ubicación en el arbol del Directorio y su nombre de usuario. Por ejemplo,

bmooney acctsery site1 acme

## Definir proferencias Preferencias de visualización

- 1 Hogo doble clic en 'Vecindad de red' = 二
- 2 Haga clic en "Ver" y defina las preferencias de visualización
	- · Elija "Barra de herramientas" para conmutar entre on  $\ln\frac{H}{L}$  i.  $J = \frac{H}{L}$
	- · Elija "Barra de estado" para conmutar entre  $on$   $of$   $\sqrt{=}$  activado]
	- Seleccione "Iconos grandes", "Iconos<br>pequeños", "Lista" o "Detalles" | √ = activada)
- 3 Haga clic en "Opciones"
- 4 Elija una pestaña ("Carpetos", "Ver" a "Tipos de archivo"), quiste las preferencias y pulse. OK

Notal En "Carpetas", si elige "Examinar las carpetas mediante una ventana separada para cada carpeta", debe ajustar las preferencias de visualización para cada ventana

Cambiar la contraseña a una

5

## ubicación de la red (servidor o árbol)

- 1 Haga doble clic en "Mi PC" 图
- 2. Haga doble clic en "Panel de control"
- 3 Haga doble clic en "Controseñas"
- 4 Decida si desea cambiar todas las contraseñas o algunas Perio si dobbi computar anno 17.<br>• Para cambiar las de Windows y NetWare, haga clic en "Cambiar la contraseña de Windows"

**Cambiar contraseña** 

- Para cambiar sólo la de NetWore, haga clic en "Cambiar otras contraseñas"
- 5 Verifique las contraseñas que desea cambiar y pulse "OK"
- 6. Escriba la contraseña antigua y nuevo cuando se le pida y haga clic en "OK"
- Para cambiar la contraseña de todos los servidores pora los que se autentico, en el recuadro de dialogo "Sincronización de la
- contraseña NetWore" haga chc en "OK".
- 8. Para salir, haga clic xi en la esquina superior derecha

## Ver conexiones

### Ver las conexiones de la red

- Para ver las servidores a los que esta ĩ. conectado, haga clic con el botan derecho en "Vecindad de red" #
- 2. Haga clic en "Conexiones NetWare"
- 3. Para conectarse a atro servidar, lea la sección "Entrar en una ubicación de la red" en esta tarieta

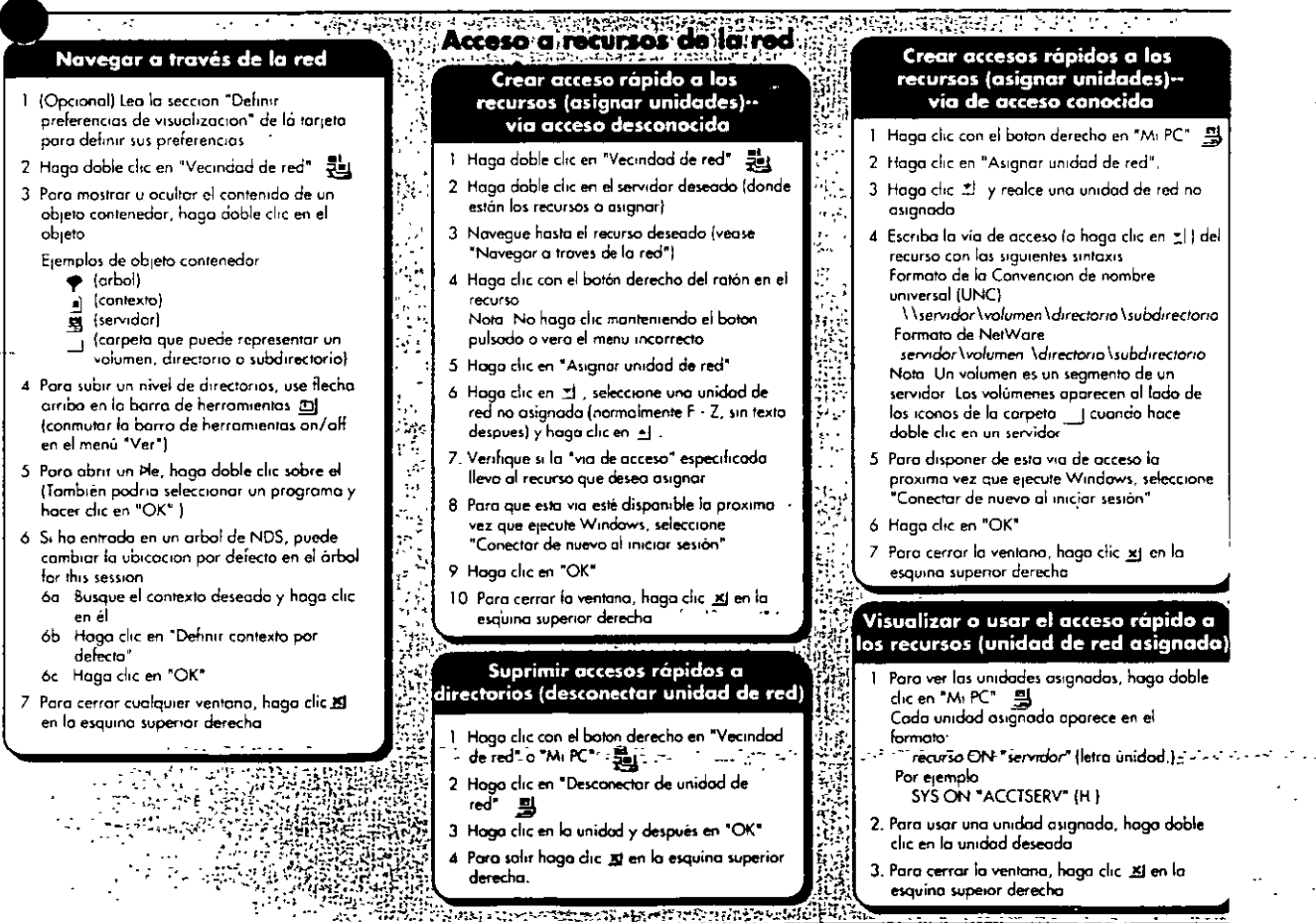

## Guía del usuario: NetWare Client 32 para Windows 9.

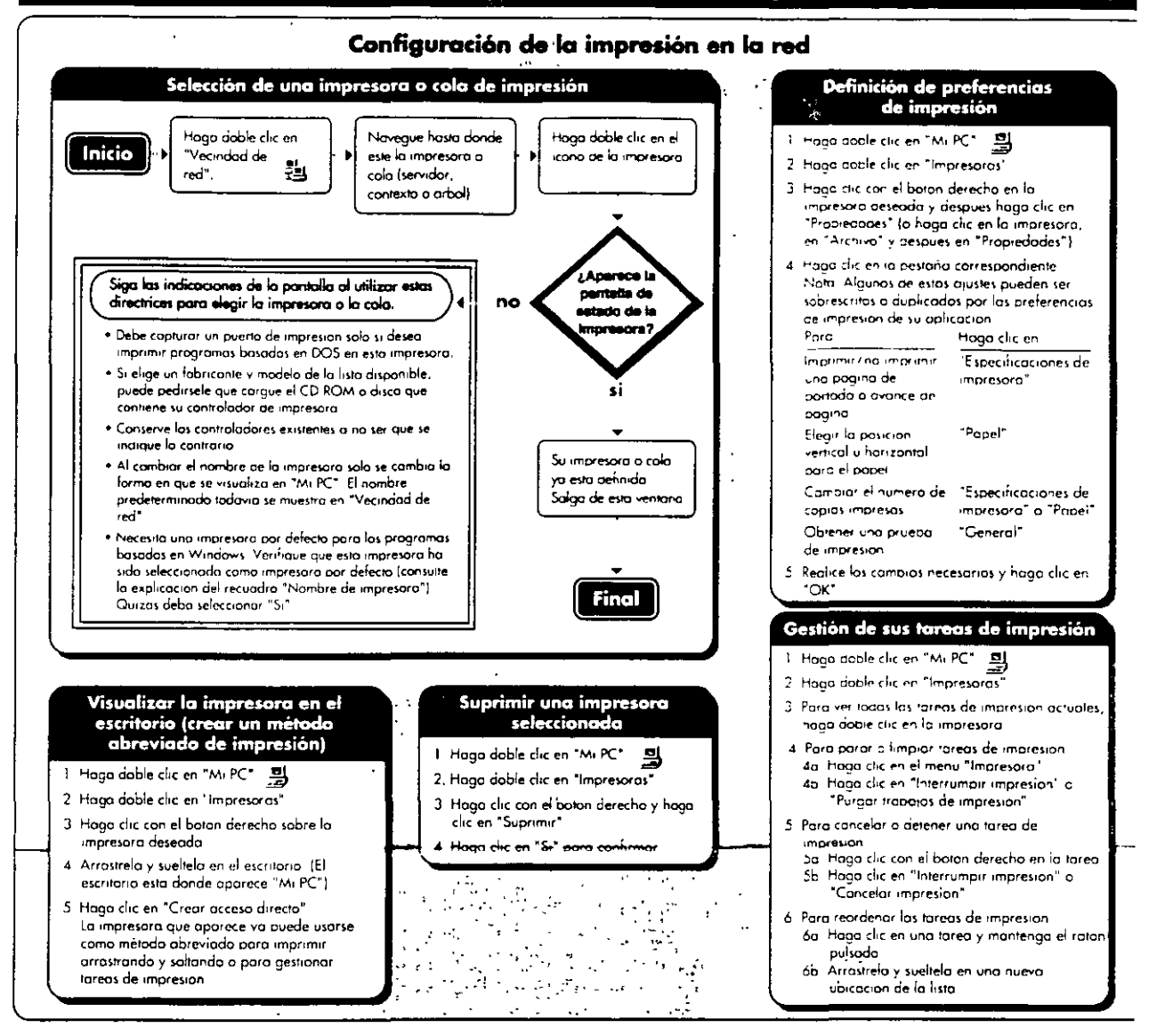

#### Visualización o modificación de derechos de acceso Ver los derechos sobre un volumen Limitar el acceso de otros usuarios a sus archivos o directorios o directorio 1 Hoga doble clic en "Vecindad de red" = 三 1. Hago doble clic en "Vecindad de red" \_ 륌 2 Naveque hasta el archivo o directorio 2 Navegue hasta el volumen o directorio (consulte la sección "Navegar a traves de la (consulte la sección "Navegar a través de la red" en esta tarjeta) red" en esta tarieta? 3 Hoga clic con el boton derecho en el volumen 3 Haga clic con el boton derecho en el archivo o directorio y elija "Propiedades" o directorio y haga clic en "Propiedades" 4 Para ver sus derechos, haga clic en la Cambie los atributos de acceso del archivo o directoria pestaña "Derechos de NetWare" 4a Haga clic en la pestaña "General" Con el derecho de Lectura y Exploración de 4b Marque (V) "Sólo lectura", "Archivo" u<br>"Ocultar" y haga dic en "OK" archivo puede ubicar y ver un archivo, pero na modificarillo Si necesita mas derechos, como el de Escritura, llame al supervisor de la redio al propietaria del directorio s a montane plus **MATERIAL ARM ARRANGEMENT**  $\ddot{\phantom{1}}$

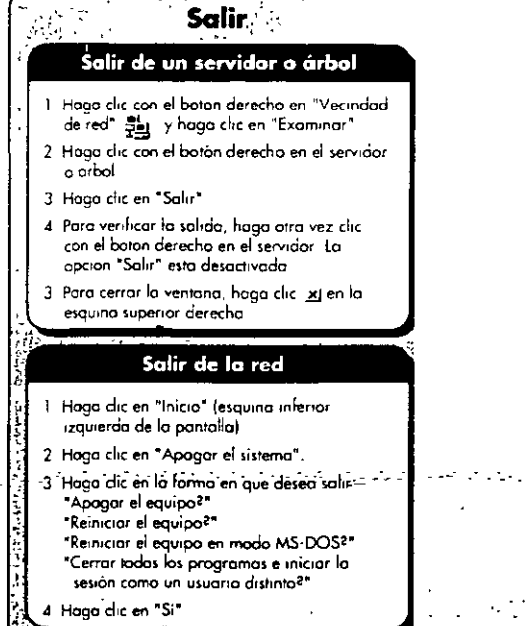

 $\mathcal{L}(\widehat{\mathbf{V}}_{\bullet}^{\bullet})$ Novell, Para usar con NetWare Client 32 para Windows" 95"

an air na chosan chuir an suidhichte a Carl 32 Nathara a' nathar<br>an air na chosann-cuire agus an t-air 22 Nathara a' nathar  $\overline{1}$  102-000784-00

 $\mathcal{L}_\varepsilon$ 

## Instalación: NetWare Client 32 para Windows 95

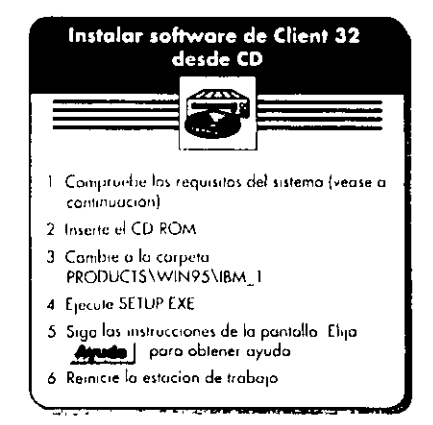

## Requisitos del sistema y sugerencias para resolver problemas

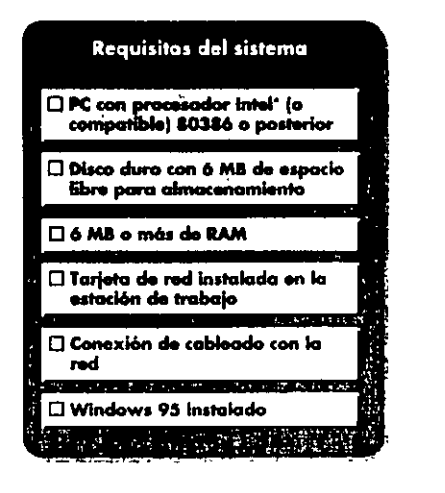

#### Sugerencias para resolver problemas  $\sigma$ .

#### Asegurese de que

- . Ha instalado los parches de servidor enviados con Chent 32
- · Ha definido el servidor preferente (para NetWare 3"). Ha definida el arbol preferente y el contexto de nombre a servidor preferente, (para NetWare 4")
- · El adaptador de la red esta bien configurado
- . El cableado de la red cumple las normas IEEE, esta bien instalado y conectado
- · Todo el software de la red pertenece a la ultima version disponible

÷. A)  $\overline{z}$ J.  $\overline{\phantom{a}}$ ĝ.  $\frac{1}{\Omega}$ 

 $\cdots$ 

÷

 $\sim 10^{11}$  .

Instalación: NetWare Client 32 para Windows 95 réanse en el anverso Empiece aguí de la tarjeto las sí .<br>Be encuentran si no. / Instalación z Tienen sugerencias para los PC en una rad? los PC Windows 957 automática? resolver problemas Repose los requisitos Prefiere del sistemo en el  $m$ anverso de la tarreta no no para asegurarse de que va puede instalar Instalar Windows 95 y Client 32 Instalar Client 32 automáticamente el software juntos (Instalación de MSBATCH) en la red Instalar Client 32 desde dispositivo local Instalar desde CD Instalar desde disco duro o ່ວ່ **Instalar Client 32** disquete desde la red Recomendado para insialar Chent 32 en varias estaciones de Las instrucciones de como actualizar clientes. trabajo, Las instrucciones de instalación de Windows 95 y  $\bar{\sigma}$ automáticamente estan en "Actualización automática de Chent 32 juntos estan en el archivo SETUPNW HIP Es cliente", en el archivo SETUPNW HLP  $\mathbf \Gamma$ necesario el CD ROM de Windows 95 y Windows 95 debe estar en el PC donde se prepare la carpeta de Instalación de Para obtener avuda Instale el software NetWare **MSBATCH** 1 Inserte el CD ROM a el disquete de instulación de Client 32 desde la unidad de Disco duro: Si el cliente tiene conexión de Si la estación de trabajo tiene Para visualizar la avuda de Instalación de  $C<sub>heat</sub>$  32 CD ROM del cliente Las servicio en línea, descaraue el software de conexión de red, copie los orchivos **MSRATCH** Client 32 en el disco duro del cliente v instrucciones estón en el de Client 32 de la carpeta 2. Seleccione Inicio en la barra de tareas. ejecute SETUP EXE desde alli. anverso de la tarieta 1. Inserte CD ROM o disquete de instalación de Client 32. PRODUCTS\WIN95\BM | del 3. Seleccione Elecutor CD ROM de NetWare 4 11 a de Disquete: En otra estación de trabajo con 2. Seleccione Inicio en la barra de tareos 4. Para el CD ROM, escriba "unidad \products\win95\ los disavetes de Client 32 a una CD ROM o conexión de servicio en linea 3. Selectione Elecutor ibm 1\ setupnw hlp" unidad de la red v eiecute obtenca el software de Client 32. Ejecute 4. Para el CD ROM: escriba "letra unidad \products\win95\ INSTALL BAT norg crear los disquetes y Para el disquete, escriba "unidud \setupnw.hlp" execute SETUP EXE en cada cliente ibm. INsetupnw.hlp". 5 Seleccione Indice Para los disquetes, escriba "letra unidad \setupnw.hlp". 6. Escriba "Actualización automotica de cliente" para 5. Haga doble clic en Novell NetWare Client 32. buscar la sección ACU del archivo de avuda 6. Hago doble che en instalando 7 Haga doble che en Opeian 1 Instalación de MSBATCH Reinicie cada estación de Personalización de Client 32 trabajo cliente y entre en la red Chent 32 puede personalizarse y configurarse mediante el Cada componente de la red puede ser configurado. Por Chent 32 también cuenta con funciones adicionales (tal como panel de control "Red". Para visualizar el panel de control. ejemplo, para configurar el componente. Novell NetWare SNMP y NetWare \IP | que pueden agregarse. Ello se lleva a .<br>"Red"  $Chen 32$ caba utilizando el panel de control Red. Para obtener instrucciones detalladas, consulte el archivo SERIPNW HEP. E Seleccione Início en la barra de tareas 1 Abi a el panel de control Red 2. Seleccione Definiciones 2 Seleccione Novell NetWare Client 32 Chent 32 también puede configuraise utilizando el Editor de 3 Seleccione Panel de control directivas del sistemo. Para obtener mas información, consulta-3 Seleccione Propiedades el archivo NWCFG95 HLP 4 Hana doble clic en Red 4 Introduzca o modifique los valores segun corresponda-5 Seleccione OK 6. Seleccione OK en el panel de control Red

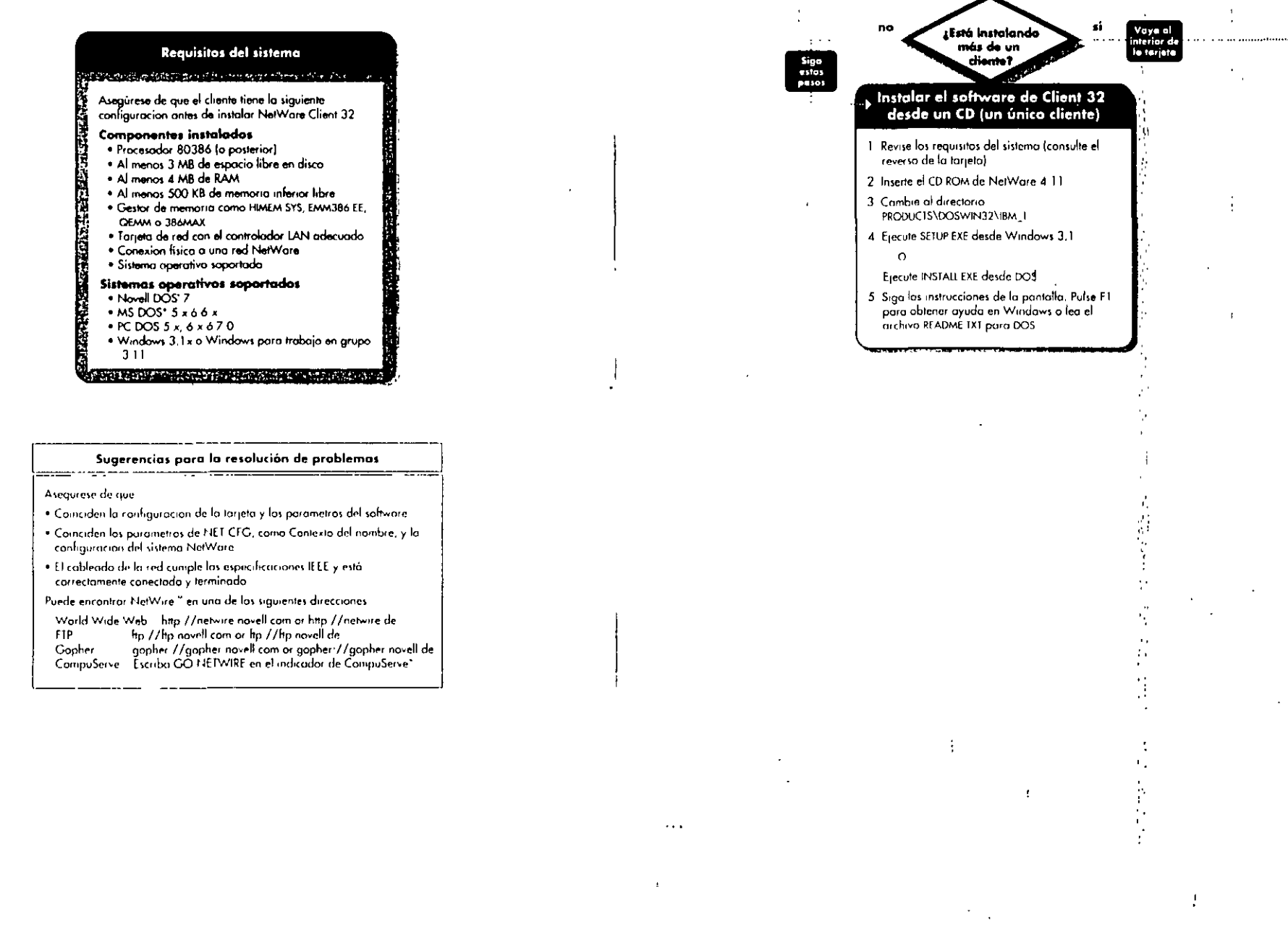

 $\cdots$ 

Instalación: NetWare Client 32 para DOS y Windows 3.1 x

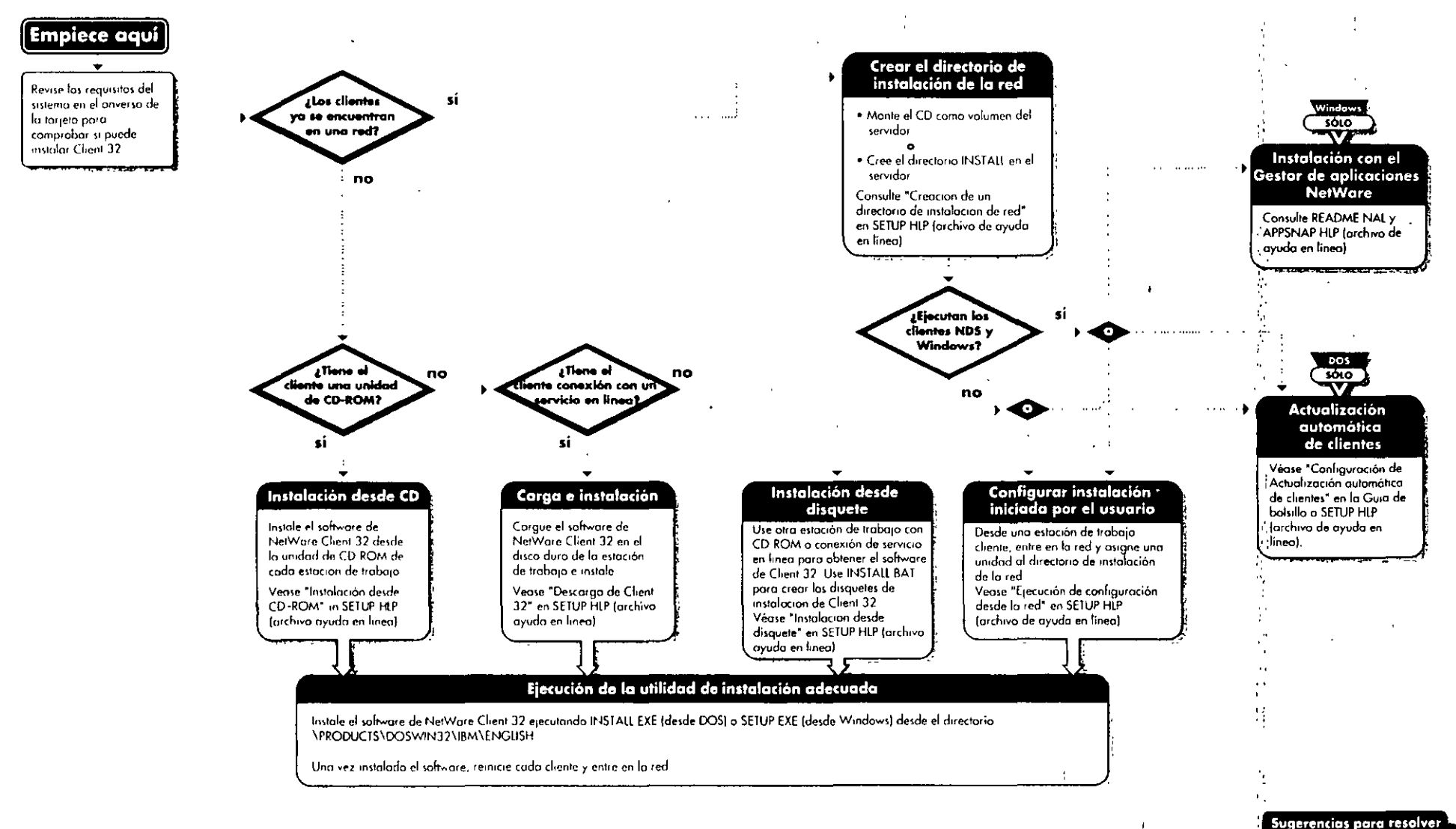

 $\mathscr{L}$ 

problemas al dorso

## $\omega$  -  $\sim$  -  $\omega$  -  $\omega$  ,  $\omega$  ,  $\omega$  -  $\omega$  -  $\omega$  -  $\omega$  -  $\omega$  -المواد المحوفة فسألحج والمتأثر **Apéndice C Ejemplos de plantillas**

Este apéndice proporciona ejemplos de plantillas que puede utilizar para el diseño, la implementación y el mantenimiento la red de NetWare® 4™

Deberia personalizar todos estos ejemplos de plantillas para adecuarlos a su entorno de red especifico.

 $\mathbb{R}^{2}$  .

Dispone de los siguientes ejemplos de plantillas en las páginas indicadas.

- "Compatibilidad de la aplicación"
- "Calendario de Implementación"
- "Normas de nombre"
- "Hoja de trabajo del servidor de NetWare 4"
- "Hoja de trabajo de ubicación de réplicas"
- "Migración de servidor"
- "Hoja de trabajo de configuración de estaciones de trabajo"

## **Compatibilidad de la aplicación**

La siguiente plantilla ofrece un ejemplo de plantilla de compatibilidad de la aplicación que podría utilizar para la migración de la red

Figura C-1. Plantilla de compatibilidad de la aplicación

Página 216 de copia impresa

/6:2-'

 $\frac{1}{2\pi}$  ,  $\frac{1}{2}$ 

 $\mathcal{L}^{\text{max}}_{\text{max}}$ وللوارد وأوار

 $\hat{\mathcal{A}}$ 

 $\,$   $\,$ 

 $\sim 10^{-1}$ 

 $\mathcal{L}^{\text{max}}_{\text{max}}$  ,  $\mathcal{L}^{\text{max}}_{\text{max}}$ 

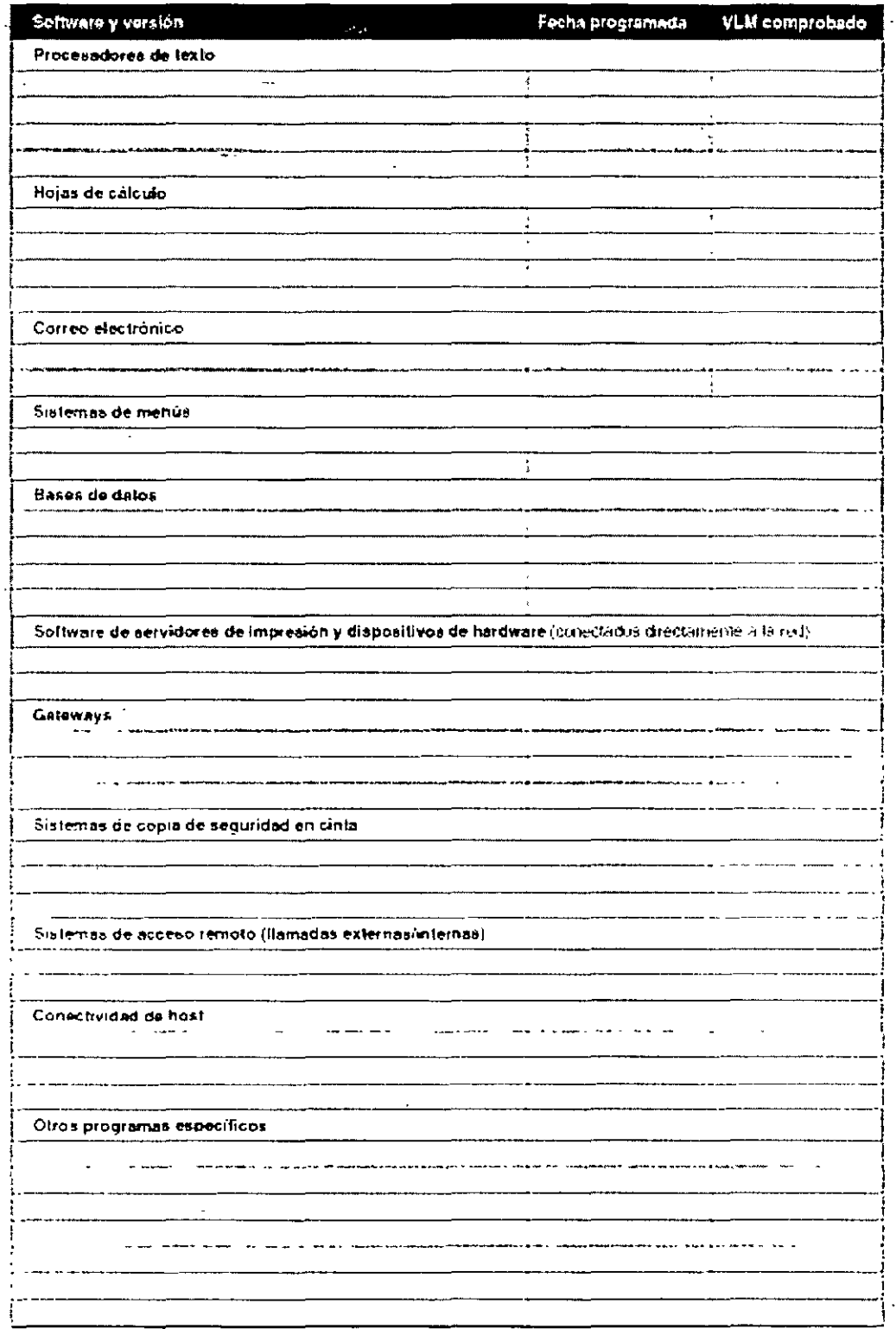

 $\overline{\phantom{a}}$ 

Página 217 de copia impresa

 $\ddot{\phantom{a}}$ 

 $\ddot{\phantom{0}}$ 

 $\hat{\boldsymbol{\cdot} }$ 

 $\ddotsc$ 

 $\sim 10^{-1}$ 

 $\bar{z}$ 

### Figura C-2. Plantilla de c\_ompatibilidad de fa aplicación

.· .-- -- := .-·- .:·<-

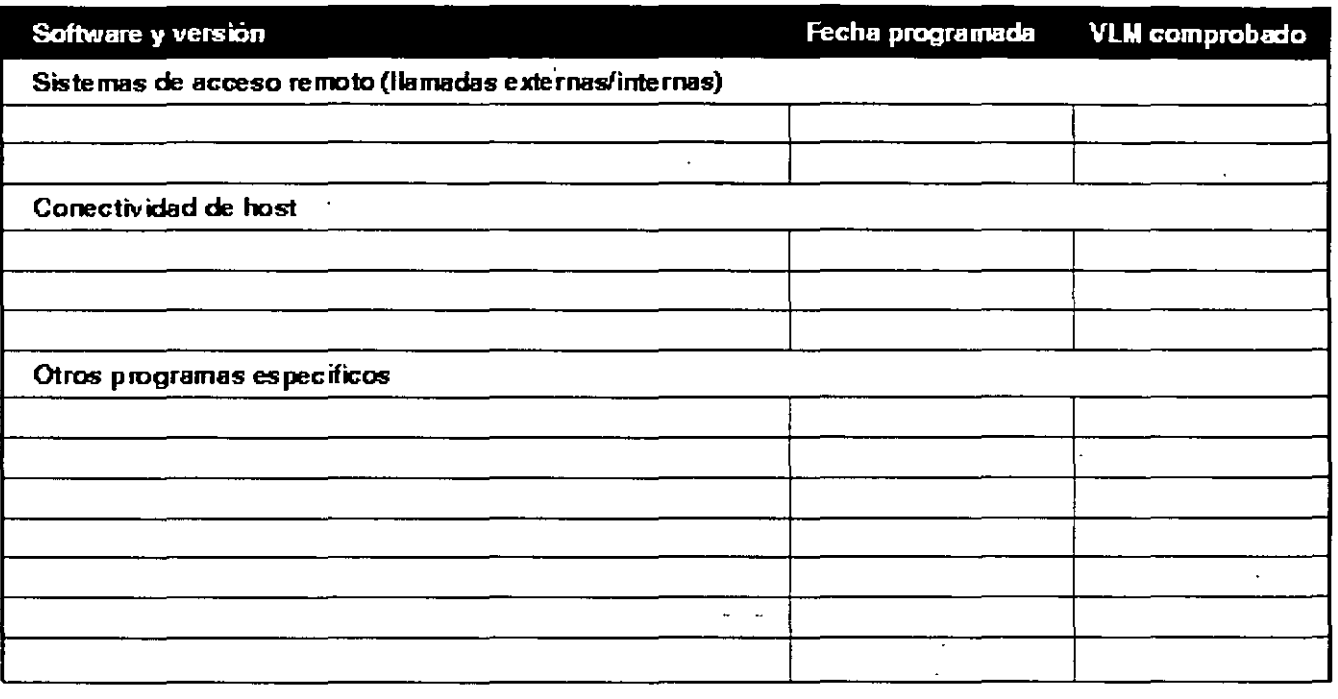

## **Calendario de implementación**

La siguiente plantilla proporciona un ejemplo de plantilla de calendario de implementación.

Figura C-3 Plantilla de calendano de implementación

Página 218 de copia impresa

 $\mathbb{Z}^2$ 

 $\ddotsc$ 

 $\sim$   $\sim$ المواجر

 $\ddot{\phantom{1}}$ 

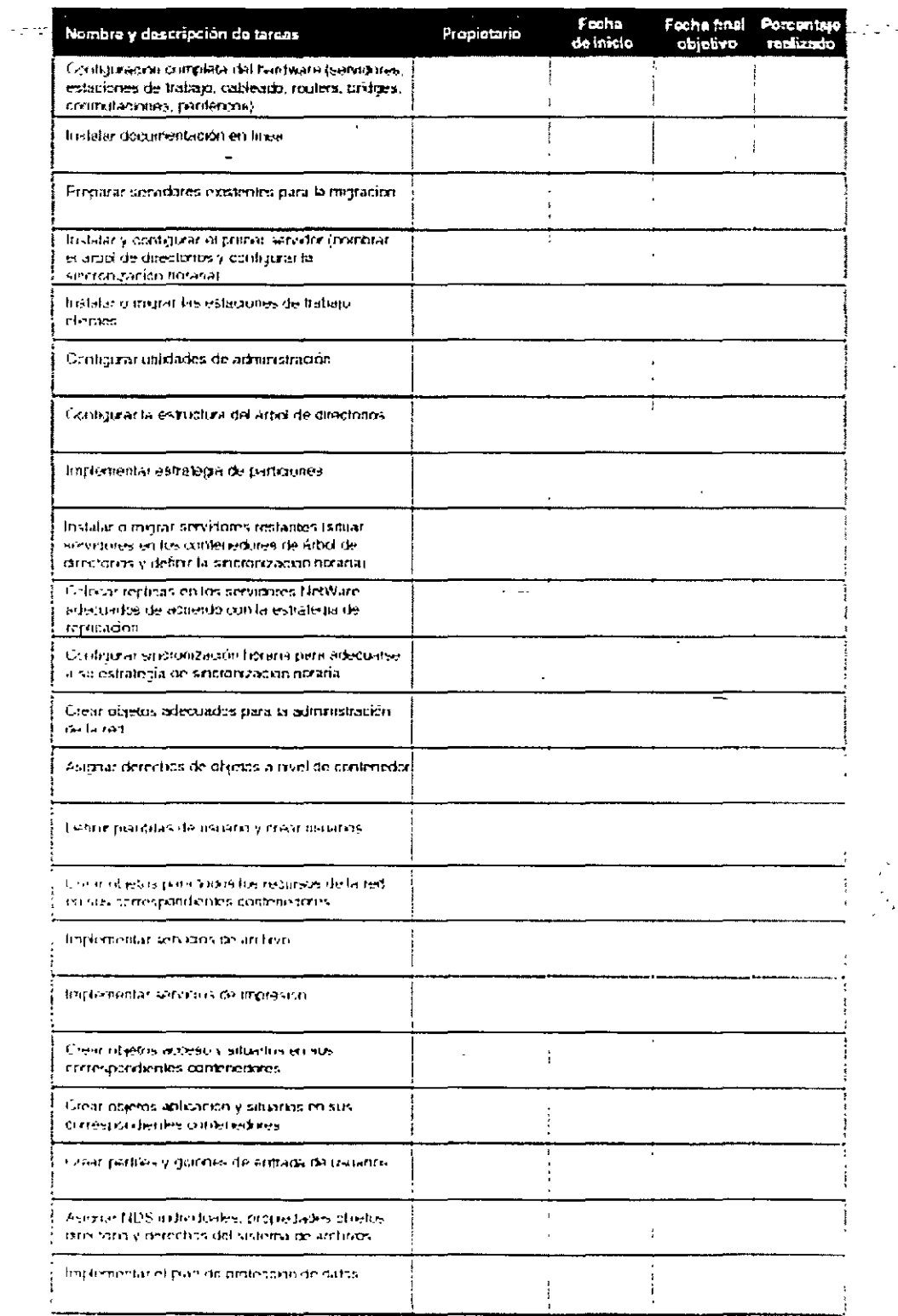

Página 219 de copia impresa

 $\frac{1}{2}$  ,  $\frac{1}{2}$  ,

 $\mathcal{L}^{\pm}$ 

### Figura C-4. Plantilla de calendario de implementación

 $\epsilon$ 

 $\sim$  . A subsequently defined the set of  $\sim$  . Thus of Parameteria is the subsequently and  $\sim$ 

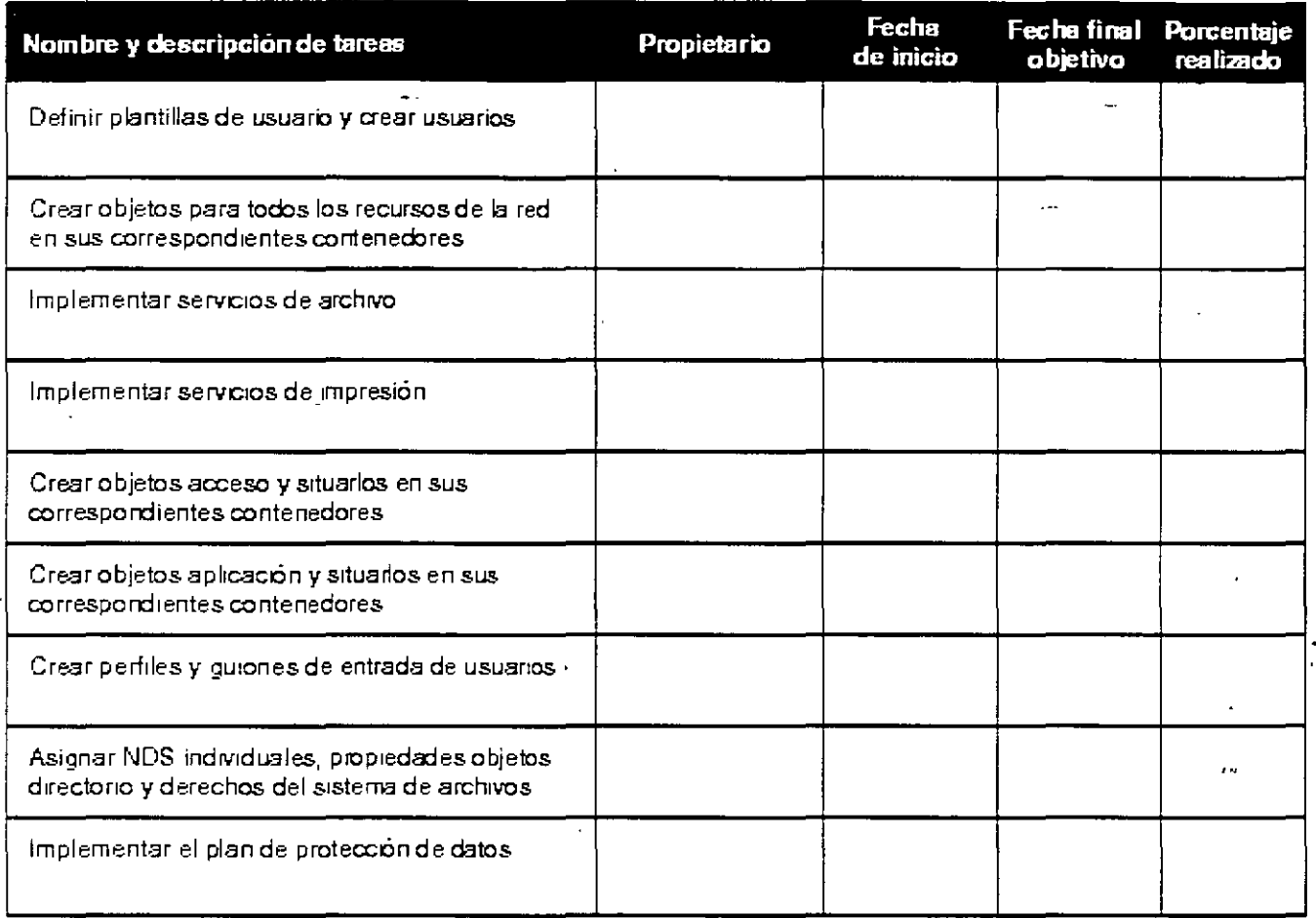

## **Normas de nombre**

La siguiente plantilla proporciona un ejemplo de documento de normas de nombrado de los Servicios del Directorio NetWare (NetWare Directory Services™, NDS™)

Figura C-5. Plantilla de hoja de trabajo de normas de nombre

 $\mathcal{L}_{\mathcal{A}}$ 

 $\mathbb{Z}^{\mathbb{Z}^2}$ 

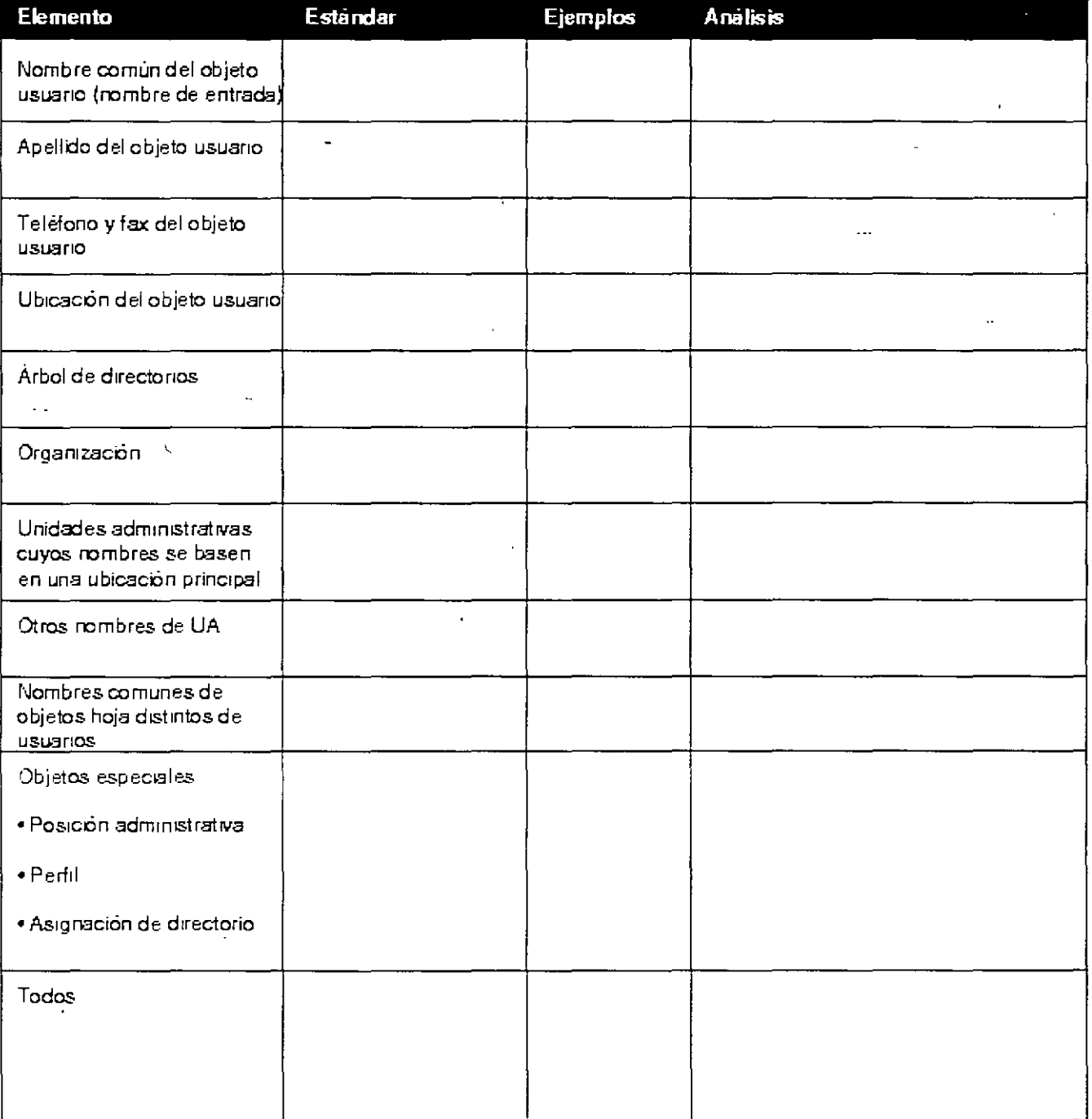

# Hoja de trabajo del servidor de NetWare 4

 $\frac{1}{2}$  $\sim$   $\sim$ 

La siguiente plantilla proporciona un ejemplo de plantilla de hoja de trabajo de servidor.

<sup>~</sup>F1gfira C-6. Plantilla-de hoja de trábajo de·servidár '---~ · <sup>~</sup>

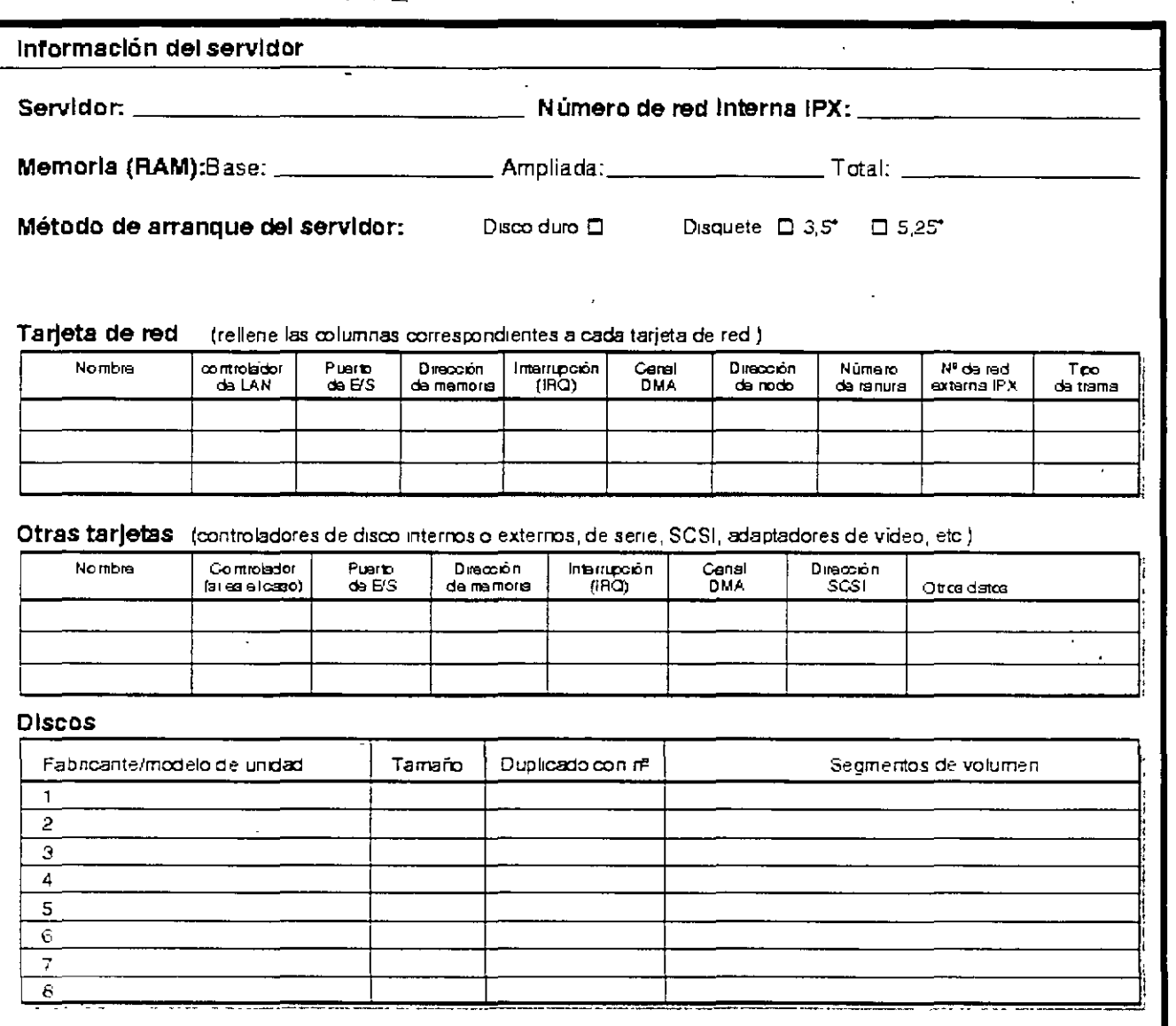

Figura C-7 Plantilla de hoja de trabajo de servidor

Página 222 de copia impresa

/6/

. ,,

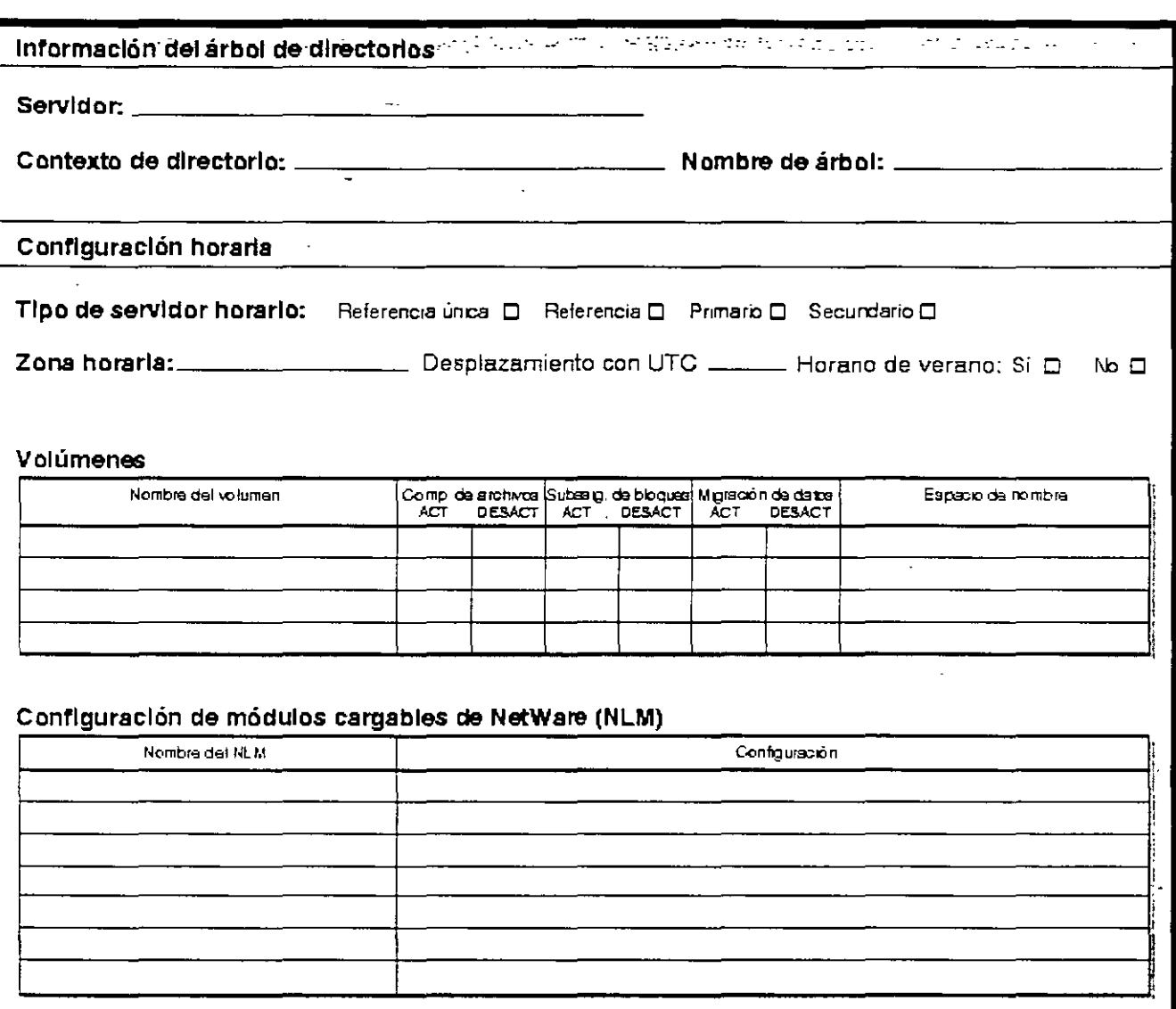

# Hoja de trabajo de ubicación de réplicas

La siguiente plantilla proporciona un ejemplo de plantilla de hoja de trabajo de ubicación de

Página 223 de copia impresa

 $\sim 10$  $\omega$  .  $\mathbb{R}$ 

réplicas.

L t

## Figura C-8. Plantilla de ubicación de réplicas -:•='\_----~---- ··--o·· .···.- ---

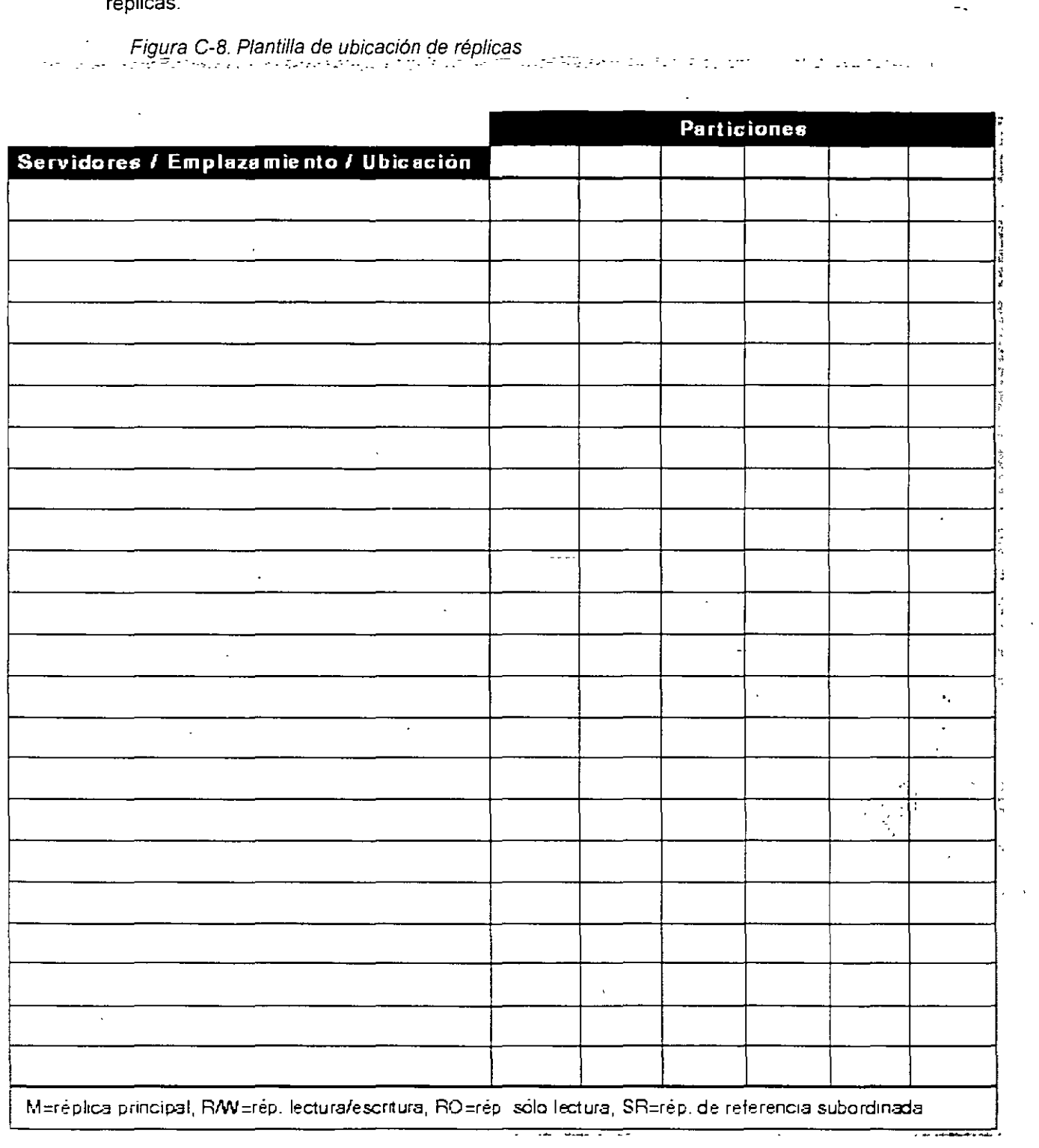

## **Migración de servidor**

 $\sigma$ Entique et en la particular en la particular de Marchael (Fort Constitution) et en la particular et en la particular de la particular de la particular de la particular de la particular de la particular de la particula La siguiente plantilla proporciona un ejemplo de plantilla de migración de servidor.

Figura C-9. Plantilla de migración de servidor

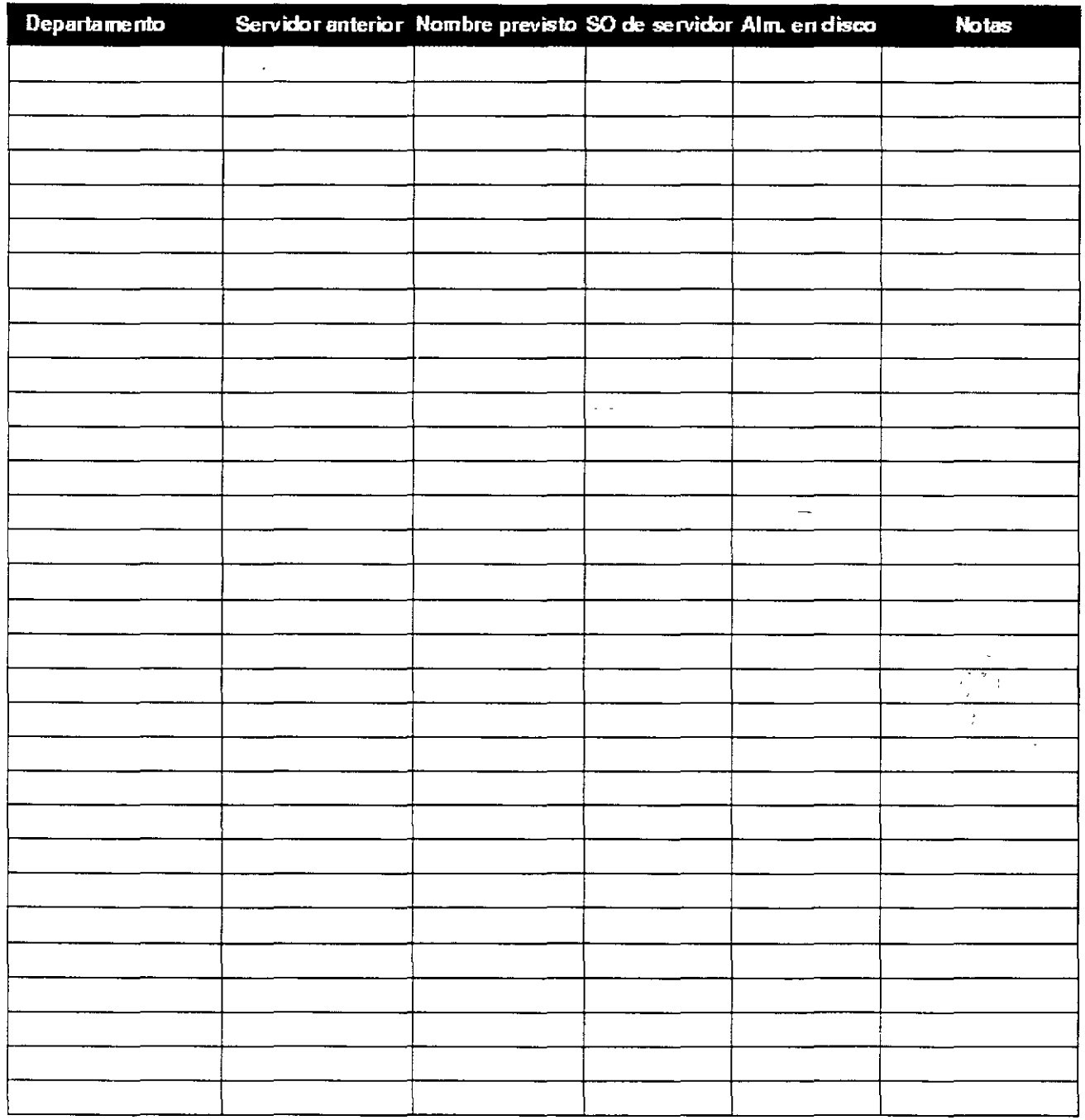

Página 225 de copia impresa

## Hoja de trabajo de configuración de estaciones de trabajo

La siguiente plantilla proporciona un ejemplo de una plantilla de configuración de estaciones de trabajo

Figura C-10 Plantilla de hoja de trabajo de estación de trabajo

 $\ddot{\cdot}$ 

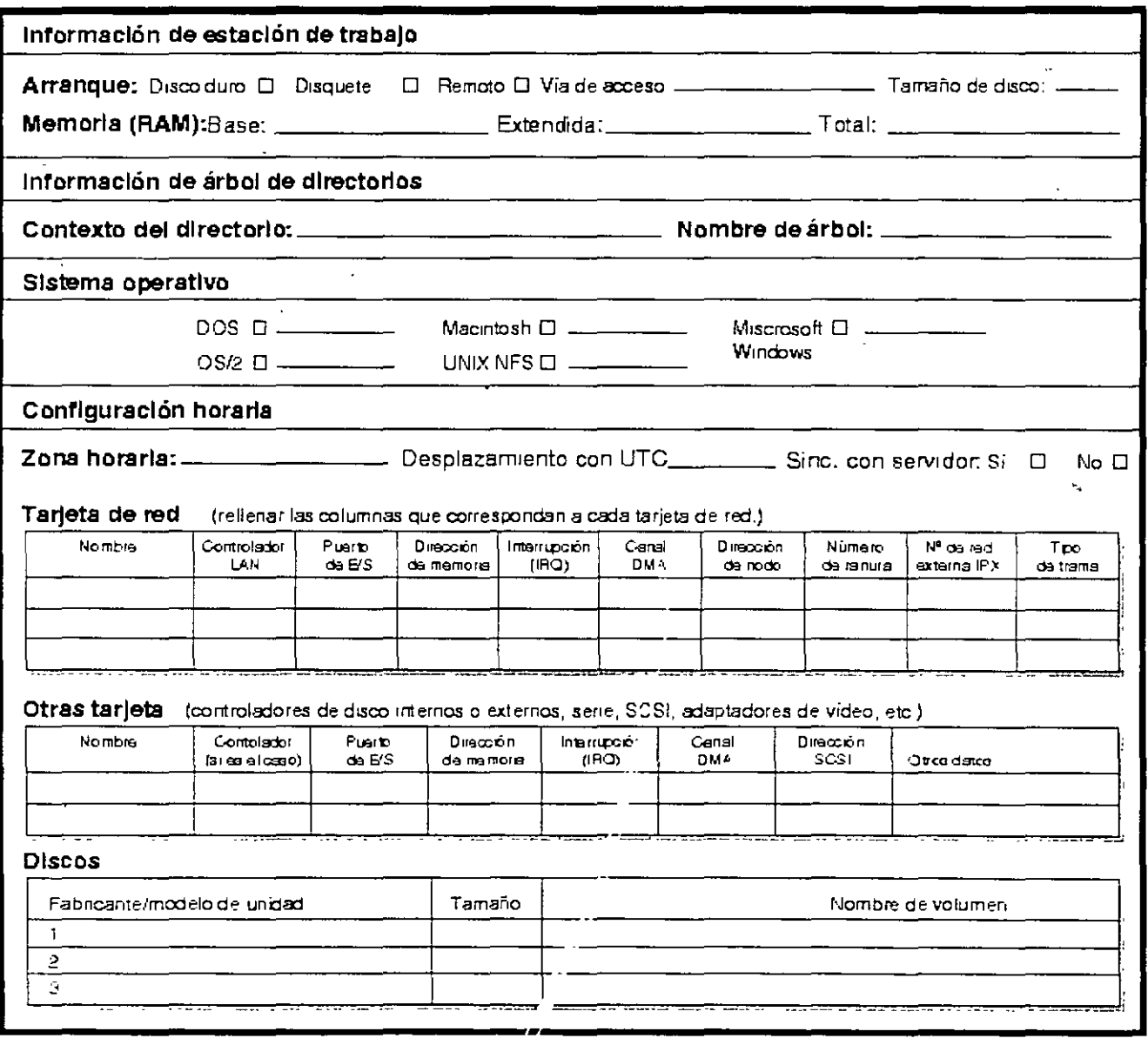

172

 $\mathbf{R}$ 

FACTORES DE RENDIMIENTO DE NETWARE 4.1 ·Adnistración de Memoria -Netware 4.1 soporta hasta 4 GB en memoria principal -Su administración es como una sola entidad, sin reservar zonas

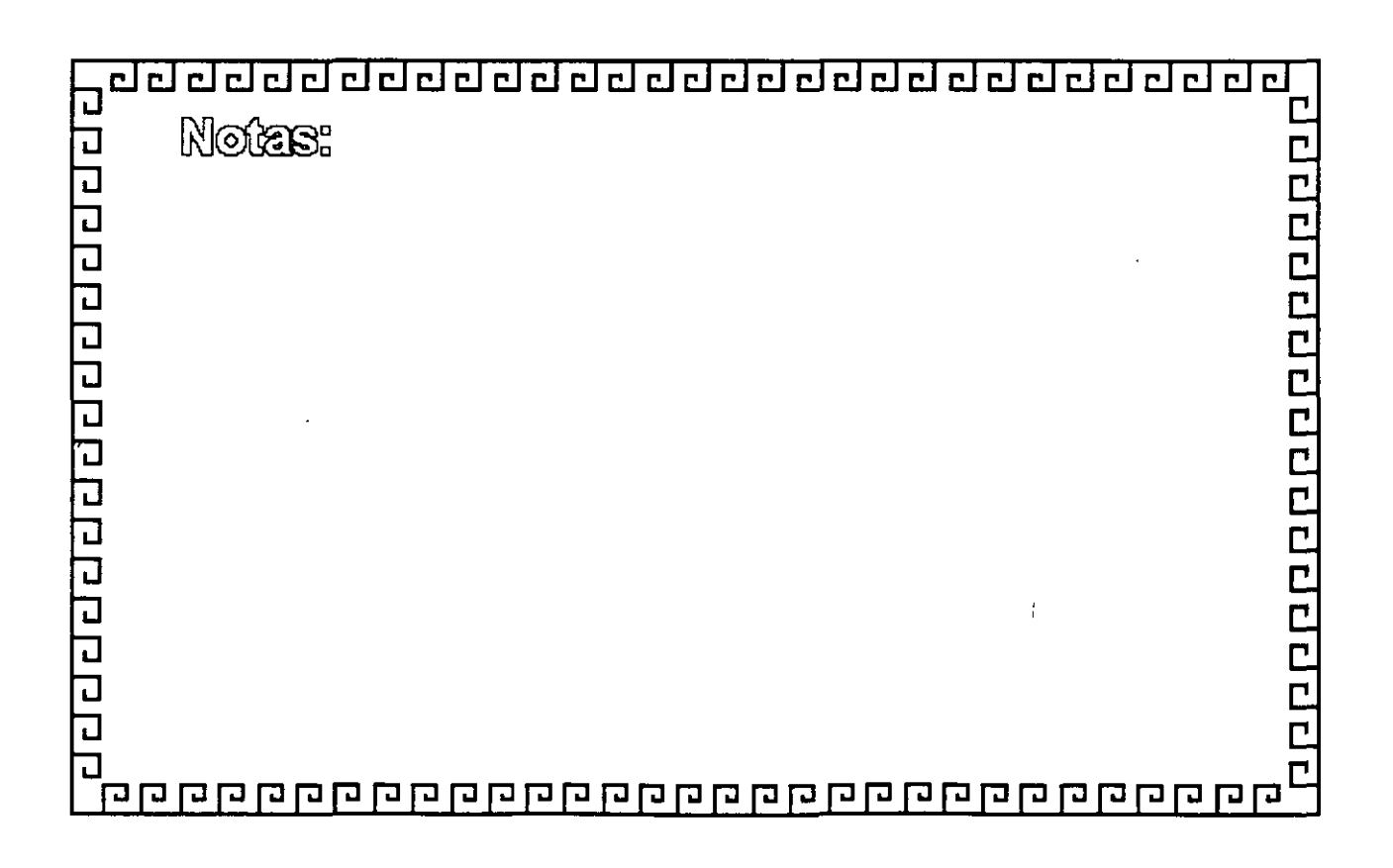

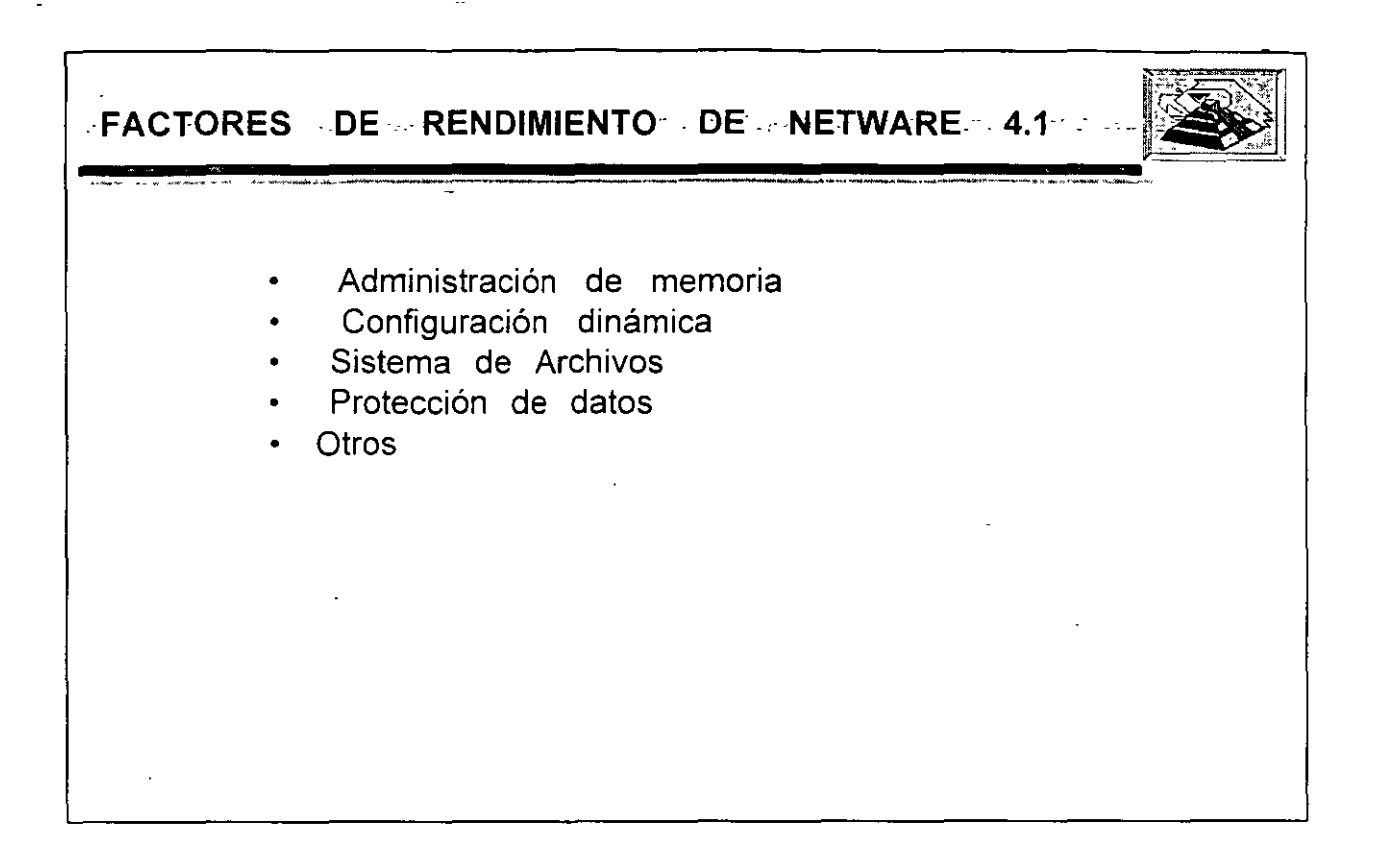

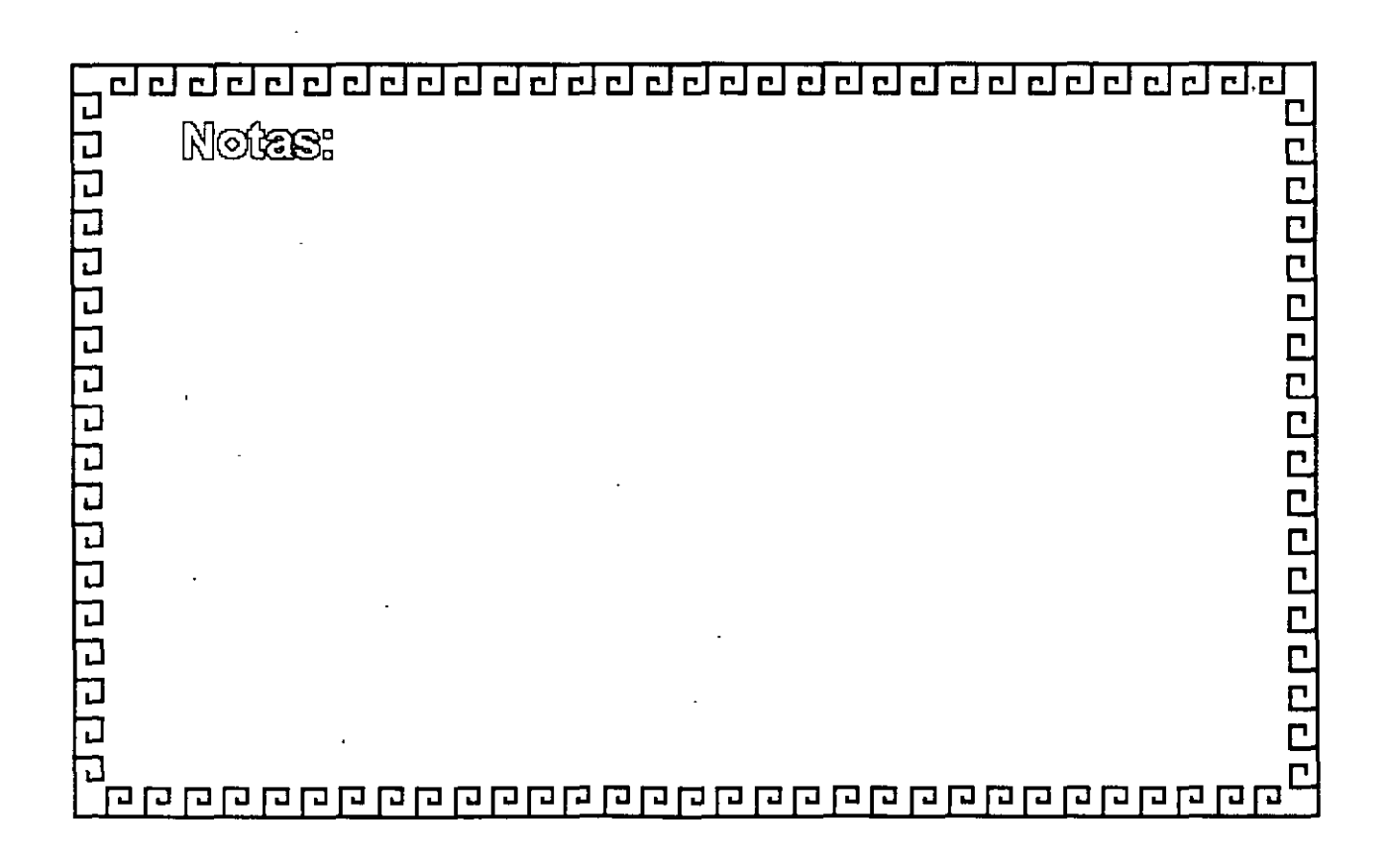

 $\cdot$ 

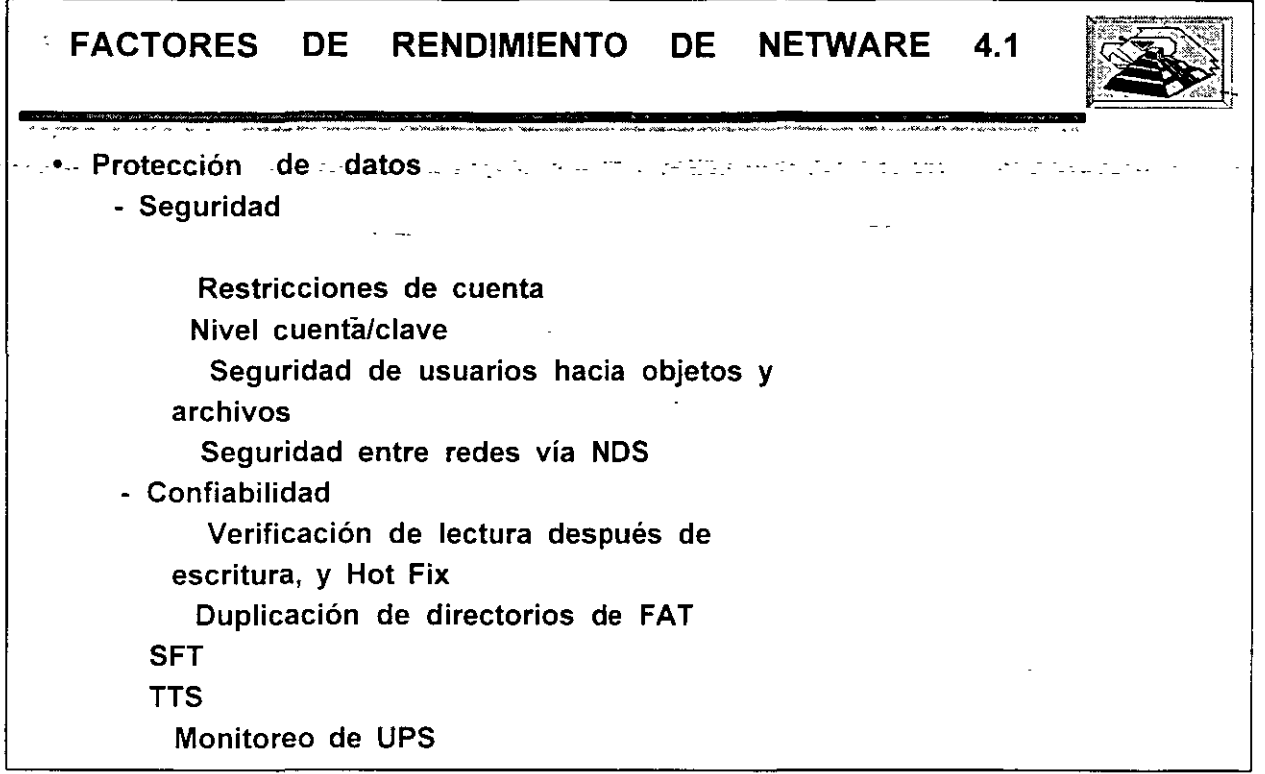

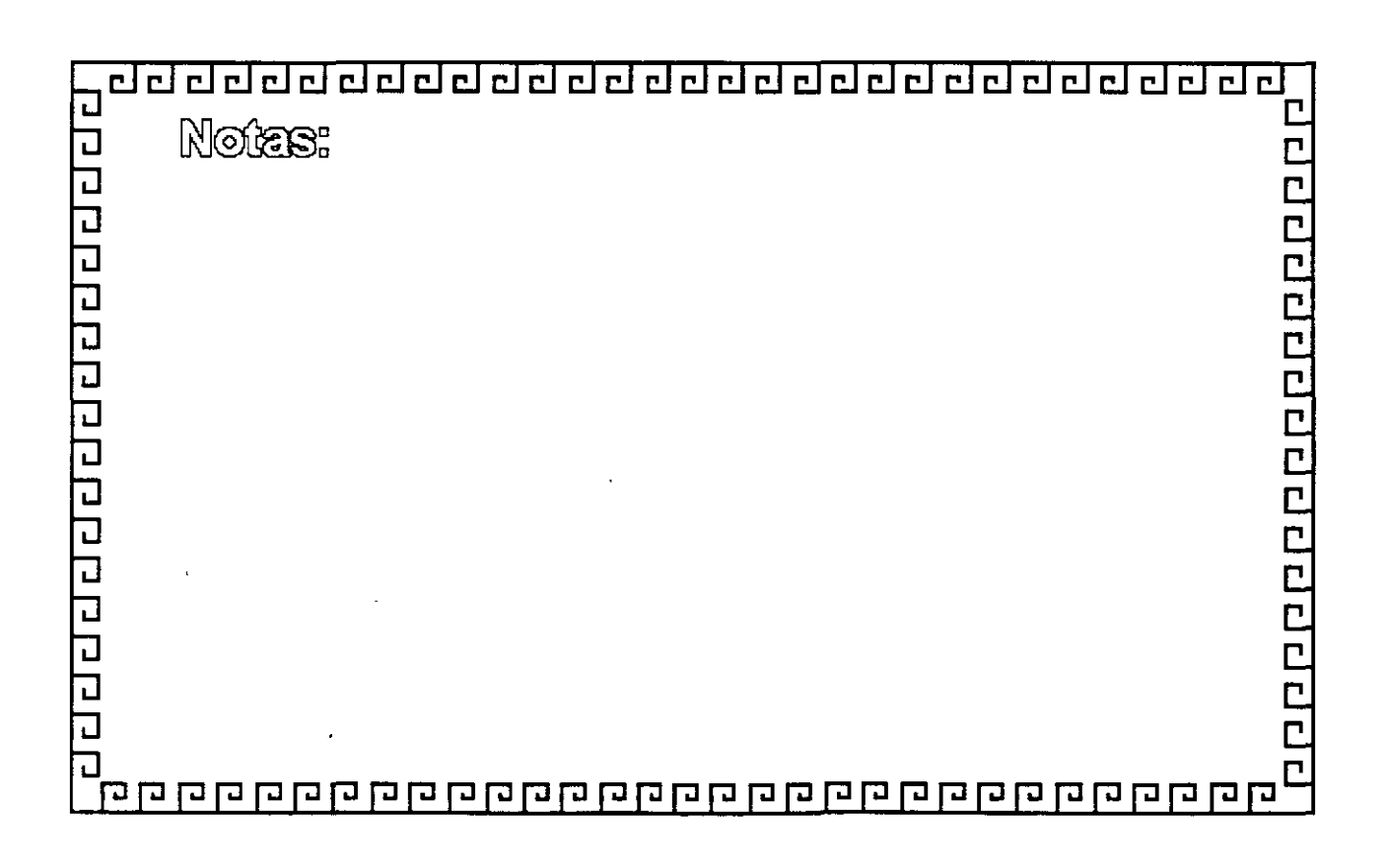
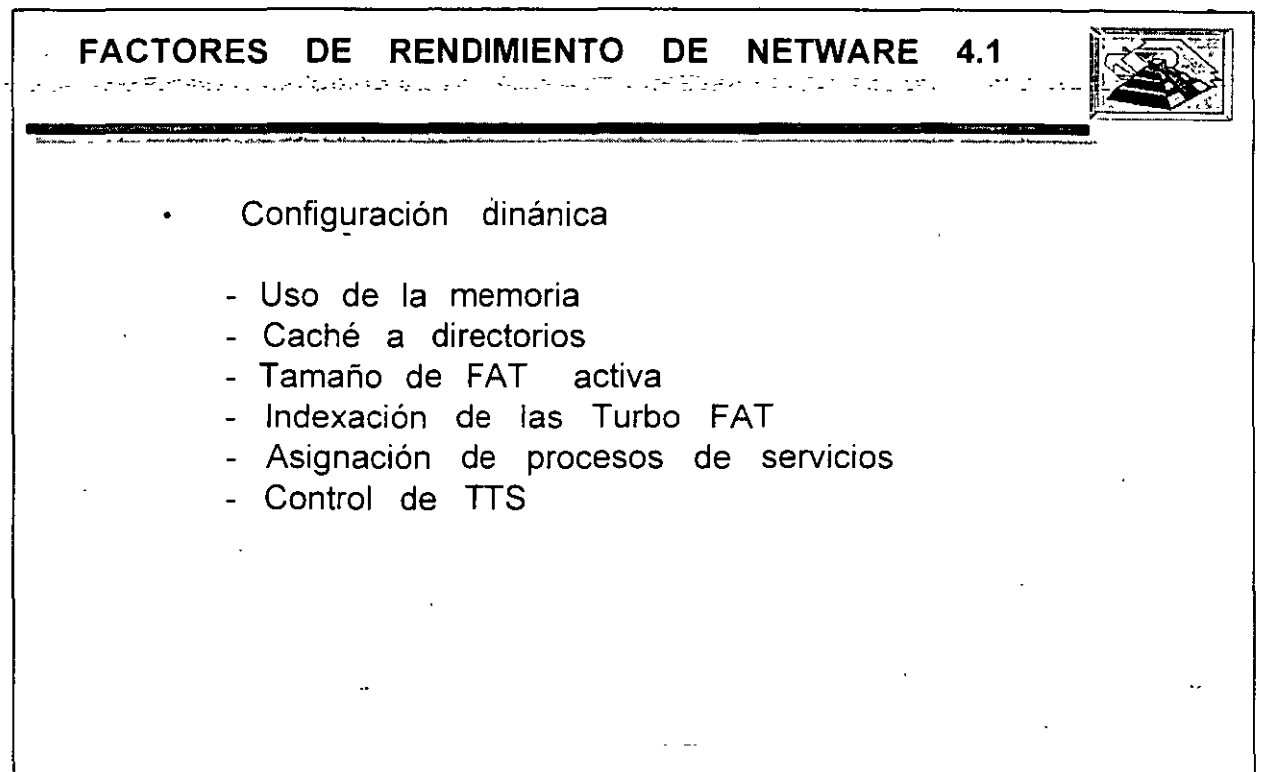

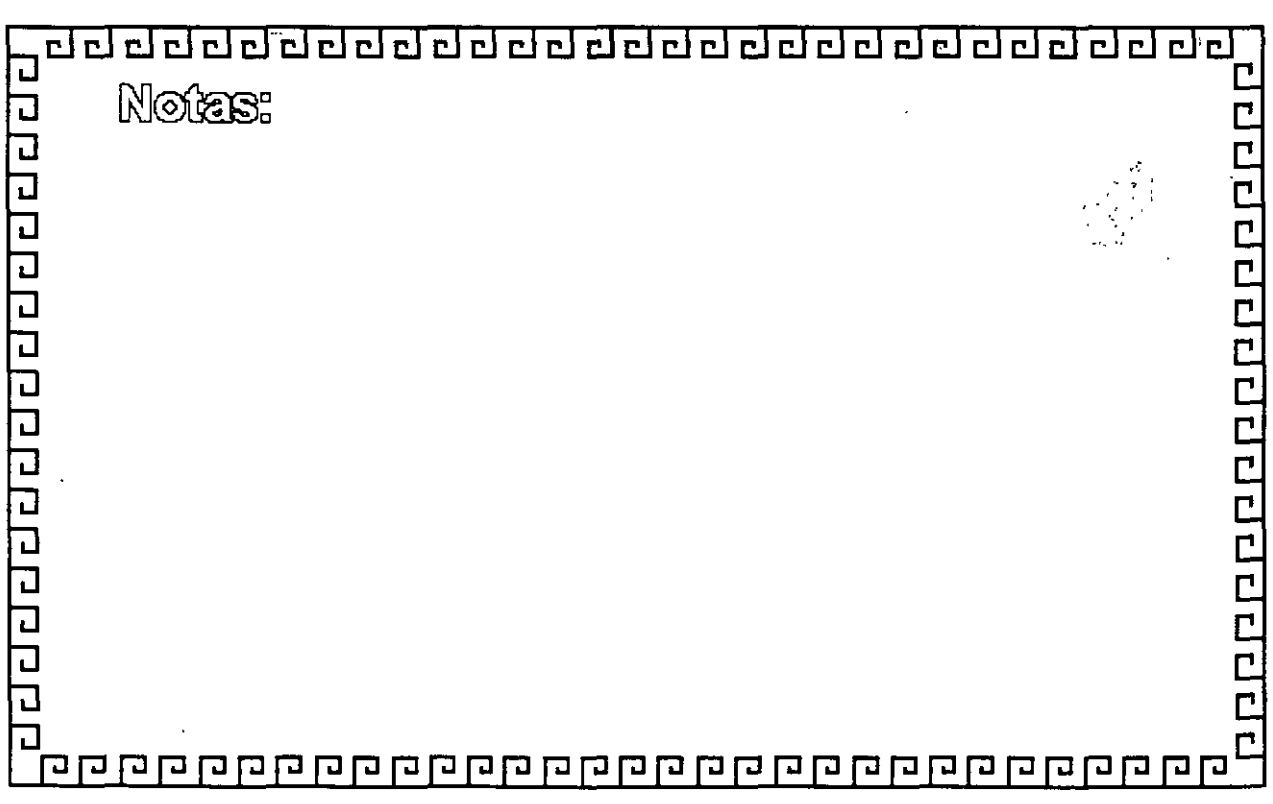

. -- **FAGTORES DE \_RENDIMIENTO -DE -NETWARE. 4.1** \_ \_ Sistema de Archivos. -Eievator seeking -File caching -Escritura en segundo plano -Acceso Simultáneo a controladores de disco diferentes -Turbo FAT para archivos de mas de 2 Mb. -Compresión del 63% en segundo plano -Reserva parcial de Bloques en 512Bytes -Soporta archivos de hasta 4GB -Máximo 2,000,000 de archivos y directorios por volumen -Hasta 100,000 archivos abiertos

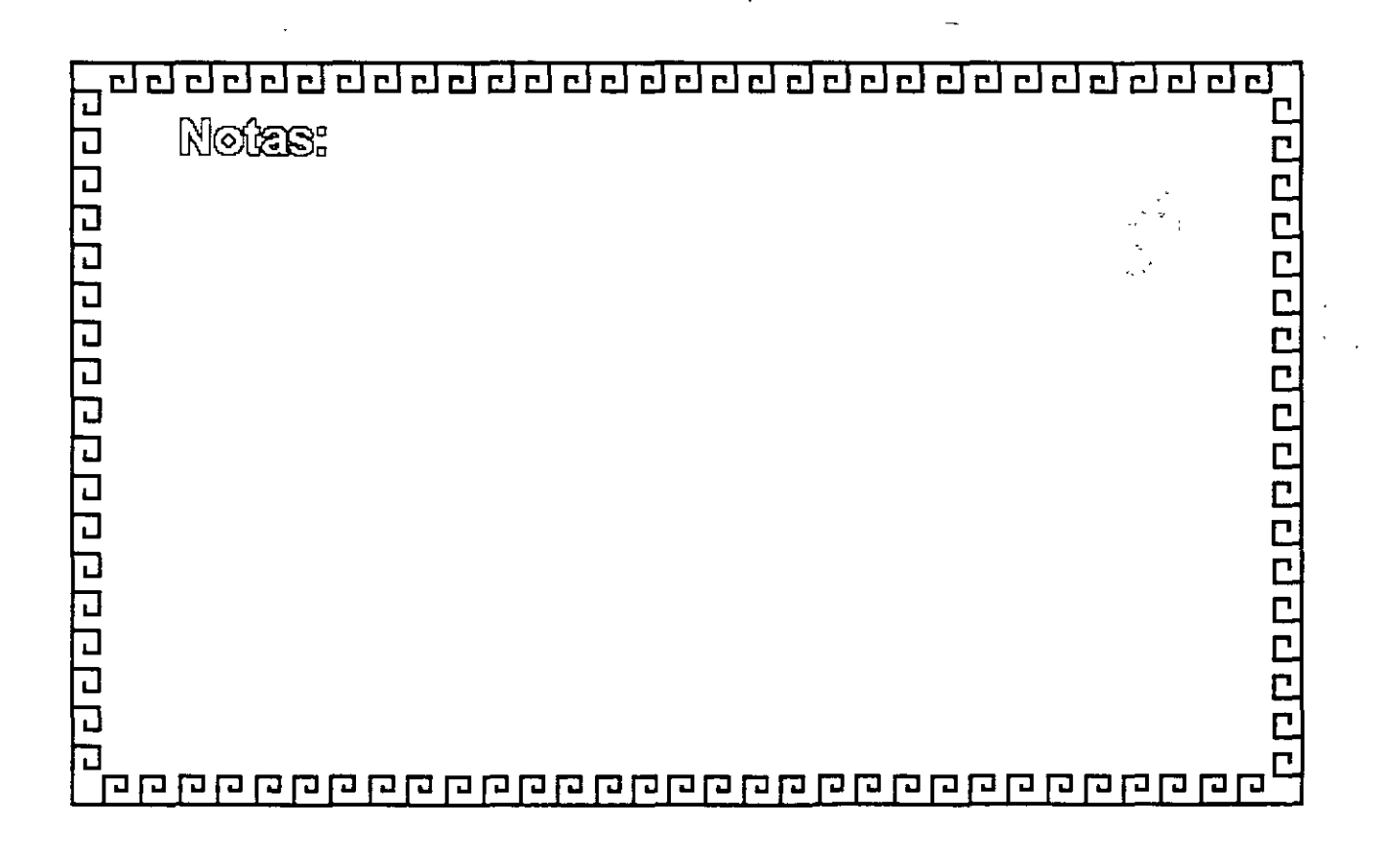

**·FACTORES-'· DE - ·RENDIMIENTO 'DE -NETWARE.- 4.1·** fBI Otros -Soporte a diferentes intefases -Comunicación con Hosts SNA -Soporta hasta 256 impresoras -Compatibilidad con servicios de directorio de NDS con DNS de TCP/IP, NFS de Sun y ANBP de Apple -Copias de seguridad vía SBACKUP -Administración con: Netware Administrator, Monitor y Servman

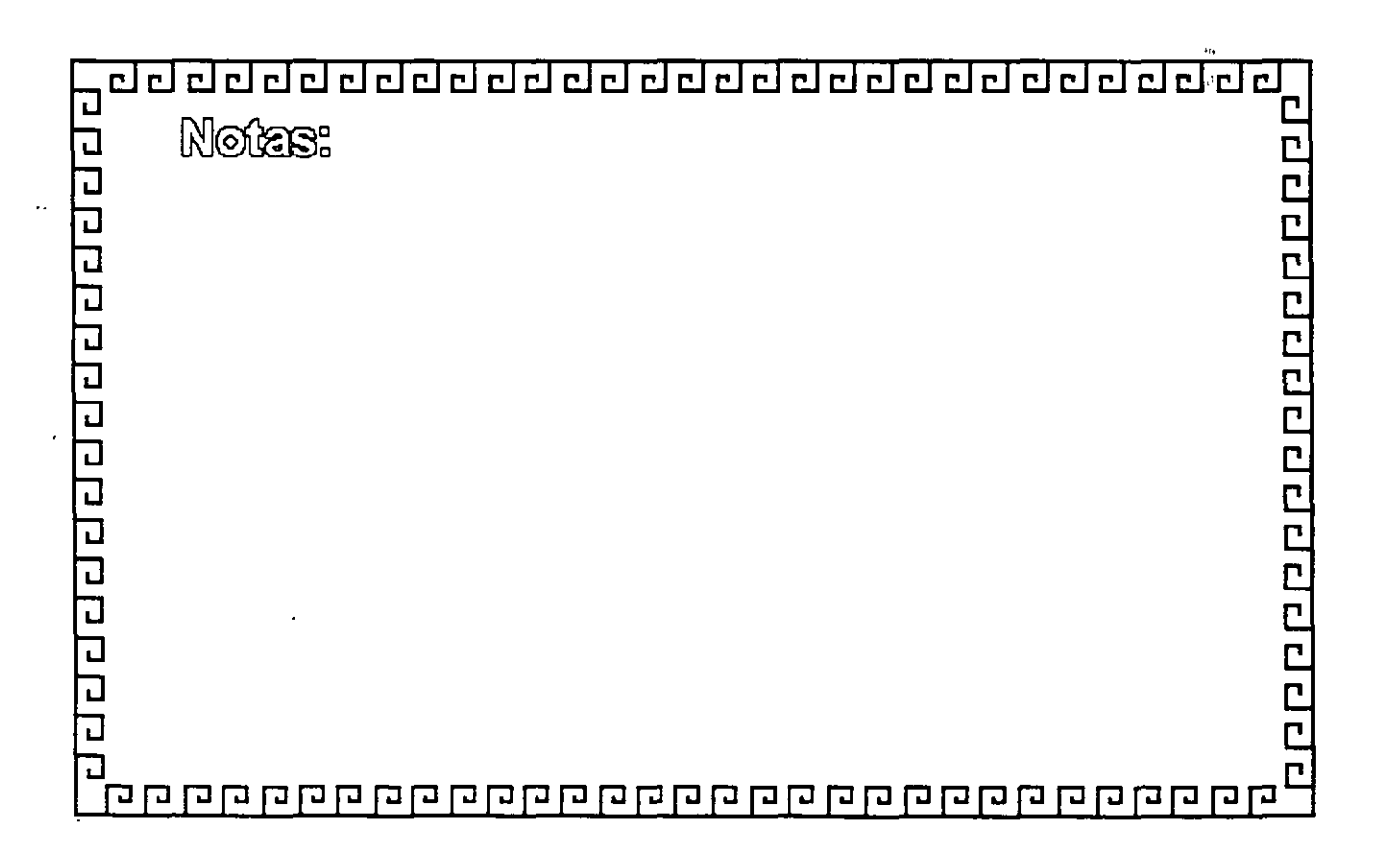

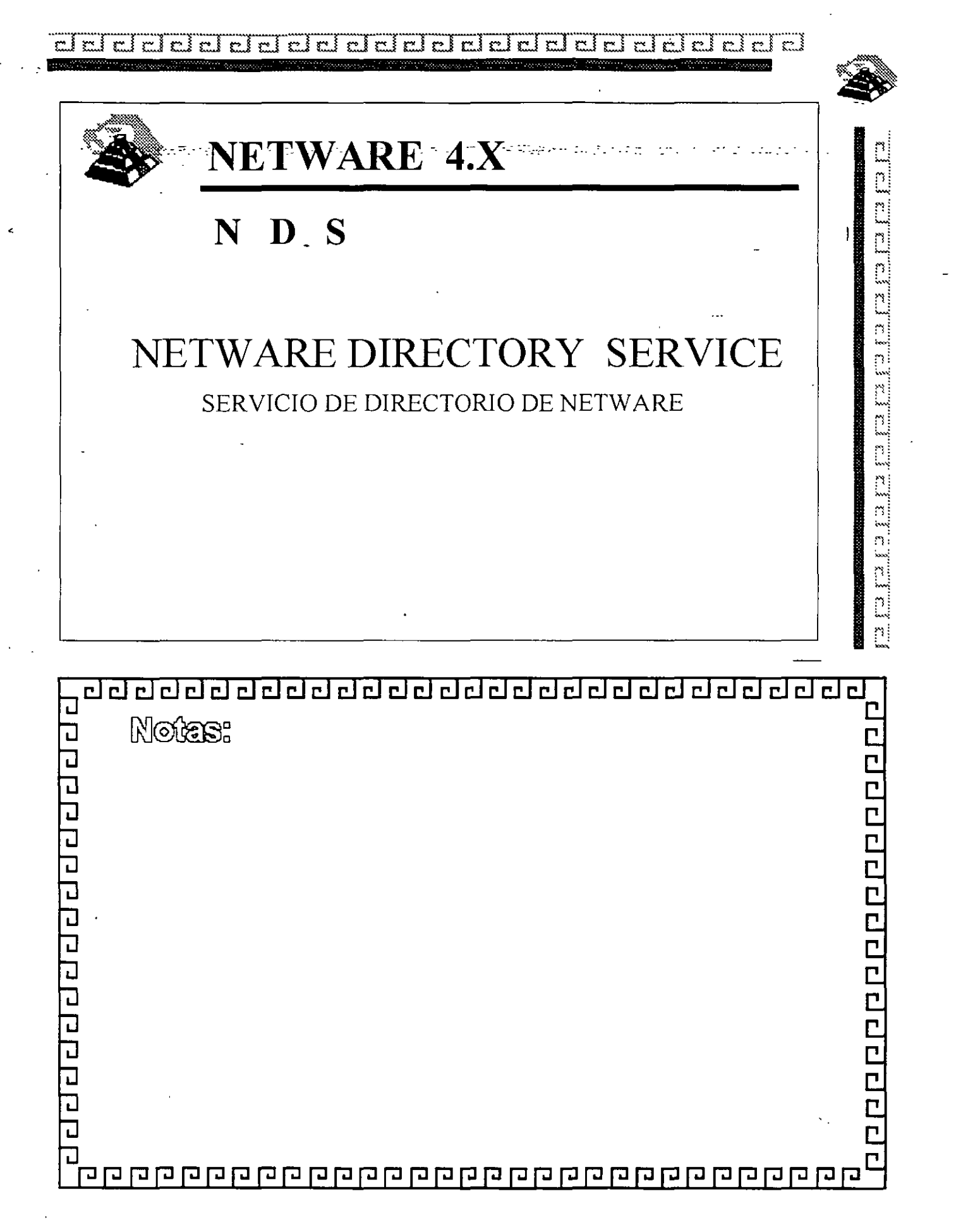

77  $c$   $r$   $r$   $c$   $l$ ≹ ⊶ي ≬ ⊶ی rir  $\mathcal{L}^{\bullet}$  $\mathbf{r}$ 

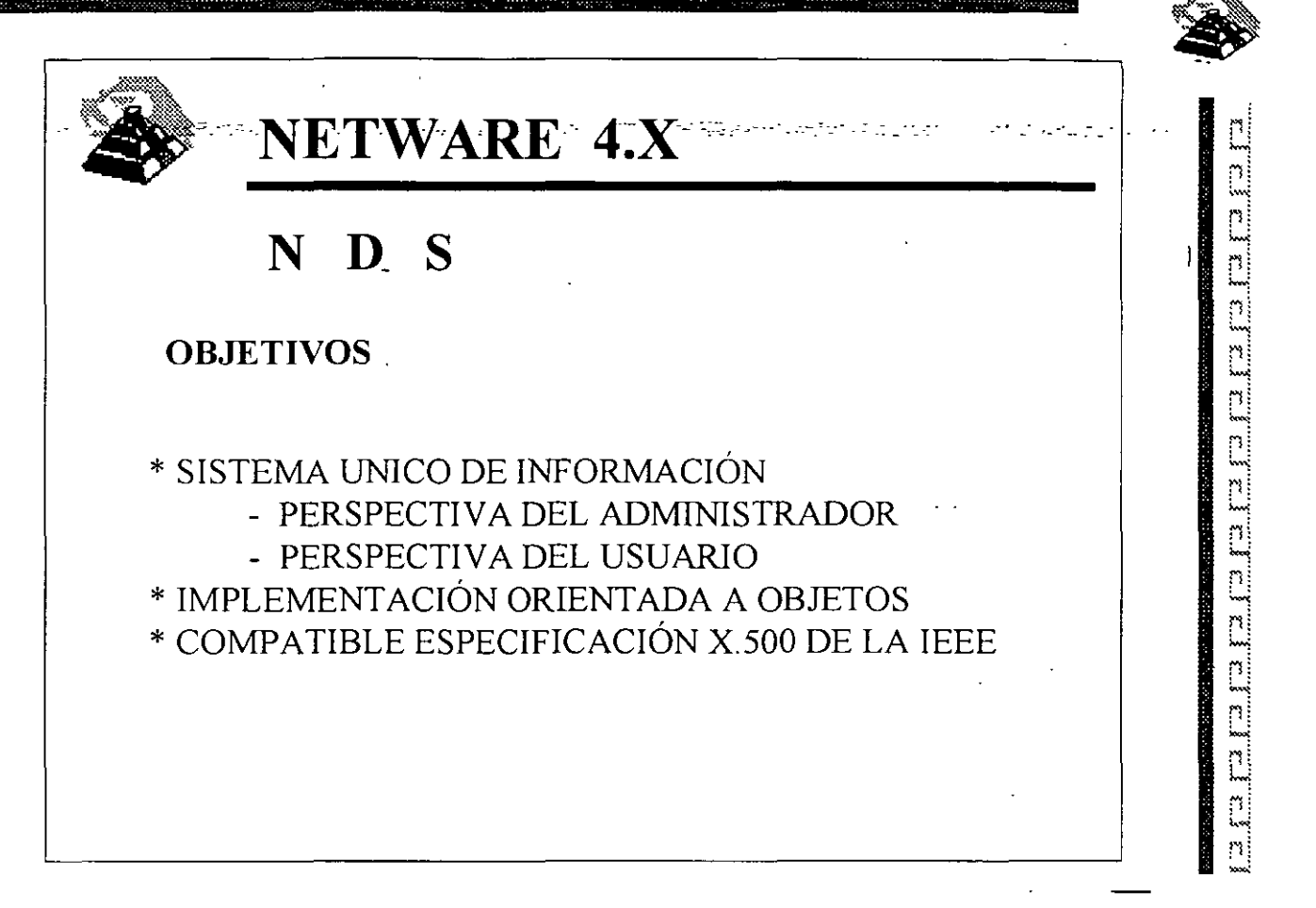

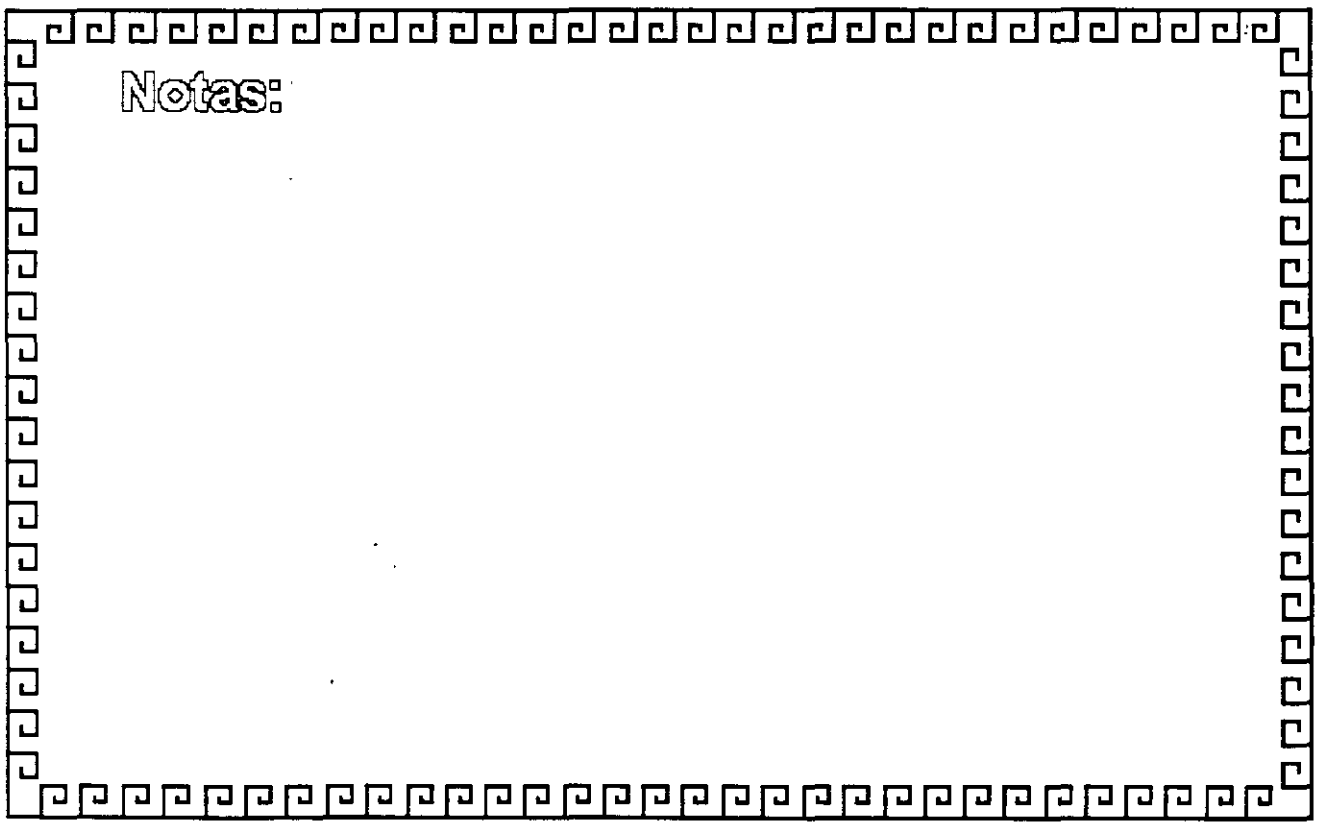

del de la construcción de la construcción de la construcción de la construcción de la construcción de la const *<u>Protonomical</u>* 

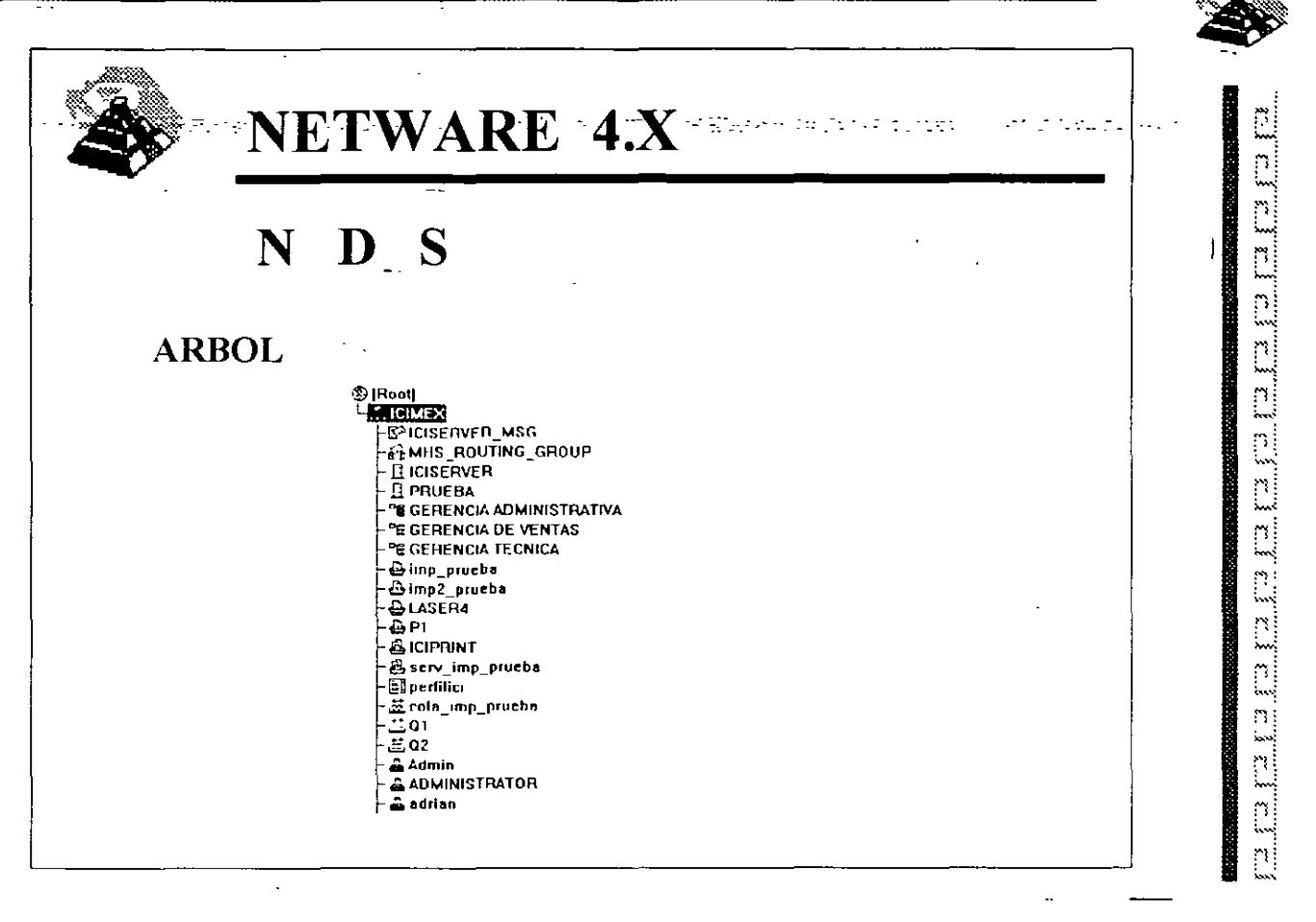

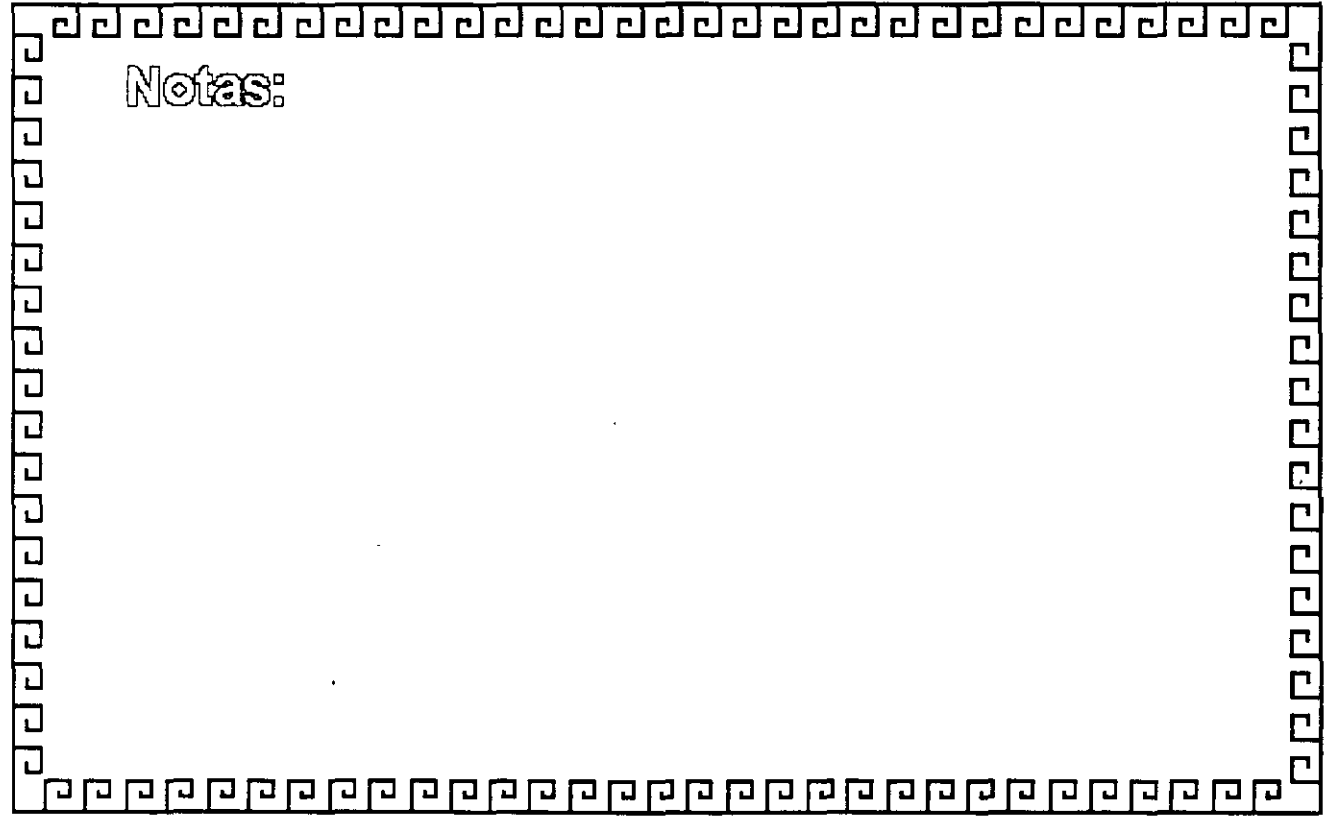

elelelelelelelelelelel  $\mathcal{L}$ 

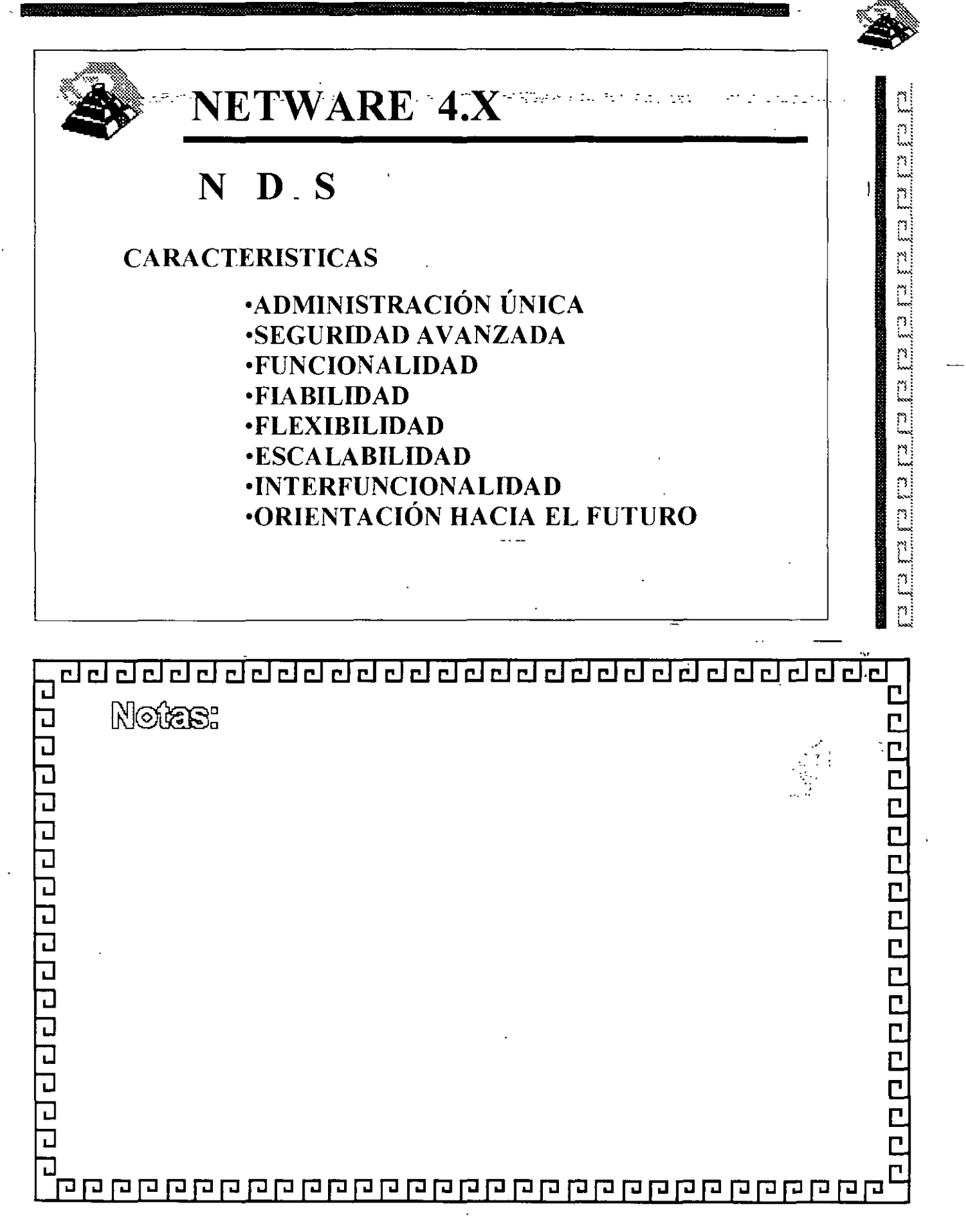

182

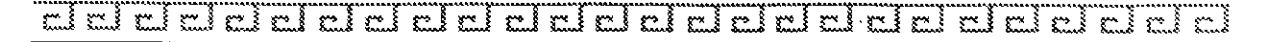

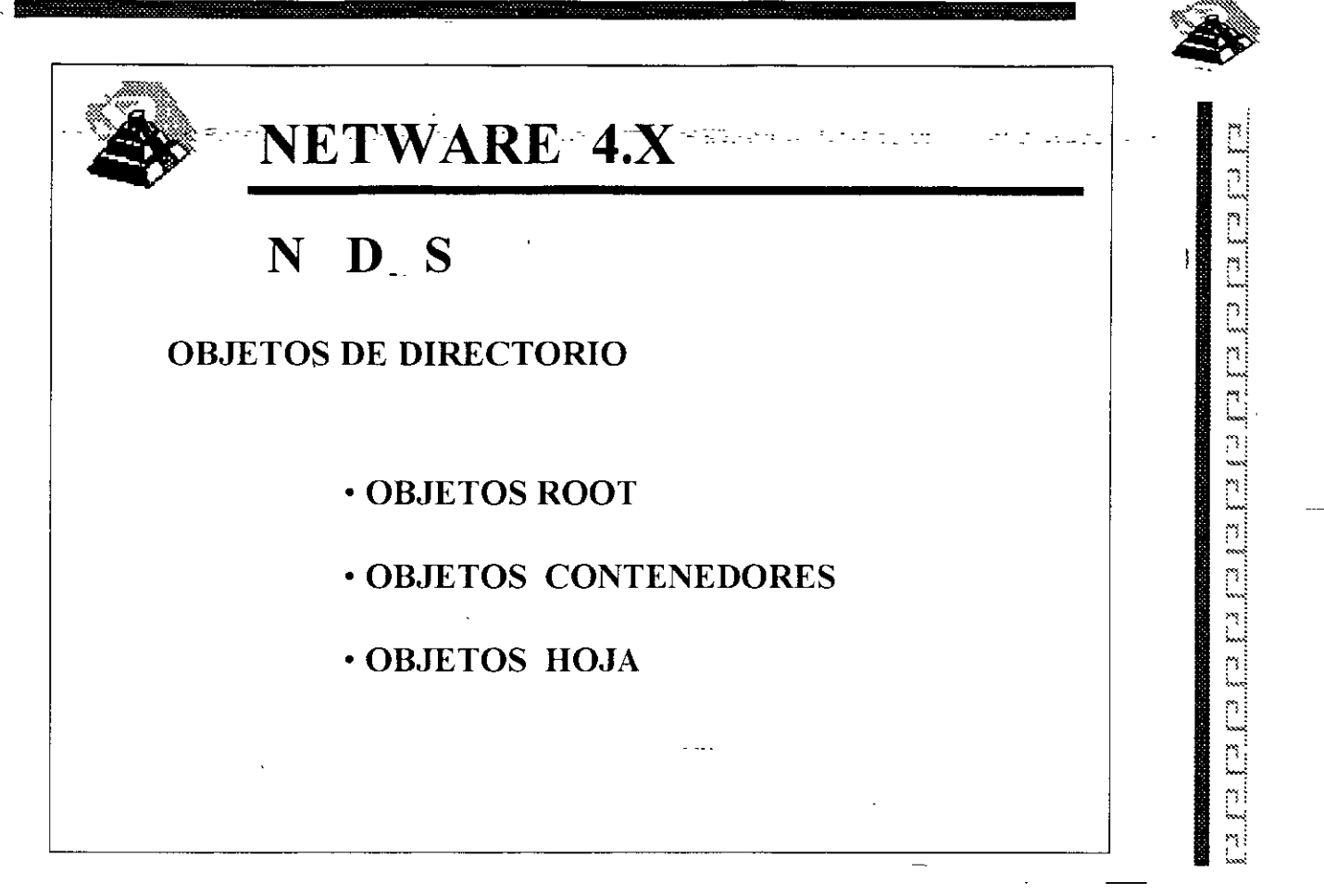

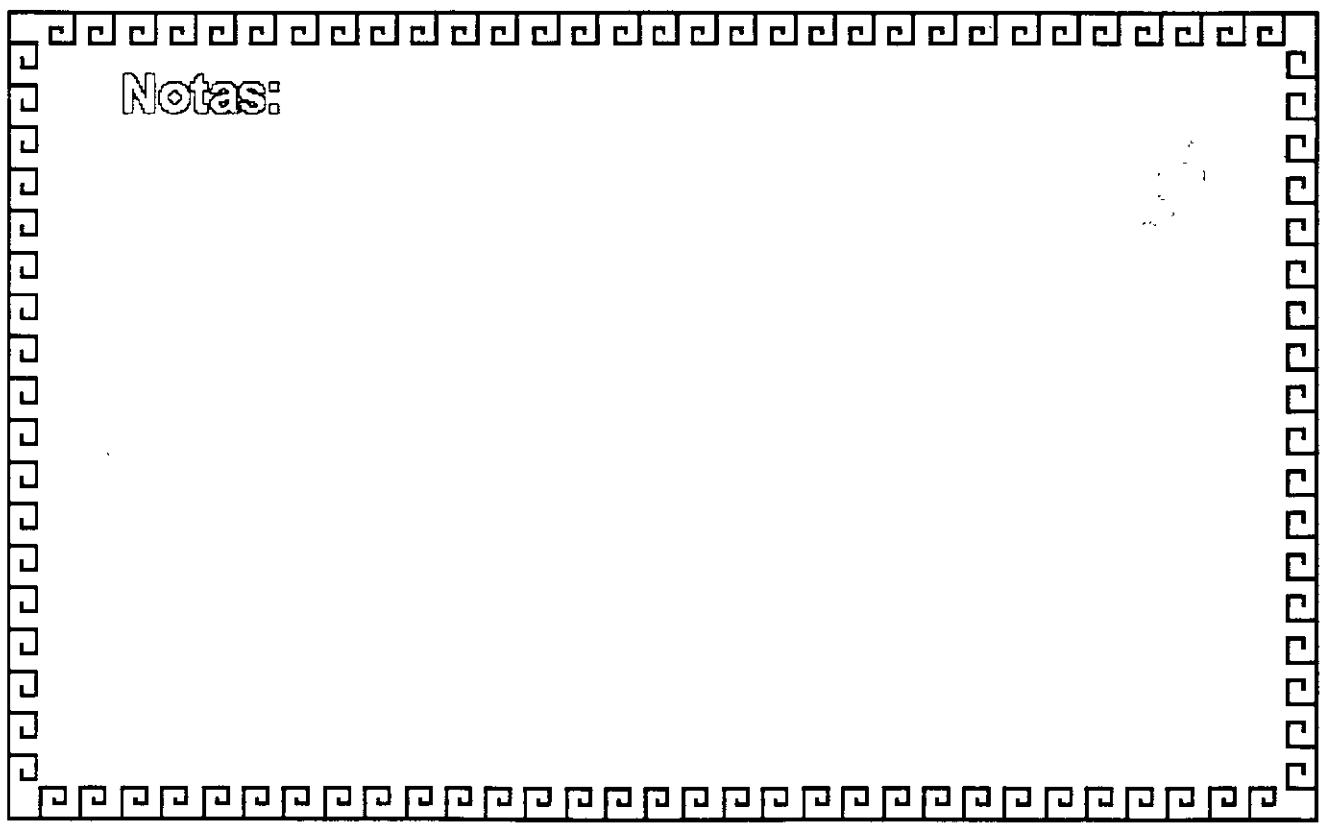

ri eiciel  $\mathbb{R}^3$ elrial ကျန် ڏِ جع § مج

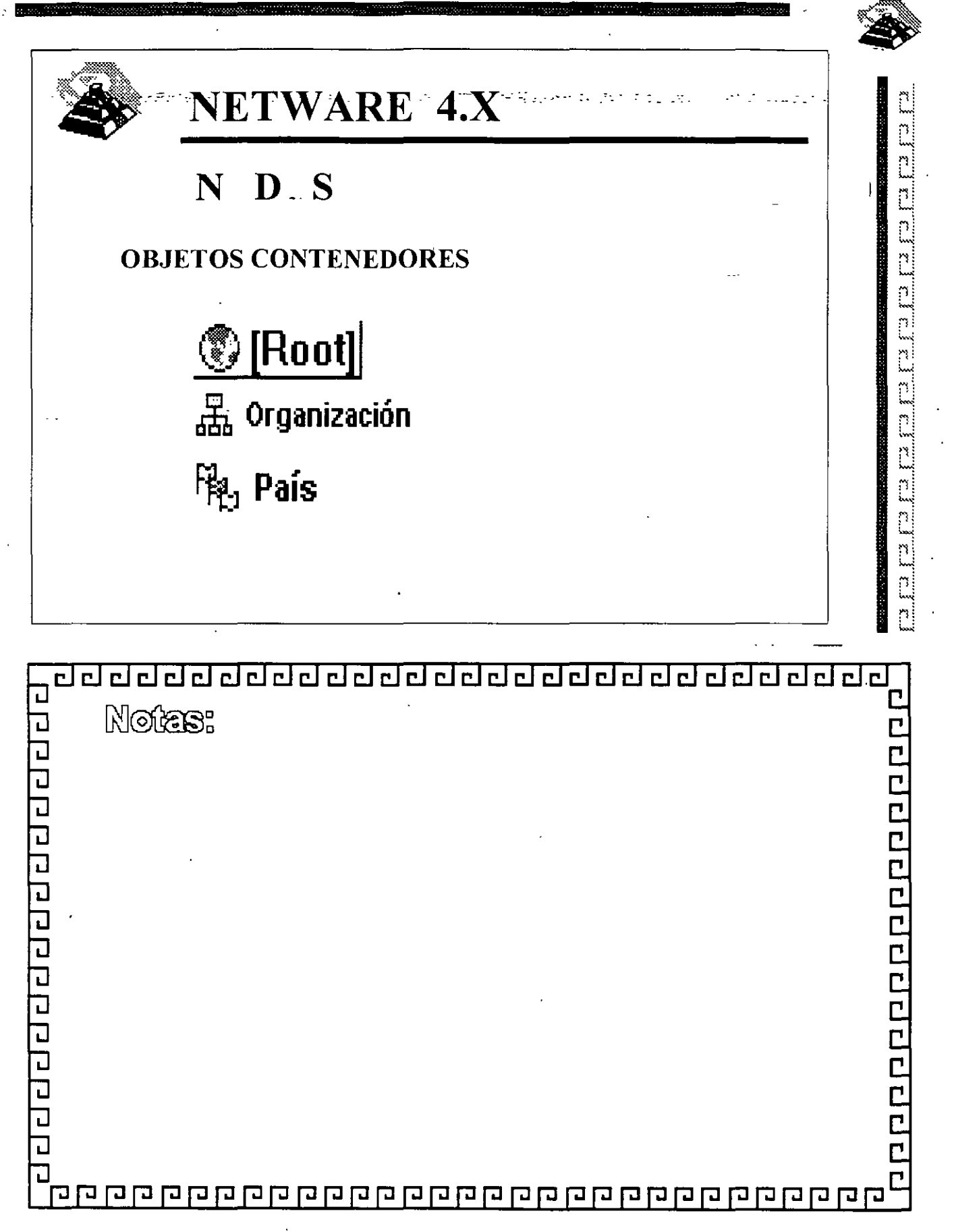

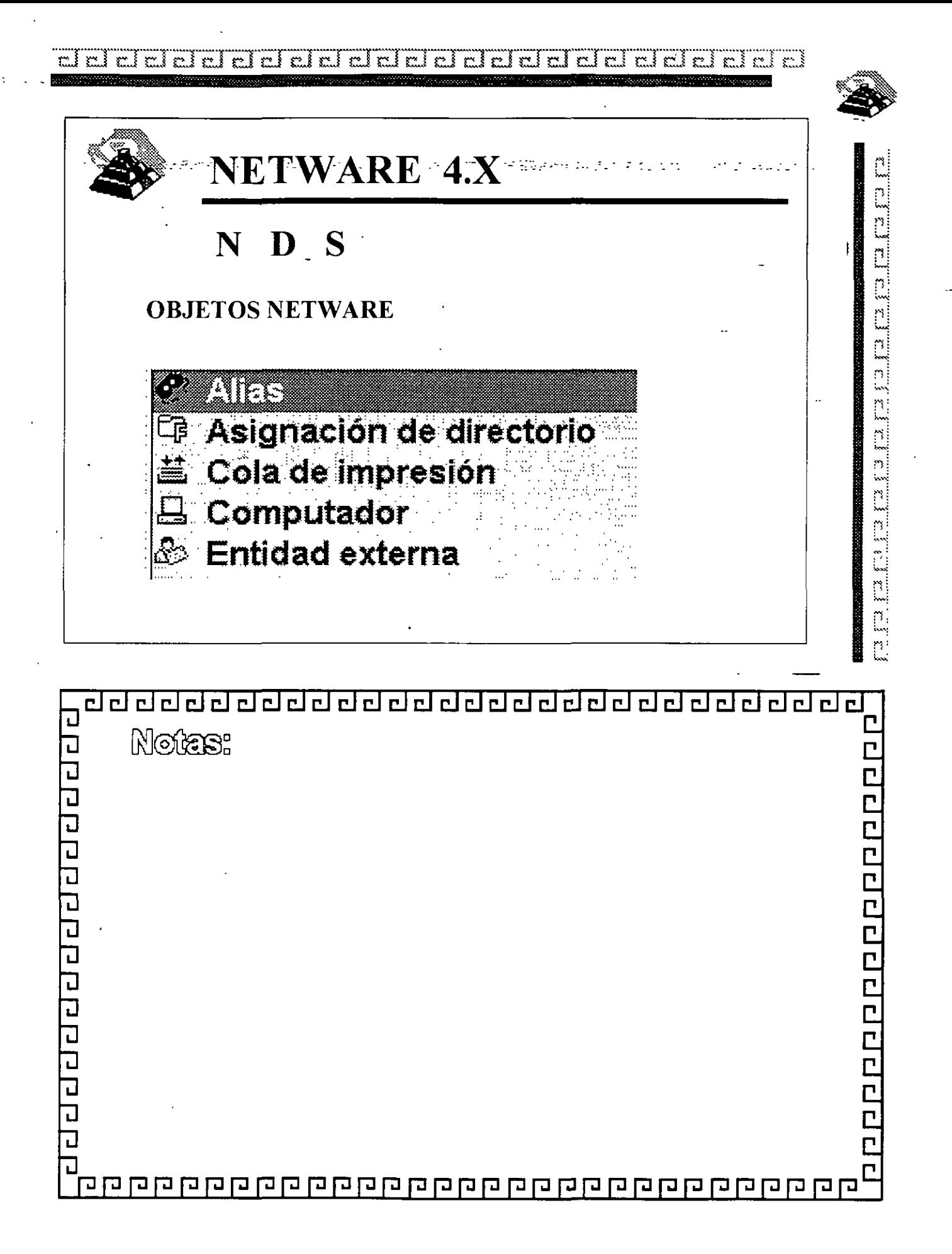

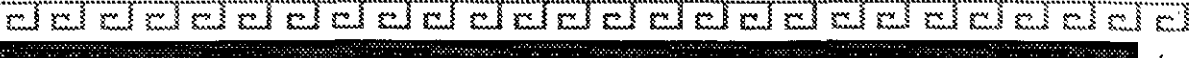

 $\ddot{\phantom{0}}$ 

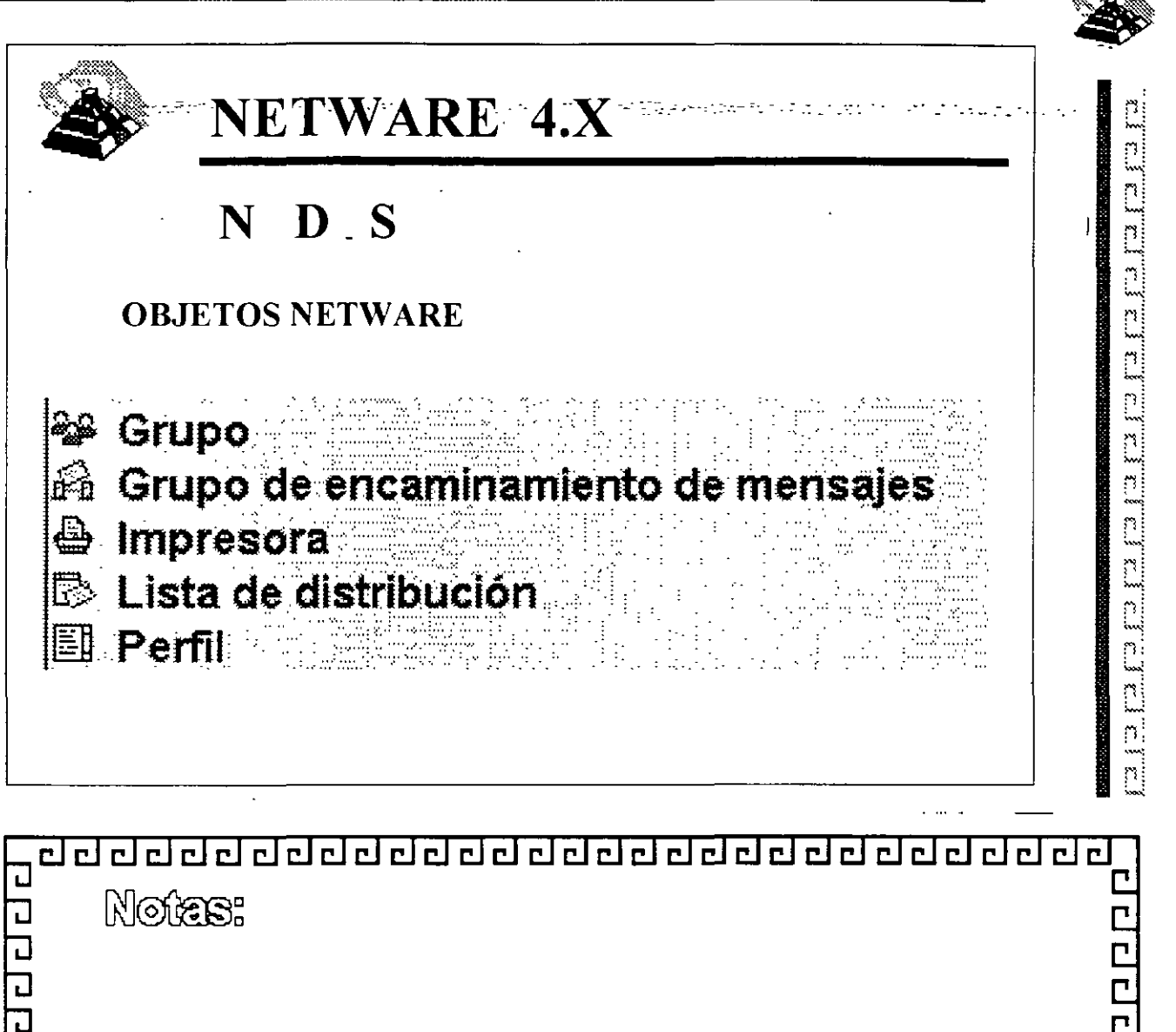

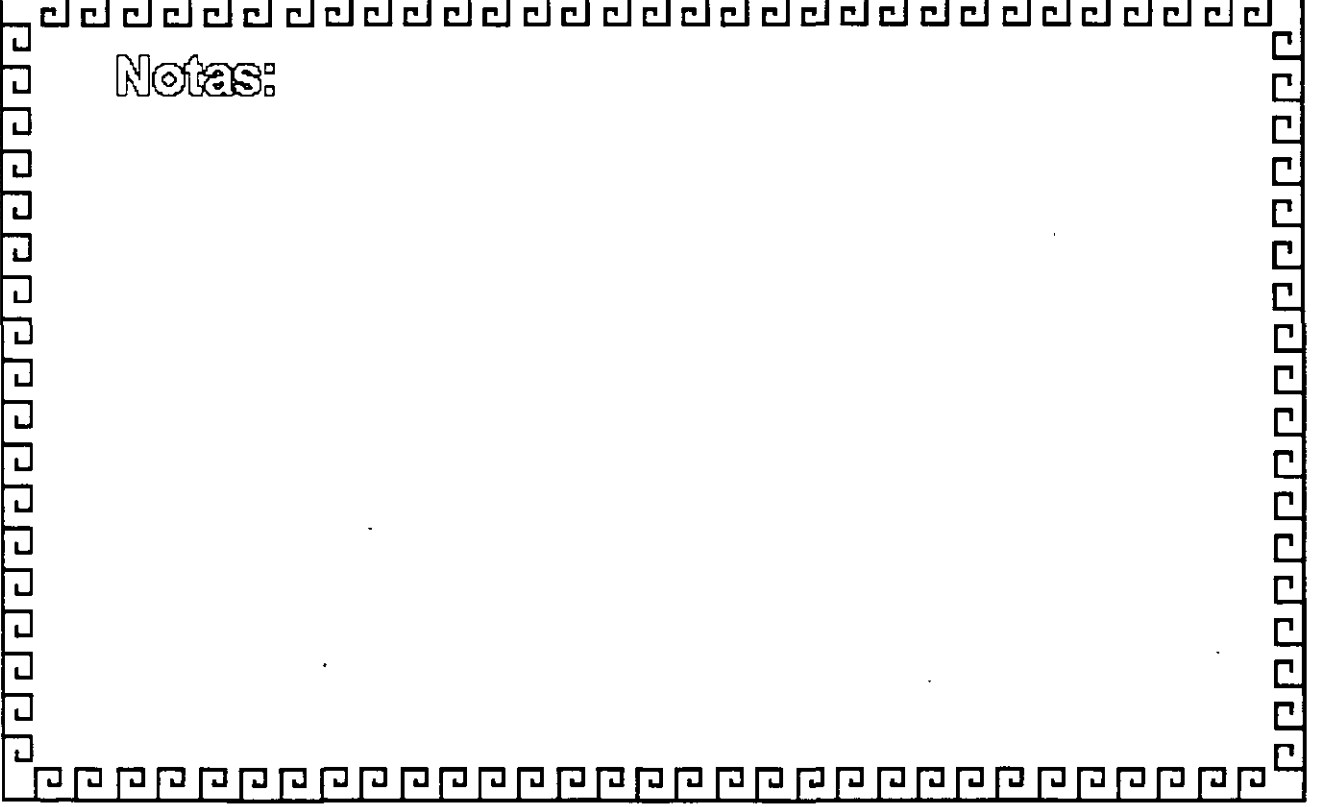

فيبد

cleicid ကျော် . mi ala

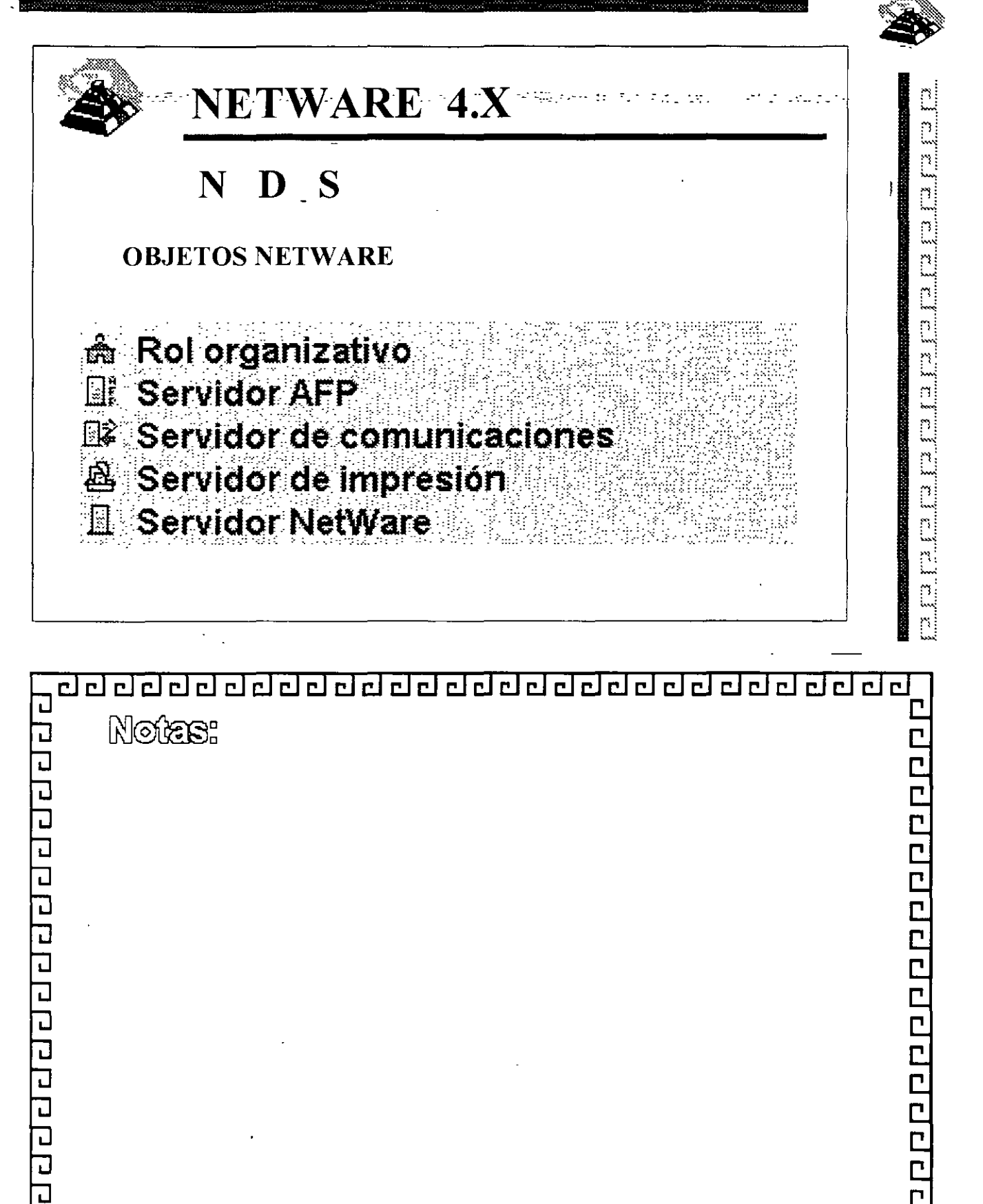

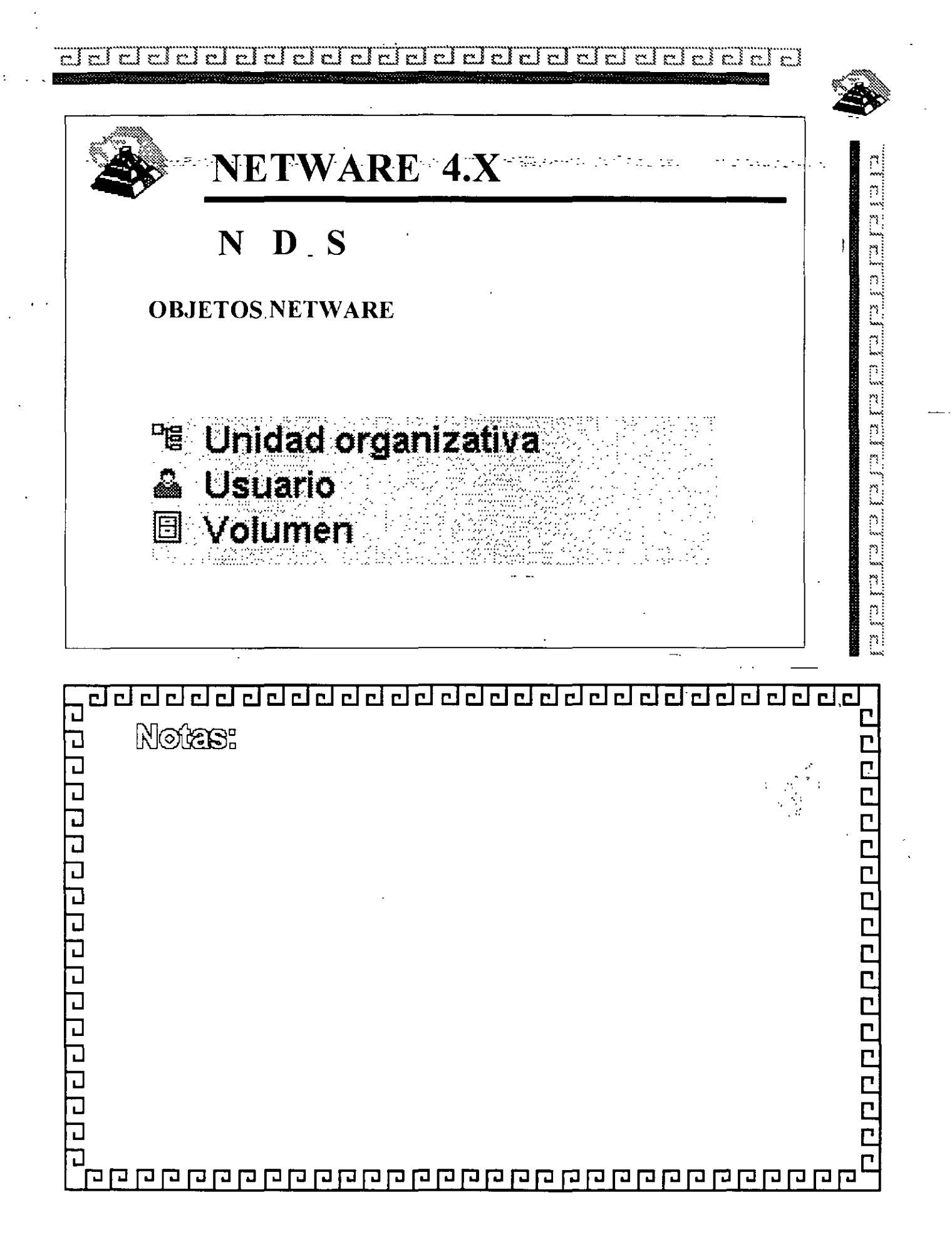

mi si ci miri  $\mathbf{r}$ ۇ سىر  $\sim$  1 . જિલ્લા કું ا سم **A**  $\mathbf{r}$ 

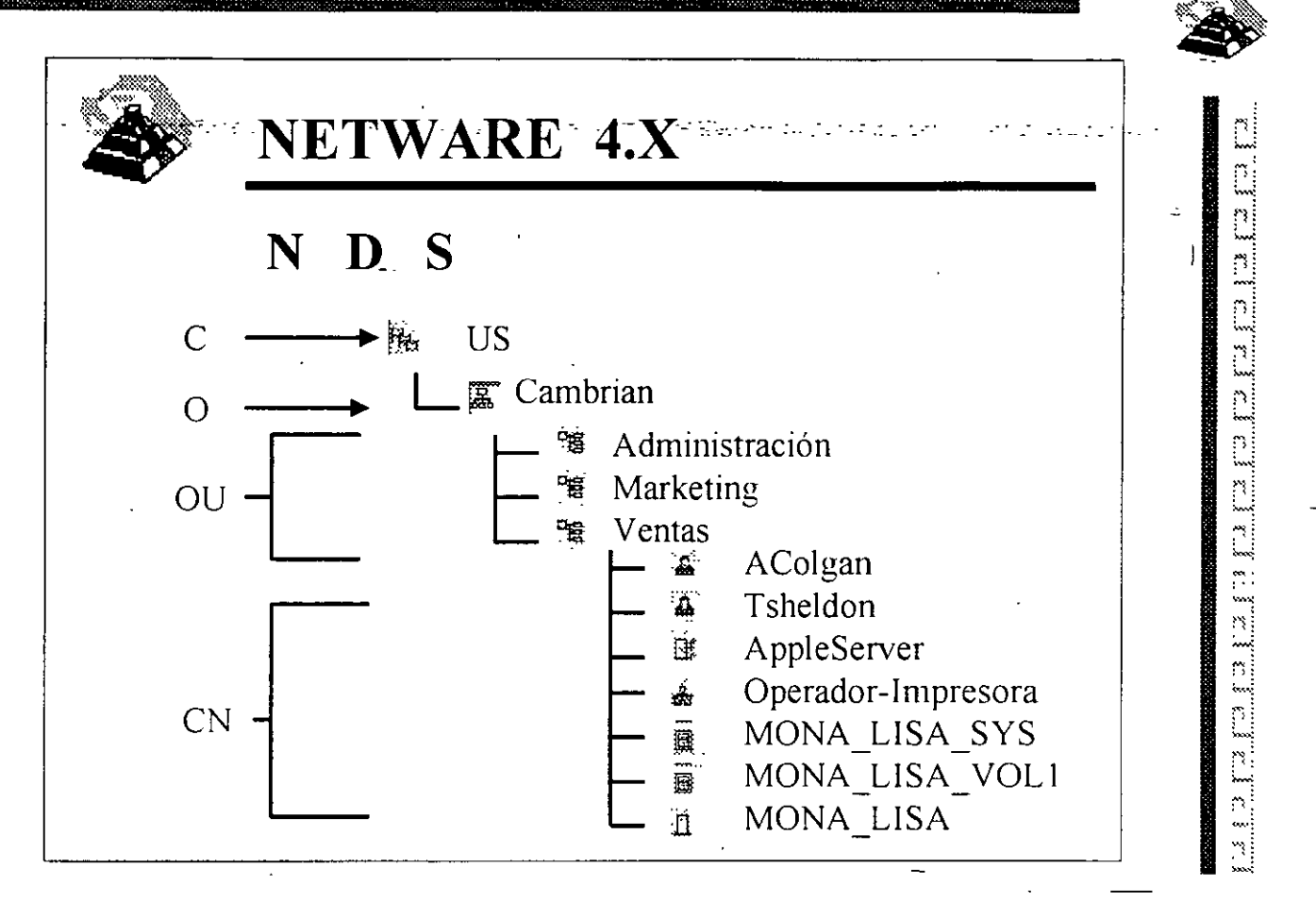

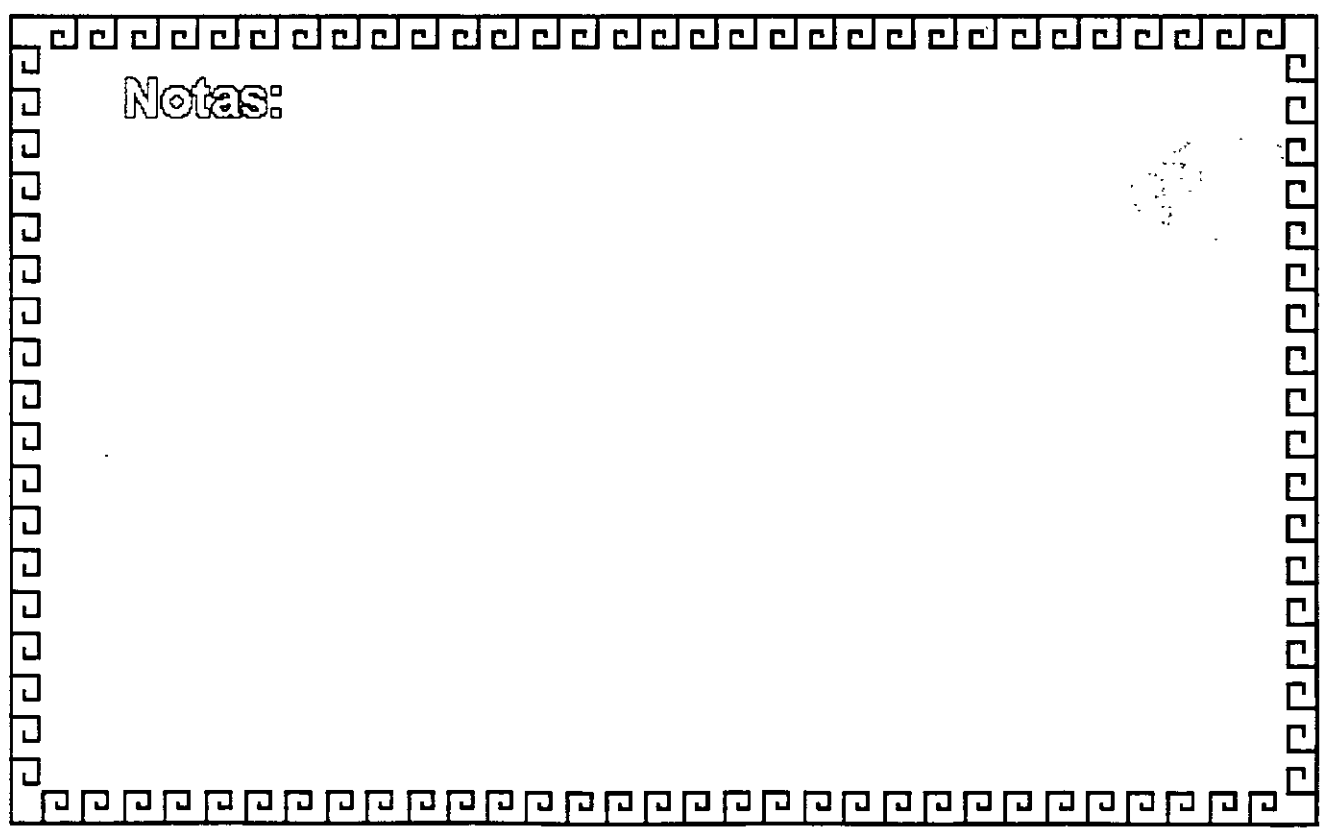

ririnini ala  $r:\{r\}$   $r$   $\{r\}$ ກາ≸ ကန်  $\rightarrow$  $\mathbb{C}^{\infty}$ ځ مو څخه

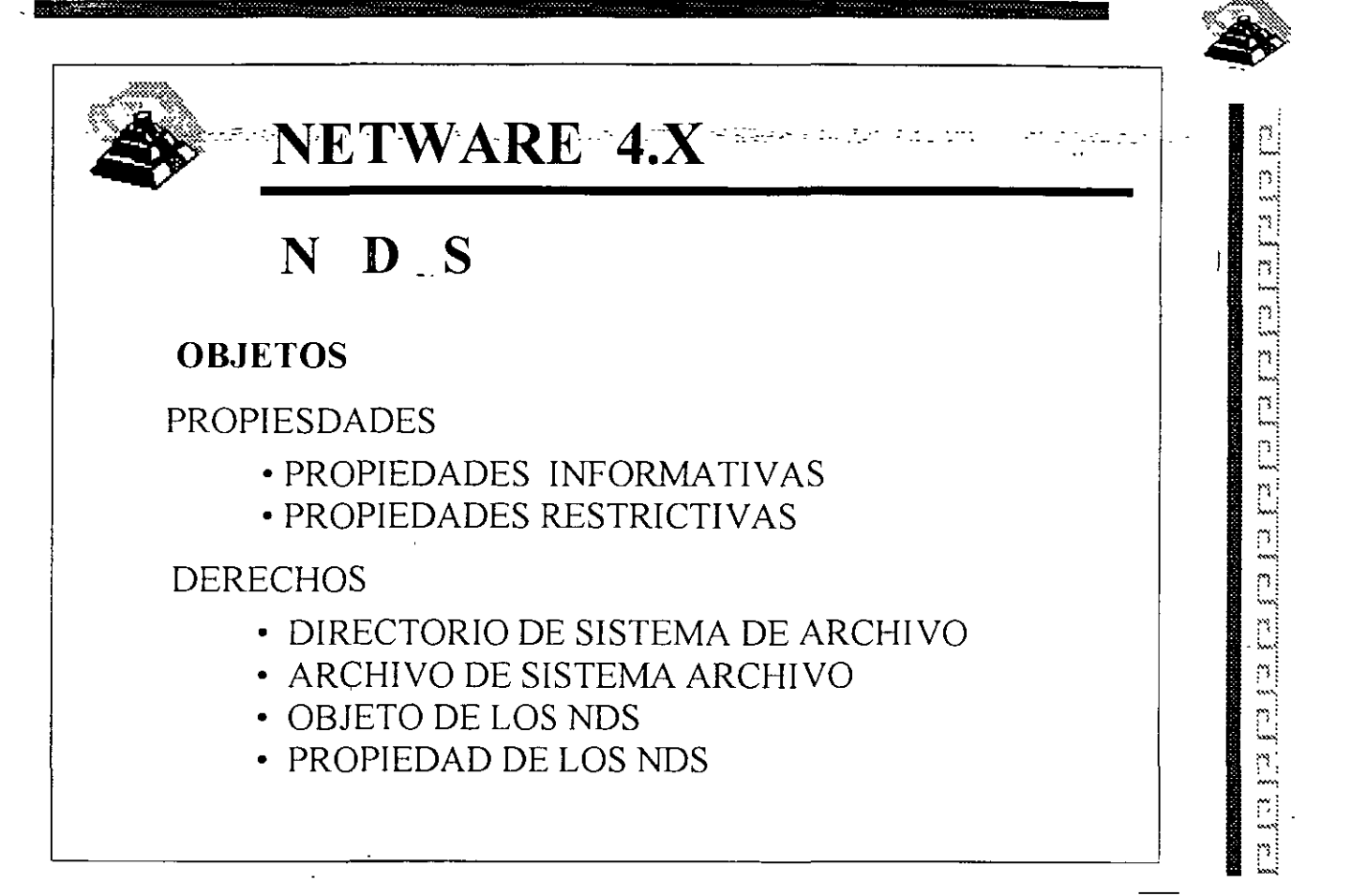

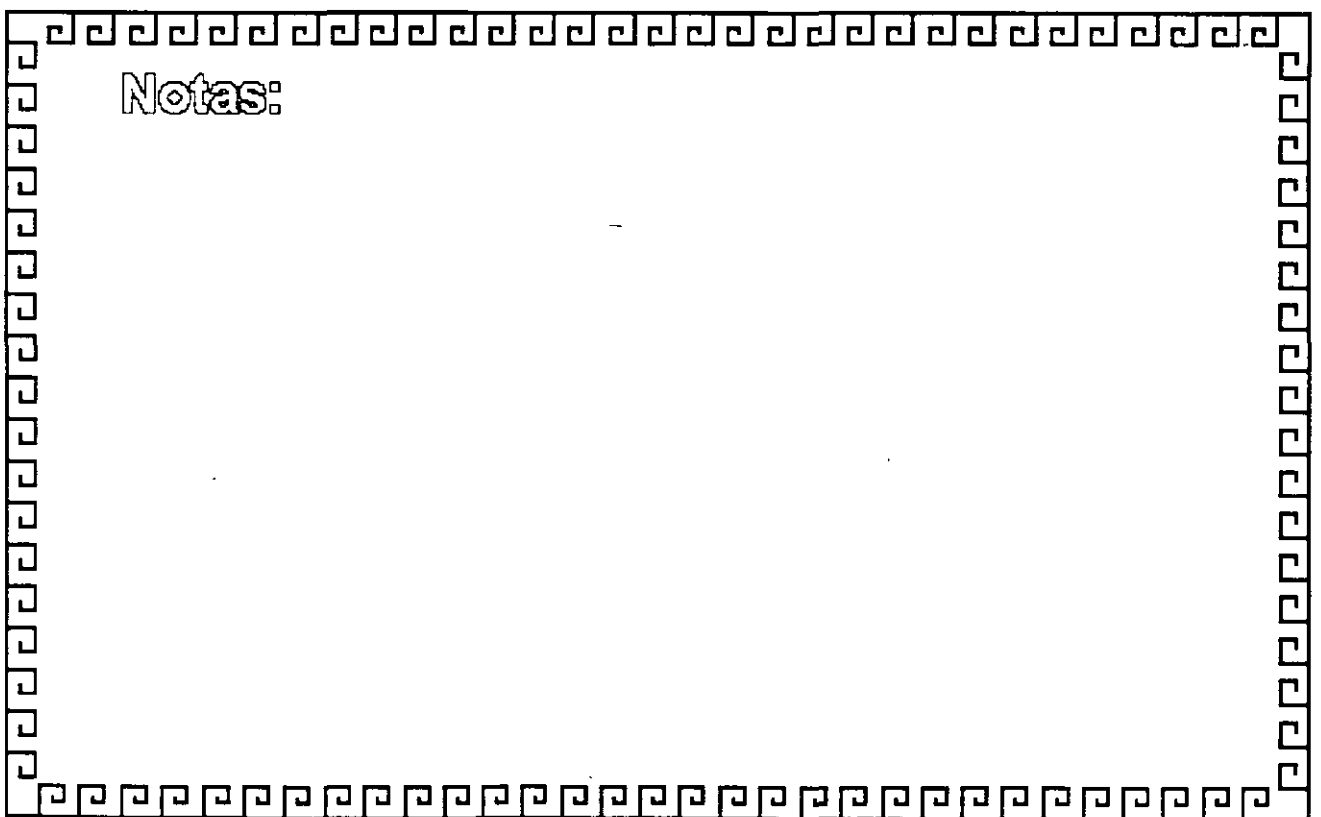

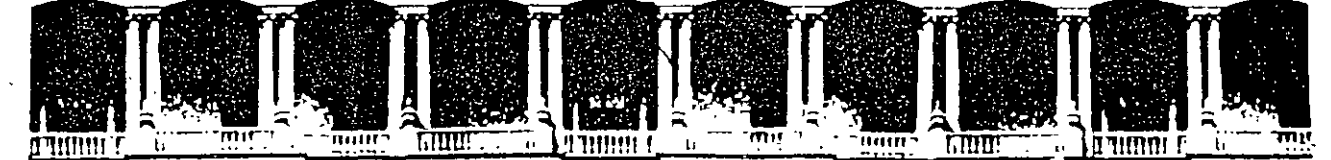

#### FACULTAD DE INGENIERIA U.N.A.M. DIVISION DE EDUCACION CONTINUA

DIPLOMADO DE REDES (LAN) DE MOCRICOMPUTADORAS

MODULO III

,

 $24.141$  and  $24.14$ 

 $\omega_{\rm{eff}}$ 

#### INSTALACION Y MANEJO DE REDES LAN CON NETWARE DE NOVELL

REDES LAN SOBRE NETWARE

SEPTIEMBRE - OCTUBRE DE 1998

 $\mathcal{L}$ 

 $\ddot{\phantom{a}}$ 

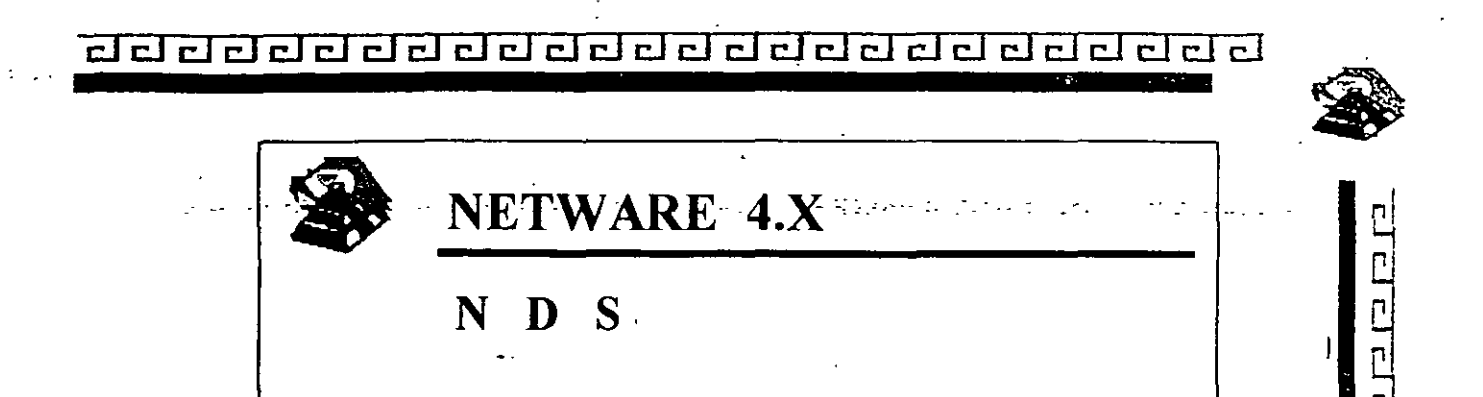

# NETWARE DIRECTORY SERVICE

SERVICIO DE DIRECTORIO DE NETWARE

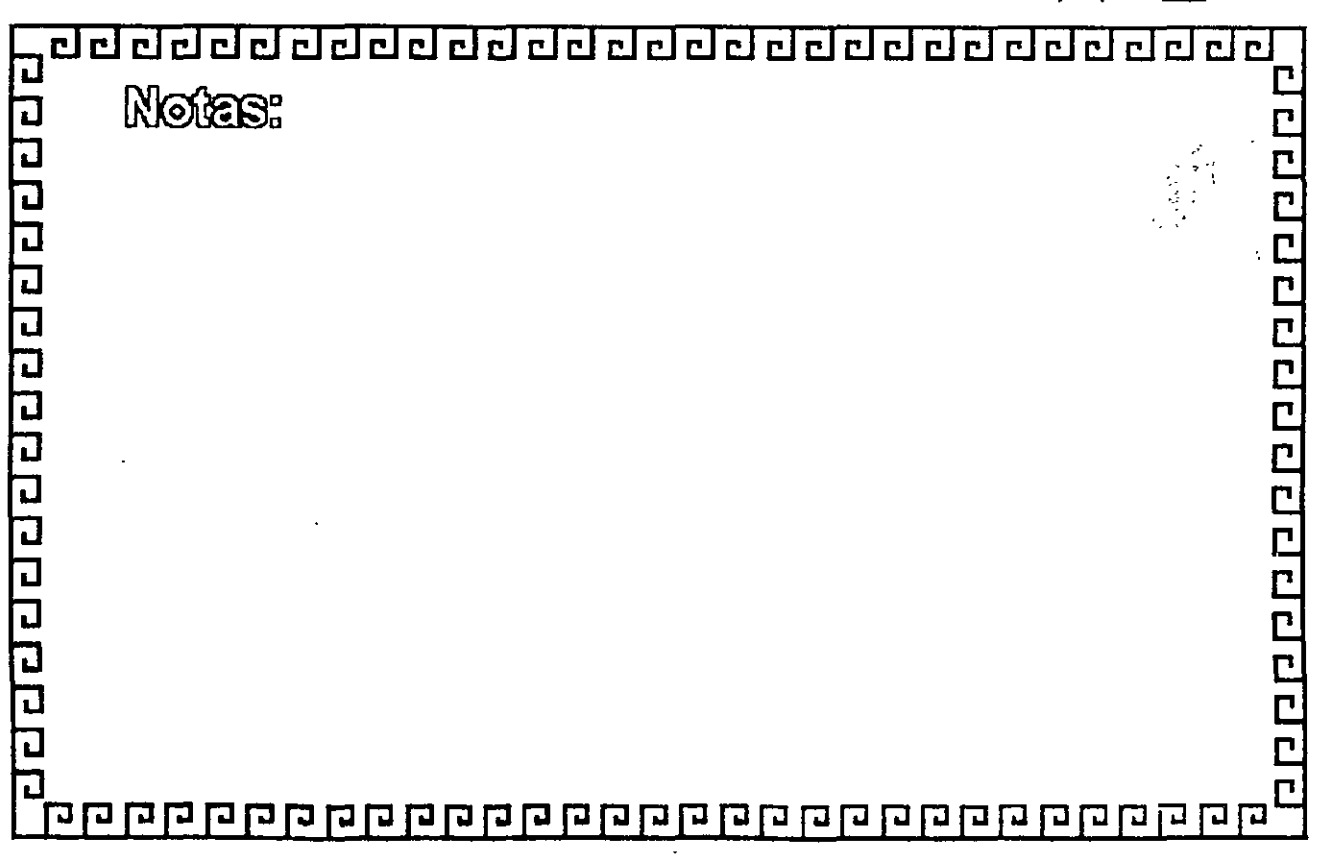

Purport Purpor

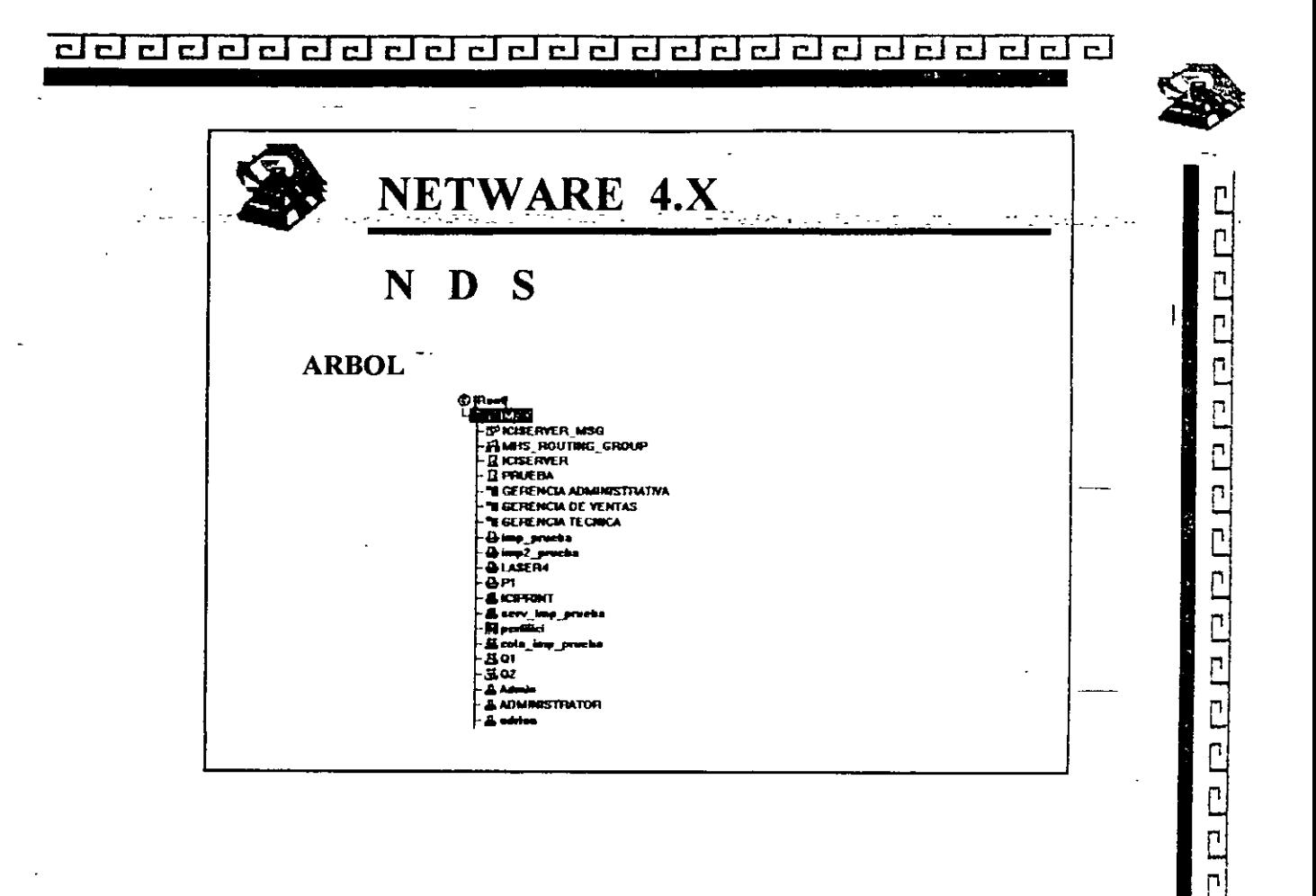

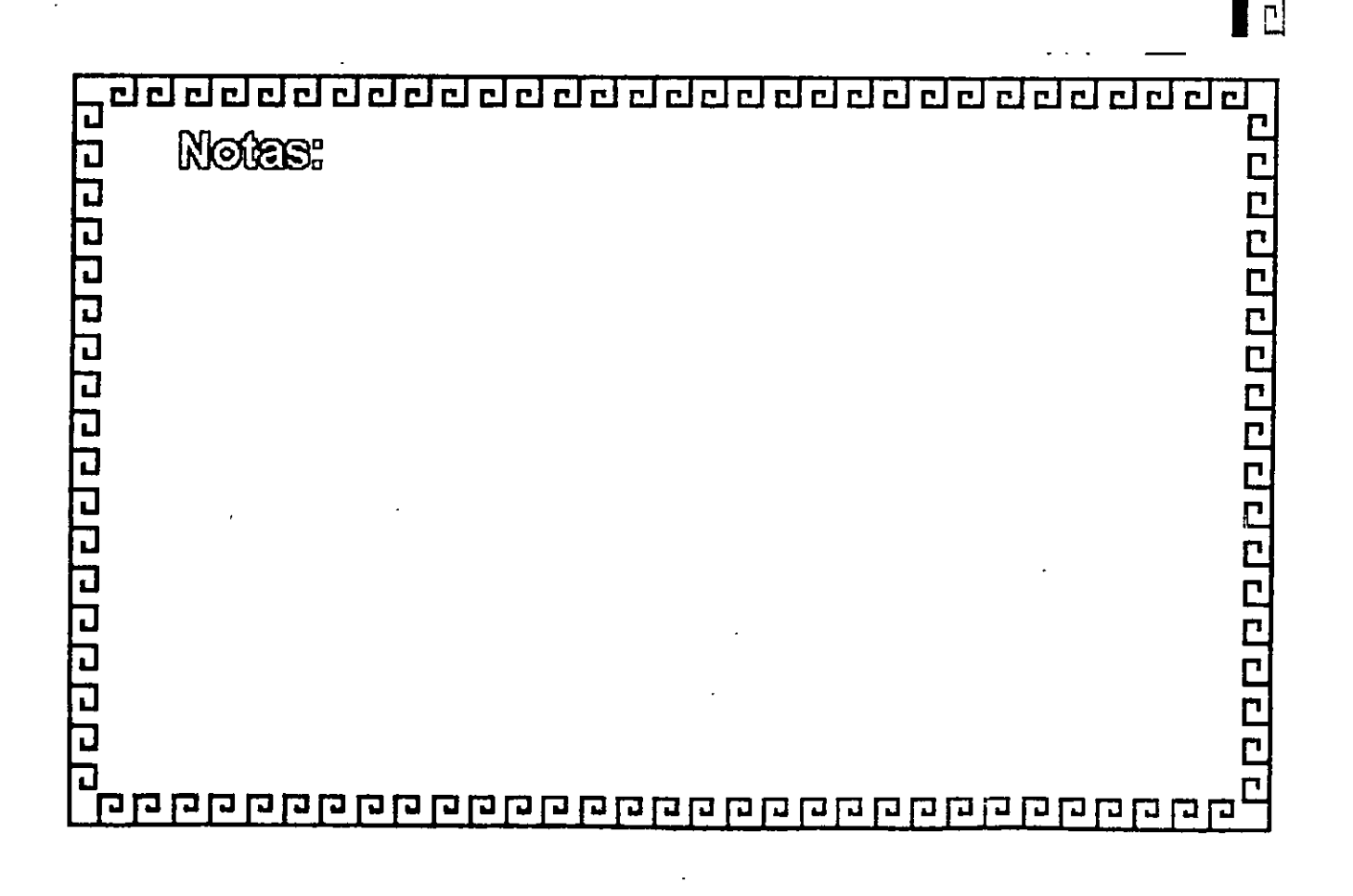

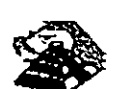

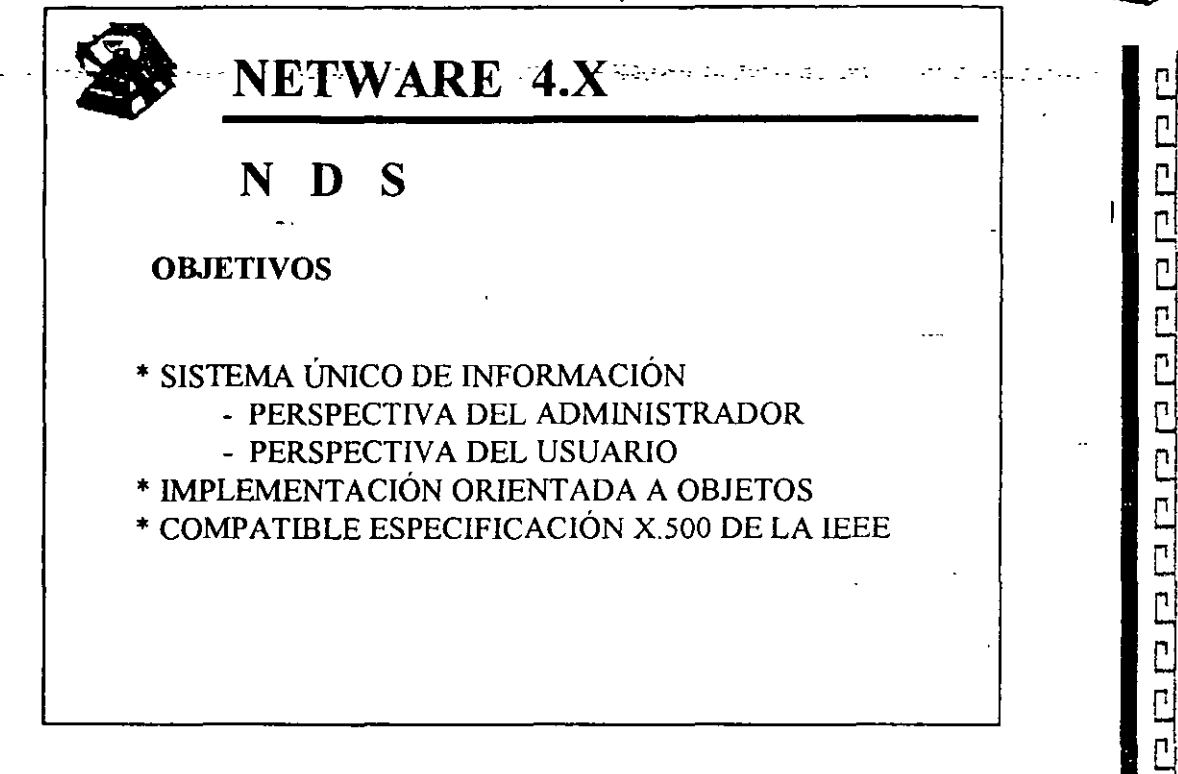

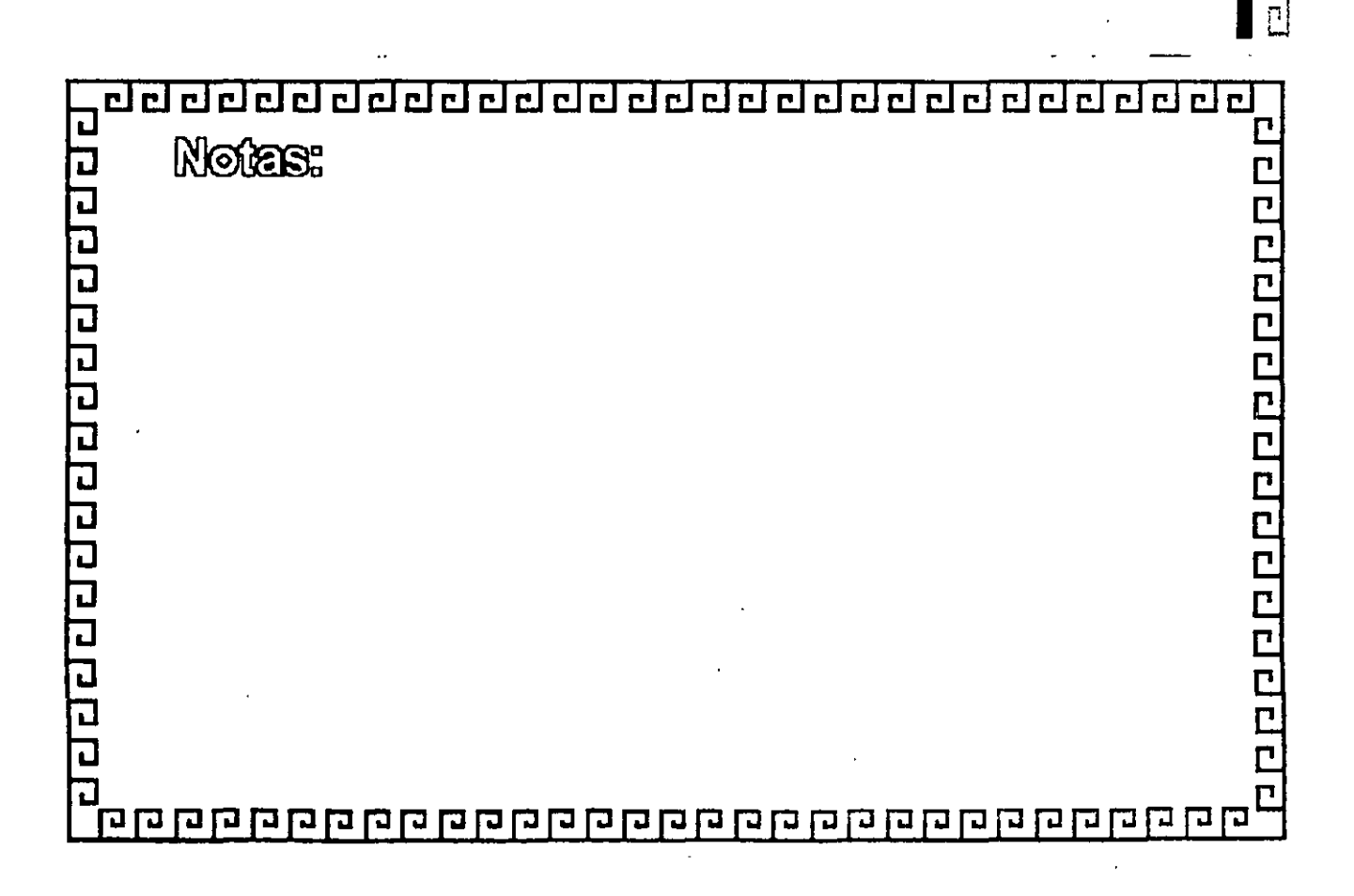

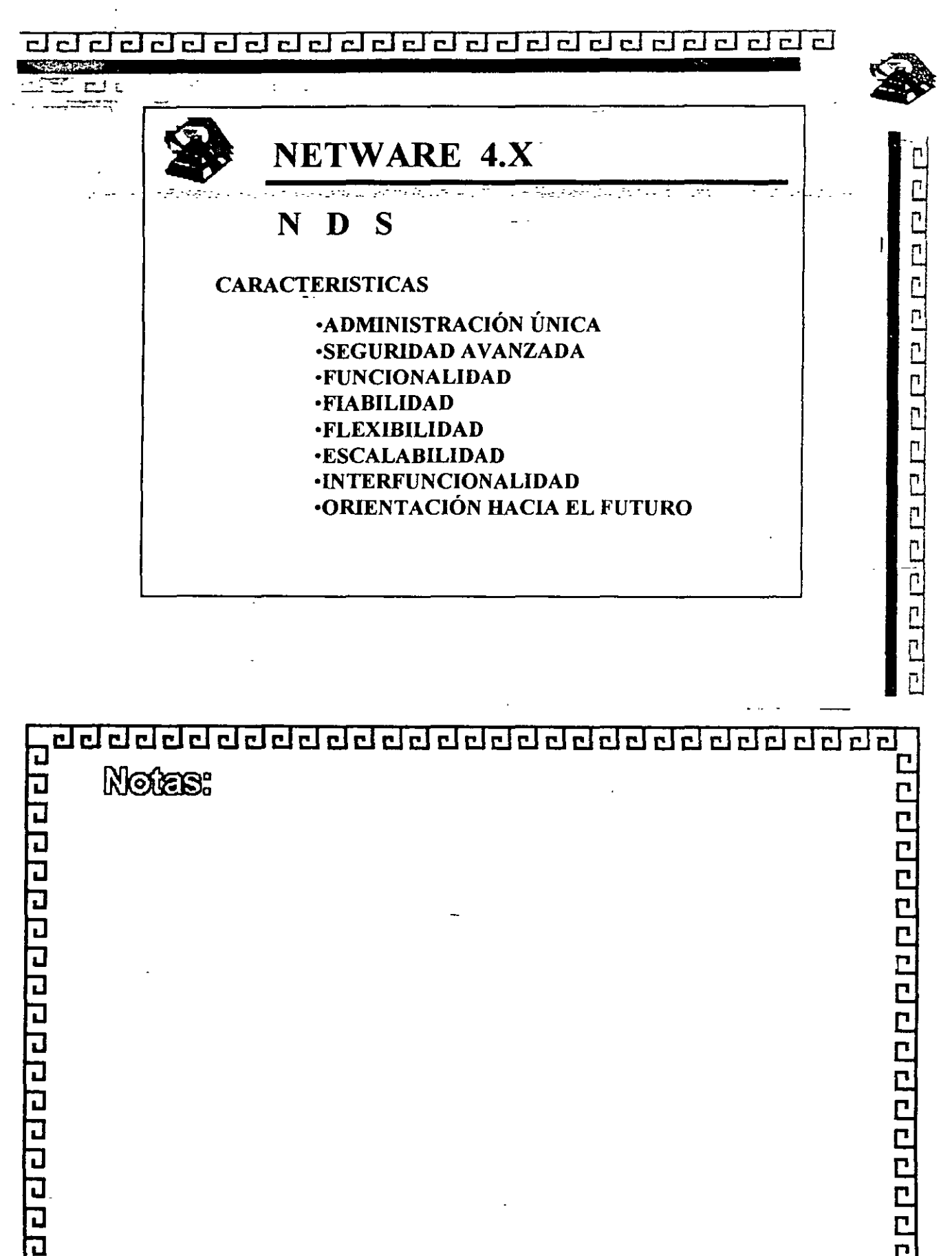

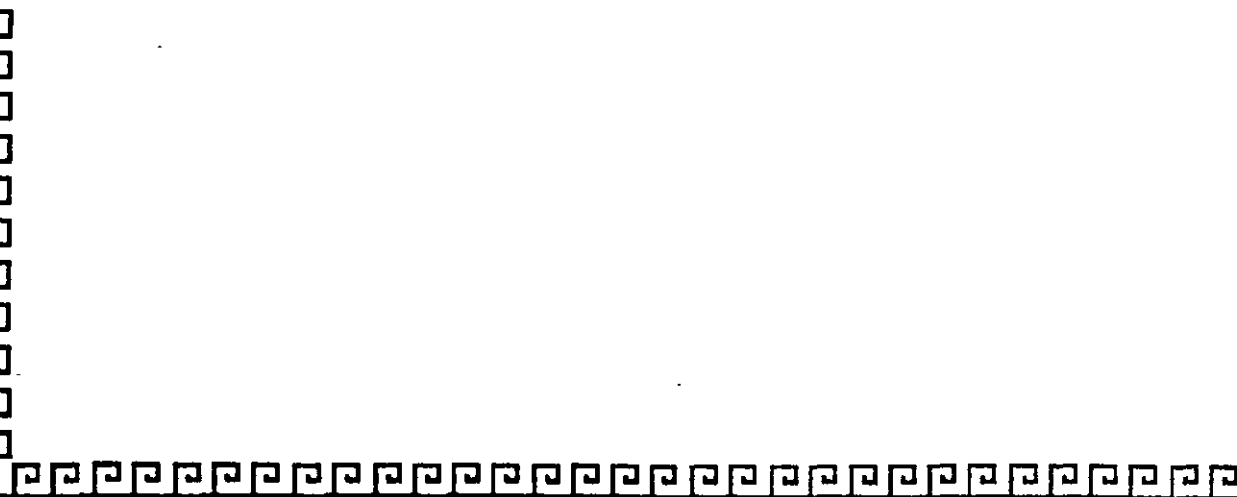

<u>aaaaaaaaaaaaaaaaaaaaaaaa</u>

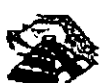

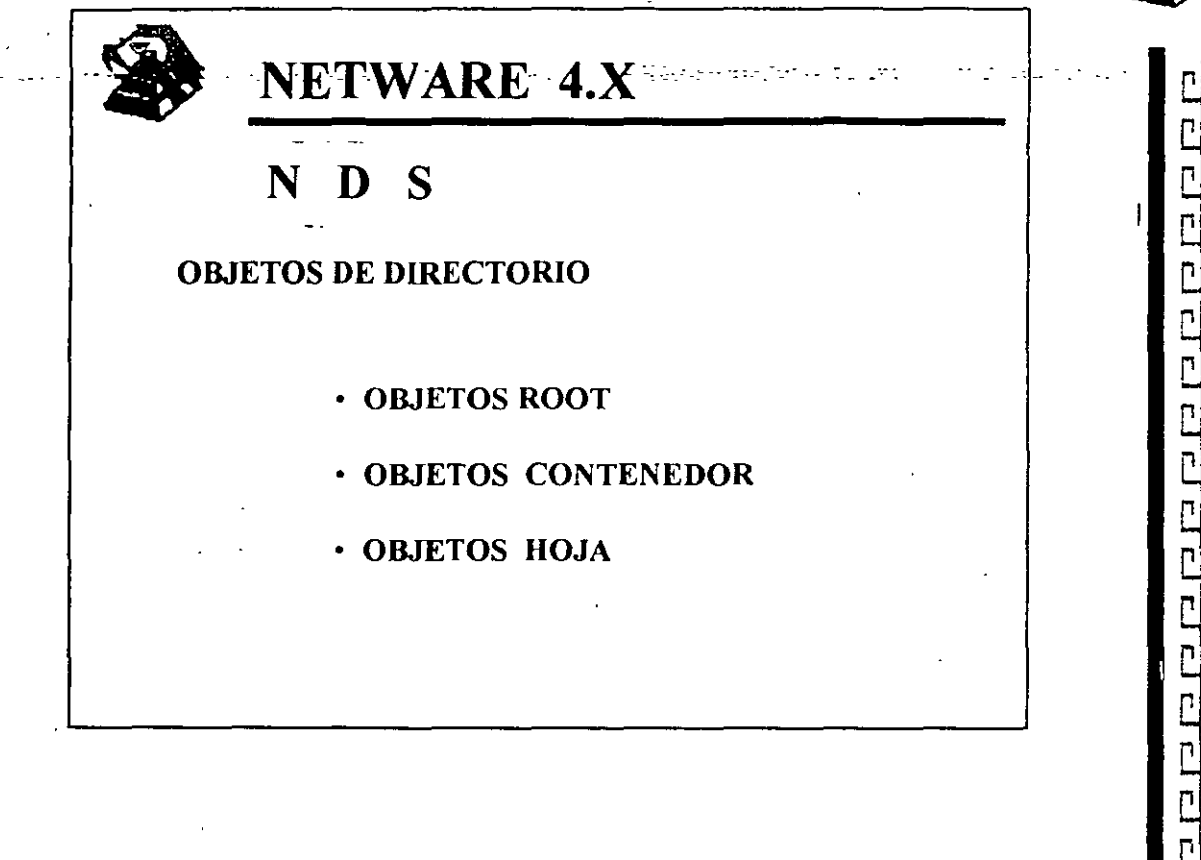

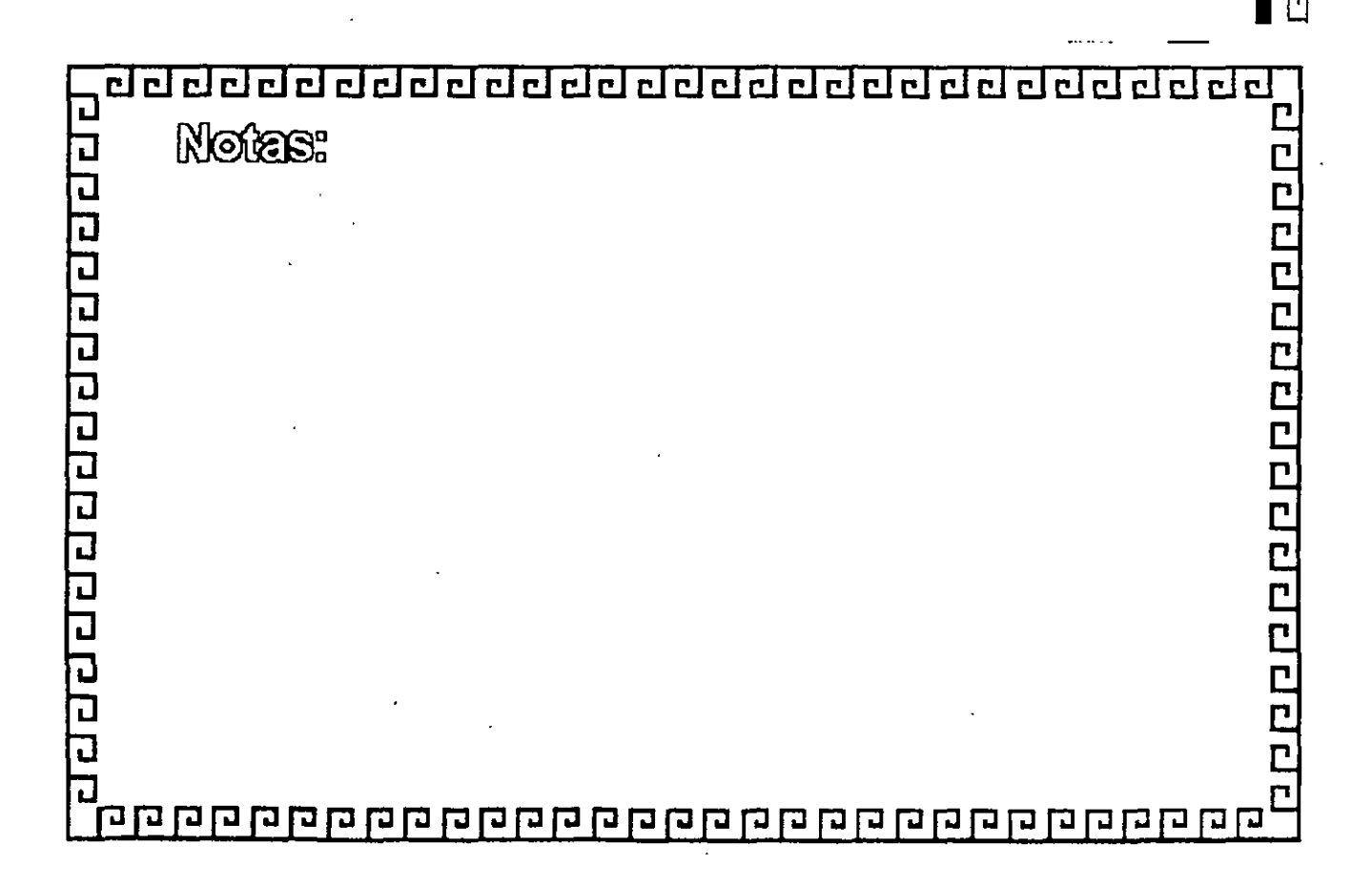

 $\overline{\mathbf{r}}$  i  $F[F]$ 

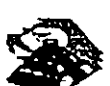

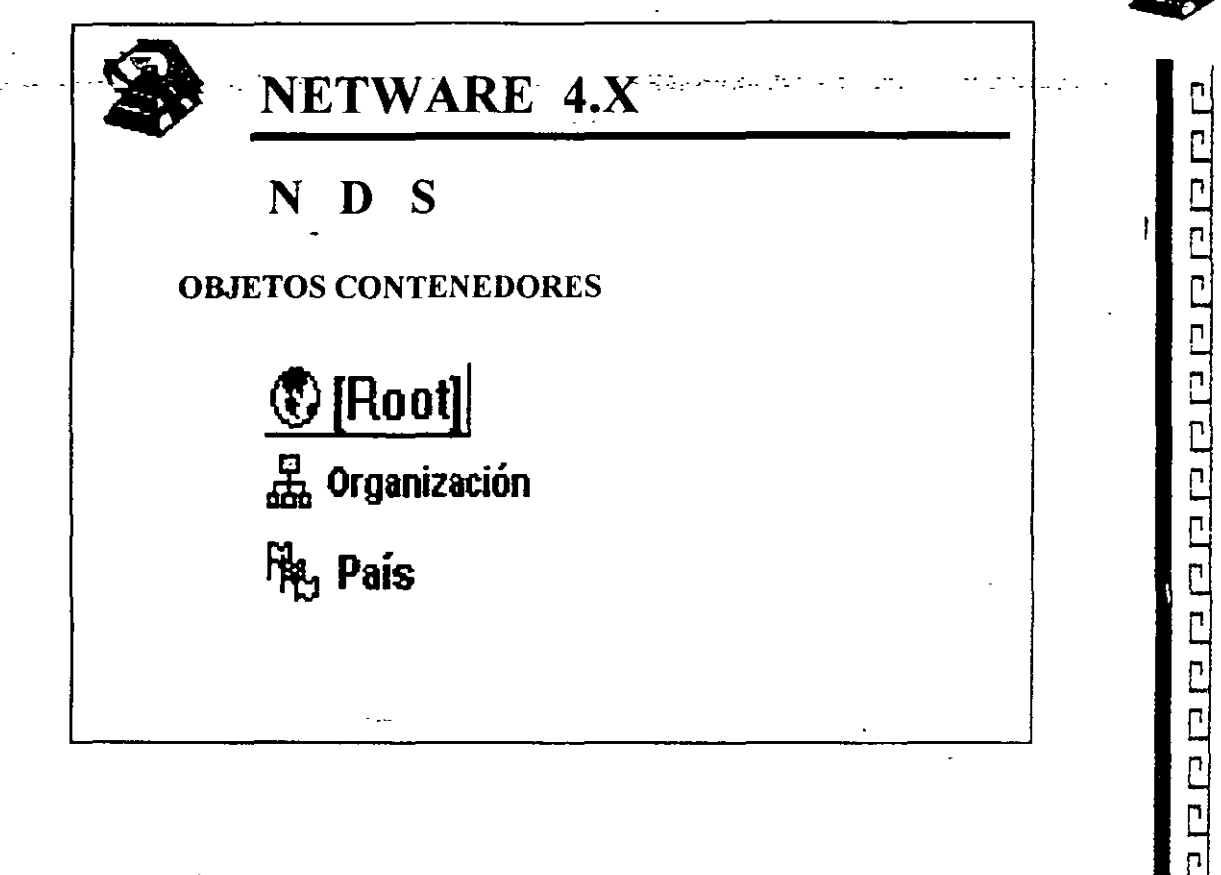

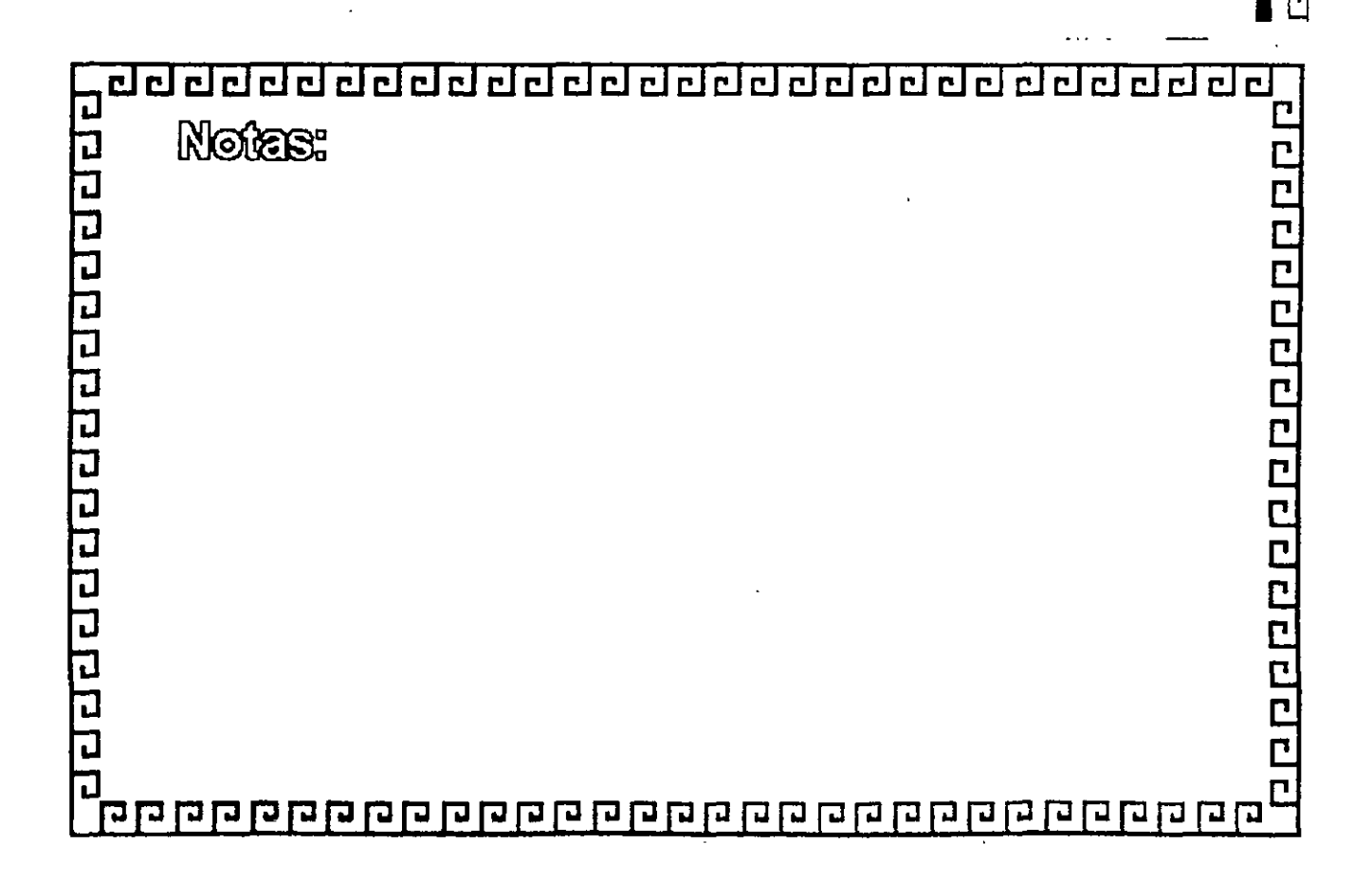

saaaaaaaaaaaaaaaaaa <u>udaan </u>

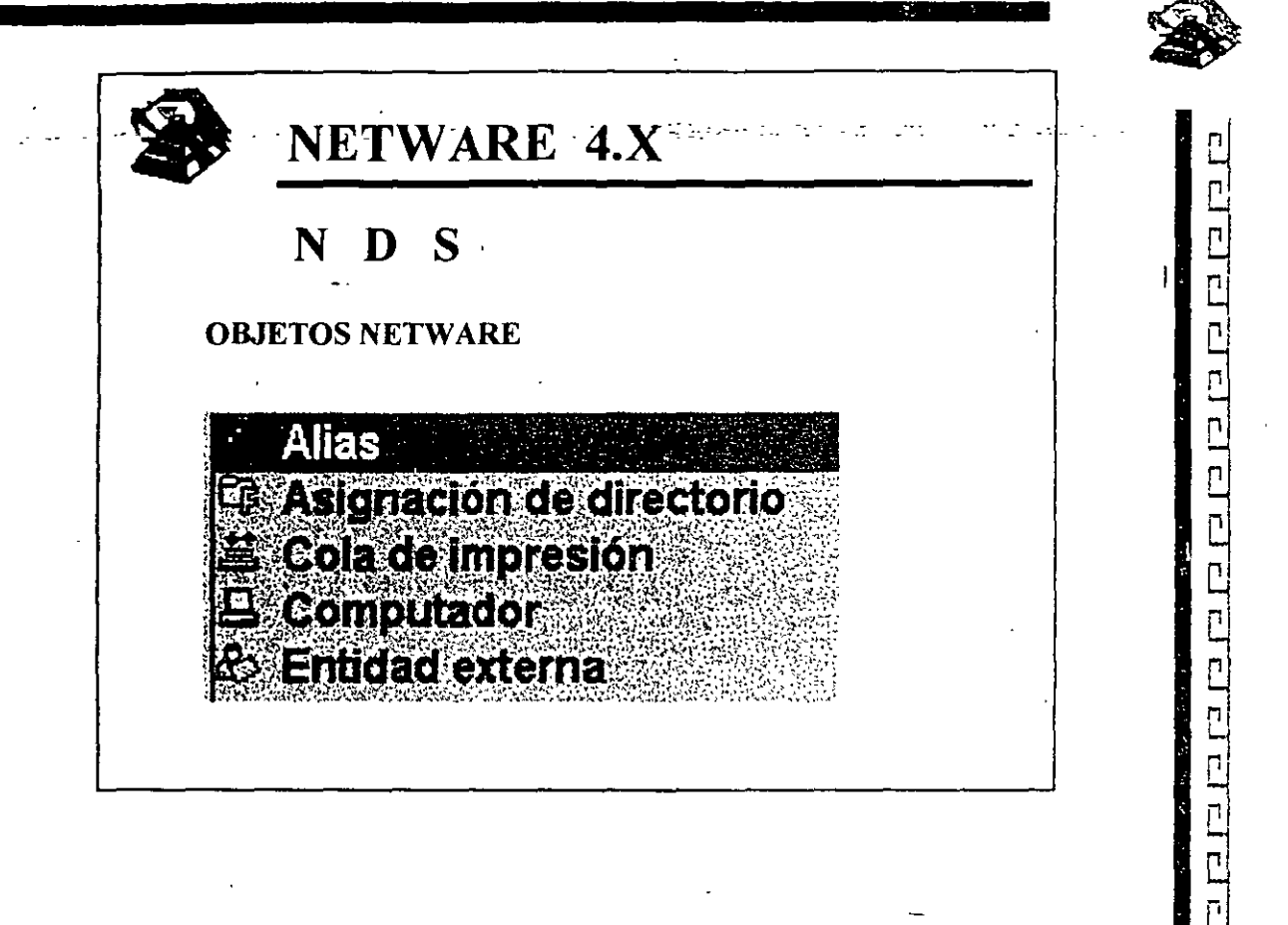

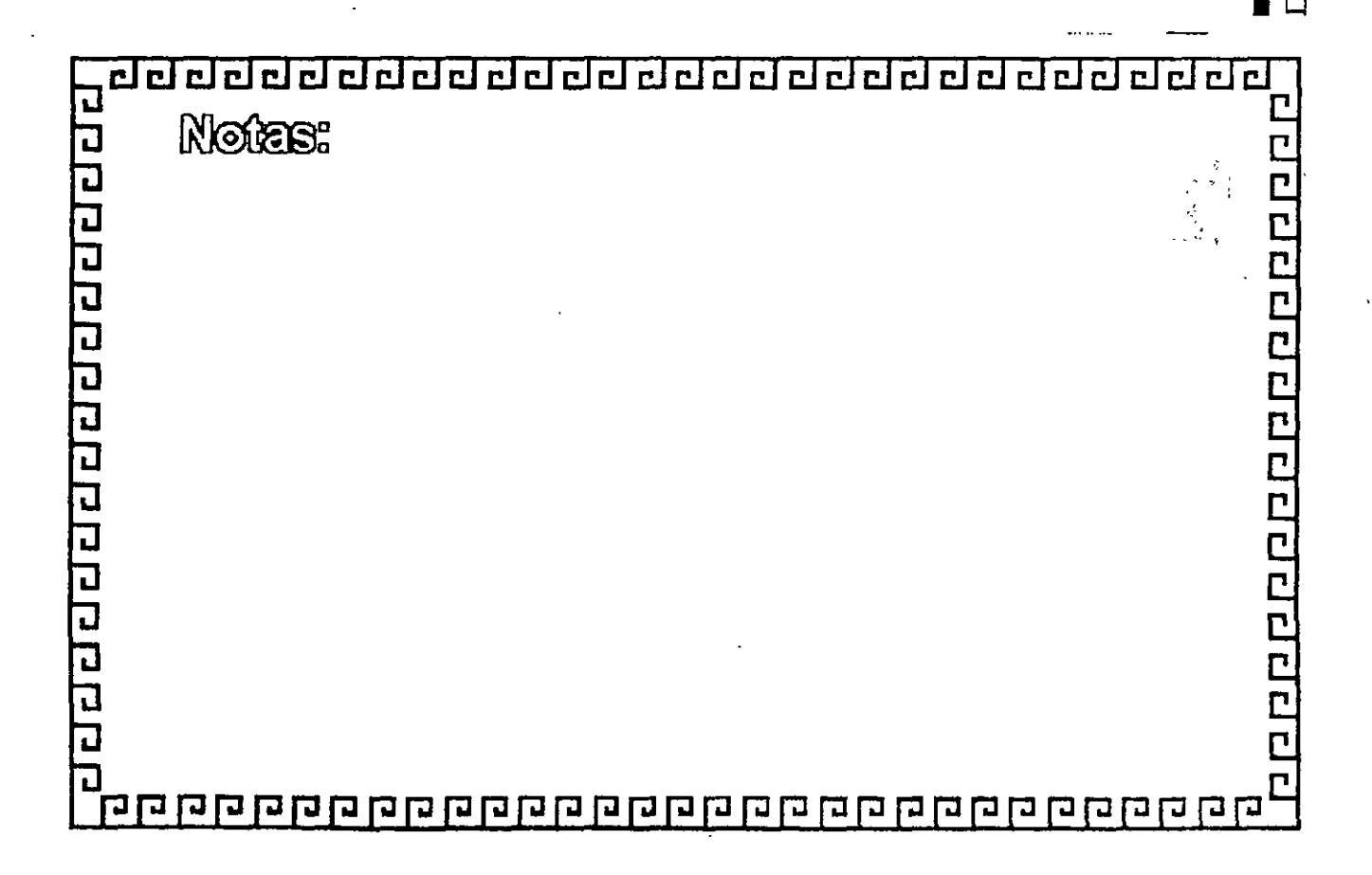

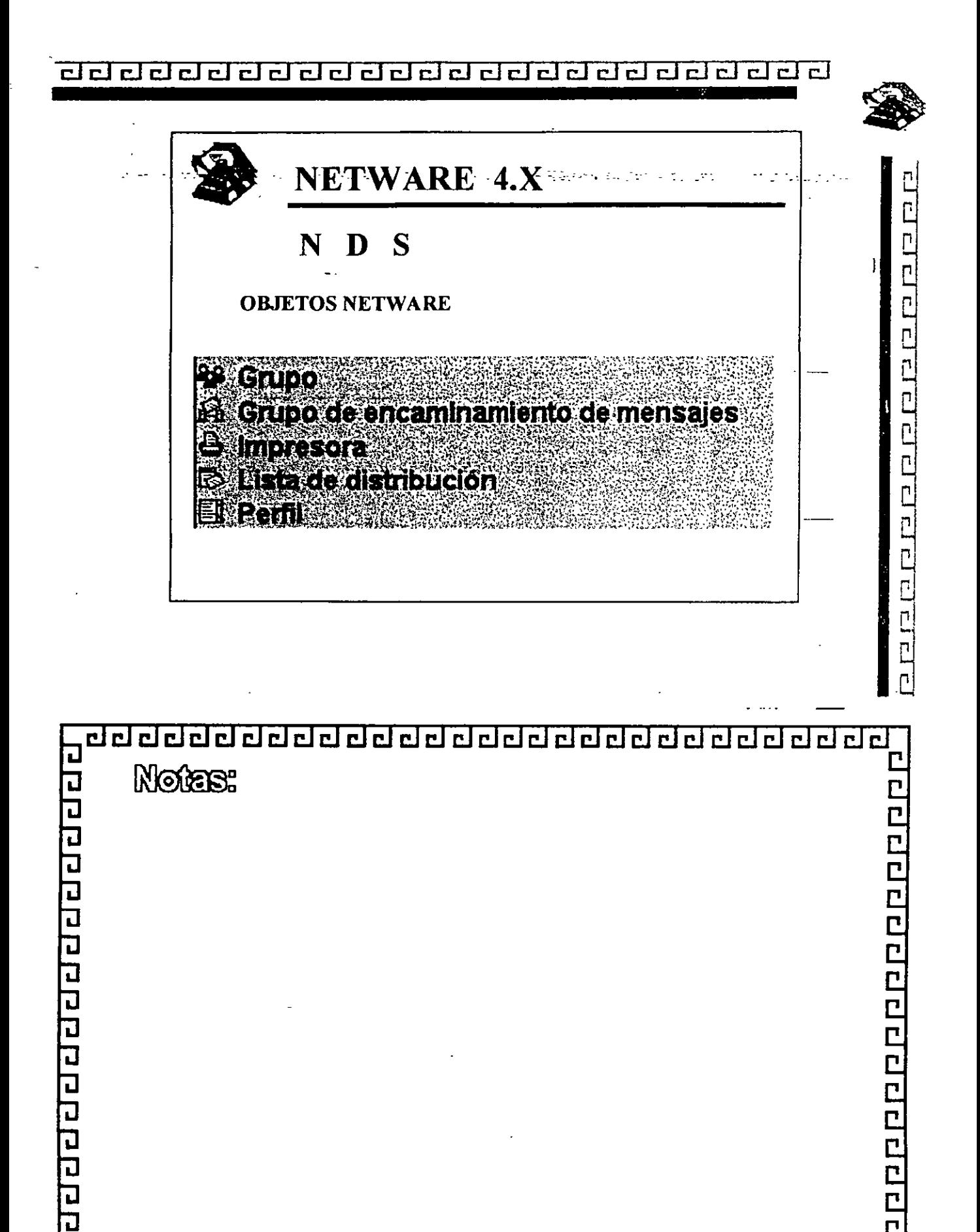

קממקסקם מחום מחום מחום מחום מחום מחום מחום מח

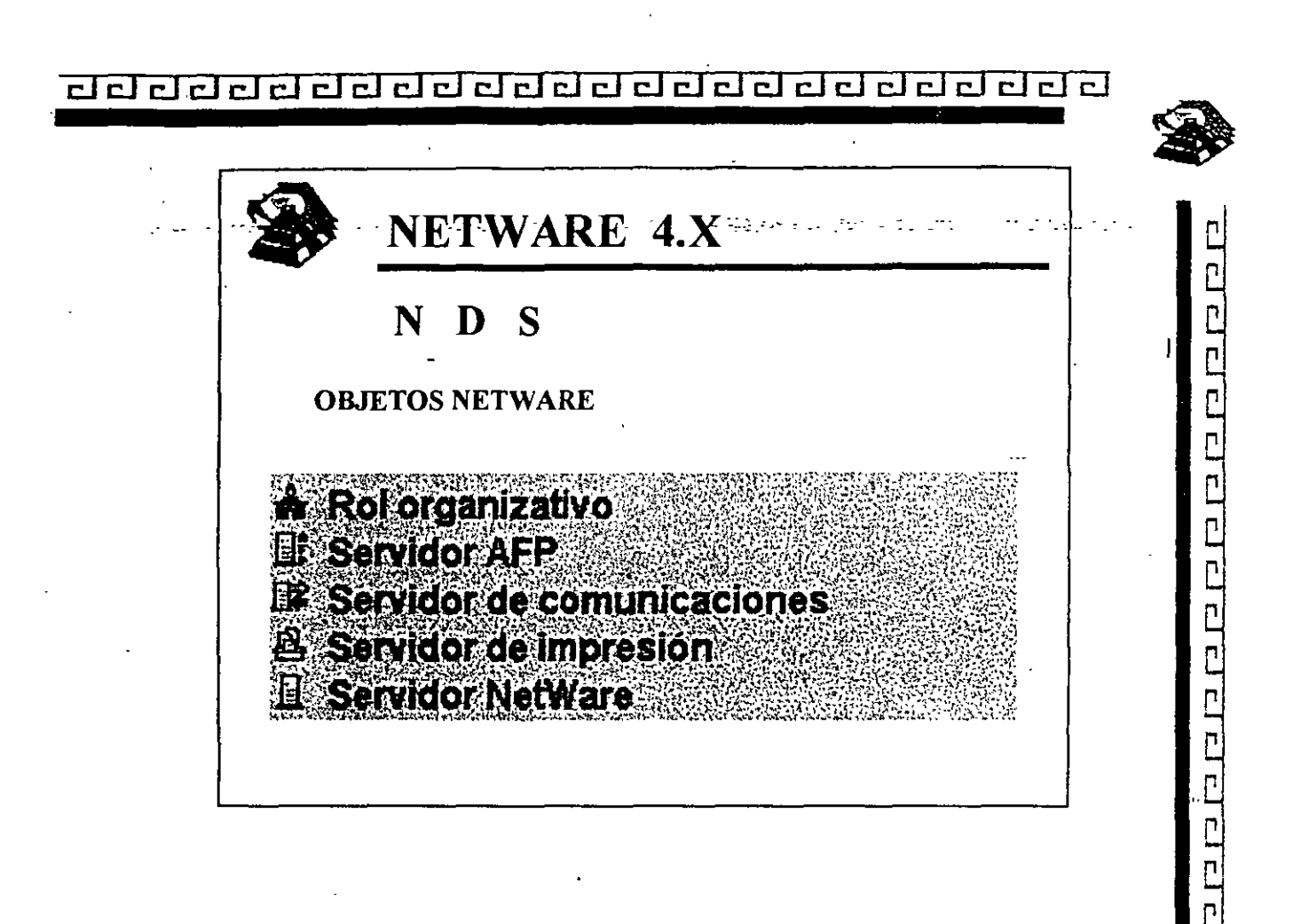

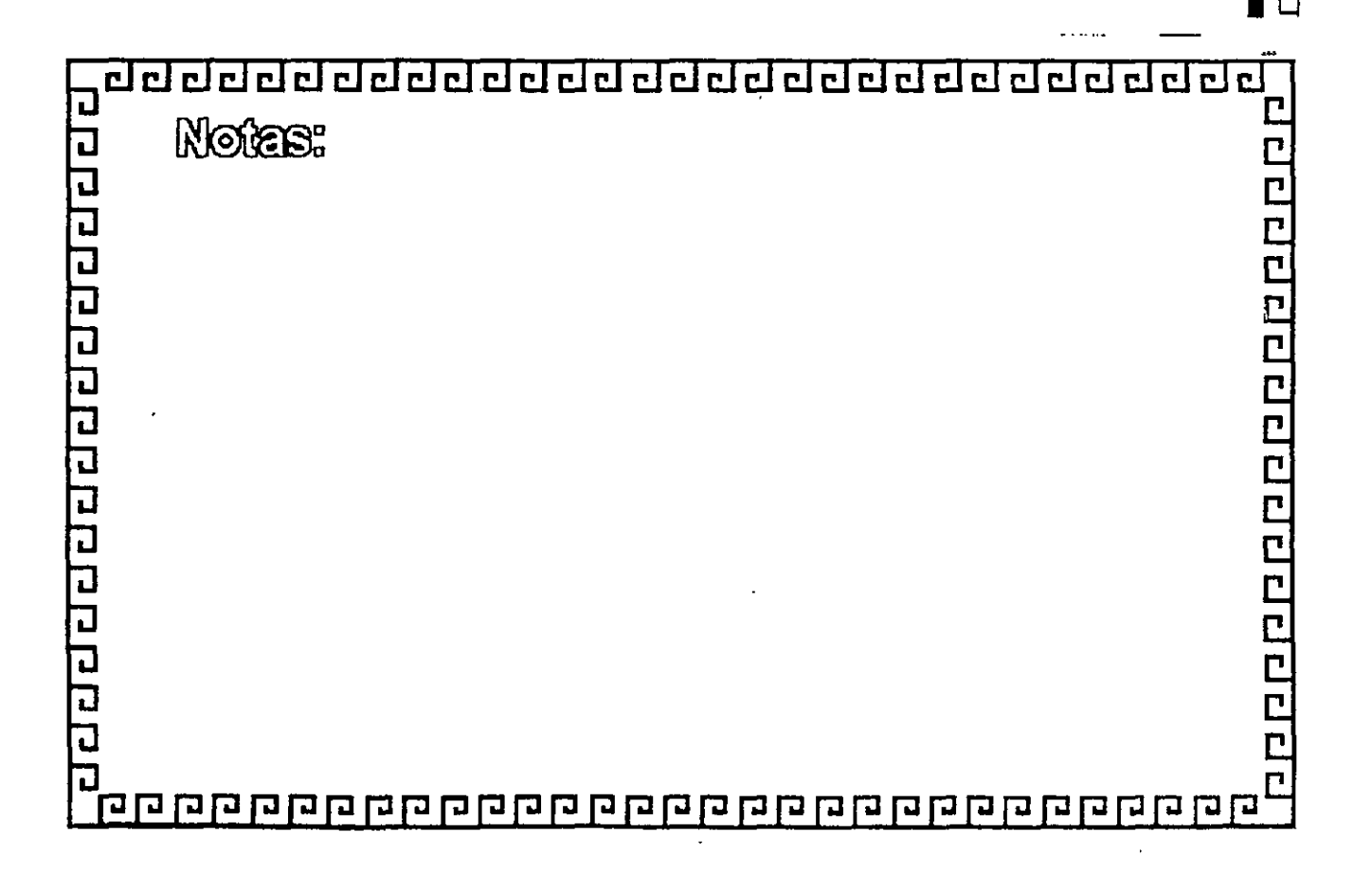

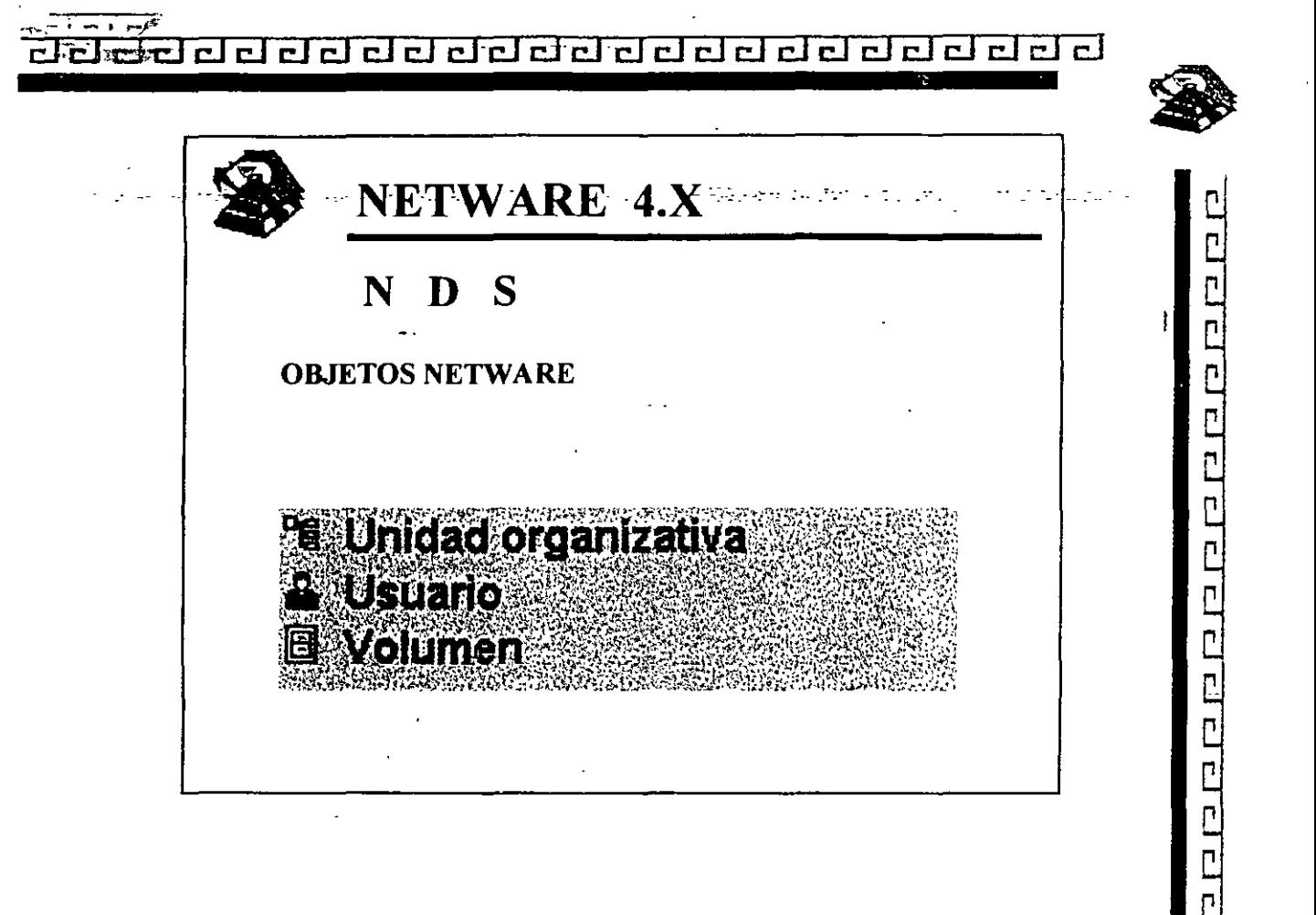

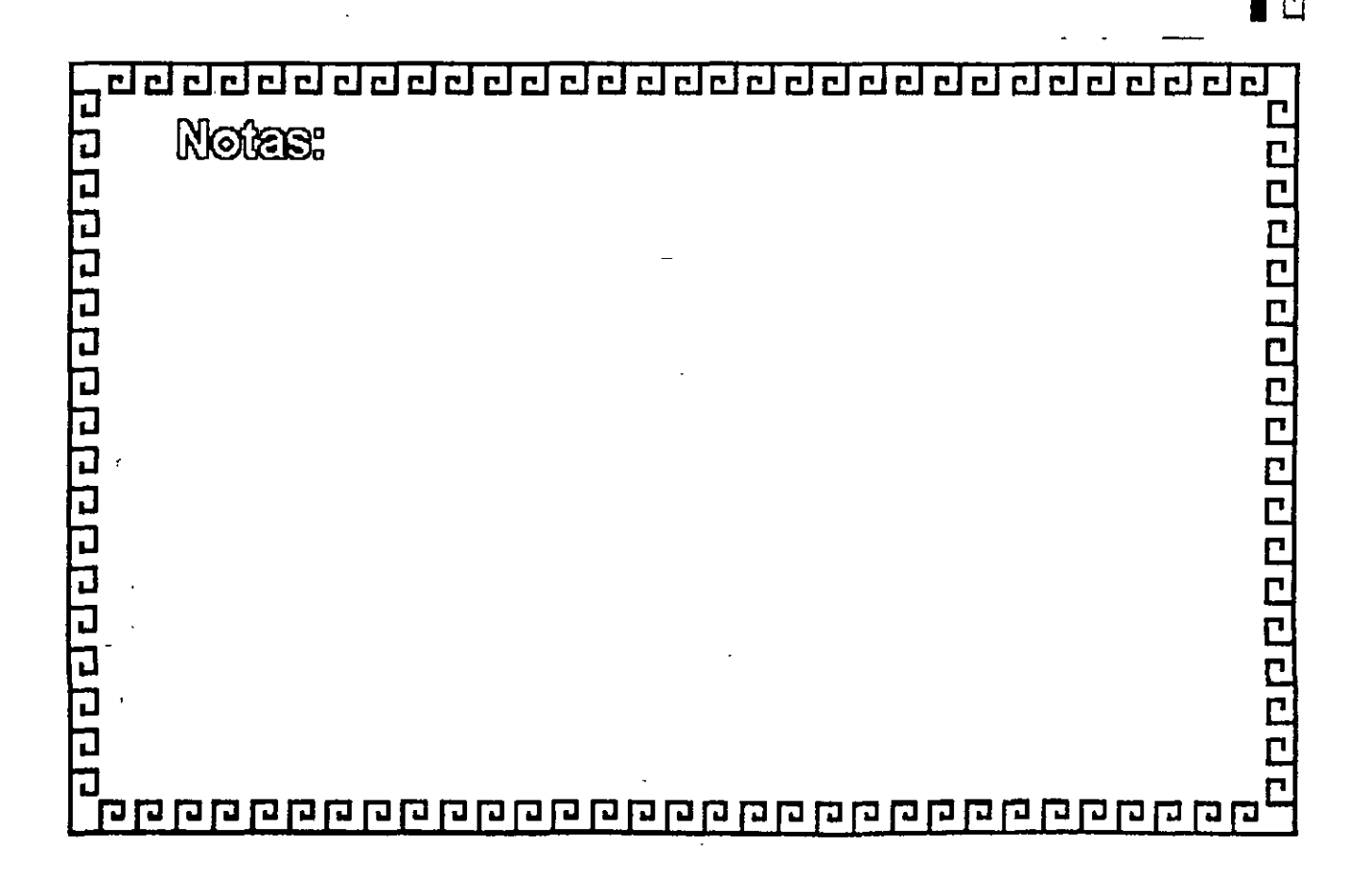

<u>addaaadaaadaaadaaaaaaaaa</u>

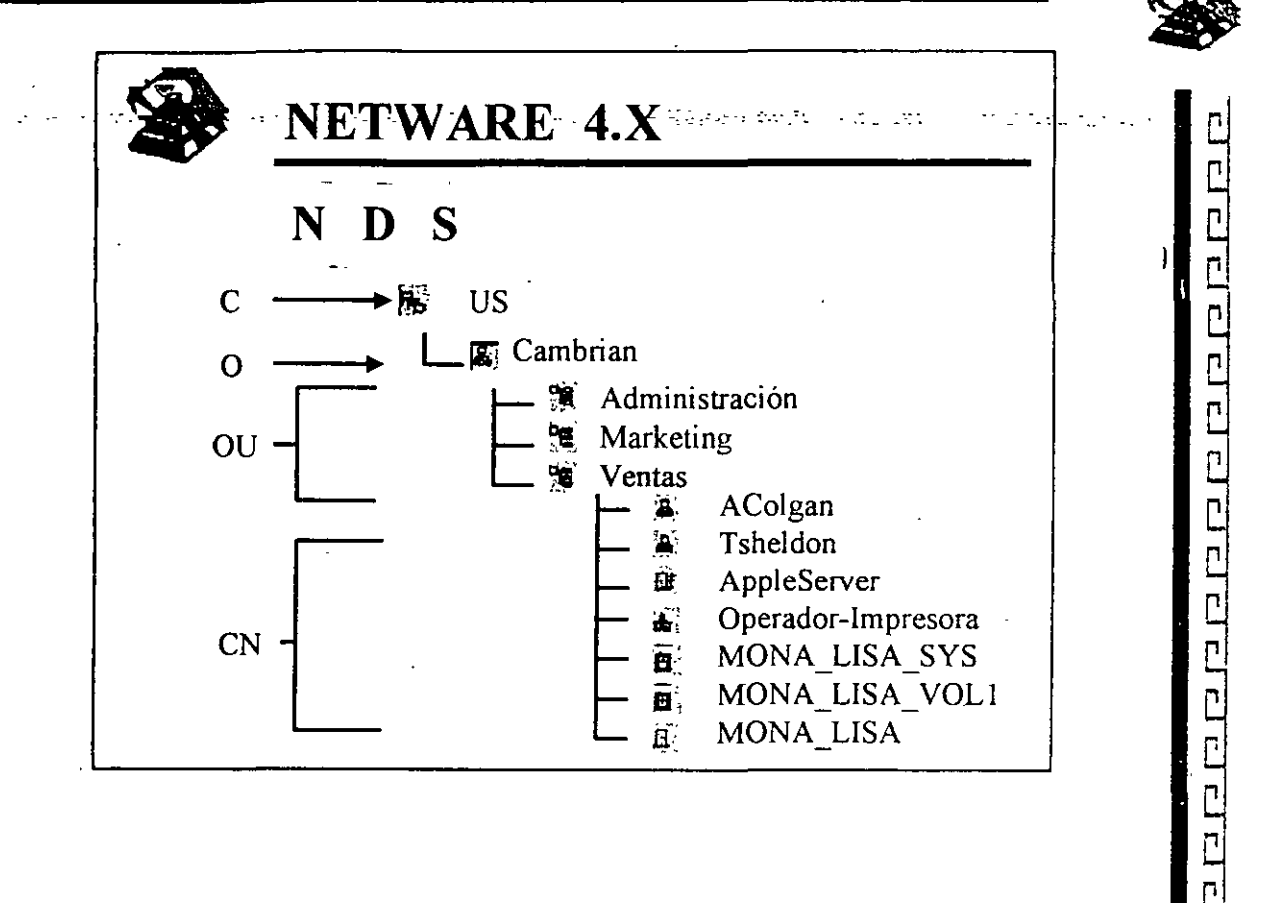

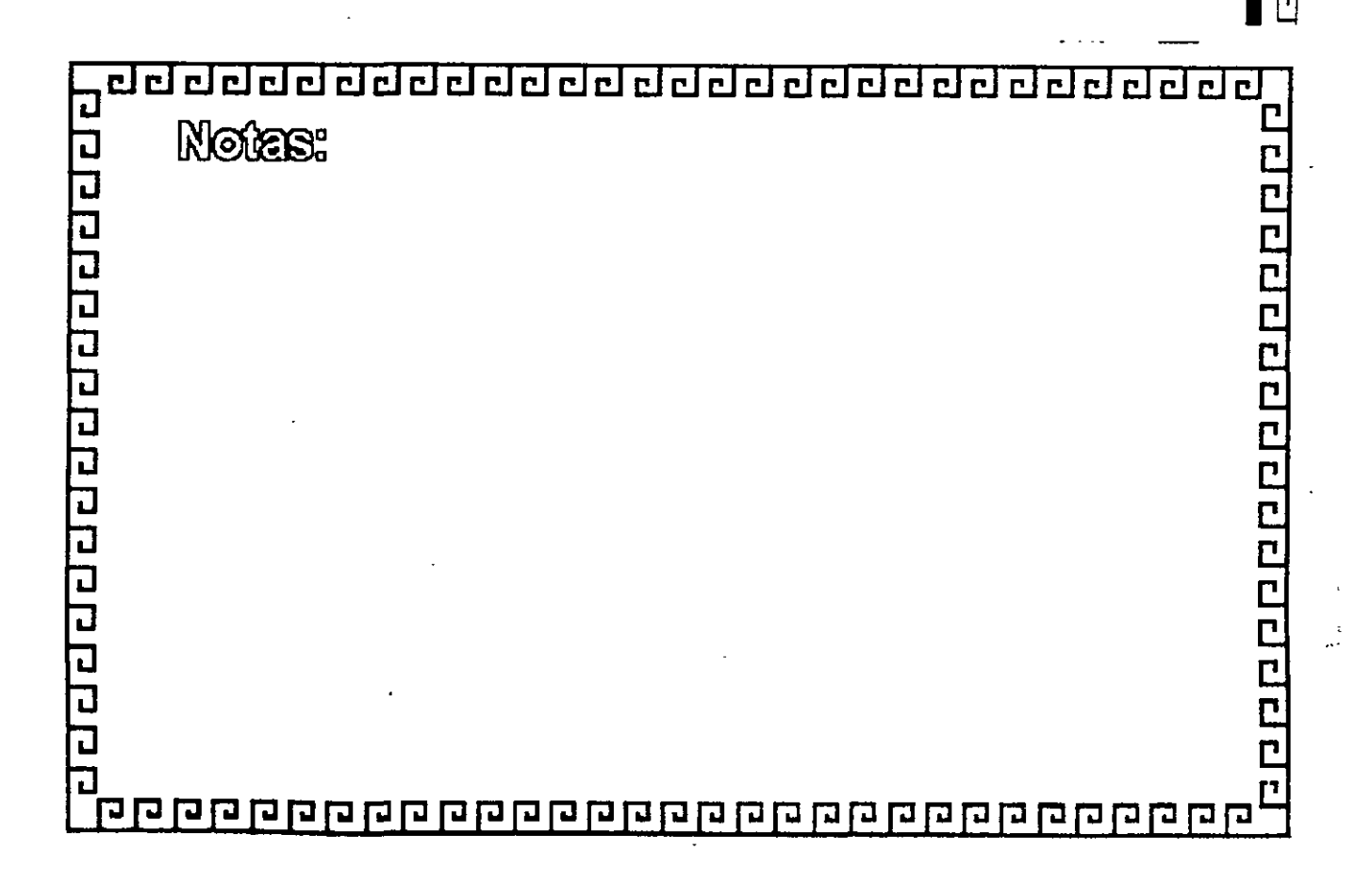

<u> ਹਰਹਰਰਰਰਰਰਰਰਰਰਰਰਰਰਰਰਰਰ</u>

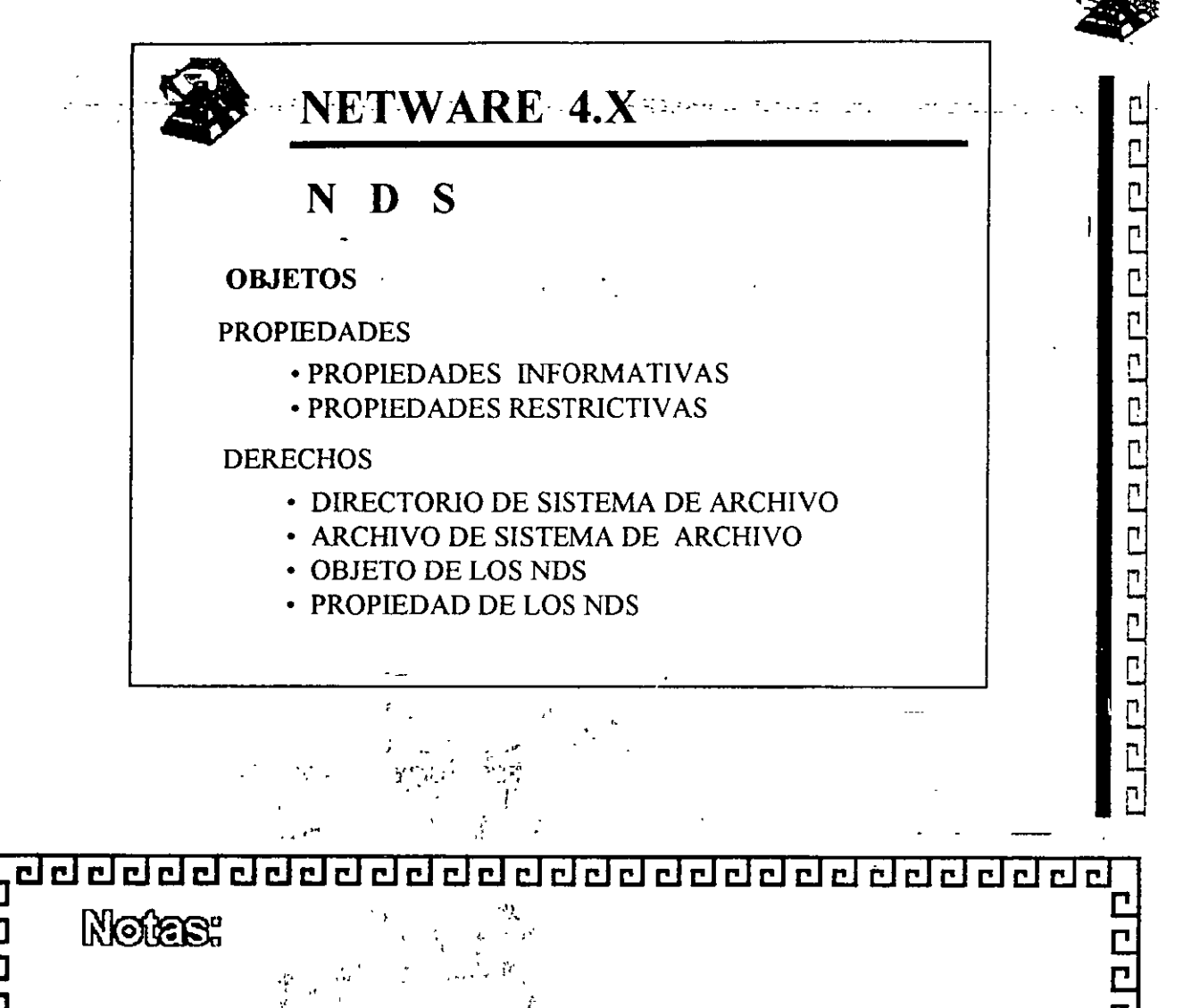

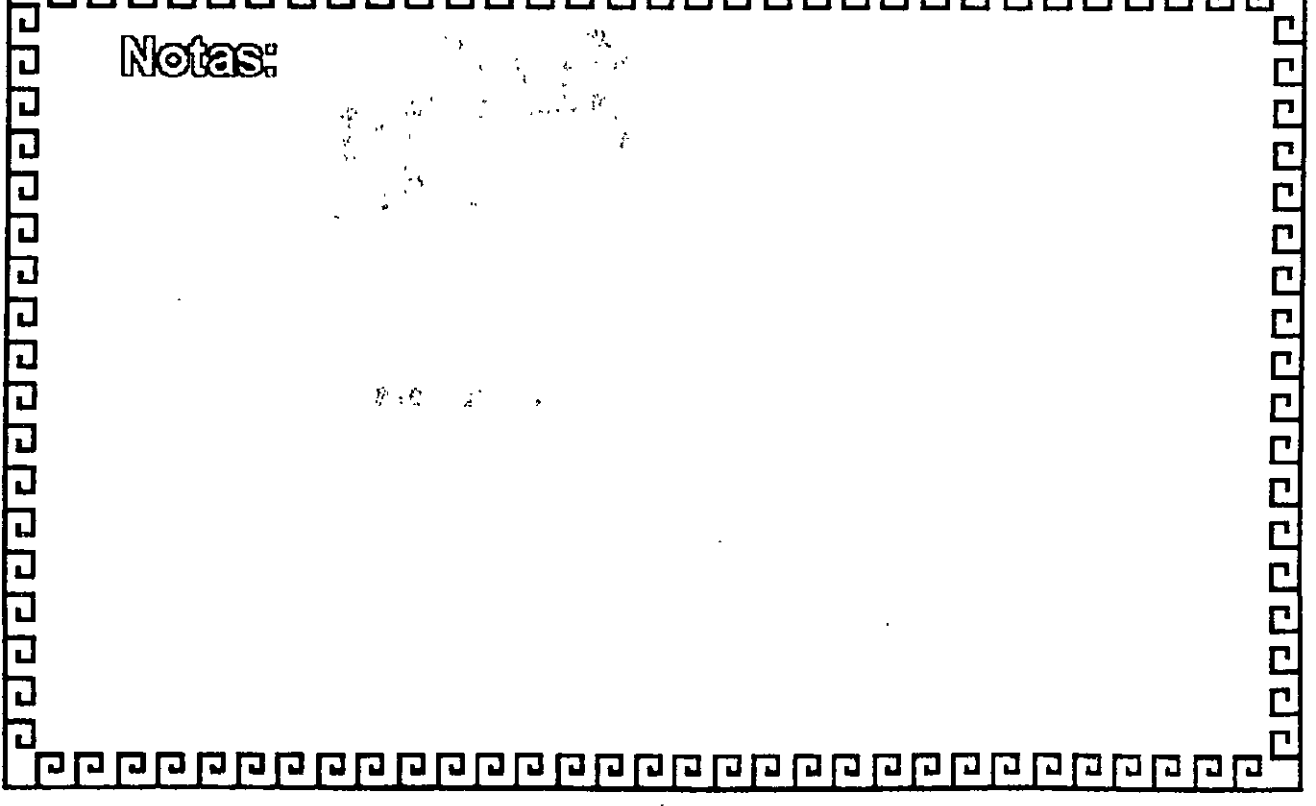

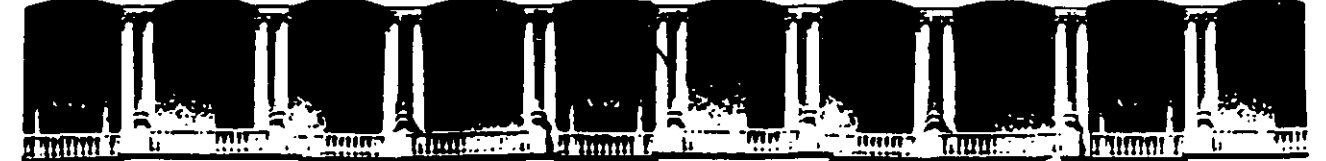

#### FACUL TAO DE INGENIERIA U.N.A.M. DIVISION ·DE EDUCACION ·CONTINUA

DIPLOMADO DE REDES (LAN) DE MICROCOMPUTADORAS

 $\mathbf{r}$ 

 $\mathbf{r}_\mathrm{c}$ 

'•• ' '

#### MODULO m

INSTALACION Y MANEJO DE REDES (LAN) CON NETWARE DE NOVELL

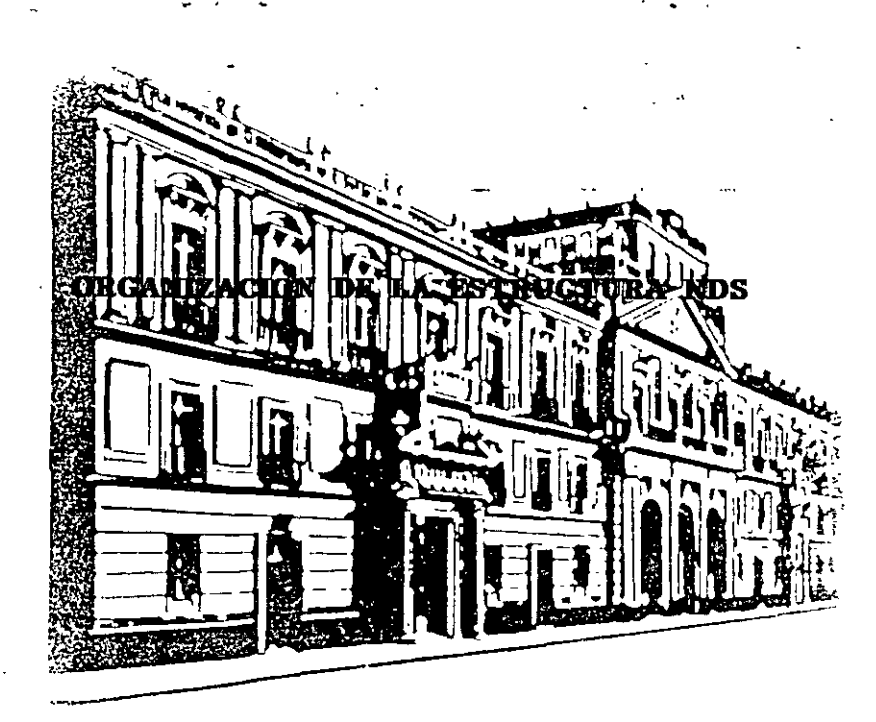

SEPTIEMBRE - OCTUBRE DE 1998

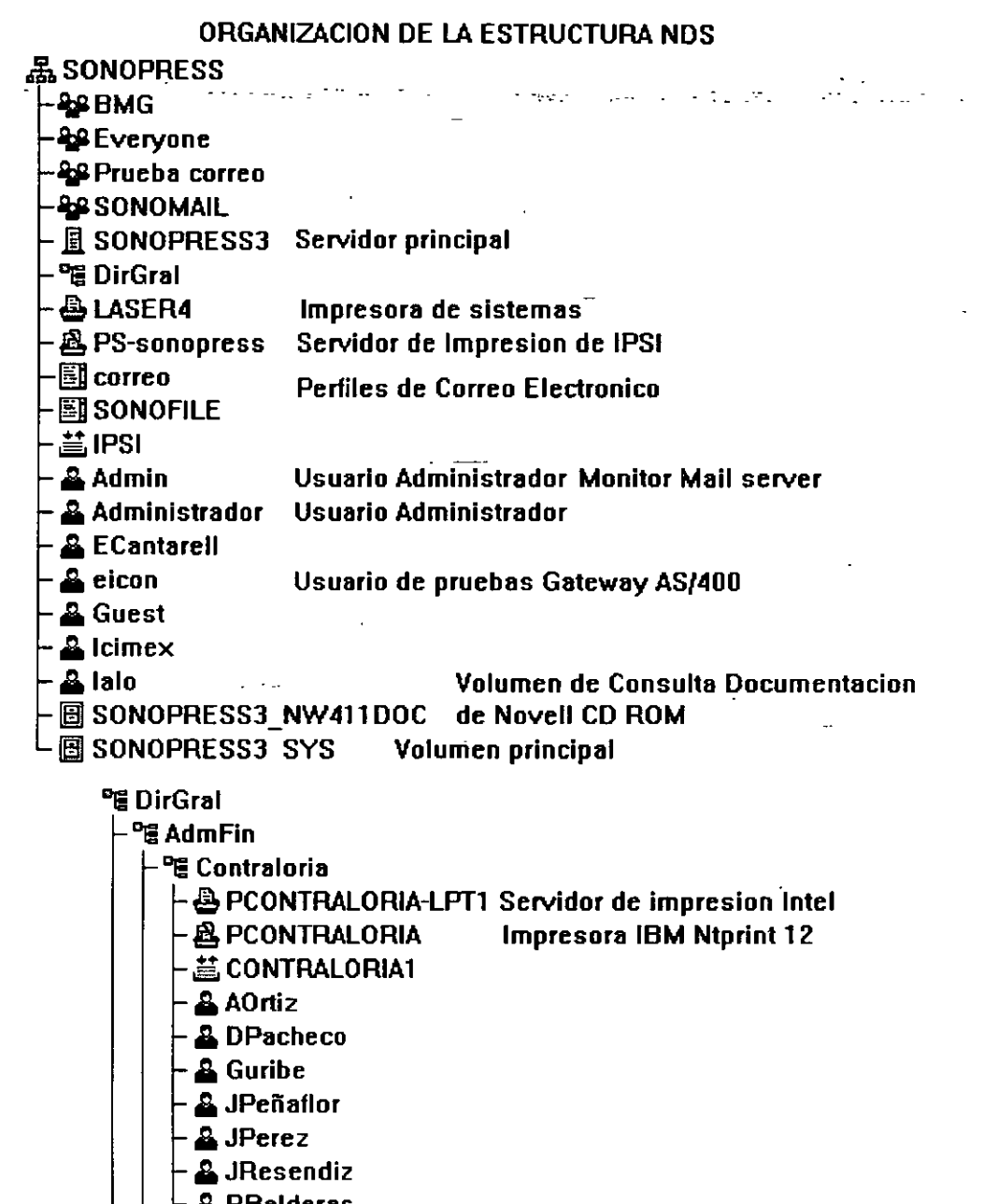

- **A** RBalderas
- & VCatalan
- & VTetlalmatzi

#### 먭 Finanzas

- & AXochihua
- **A** JFigueroa
- **ALMartinez**
- & TMartinez
- & VFlores

Introducción a los Servicios del Directorio de NetWare (NOS)

## **Convenciones de documentación·** - *:* -. ··:-. :-- . \_\_ .

Este manual usa las siguientes convenciones de Novell®.

#### **Asterisco** (\*)

Un asterisco indica el nombre de una marca comercial que pertenece a otro fabricante. Las marcas comerciales de Novell están indicadas con símbolos de marca comercial específicos ( $\textcircled{e}$ ,  $\text{m}$ ) etc.).

Una lista de propiedad de todas las marcas comerciales (Novell y otros fabncantes) que se citan en el manual se encuentra o en la página de renuncia de responsabilidades del principio, o en la sección "Marcas comerciales" al final de los manuales impresos También está disponible una lista de las marcas comerciales en la documentación en linea de DynaText•.

#### **Comandos**

Los caracteres en negrita indican los elementos que teclea, como por ejemplo comandos y opciones. Puede utilizar cualquier combinación de mayúsculas y minúsculas

Por ejemplo:

C:\A INSTALL

#### **Barra delimitadora** *(1)*

En ejemplos de sintaxis, una barra delimitadora que separe dos opciones de comandos Indica que puede seleccionar una de las opciones

Por ejemplo·

 $-S$  |  $-R$ 

No teclee la barra.

#### **Comandos de DOS**

Los comandos de DOS y las letras de opciones de comandos aparecen en letras mayúsculas. Por ejemplo: FTPD.

Como DOS no hace distinción entre mayúsculas y mmúsculas puede teclear los comandos de DOS en letras mayúsculas o minúsculas.

#### **Nombres de archivos de DOS, nombres de directorios** *y* **nombres de vías de acceso**

#### **vías de acceso**

Los nombres de archivo, de directorio y de via en DOS aparecen en letras mayúsculas. Por .<br>'elemplo; AÚTOEXEC BAT

Como DOS no hace distinción entre mayúsculas y minúsculas, puede teclear estos nombres en letras mayúsculas o minúsculas.

#### **Puntos suspensivos**

Los puntos suspensivos en los ejemplos de sintaxis indican que los parámetros, opciones o definiciones se pueden repetir.

Por ejemplo, en el comando

LOGIN SERVERl/SUPERVISOR */opción •.•* 

podria sustituir *opción* por cualqurer número de las opciones disponibles

#### **Énfasis**

Las cursivas indican texto enfatizado. Por ejemplo:

Recuerde cargar el controlador **antes** de instalar la aplicación.

#### **Iconos**

Las listas de comprobación, que a menudo contienen requisitos previos, se marcan con el icono "Requisitos" a la rzquierda de este texto.

Los procedimientos que deben seguirse para completar una tarea determinada se marcan con el icono "Procedimiento" a la izquierda de este texto.

La información adicional o "no esencial" pero de interés, se marca con el icono "Nota" a'la izquierda de este texto

La rnformación vital sobre los requisitos del srstema o de software, etc., que merece atencrón especial, se marca con el icono "Importante" a la izquierda de este texto.

Las directrices o consejos sobre ajustes, optimizaciones, etc., que podrían ser aplicables a su local o situacrón, pero quizá no del todo, están enfatrzadas con el icono "Sugerencia" a la rzquierda de este texto

Las advertencias sobre el peligro potencial para los datos, el hardware o para las personas están enfatizados con el icono "Advertencia" a la izquierda de este texto.

#### **Nombres de tecla**

El nombre de una tecla va entre paréntesis angulares. Por ejemplo, **<lntro>** corresponde a la tecla

Introducción a los Servicios del Directorio de NetWare (NDS)

**lntro** del teclado. **<Ctrl>+<c>** significa la retención de la tecla **Ctrl** y la pulsación simultánea de la. letra e (en minúsculas, en este caso).

• มหา และเป็นความสังคม ( และมีของเขาสังคม เป็นความสังคม ความ สังคม สังคม ความ ของเขา ( เป็นความ สังคม ความ เป็น

#### **Opciones**

En los ejemplos de sintaxis, las llaves indican que se requiere que seleccione una de las opciones encerradas. Por ejemplo, la siguiente noción significa que debe incluir un O ó un 1 en el comando:

 ${0, 1}$ 

#### **Corchetes**

En Jos ejemplos de sintaxis, la escritura negrita entre corchetes indica las opciones de comandos que puede teclear como crea necesario. Por ejemplo:

FTP  $[-D]$   $[-F]$ 

#### **Respuesta del sistema**

El tipo de escritura monoespaciada muestra las respuestas generadas por el SIStema que aparecen en la pantalla de la estación de trabajo. Por ejemplo:

TNVT220>

#### **Variables**

La escritura en cursiva indica Jos nombres de variables---elementos descriptivos, como por ejemplo Jos parámetros de comandos---que se sustituyen por los valores adecuados.

Por ejemplo, en el comando:

**FTP -F** *bost* **remoto** 

escriba el nombre del computador de la red en vez de *host* remoto.

#### .. -, --· **Conceptos**

 $\sim 25\,\mu$ 

# **Descripción general**

La tecnologia de los Servicios del Directorio<sup>m</sup> NetWare® (NDS) es un servicio que proporciona acceso global a todos los recursos de la red sin tener en cuenta su ubicación fisica.

Los usuarios que entran en una red multiservidor visualizan la totalidad de la red como un sistema **de información único.** Este es la base del aumento de la productividad y de la disminución de los costes admimstrativos.

En esta sección se facilita información conceptual que servirá de ayuda para la comprensión de la tecnologia de los NDS'm y sus caracteristicas.

### **Contenido**

Esta sección se divide en cuatro capítulos. En cada uno de ellos se comentan los siguientes temas.

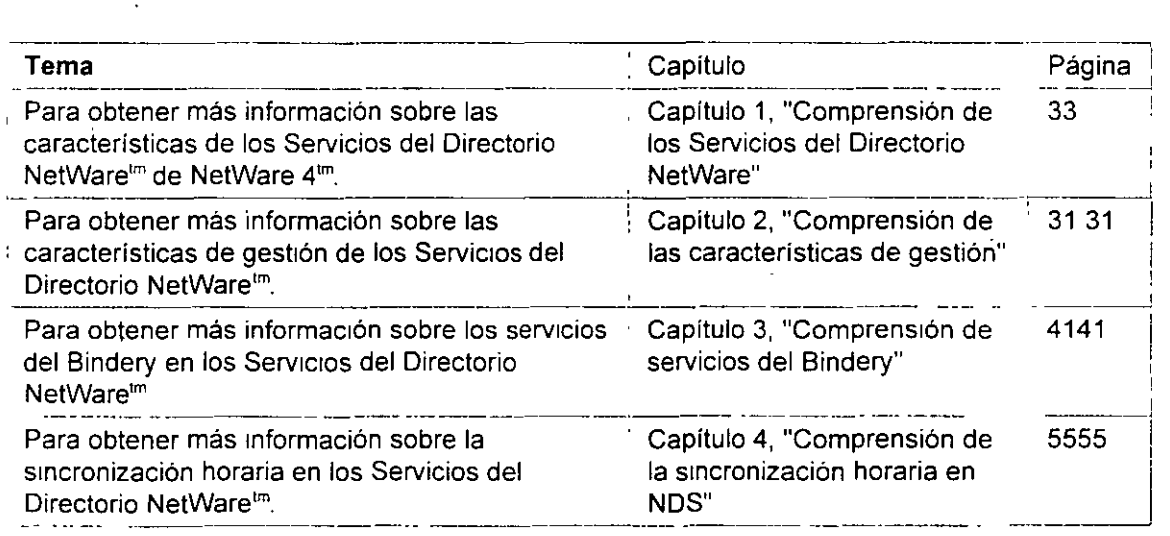

# NETWARE 4.X ADMINISTRACION AVANZADA

 $\sigma_{\rm c}$  and  $\sigma_{\rm c}$ 

2.- CARACTERISTICAS DE NETWARE 4.1

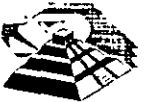

Mayo de 1997.

# **Capitulo 1 Comprensión de los Servicios del Directorio NetWare**

# **Descripción general**

Este capitulo introduce y describe la tecnología de los Servicios del Directorid<sup>m</sup> NetWare® (NDS) y su funcionalidad en la red.

Los temas siguientes se tratan en las páginas indicadas:

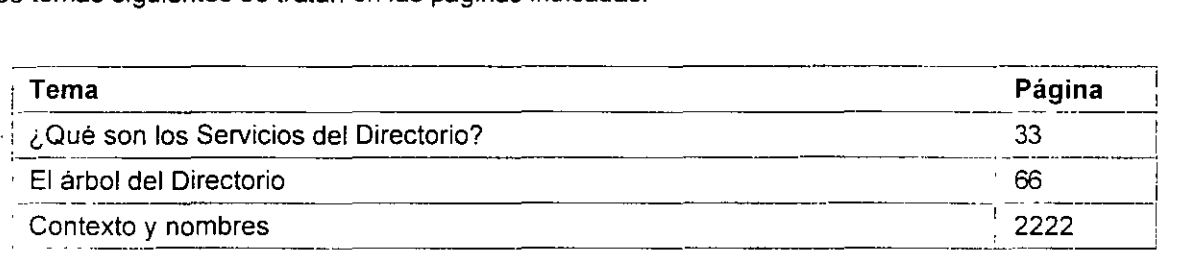

Para entender la tecnologia y la funcionalidad proporcionada en el software de los NDS'm, primeramente debe entender algunas de las caracteristicas básicas de la tecnologia de servicio del directorio y su implementación en los productos de los Servicios del Directono NetWare de Novel!®.

### **¿Qué son los Servicios del Directorio?**

Los Servicios del Directorio son bases de datos de información con poderosos recursos para almacenar, acceder, gestionar y utilizar diversos tipos de información sobre usuarios y recursos en entornos de procesos informáticos.

#### **Servicios estándar del Directorio**

Desde siempre, los directorios han sido una parte componente de procesos informáticos o infraestructuras de redes que proporcionan servicios para aplicaciones, como el correo electrónico, recursos humanos, y aplicaciones de gestión de redes. Sin embargo, los recursos no integrados de la red de los Servicios del Directorio han estado disponibles para aplicaciones y usuarios semejantes

Los usuarios y las organizaciones de entornos de procesos informáticos han empezado a
$\mathbf{r}$ 

 $\omega$  , where  $\omega$ 

l.

reconocer la necesidad de un directorio distribuido común que proporcione servicios a todas las<sup>--</sup> aplicaciones y usuarios de la red a través de plataformas dispares, incluyendo hosts, :-mail.a. a-m**inicomputadores.y-sistemas.de-red**ects. A light in the space of a government of the equiparties of

Esta necesidad viene dada por un paradigma de conectividad global y una contmua tendencia hacia la reducción de tamaño;· y la necesidad de la'integración del directono y de la gestión centralizada.

La tecnología de los Servicios del Directorio NetWare proporcionada por Novell mantiene un directorio único en toda la red, que es accesible a los usuarios y aplicaciones desde varios puntos.

# **Servicios del Directorio NetWare**

Los Servicios del Directorio NetWare (NOS) son una implantación orientada al objeto de los servicios del Directorio que le permite construir sofisticados esquemas de asignación del nombre y de la base de datos a través de los recursos en toda la red.

La arquitectura de los NOS proporcionan un acceso global a todos los recursos de la red sin tener en cuenta el lugar dónde los recursos están físicamente ubicados---formando un **sistema de información único.** 

La siguiente tabla proporciona un breve resumen de las características y ventajas de los NDS

NOTA: Encontrará varios términos nuevos cuando trabaje con los NDS. Estos se definirán en la siguiente explicación acerca de la arquitectura básica y del diseño de los NDS...

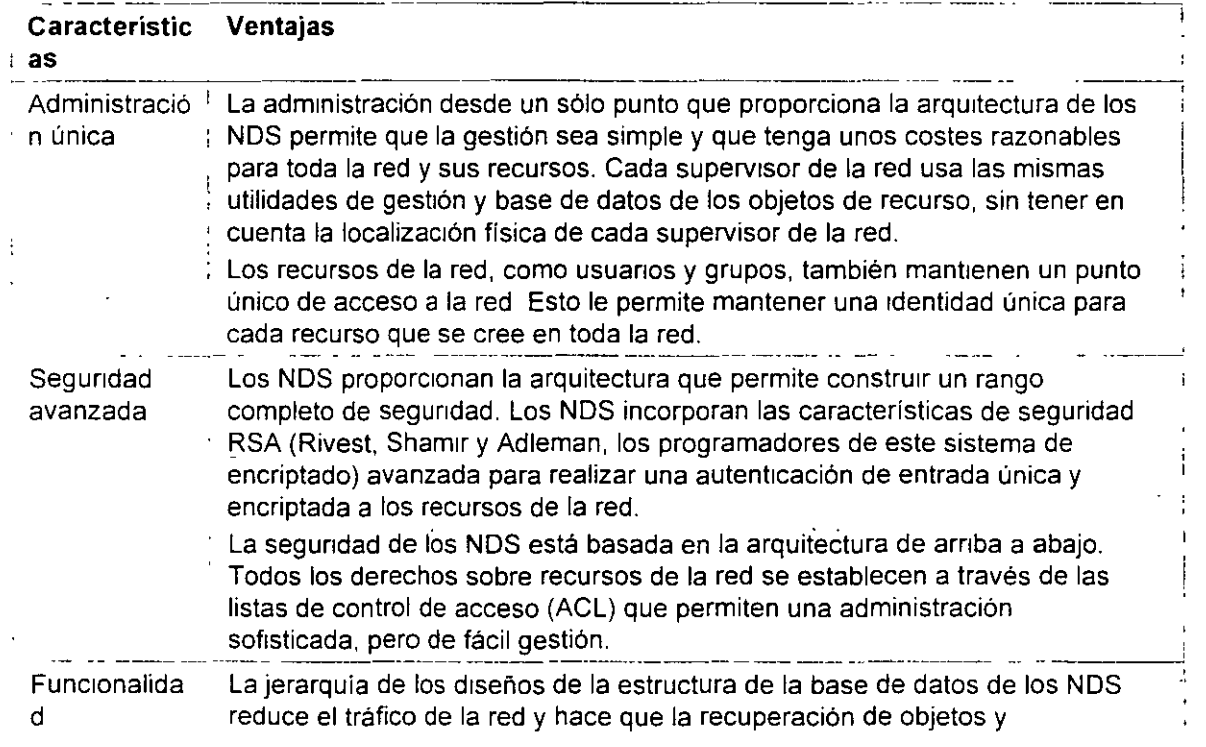

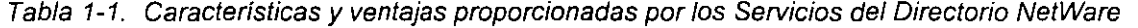

 $\angle$ /\_~

 $\mathbb{R}^2 = \mathbb{R}^2$ 

 $\mathcal{L}^{\text{max}}_{\text{max}}$ 

ting n

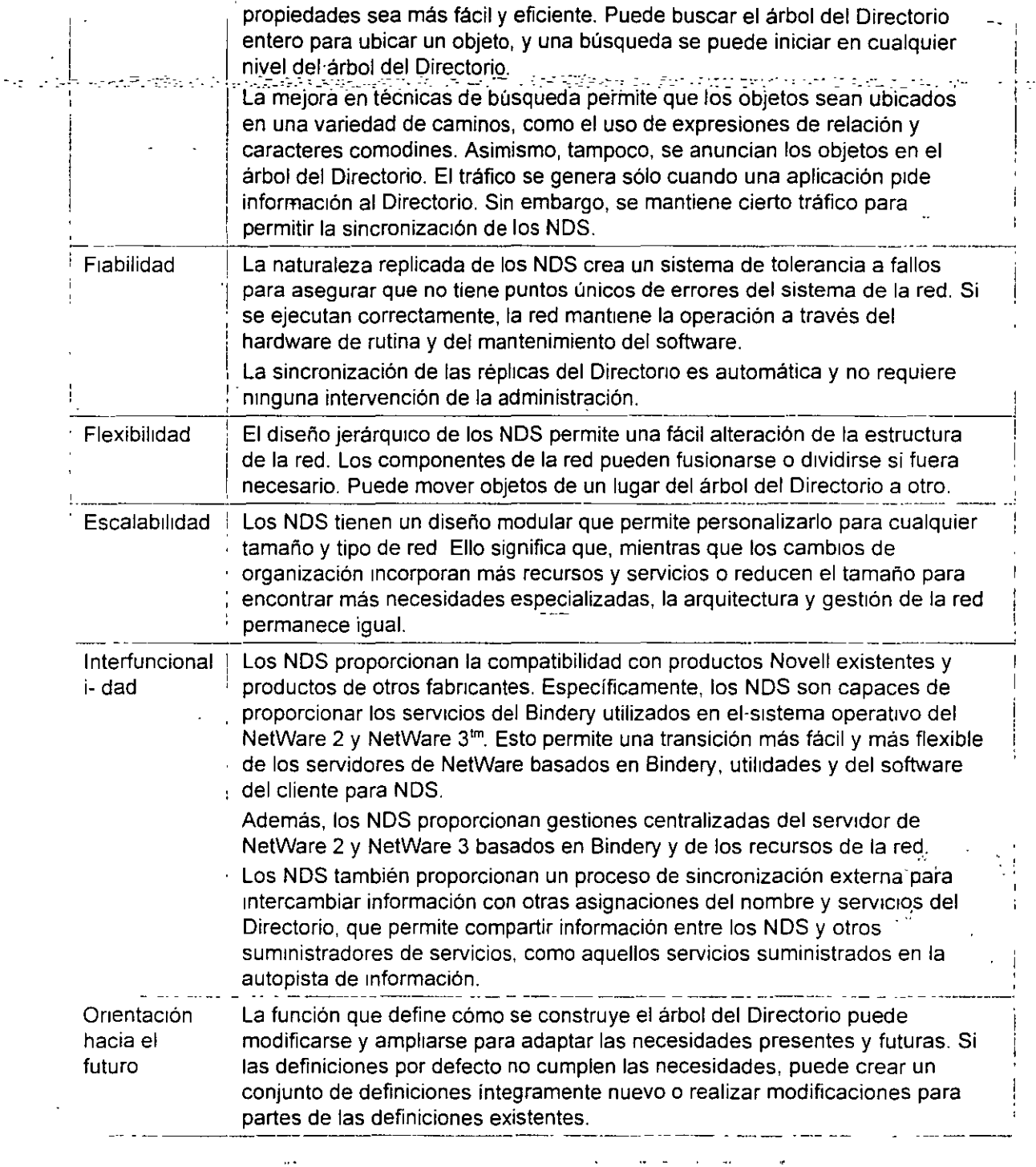

# **El árbol del Directorio**

Los servicios del Directorio NetWare se han desarrollado como un diseño jerárquico con niveles

*/7'* 

múltiples de unidades organizativas, usuarios. grupos y .recursos de la red. Esta estructura jerárquica está referida como árbol del Directorio. El árbol del Directorio está formado por objetos organizados en una estructura de niveles múltiples.

# **Estructura jerárquica del árbol**

Los Servicios del Directorio NetWare (NDS) son compatibles con el X.500, el nuevo estándar Internacional La especificación de X.500 fue desarrollada por la IEEE para proporcionar un método estándar de información organizada a la que se accede de un modo transparente mediante un criterio global.

La información cómo directorios de teléfono. estructuras de organización incorporadas y directorios de servicios disponibles son accesibles a través de productos compatibles con esta especificación.

La mayor parte del desarrollo actual para acceder a los servicios disponibles en la autopista de información se está llevando a cabo de acuerdo con la especificación X.500.

La implementación del diseño jerárquico de los NDS es similar a la estructura del sistema de archivo tradicional con su visión jerárquica de los directorios, subdirectorios y archivos de un. volumen.

# **Esquema del Directorio**

Los esquemas del Directorio son las reglas que definen la manera en que está construido el árbol del Directono. El esquema define tipos específicos de mformación que notifican la manera en que la información está almacenada en la base de datos del Directono

La siguiente información está definida por el esquema:

- Información de atributo. Descnbe qué tipo de información adicional de un objeto puede o debe haber asociado con el objeto. Los tipos de atributos están definidos en el esquema por vincules específicos y por una sintaxis especifica para los valores
- Herencia. Determma qué objetos heredárán las propiedades y derechos de otros objetos.
- Denominación Determina la estructura del árbol del Directorio, de este modo identifica y muestra el nombre de referencia de un objeto en el árbol del Directorio.
- Subordinación.Determina la ubicación de objetos en el árbol del Directorio, de esta manera identifica y muestra la ubicación del objeto en el árbol del Directorio.

Los criterios para todas las entradas en una base de datos de los NDS es un conjunto de clases de objetos definidos a los que se refieren como esquema de base. Las clases de objetos como servidores, usuarios y colas de impresión son algunas de las clases de objetos base definidos por el esquema base

Para una lista completa de clases de objetos base, al 1gual que de otra información del Directorio, consulte el apéndice A, " Propiedades y clase de objeto NDS", en la página 155 para más información

NOTA: Los esquemas de los NDS se pueden modificar y extender para adaptarse a las necesidades especificas de la organización. Las definiciones de la clase de objeto se puede añadir y modificar por un esquema de base existente.

# **Objetos del Directorio**

Los objetos del Directorio consisten en categorías de información, conocidas como propiedades y los datos incluidos en éstas. Dicha Información se almacena en la **base de datos del Directorio.** 

La base de datos del Directorio contiene tres tipos de objetos:

- Objeto [Root] (Nombre del árbol del Directorio)
- Objetos Contenedor
- Objetos Hoja

La siguiente figura ilustra la jerarquía de los objetos del Directorio en los Servicios del Directono NetWare. (los iconos representan los objetos tal y como aparecen en la utilidad gráfica del administrador de NetWare).

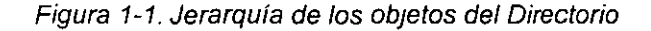

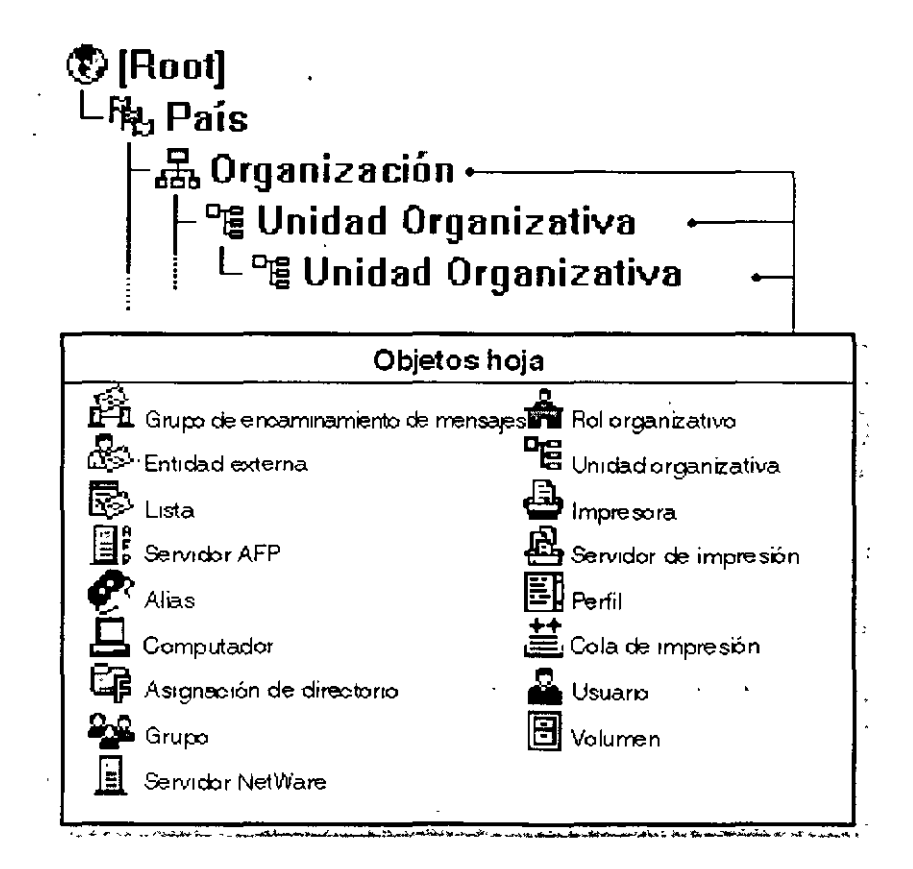

Introducción a /os Servicios del Directorio de NetWare (NOS)

. Estos objetos representan los recursos actuales y lógicos de la red, como los usuarios e .· : .• impresoras,.o grupos y.colas.de impresión:·,.- . ·.-:o;:.::-"·> ... *:e·\_ ... ,.,.\_ •. ·* \_ .\_.. \_\_ ....

Los objetos del Directorio son estructuras que almacenan información, pero no de la entidad actual representada por el objeto. Por ejemplo, un objeto de impresora almacena información sobre una impresora especifica y ayuda a gestionar cómo se .utiliza la impresora, pero sin ser ésta la impresora actual.

Esta estructura del árbol del Directorio hace que el árbol crezca de manera mvertida, empezando con el nombre del árbol u objeto [Root] en la parte superior del árbol y con las ramas hacià abajo. Una vez que el objeto [Root] está nombrado, el usuario se refiere a este objeto por el nombre dado.

La siguiente figura ilustra cómo se disponen los objetos que se pueden extender para formar el árbol del Directorio.

Figura 1-2. Objetos utilizados en un árbol del Directorio

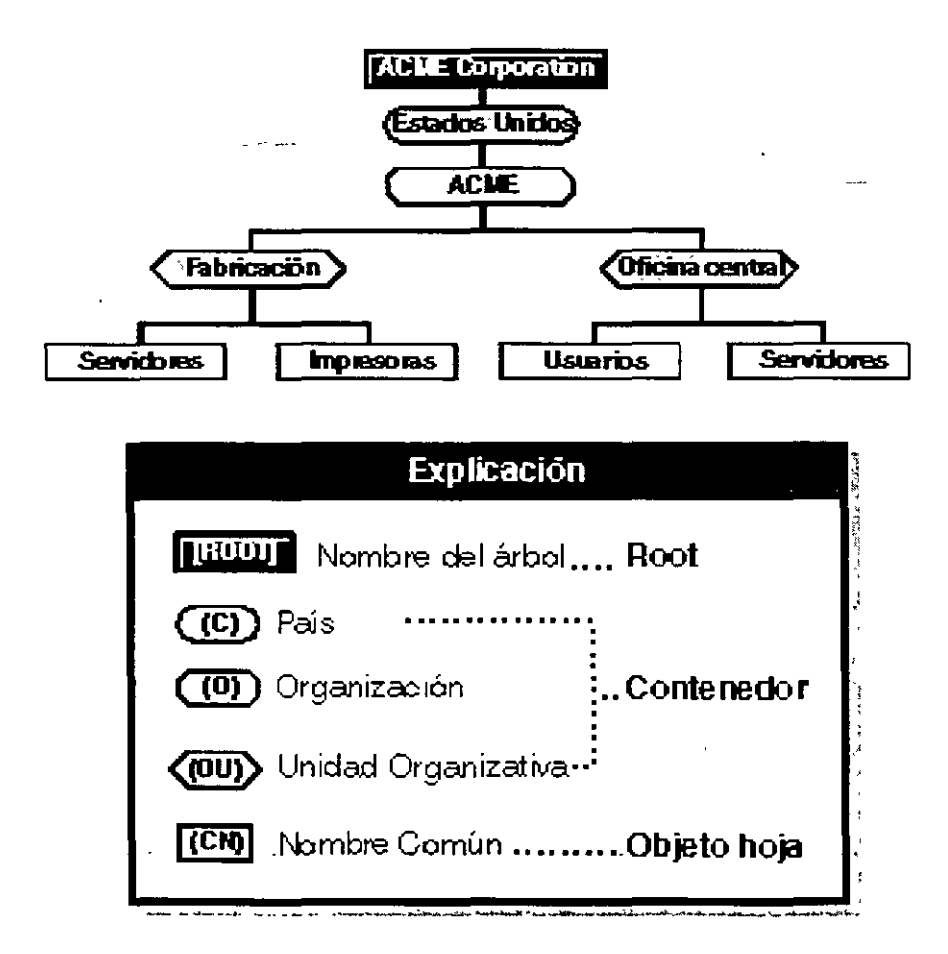

El nombre del árbol del Directorio (objeto [Root]) está situado automáticamente en la parte superior del árbol por el programa de instalación de NetWare 4 Las ramas del árbol del Directorio

Págma 6 de copia Impresa

/-!

consisten en objetos Contenedor y todos los objetos que contenga. Estos objetos Contenedor -. también pueden contener otros objetos Contenedor. Los objetos Hoja estén al final de las ramas y no contienen ningún otro objeto.<br>No contienen ningún otro objeto.

La siguiente figura ilustra que el árbol del Directorio está formado por objetos contenedor y objetos Hoja con las ramas hacia abajo del nombre del árbol u objetos [Roo!].

Figura 1-3. Objetos formados desde la [Root] de un árbol del Directorio

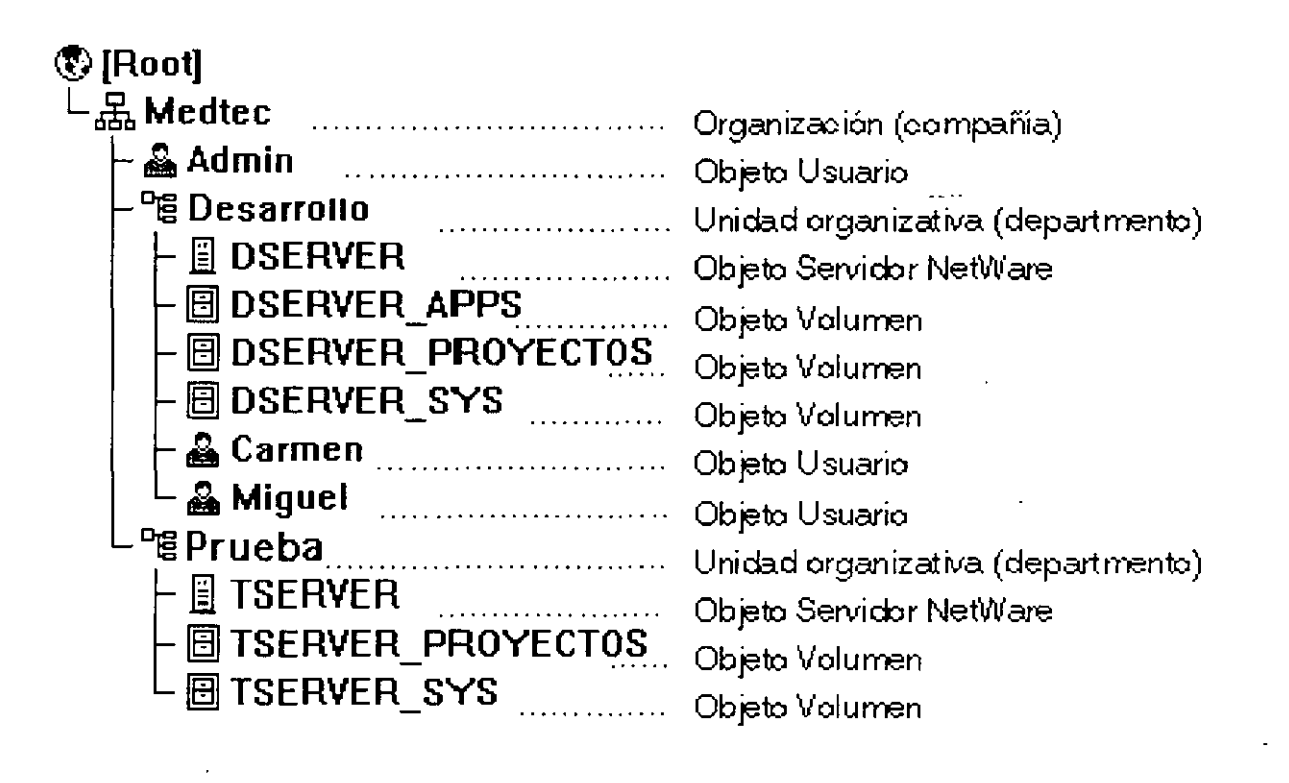

**Objeto [Root}** 

*/cf* 

 $\mathcal{O}(\mathcal{A})$  , and  $\mathcal{O}(\mathcal{A})$ 

El objeto **[Roo!]** representa el nombre del árbol del Directorio. Reside en la parte alta del árbol y-se ramifica hacia abaJo. Una vez que el objeto [Roo!] está nombrado, el usuario se refiere a este . ,\_,objeto\_.J?or,l;ll.nombre-\_dadq .. ,,,\_: ..•. ,' ... ,.... ... . ,.,,;e \_\_ ., ... , *.:* ·--- :- .\_ -:~.-- \_\_\_ ,.

El objeto [Root] sólo se puede crear mediante el programa de instalación de NetWare 4, que automáticamente se sustituye en la parte superior del árbol. Una vez que el objeto [Roo!] se ha nombrado, no se puede renombrar o suprimir.

**NOTA:** El objeto [Root] del árbol del Directorio no se debería confundir con el directorio raiz en el sistema de archivo. En el sistema de archivo, el directorio raíz es el primer directono de un volumen. No tiene ninguna relación con el objeto [Root] de un árbol del Directorio.

El nombre del árbol del Directorio u objeto [Root] puede tener Trustees, y los derechos-concedidos a estos trustees fiuyen hacia la parte inferior del árbol Un ejemplo es el objeto usuario ADMIN, que se ha creado automáticamente durante la Instalación.

Por defecto, ADMIN recibe una asignación de trustee que incluye el Derecho de Supervisión del ObJeto (Roo!] del árbol del Directorio. Esto le concede a ADMIN todos los derechos para todos los obJetos y propiedades del árbol, de manera que se puede utilizar para entrar por primera vez y definir el árbol. Consulte "Objeto Usuario ADMIN" en la página 31 para más información.

EI objeto [Roo!] también puede ser un Trustee. Sin embargo, debería tomar precauciones antes de realizar [Root] un Trustee de otro objeto. Si lo hace, cada objeto en el árbol tendrá los mismos derechos que el objeto [Root] por la virtud de herencia. En consecuencia, es como asignar derechos para cada usuario que se registra en el objeto [Root]. Consulte "Equivalente de seguridad a" en la página 22 para más información

### **Objetos Contenedor**

Los objetos contenedor retienen (o contienen) otros objetos del Directorio. Los objetos contenedor son un modo de organización lógica de todos los objetos del árbol del Directorio Solamente los directorios están usados para agrupar archivos relacionados en el sistema de archivo, los objetos contenedores se utilizan para agrupar elementos en el árbol del Directono.

Un objeto contenedor que contiene otros ObJetos del Directorio se conoce como **objeto padre.** 

Hay cuatro tipos de objetos contenedor·

- País (C)
- Localidad (L)
- Organización (O)
- Unidad organizativa (OU)

**NOTA:** El soporte de los NOS al pais y a la localidad, como objetos Contenedor proporcionan definiciones útiles de clase para organizar y nombrar objetos de un árbol del Directorio que están representados por paises o reglones de la organización. Sin embargo, las estructuras del árbol del Directorio basadas en organizaciones ubicadas en el centro no pueden beneficiarse del mvel añadido de complejidad.

Los objetos contenedores del NOS están definidos como sigue:

• País (C). Un nivel por debajo del objeto. [Root], el objeto País, designa los países en los que reside la red y organiza otros objetos dentro de dicho país.

Este objeto es opcional.

Puede usar un objeto País para designar el país dónde la oficina central de la organización reside o, si tiene una red multinacional para designar cada país que forma parte de la red

Normalmente, necesita crear un objeto País (C) si tiene una red global que se expande sobre varios países, o planifica participar en la superautopista de información.

**NOTA:** El objeto País no forma parte de la instalación del servidor por defecto del NetWare 4, es decir, no se le solicita un objeto País cuando el usuario instala el software de NetWare 4. Sin embargo, puede crear un objeto País durante la instalación del servidor. Consulte "Instalar el software del servidor" en el manual "Instalación" para más información sobre la mstalación del servidor

• Localidad (L) Un nivel por debajo del objeto [Roo!], objeto organización u objeto Unidad Organizativa (OU), el objeto Localidad (L) designa la ubicación dónde esta porción de la red reside y organiza otros objetos en la ubicación.

Este objeto es opcional.

Puede usar un objeto Localidad para designar la región dónde reside la oficina central de la organización o, si tiene una red multinacional, para designar cada área que forma parte de la red.

Los objetos Localidad pueden residir en objetos País (C), Organización (O) y Unidad Organizativa (OU). Los usuarios pueden contener objetos Organización (O) y Unidad Organizativa (OU).

NOTA: El objeto Localidad no forma parte de la instalación del servidor por defecto de Ne!Ware 4; es decir, no se le solicita un objeto Localidad cuando el usuario instala-el software de NetWare 4. Sin embargo, puede crear un objeto Localidad durante la: instalación del servidor. Consulte "Instalación del primer servidor y configuración del árbol del Directorio." en la página 109 para más información.

• Organización (O) Un objeto Organización le ayuda a orgamzar otros objetos en el árbol del Directorio. También le permite definir valores por defecto para objetos Usuano que el usuario crea en el contenedor de organización.

Puede utilizar un objeto Organización para designar una compañía, una división de compañía, una universidad o escuela superior con varios departamentos, un departamento con varios equipos de proyecto, etc.

Cada árbol del Directono debe contener al menos un objeto Organización.

Los objetos Organización deben ser sustituidos directamente por debajo del objeto [Root], a menos que el objeto País o Localidad se esté usando.

• Unidad Organizativa (OU). Un objeto Un1dad Organ1zativa le ayuda a organizar objetos HoJa en el árbol del Directorio. También le permite definir valores por defecto en un guión de entrada y crear una plantilla de usuario para objetos Usuario que se crea en el contenedor de la Unidad <mark>Organizativa.</mark><br>Sentempos de sentrestronoglest periodis element en tillforman for en almandre son in sentences els se

Puede utilizar un objeto Unidad Organizativa para designar una unidad de negocio en una compañia, un departamento en una división o universidad, un equipo de proyecto de un departamento, etc.

Este objeto es opciooal. Cuando se usan, las Unidades Organizativas se deben sustituir directamente por debajo de una Organización, otra Unidad Organizativa o un objeto Localidad

# **Objetos Hoja**

Los objetos Hoja del directorio son objetos que no contienen ningún otro objeto. Representan a entidades de la red actual tales como usuarios, servidores, impresoras, computadores, etc.

El usuario crea objetos Hojas en un objeto Contenedor. La siguiente figura lista los objetos Hoja que el usuario puede crear. Los iconos representan objetos Hoja tal y como aparecen en la utilidad gráfica del administrador de NetWare.

Figura *1-4.* Objetos Hoja que el usuario puede crear

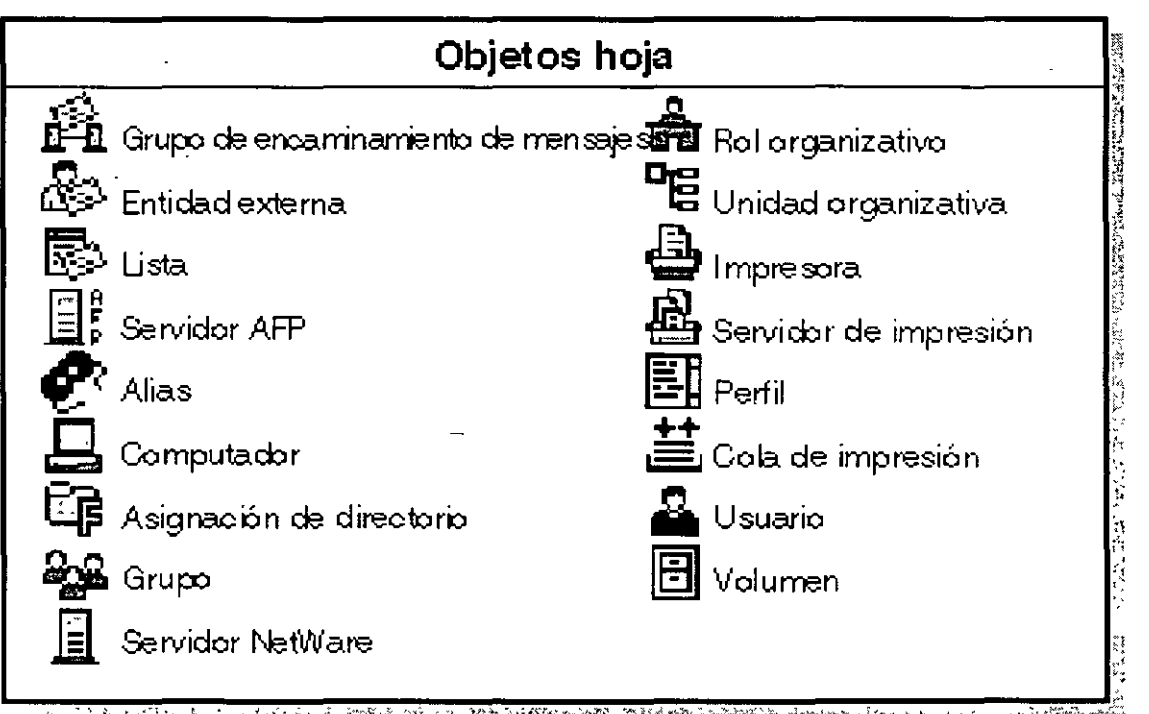

Consulte el apéndice B, " Referencia y uso de objetos Hoja", en la página 169 para más **informacrón.** 

# **Propiedades del objeto**

Cada tipo de objeto (como un objeto Usuario, objeto Organización u objeto Perfil) tiene ciertas propiedades que contienen información sobre el objeto. Por ejemplo, una propiedad del objeto Usuario incluye un nombre de entrada, la dirección del correo electrónico, restricciones de contraseña, la pertenencia a un grupo, etc. Las propiedades del objeto Perfil incluyen el nombre perfil, nombre de entrada y volumen.

Un objeto especifico requiere algunas propiedades antes de que la configuración de este objeto esté completa. Posteriormente se pueden añadir otras propiedades que son opcionales si se presenta la necesidad.

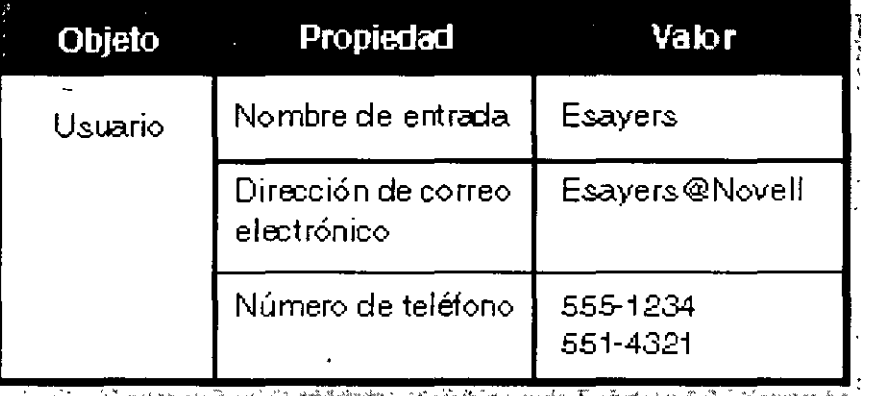

La siguiente figura muestra las relación entre objeto, propiedad y valor.

En vanos casos, el usuario puede Introducir mas de un valor para una propiedad Por ejemplo, puede introducir un número de teléfono particular, portátil y de oficina para un usuario

Las utilidades de NetWare le permiten buscar objetos que tienen valores de propiedades específicas. Por ejemplo, puede buscar a todos los usuarios que tienen un cierto código de área en el número de teléfono. Cuando se encuentran los códigos de área, la utilidad vuelve una lista con todos los objetos con el código de area en las propiedades.

Puede pedir información sobre un objeto específico. La utilidad sólo busca este objeto y el usuario recibe la información de las propiedades del objeto a las que tiene acceso.

Para hacer búsquedas más fáciles de una propiedad del objeto, introduzca información de propiedades opcionales cuando cree objetos Contenedor y objetos Hoja. La Introducción de información de propiedades del objeto puede ayudarle a hacer un seguimiento de los objetos y gestionarlos.·

También. si define las propiedades usando un formato consistente. después de haber creado los objetos, puede usar la utilidad del administrador de NetWare, NETADMIN o NLIST, para buscar una lista de estos objetos. También puede buscar las diversas propiedades.

Por ejemplo, el usuario quiere buscar todos los objetos Usuario de una cierta ubicación. como por

ejemplo, el edificio M1. No puede listar tan fácilmente todos los objetos ubicados en el edificio MJ si quiere introducir "Edif. M1", "EDIF M1" y "M1" como valores de la propiedad de Ubicación de varios objetos Usuario. . :-: -.. -\_--\_---• \_\_ :::;:~~~ .. :::< -·, :- - ;---:.~-~-;:e::-\_;---:::\_-\_\_\_ :--~~- -\_-: *:\_-* ---- -; :---:.~--~:~-:':---~: *=---* .-------------

Estandarizar el valor de la propiedad de la ubicación para todos los objetos Usuario en el sitio (como M1 ,M2.Y M3).hace posible la búsqueda de objetos localizados en cada edificio.

### **Derechos de Objeto y propiedad**

El software de NetWare 4 usa cuatro categorías diferentes de derechos:

- Derechos del directorio del sistema de archivo
- Derechos de archivo del sistema de archivo
- Derechos de objeto de los NOS
- Derechos de propiedad de los NOS

Las versiones previas de NetWare tenían derechos de archivo y del directorio del Sistema de archivo y unos niveles de acceso limitado para objetos del Bindery que existen en las redes de NetWare 2 y NetWare 3<sup>tm</sup> NetWare 4 incluye el objeto de los NDS y los derechos de propiedad de los NOS, que determinan lo que puede hacer el usuano en el árbol del. Directono.

Debido a que el árbol del Directorio es una estructura de árbol jerárquica, los derechos asignados en el árbol del Directorio fluyen hacia la parte inferior del árbol. Este es un concepto importante para entender y considerar cuando se designa el árbol del Directorio.

El concepto de derechos fluyendo hacia abajo a través del árbol está referido como derechos heredados. Esta funcionalidad está proporcionada por el filtro de derechos heredados (FDH). Un FDH es una lista de derechos que se pueden asignar a cualquier objeto de un contenedor inferior al contenedor padre en la jerarquía del árbol. Controla los derechos que un Trustee puede heredar de objetos contenedor. Consulte "Filtro de derechos heredados" en la página 21 para más información.

Para proporcionar un mejor control de acceso de las piezas de información (propiedades) contenidas en los objetos de los NDS, los derechos de propiedad y objetos se asignan separadamente.

#### Derechos de objeto

Los derechos de objeto controlan lo que los Trustees de un objeto pueden hacer con el mismo. Los derechos de objeto controlan al objeto como una única entidad en el árbol del Directorio, pero no permiten al Trustee acceder a información almacenada en estas propiedades del objeto (a menos que el Trustee tenga el derecho de Supervisión de objeto, que también Incluye el derecho de propiedad del supervisor)

La siguiente tabla describe los derechos de objeto que el usuario puede asignar a un Trustee.

**NOTA:** Todos los derechos de ob¡eto pueden ser bloqueados por un Filtro de derechos heredados (FDH) IniCiado en el punto donde el derecho del objeto está concedido.

 $\lambda$ 

| Supervisión | Concede todos los derechos al objeto y a todas sus propiedades.                                                                                                    |
|-------------|----------------------------------------------------------------------------------------------------|
| Observación | Concede el derecho de ver el objeto en el árbol del Directorio. También<br>permite a un usuario la realización de una búsqueda para ver el objeto<br>si coincide con el valor de la búsqueda. (Esto es verdad sólo cuando se<br>compara la clase de objeto base o el nombre completo relativo; de lo<br>contrario, el derecho de Comparación se solicita para objetos de<br>propiedad.) |
| Creación    | Concede el derecho para crear un nuevo objeto en un objeto<br>Contenedor en el árbol del Directorio. Este derecho se aplica sólo a<br>objetos Contenedor ya que los objetos Hoja no pueden contener otros<br>objetos.                                                                                                    |
| Supresión   | Concede el derecho a suprimir un objeto del árbol del Directorio Sin<br>embargo, un objeto Contenedor no se puede suprimir a menos que<br>todos los objetos del contenedor se hayan borrado anteriormente<br>El derecho de Escritura es también necesario para todas las<br>propiedades del objeto existente si desea suprimir dichos objetos.                                          |
| Renombrado  | Concede el derecho de cambiar el Nombre completo relativo del objeto,<br>en la modificación de la propiedad del nombre de forma efectiva. Esto<br>modifica el nombre completo del objeto. Consulte "Tipos de nombre" en<br>la página 26"Tipos de nombre" en la página 26.                                                                                                    |

Tabla 1-2. Derechos de objeto

 $\sigma_{\rm{eff}}$  and  $\sigma_{\rm{eff}}$ 

# **Derechos de propiedad**

Mientras los derechos de objeto le permiten ver un objeto, supnmir un objeto, crear un nuevo objeto, etc, sólo el derecho de propiedad del supervisor le permite ver la información almacenada en las propiedades de un objeto.

Para ver la información en las propiedades de un objeto, debe tener los derechos exactos de propiedad. Los derechos de propiedad controlan el acceso a cada propiedad de un objeto

Los derechos de propiedad se aplican sólo a las propiedades del objeto de los NOS, no a los propios objetos. Los NDS le permiten flexibilidad para decidir a qué información de la propiedad pueden acceder otros\_

Por ejemplo, si incluye un número de teléfono como propiedad para un objeto usuano, puede evitar a cualqUier otro ver el número de teléfono especificado usando un Filtro de derechos heredados (FDH) para incapacitar el derecho de Lectura de esta propiedad particular (consulte "Filtro de derechos heredados" en la página 21 ). Al mismo tiempo,. todavía puede permitir a la persona visualizar otras propiedades, como la dirección del usuario

La siguiente tabla describe los derechos de propiedad que el usuario puede asignar a un Trustee

a comparative and dominate and and several comparative

Tabla 1-3\_ Derechos de propiedad الأوالية السبيب بالسا 

Página 13 de copia impresa

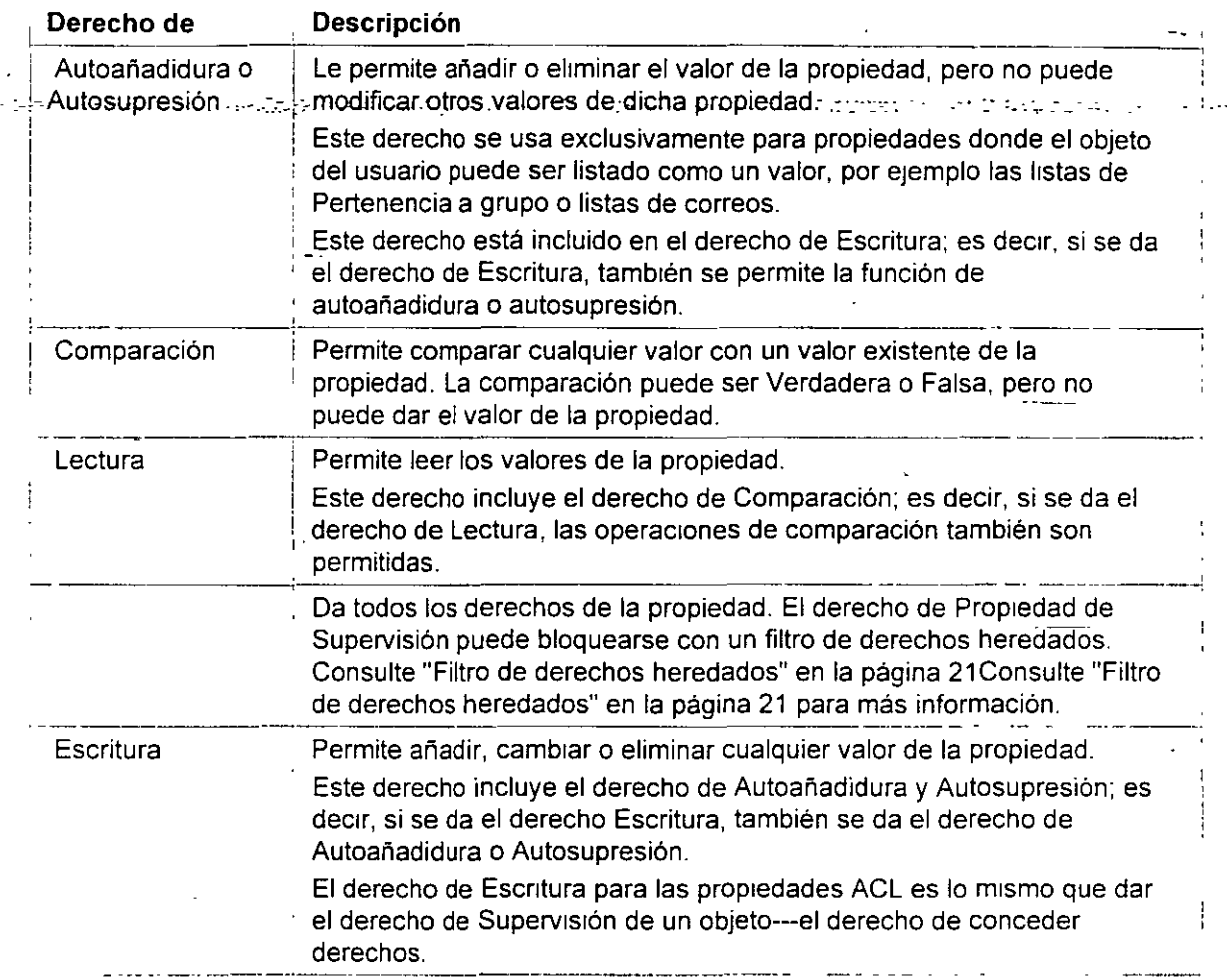

# **Lista de control de acceso**

La información sobre quién puede acceder a las propiedades del objeto está almacenada en el propio obJeto, en una propredad conocida como la **Lista de control de acceso (ACL)** Un objeto de ACL lista todos los objetos que son Trustees del objeto. La propiedad de la ACL también almacena el Filtro de derechos heredados del objeto.

Para cambiar el acceso del Trustee para un objeto, debería cambiar la entrada del Trustee en el ObJeto ACL Sólo los Trustees con el derecho de Escrrtura para la propredad ACL puede cambiar las asignaciones de Trustee o el Filtro de derechos heredados.

Cada objeto listado en una ACL puede tener diferentes derechos para las propiedades del objeto.- Por ejemplo, si diez usuarios están listados como Trustees en una ACL del objeto de Módem, cada uno de los diez usuarios pueden tener drferentes derechos para este objeto de Módem y para sus propiedades. Un objeto podría tener el derecho de Lectura y otro podría tener el derecho de Supresión, etc

Consulte "Lista de control de acceso (ACL)" en Conceptos para más información.

#### **Filtro de derechos heredados**

injaare

Mientras las asignaciones de Trustee garantizan el acceso a un objeto, el Filtro de derechos. heredados (FDH) evita que los derechos se extiendan automáticamente de un objeto a otro.

En el árbol del Directorio, un objeto puede recibir automáticamente, o heredar, derechos concedidos a los objetos padre. El FDH se puede utilizar para bloquear uno o todos los derechos heredados de manera que ningún objeto pueda recibirlos.

A través de la herencia, cada objeto *y* cada propiedad del Directorio puede tener un Filtro de derechos heredados.

Consulte "Filtro de derechos heredados" en Conceptos para más información

#### **Derechos efectivos**

La combinación de derechos heredados, asignaciones de Trustee en una ACL y un Equivalente de seguridad (lista los derechos que tienen los otros objetos dentro del contenedor con los cuales el objeto Usuario tiene una seguridad equivalente) son conocidos como derechos efectivos.

Los derechos efectivos de un objeto son los que controlan el acceso a otro objeto y a las propiedades del objeto.

Consulte "Derechos efectivos" en Conceptos para más Información.

#### **Equivalente de seguridad a**

Es una propiedad de cada objeto Usuario que lista los derechos que tienen otros objetos dentro de un contenedor comparado con los derechos de dicho usuario. Al usuario se le conceden todos los derechos que recibe cualquier objeto (como el objeto Usuario, Grupo o impresora) de esta lista, tanto para objetos como para archivos y directorios.

Use la propiedad Equivalente de segundad para dar a un usuario el acceso temporal a la m1sma Información o derechos a los que otros usuarios tienen acceso. -<

Cuando un usuario se añade a la lista de asociados de un objeto Grupo o a la lista de ocúpantes de un objeto Rol organizativo, el rol de organización o de grupo está listado en esta lista de Equivalente de seguridad del usuario

Con el uso del derecho de Equivalente de seguridad, evitará tener que revisar la estructura entera del Directorio y determinar que derechos necesita para asignar archivos y objetos de cualquier directono.

Consulte "Equivalente de seguridad' en Conceptos para más información

# **Contexto y nombres**

En los Servicios del Directorio NetWare (NDS), el contexto se refiere a la ubicación de un objeto del árbol del Directorio Este contexto es importante para que los NDS ubiquen los recursos de la red especificada.

ل سال ہے۔<br>تن

El contexto completo, o vía de acceso, de un objeto del árbol del Directorio [Root] identifica y ...forma el nombre completo del objeto. El contexto, o vía de acceso.-de un objeto a otro objeto del árbol del Directorio identifica ·y forma el nombre completo relativo (RON) **del objeto.** 

Por ejemplo, en la siguiente figura, el contexto para el objeto Usuario ESAYERS es OU=DISEÑO.OU=LONDRES.OU=FAB.O=ACME.C=EU y el nombre completo debería ser ESAYERS.DISEÑO.LONDRES.FAB .ACME.EU. El contexto para el objeto Usuario RJONES es OU=RH.OU=OC .O=ACME.C=EU y su nombre completo debería ser RJONES.RH.OC .ACME.EU.

El nombre completo relativo para el objeto Usuario RJONES con relación a la Unidad Organizativa (OU) VENTAS es RJONES.RH OC.VENTAS

Figura 1-5. Contexto en un árbol del Directorio

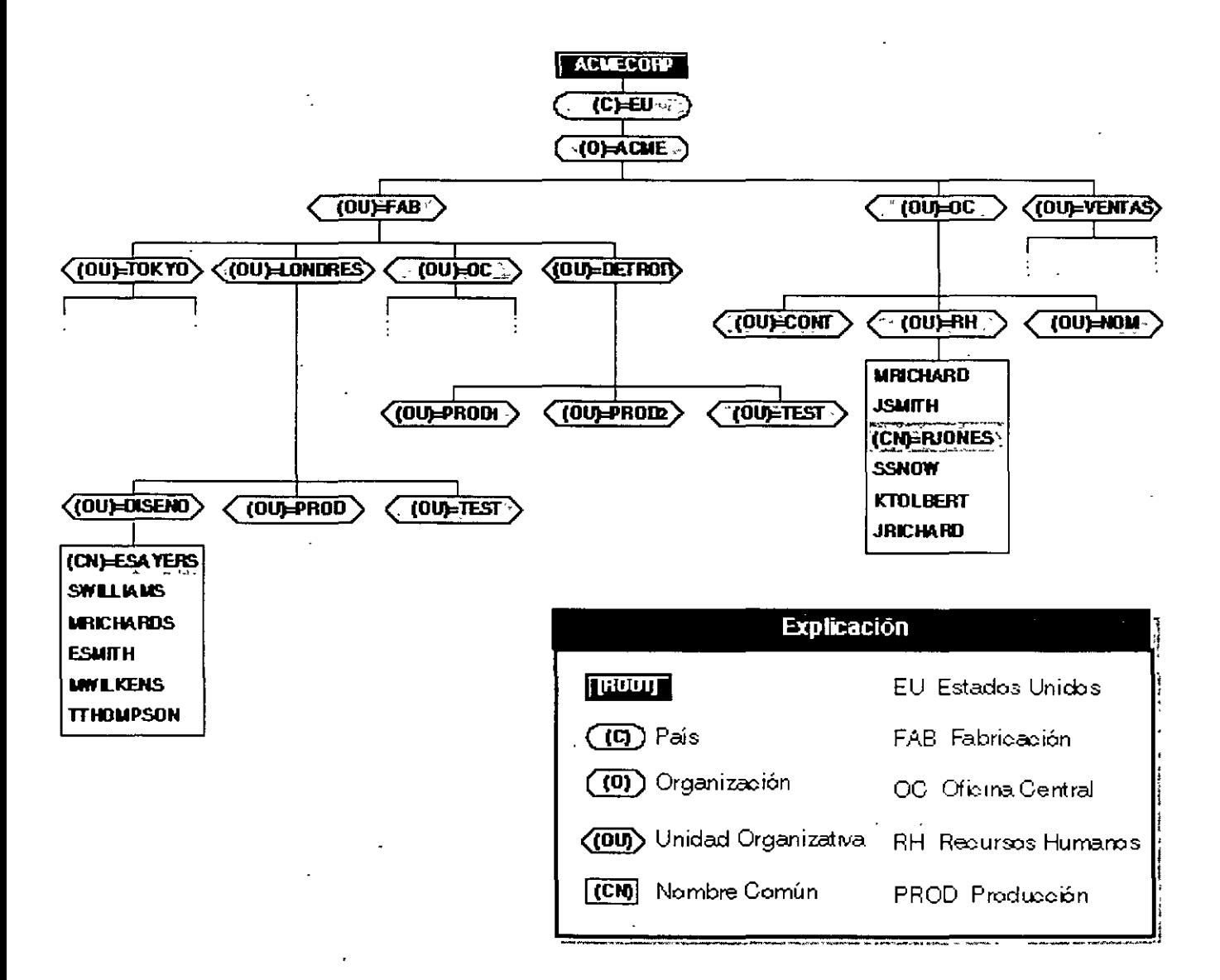

Debido a que nombres y contextos pueden ser confusos para los usuarios, considere el uso de las siguientes avudas:

- siguientes ayudas: :-----·- ----=-'-- ---~ \_\_\_\_ -- .- .- \_\_ --. ·------- <"· --~ .·- --- --~ ----, -- -
	- Limite los niveles de objetos contenedor que tiene en el árbol del Directorio

Ya que para algunos usuarios es dificil recordar todo el nombre completo con varios niveles de objetos Unidad Organizativa (OU), el usuario podría seleccionar para mantener no más de dos o tres niveles de objetos OU.

Mantenga nombres cortos en la jerarquía

Debido a que cada objeto es identificado por su ubicación relativa en el árbol del Directorio, use un esquema de denominación que sea práctico *y* funcional para la organización del usuario.

Por ejemplo, denomine a los servidores según las funciones que realizan en una organización especifica *y* denomine a las impresoras según sus tipos y las ubicaciones.

• Use objetos· Alias para acceder a objetos que no estan en contextos actuales.

Por ejemplo, si RJONES quiere usar impresoras de contabilidad, el usuario puede crear un ob¡eto Alias para esta impresora *y* ponerla en el contexto RJONES.

De esta manera, RJONES puede encontrar la impresora en su propio contexto y él no tiene que recordar el nombre real más largo de esta impresora.

Evite el uso de espacios en el nombre

Cuando se asignan nombres de objetos, puede usar espacios en el nombre Pero los espacios aparecen como un carácter de subrayado en algunas utilidades.

En otras utilidades, el usuario podría colocar el nombre entre comillas ("") para evitar que las utilidades consideren un nombre de· dos palabras como dos comandos u objetos independientes.

# **Nombre del contexto**

Al entrar es importante tener en cuenta la ubicación de un objeto en el árbol del Directorio o su nombre del contexto. Cuando un usuario entra en la red, un servidor disponible inicia un proceso llamado autenticación mutua.

Basados en el contexto actual y en el nombre de entrada proporcionado, los servicios de autenticación identifican al objeto Usuario entre otros servidores del árbol y venfican que el objeto tenga derechos para usar ciertos recursos.

La autenticación permite a un usuario que se ha registrado en la red acceder a servidores, volúmenes, impresoras, etc. de la red en la que el usuario tiene derechos. A la inversa, s1 al usuario le faltan derechos, el acceso es denegado.

La autenticación comprueba los derechos del usuario en los recursos del sistema del Directorio y del archivo. Esta es una de las maneras que el usuario tiene para poder regular la seguridad, como supervisor de la red.

La autenticación trabaja en combinación con la lista de control de acceso para proporcionar seguridad a la red. Consulte "Derechos de propiedad" en la página 19 para más información. - ---· .. ='--·-;--.~--- :-:-~-~;:\_-:~."'-~- *--<::\_::\_-, \_\_ .\_* ----7;·~-~:.--- -\_:--;··---~---·- .-\_.

Vea también "Nombre del contexto" y "Autenticación" en Conceptos para más información.

# **Nombres comunes**

Todas los objetos Hoja del Directorio tienen un **nombre común** (CN). Para objetos Usuario, el nombre común es el nombre de entrada visualizado en el árbol del Directorio. Por ejemplo, el nombre común para el objeto Usuario Edwin Sayer es ESAYERS.

Otros objetos Hoja también tienen nombres comunes visualizados en el arbol del Directono.

Consulte "Nombre común" en Conceptos para más información.

# **Tipos de nombre**

Los nombres en el árbol del Directorio tienen dos tipos de nombre: **con tipo y sin tipo.** Un nombre con tipo incluye el tipo de nombre (OU, O, etc.) de cada objeto cuando identifica el nombre completo de este objeto. Un nombre sin tipo excluye el tipo de nombre para cada objeto en el nombre.

Un **tipo de nombre** distingue el objeto especifico al que se está refinendo el usuario, como un objeto Usuario o un objeto Unidad Organizativa. Por ejemplo, el siguiente nombre sin tipo

#### ESAYERS.DISEÑO.LONDRES.FAB.ACME.EU

esta expresado con el tipo de nombre

#### CN=ESAYERS.OU=DISEÑO.OU=LONDRES.OU=FAB.O=ACME.C=EU

donde CN es el nombre común del objeto Hoja, OU es el nombre de la Unidad Organizativa y O es el nombre de la Organización

En la mayoría de los casos, el usuano no necesita usar tipos de nombre.

En cualquier momento que el usuario se traslada de un objeto contenedor a otro, éste **cambia el**  contexto. Cuando quiera cambiar los contextos, necesitará indicar el nombre completo del objeto al que quiera cambiar el contexto.

Si se está refiriendo a un objeto del mismo contenedor de objeto Usuario, sólo necesita referirse al objeto por su nombre común.

**NOTA:** Todos los nombres destacados seran únicos en el árbol del Directono. Además, todos los nombres contenedor y nombres objetos deberán ser únicos en este contenedor. La base de datos de los NOS sólo reconocen un nombre común del m1smo nombre en cada contenedor

# **Reglas de denominación de objetos**

 $\sigma_{\rm{eff}}=0.1$ 

- El nombre debe ser único en la rama (contenedor) del árbol del Directorio en dónde está ubicado el objeto.
- . ~--='··-·:·.- .. ·' .-\_,:-\_:· .·- *-.\_:..··-* ---·::.\_ *\_\_\_ :\_.::*  •·- *-.- ... r.*  • El nombre puede tener un máximo de 64 caracteres.
	-
	- Puede usar cualquier carácter especial. Pero si una estación de trabajo cliente que ejecuta una versión de NetWare anterior a NetWare 4 necesita acceder a un objeto, deberá evitar usar caracteres especiales.

Para una lista de estos caracteres especiales, consulte "Restricciones de nombrado para Servicios del Bindery" en la página 28.

- Los nombres de objeto se visualizan en letras mayúsculas y mrnúsculas como se introdujeron primeramente, pero no hacen distinción de mayúsculas y minúsculas. Por lo tanto, "PerfiiGestor" y "PERFILGESTOR" se consideran nombres rdénticos.
- Se pueden utilizar los espacios y subrayados, y se visualizan como espacios. Por lo tanto, "Perfil\_ Gestor" y "Perfil Gestor" se consideran nombres idénticos.

Si utiliza un espacio en el nombre, debe situar las comillas alrededor de la cadena del texto i siempre que use una utilidad de linea de comandos que incluya a esta cadena de texto. Por esta razón, no se recomiendan los espacios.

•. Los objetos País sólo pueden tener nombres de dos caracteres.

**IMPORTANTE:** Si anticipa la gestión de objetos creados con páginas de código drferentes, debe limrtar los nombres y las propiedades del objeto a aquellos caracteres comunes de todas las tablas de código aplicables. Los caracteres Unrcode\* no vrsualrzables por la página de código están representados por un carácter 3 ASCII (un símbolo "corazón"). Para obtener más información, consulte "Unicode" en Conceptos.

# **Restricciones de nombrado paraObjetos Servidor NetWare**

- El primer objeto Servidor NetWare para el servidor de NetWare 4.1 debe ser creado con INSTALL Al objeto se le da el mrsmo nombre que el del servidor físico. Las reglas para nombrar servidores físicos están en la ayuda de INSTALL **<F1>.**
- Si crea un objeto Servidor NetWare para un servrdor de otro servidor de NetWare 4.1. debe usar también el nombre del servidor físico, ya que los Servicios del Directorio NetWare deben buscar un servidor en la red para verifrcar la existencia.

SUGERENCIA: Debido a estas restricciones, recomendamos renombrar los objetos Servidor cambiando los nombres del archivo AUTOEXEC.NCF.

Para más información de los Objetos Servidor NetWare, consulte "Objeto" en Conceptos.

# **Restricciones de nombrado para Servicios del Bindery**

Cuando el usuario crea objetos accesibles desde la estación de trabajo cliente ejecutando el software de la shell del cliente de NetWare, como NETX, los nombres de los objetos deben seguir reglas de nombrádo del Bindery o el software de la shell del cliente de NetWare no los puede reconocer Los nombres de objetos en los Servicios del Bindery se rnterpretan de la siguiente

manera:

 $\sigma_{\rm{max}}$  and  $\sigma_{\rm{max}}$ 

\_\_ :--• -LOS'espacios-en los-nombres de-objetos·se sustituyen por-caracteres-de-subrayado-\_-

• Los nombres de objetos se interrumpen después del carácter 4 7

No puede usar los siguientes caracteres en un nombre objeto que debe ser accesrble a un cliente que ejecuta una versióñ de NetWare anterior a la de NetWare 4:

1 Barra

\ Barra rnvertida

. Dos puntos

, Coma

\*Asterisco

? Interrogante

**NOTA:** Las reglas de nombrado del objeto se aplican a la mayoría de los objetos. Las reglas adicronales aplicadas a los objetos Servidor NetWare y a objetos visualizados a través de los Servicios del Bindery se describen en capítulos separados. Consulte el capítulo 3, " Comprensión de servicios del Bindery", en la página 41 para más información

#### **Restricciones de nombrado para soporte internacional**

Unrcode es un esquema codificado de carácter amplio que proporciona las bases para una internacionalización de la información de la base de datos de los NOS. Todas las cadenas de carácter cambiadas entre un servrdor de los NOS y una estación de trabajo del cliente están en Unicode El software del cliente de NetWare trata sobre la traducción de cadenas Unrcode

Sin embargo, ocasionalmente, podría usar los caracteres que Unicode no puede traducir Cuando esto sucede, el carácter se sustituye en la visualización como un "corazón" en DOS y como un recuadro (q) en MS Windows.

Los caracteres sustituidos pueden evitar que los NDS reconozcan un objeto. Consulte "Página de código" y "Unicode' en Conceptos para más información.

# **Dónde ir desde aquí.**

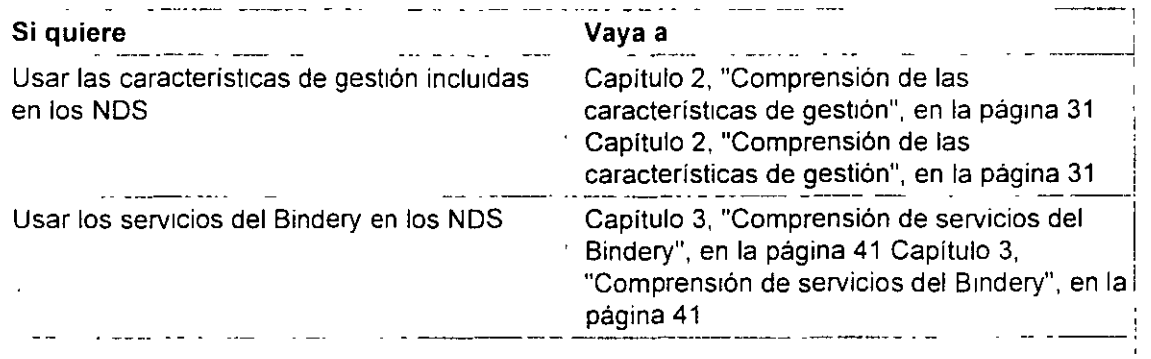

 $\frac{1}{\sqrt{2}}\left(1-\frac{1}{2}\right)$  , where  $\frac{1}{2}$ 

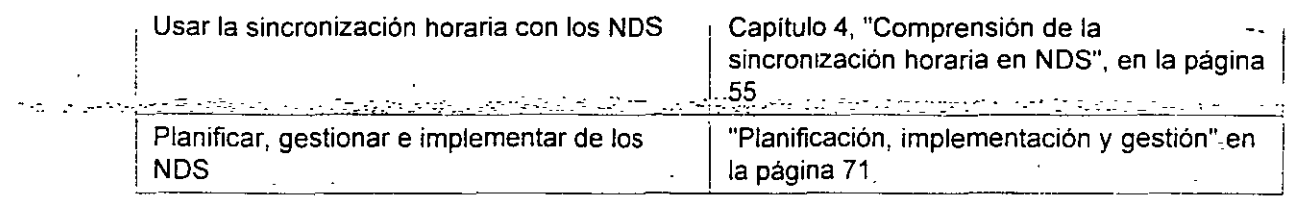

. -.

# . المولودين من من الموضوع الموضوع التي تعويل المعلم التي تعرف المركب الموقوع الالتفاعيل من من من الموضوع الموضوع **Capítulo 6 Creación de un plan de accesibilidad**

En este capitulo se describe el proceso utilizado para la creación de un plan de accesibilidad para la red. Se tratarán los siguientes temas:

- "Comprensión de cómo se accede a los recursos de la red"
- "Determinación de las necesidades de acceso"
- "Determinación de un método eficaz de control de acceso"

La profundidad del árbol del Directorio y el número de contenedores son los elementos que más afectan al modo de acceder a los recursos de la red.

Para entornos de un úmco servidor con sólo uno o dos niveles en el árbol del Directorio y cuestiones de seguridad limitadas puede que no se necesite la creación de un plan de accesibilidad

# **Introducción**

El acceso a los recursos de la red y a los datos del sistema de archivo en un entorno NetWare® 4 está controlado por la tecnología de los Servicios del Directorio NetWare® TM (NDS™) y por el sistema operativo de NetWare. Los recursos de la red se encuentran en su totalidad contenidos en a un sistema de información único representado por el árbol del Directorio.

Cada uno de los recursos lógicos y físicos del árbol está representado como un objeto al que se puede acceder y que se puede gestionar por su ubicación en la estructura del árbol.

Los datos del sistema de archivo de la red están enlazados al árbol del Directorio a través de objetos Volumen y se representan en la estructura del árbol por su relación con dichos objetos.

La estructura del árbol del Directorio permite que los recursos sean organizados jerárquicamente. Esta estructura jerárquica soporta el acceso intuitivo a los recursos y servicios de la red y su administración. Además, la estructura del árbol permite una sencilla administración de la seguridad en una base contenedor-por-contenedor o en una base de objeto, dependiendo de las necesidades especificas.

La creación de un plan de accesibilidad implica la comprensión del acceso a la red en NetWare 4, la identificación de las necesidades de acceso de la empresa, la determinación de la configuración más eficaz y el desarrollo de un sistema de control de acceso

A la hora de crear un plan de accesibilidad para la red, es importante recordar que el control de todos los derechos y del acceso fluye de arriba a abajo en la estructura del árbol. Ello significa

todos los derechos y del acceso fiuye de arriba a abajo en la estructura del arbol. Ello significa \_\_ que, cuando se crea el plan de accesibilidad más eficaz para la red, debe tenerse en cuenta la estructura del árbol del Directorio y el acceso global a los recursos que éste contiene.

También debe crearse un plan de accesibilidad que proporcione la utilización mas eficaz de los guiones de entrada y objetos globales para obtener un acceso más rápido y seguridad en toda la red sin que implique gastos generales de administración elevados.

# **Objetivos**

Debería identificar las necesidades de acceso y segundad para usuarios, aplicaciones y recursos de la red. A continuación, debería crear directrices de accesibilidad para el diseño y la configuración de guiones de entrada y la ubicación de los objetos de acceso y de administración en el arbol.

Ello le permitirá utilizar mapas de recursos, mapas de ubicación, mapas de topología LAN y WAN, organigramas\_ y directrices con el fin de determinar un nivel de acceso y seguridad que satisfaga las necesidades de la red.

# **Requisitos previos**

- Debería contar con copias de los siguientes documentos de planificación·
	- Esbozo del diseño de la estructura del árbol del Directorio
	- Mapas de recursos
	- Mapas de ubicación
	- Mapas de topología LAN y WAN
	- **Organigramas**
- Debería haber finalizado el diseño del árbol del Directorio

# **Comprensión de cómo se accede a los recursos de la red**

Debido a que los recursos de la red se encuentran en una estructura de árbol jerárquica, para el acceso a un-objeto determinado se-necesita información-sobre el nombre de dicho objeto y su ubicación en el arbol. Los usuarios y los recursos de la red utilizan el nombre de un objeto para localizar otros objetos y actuar recíprocamente con ellos.

Cada objeto hoja tiene un nombre que lo identifica. A éste se le denomina **nombre común (CN)** del objeto hoja. Para los objetos Usuario, el nombre común es el nombre de entrada del Usuario. Otros objetos hoja tienen nombres comunes tales como nombre de objeto Impresora, nombre de objeto Servidor NetWare o nombre de objeto Volumen.

Los objetos contenedor no tienen nombres comunes. Se hace referencia a ellos por el nombre de obieto de su Unidad administrativa (OU), el nombre de objeto de la Organización (O) o el nombre de objeto del País (C).

# **Identificación de los\_ objetos por su nombre**

La ubicación de un objeto en el arbol se denomina **contexto.** El nombre del arbol de un objeto (nombre del Directorio) se identifica por la vía de acceso completa desde el contexto del objeto en el arbol hasta la [Raíz] del arbol del Directorio.

#### **Nombre completo**

La vía de acceso completa de la ubicación de un objeto en el árbol, desde su ubicación actual hasta el ObJeto [Raíz], forma el nombre completo del objeto, o **nombre (DN).** 

**NOTA:** El término nombre normalmente se utiliza indistintamente con el de nombre completo.

Por ejemplo, un nombre completo o nombre (DN) para el objeto Usuario ESAYERS podría ser .

```
. CN=ESAYERS. OU=SALES. OU=HQ. O=ACME
```
**NOTA:** Los objetos del nombre se separan mediante puntos, similares a la barra invertida(\) que se utiliza en las vías de acceso del DOS. Se utiliza un punto inicial, que indica a NDS que ignore el contexto actual del objeto y que resuelva el nombre en el objeto [Raíz]. No pueden utilizarse puntos finales.

### **Nombre parcial**

La ubicación actual de un objeto en el arbol del Directorio se denomina **contexto actual** o . · contexto de nombre. El nombre del Directorio del contexto actual de un objeto con respecto al resto de los objetos del Directorio se conoce como nombre parc1al o **nombrerelativo (RON).** 

**NOTA:** El término nombre completo relativo normalmente se utiliza indistintamente junto con el de nombre parcial.

El nombre parcial es un subdirectorio del nombre completo de un objeto. Permite a los recursos buscar y ubicar otros objetos del Directorio por su contexto relativo (ubicación en el árbol) con respecto al resto. Con ello es más fácil y sencillo hacer referencia a objetos que están próximos al objeto solicitado

Cuando se utiliza el nombre parcial de un objeto, sólo se utiliza la parte del nombre completo que **no** es común a otros objetos

Por ejemplo, el nombre parcial del objeto Usuario ESAYERS con respecto a otros objetos de OU=SALES seria

. CN=ESAYERS.

**CONSTRUCTION** 

El nombre parcial del objeto Usuario ESAYERS, cuyo nombre completo es

CN=ESAYERS.OU=SALES.OU=HQ.O=ACME

con respecto a un objeto Impresora cuyo nombre completo es

CN=PDLJ4 02.0U=PROD.OU=MFG.O=ACME

seria CN=ESAYERS. OU=SALES. OU=HQ.

**NOTA:** Los objetos del nombre se separan mediante puntos, similares a la barra invertida (\) que se utiliza en las vías de acceso del DOS. Pueden utilizarse puntos iniciales y finales. El punto inicial indica a NDS que ignore el contexto actual del objeto y que resuelva el nombre en el objeto [Raíz]. El punto final permite a los recursos de la red seleccionar un nuevo contexto cuando resuelve el nombre completo de un objeto en el [Raíz].

El nombre parcial todavía debe resolverse en el objeto [Raíz]. Ello se lleva a cabo añadiendo un punto final al final del nombre parcial. Con ello se hace que NDS identifique el contexto del objeto y que automáticamente resuelva el resto del nombre completo de éste.

## **Nombres con tipos y sin tipos**

El nombre completo de un objeto esta formado por distintos t1pos de objeto, tales como el nombre común (CN), los objetos Umdad administrativa (OU) y los objetos Organización (0). A la utilización de las abreviaturas de estos tipos de objeto en el nombre de un objeto se la conoce como nombre con **tipos** de un objeto. Por ejemplo,

CN=ESAYERS.OU=SALES.OU=HQ.O=ACME

En la mayoría de los casos, pueden omitirse los tipos de objeto abreviados cuando se hace referencia a un objeto del Directorio. Este t1po de nombrado se conoce como **nombre sin tipos** de un objeto. Por ejemplo,

ESAYERS . SALE S . HQ. ACME

Si los tipos de objeto no se proporcionan en el nombre completo del objeto, NDS identifica el tipo de atributo de cada objeto del nombre.

### **Longitud de nombre y profundidad del árbol**

El mantenimiento de una profundidad de árbol adecuada para el entorno permite un acceso más fácil a la red y una gestión más fácil de ésta.

Un arbol del Directorio debería tener una profundidad de cuatro a ocho niveles. A med1da que aumente la complejidad del entorno, tanto en número de objetos como en número de ubicaciones bajo una única gestión, la profundidad del árbol puede aumentarse fácilmente para adecuarse a dichas condiciones.

Sin embargo, la limitación de las utilidades de linea de comando del DOS impone una longitud de contexto máxima de 255 caracteres Cuanto más cortos sean los nombres de las Unidades administrativas (OU), más profundo será el árbol que podrá diseñarse. Sin embargo, cuanto más profundo sea el árbol, más complejo será el acceso a los recursos de la red.

El número total de caracteres se establece utilizando el nombre completo de un objeto en el :------formato de nombre con-tipos. Ello incluye la abreviación del tipo de objeto, el signo igual (=) y los puntos(.).

Cuando se crean objetos hoja, éstos se comprueban para asegurar que no se ha superado la longitud de nombre máxima del nombre completo.

Sin embargo, es posible renombrar un objeto hoja y hacer que el nombre completo exceda los 255 caracteres. En el siguiente ejemplo se muestra un nombre completo correcto:

CN=JSMITH.OU=SALES.OU=HQ.O=ACME.ACMECORP

# **Identificación de los objetos del Directorio por su ubicación**

Los recursos de la red buscan y recorren el árbol del Directorio para ubicar objetos en su contexto concreto. Por-ejemplo, un usuario puede ir de un contenedor a otro **cambiando de contexto.** Ello no significa que el objeto Usuario de dicho usuario se traslade a un contexto diferente en el árbol, sino que la perspectiva del usuario del árbol del Directorio se cambia a un contexto diferente

Sin embargo, una vez que el usuario cambia de contexto, los nombres de los objetos del árbol para el objeto Usuario de dicho usuario dependen ahora del contexto actual del usuario. Esto permite a los usuarios recorrer el árbol para encontrar y acceder a objetos del Directorio en sus contenedores concretos.

NetWare 4 proporciona tanto utilidades basadas en texto como utilidades gráftcas para recorrer el árbol.

Un recurso de la red también puede uttlizar el nombre completo o el nombre parctal de un objeto para realizar búsquedas en el árbol del Directorio.

Para que el objeto Usuario ESAYERS acceda a un objeto Volumen ubicado en el contenedor HQ, debe utilizarse la siguiente instrucción de asignación<sup>.</sup>

**MAP letra\_de\_unidad:=CN=servidor\_volumen.OU=HQ.:** 

Por ejemplo, para asignar el volumen APPS del servidor SALES1 a la letra de unidad G:, escriba

MAP G:=CN=SALESl\_APPS.OU=HQ.:

**NOTA:** Para acceder a otros objetos del árbol pueden utilizarse nombres con tipos o sin tipos.

# **Utilización de objetos relacionados con el acceso**

Los objetos relacionados con el acceso ayudan a stmplificar el recorrido a través del árbol y a acceder a recursos de la red comúnmente utilizados.

#### **Objeto Alias**

Un objeto Alias es un puntero hacia el objeto de un recurso real del árbol. Un objeto Alias puede. señalar a un objeto contenedor o a un objeto hoja...

.<br>Por elempló; los usuarios del objeto Únidad administrativa VEÑTAS pueden acceder a un objeto Impresora ubicado en el objeto Unidad administrativa HQ a través de un objeto Alias de su mismo contenedor. Esto permite a los usuarios hacer referencia a la impresora real utilizando sólo el nombre común del objeto Alias.

Los objetos Alias también pueden hacer que un objeto Unidad administrativa apunte a otro objeto Unidad administrativa. Ello permite que los derechos de acceso a los objetos dentro del contenedor con Alias sean aplicables a los usuanos del contenedor que contiene el objeto Alias.

Por ejemplo, puede crear un objeto Unidad administrativa que contenga un grupo de servidores aplicación. Los usuarios que estén fuera de este objeto Unidad administrativa también podrian necesitar derechos de acceso a los servidores aplicación. Si crea un objeto Alias en el contenedor de los usuarios para el contenedor que contiene el servidor aplicación, los usuarios tendran los mismos derechos de acceso a los servidores aplicación que los que existen para el contenedor en el que se encuentran los servidores.

### **Nombrado de objetos Alias**

Puede que desee poner al objeto Alias un nombre que indique que es un puntero hacia un objeto pnmario. Por ejemplo, el nombre podria incluir la palabra **Alias** como en ALIAS\_MKT \_SRV1.

Por el contrario, puede que no desee distinguir el objeto Alias del objeto primario. Quizás los usuanos no necesiten conocer la diferencia y añadir la palabra Alias al nombre puede que sólo los confunda.

### **Relación con objetos primarios**

Es importante comprender cómo se relacionan los objetos Alias con los objetos primarios a los que apuntan Los objetos Alias ex1sten en dos estados diferentes· **sin referencia y con referencia** 

Cuando un objeto Alias no tiene estado de referencia, las operaciones que se realizan.en el objeto Alias apuntan a las propiedades del objeto primario. Ello significa que cuando se realizán cambios en el objeto Alias, los cambios en realidad se llevan a cabo en el objeto primano.

Cuando un objeto Alias tiene estado de referencia, las operaciones realizadas en el objeto Alias sólo afectan al propio objeto Airas Acciones como mover, renombrar o eliminar un objeto Alias son automáticamente acciones con referencia.

Si elimina el objeto primario de un objeto Alias, el objeto Alias es automáticamente eliminado

#### **Objeto Asignación de directorio**

Un objeto Asignación de directorio permite a los Objetos de un contenedor acceder a directorios del sistema de archivo o a objetos Volumen ubicados en otro contenedor Esto es útil cuando una aplicación o un archivo concretos sólo pueden existir en un único volumen pero acceden a ellos objetos de muchos contenedores.

Por ejemplo, los usuarios del objeto Unidad administrativa VENTAS pueden acceder a un objeto

**College** 

Asignación de directono que señale a una aplicación de base de datos almacenada en un volumen ubicado en el objeto Unidad administrativa HQ. Ello permite a los usuarios hacer referencia al volumen de base de datos real utilizando sólo el nombre común del objeto Volumen.

**NOTA:** Los objetos Asignación de directorio pueden señalar a un objeto Volumen especifico o a un directorio de sislema de archivo en el volumen.

El objeto Asignación de directorio puede gestionar las asignaciones en guiones de entrada de contenedor o de usuario. Por ejemplo, si muchos guiones de entrada de contenedor o de usuario diferentes mantienen asignaciones de unidad individuales a un directorio de aplicación concreto, todos ellos deberán modificarse individualmente cuando el directorio de aplicación se modifique o cuando se actualice la aplicación a un nuevo directorio. Por el contrario, si los guiones de entrada de contenedor o de usuario hiciesen referencia a un único objeto Asignación de directono para el directorio de aplicación, los cambios se reflejarían sólo en el propio objeto Asignación de directorio.

Cuando se asigna al objeto Asignación de directono una vía de acceso a los archivos o aplicaciones a los que está haciendo referencia, también debe conceder a cada objeto Usuano derechos de Lectura y de Exploración de archivo a los archivos o aplicaciones del directorio. Esto puede llevarse a cabo concediendo derechos de Lectura y de Exploración de archivo al objeto Asignación de directorio y, a contmuación, haciendo que cada usuario sea equivalente en cuanto a la seguridad al objeto Asignación de directorio. También podría asignar derechos de archivo a cada objeto Unidad administrativa. A los objetos Usuario se les concede automáticamente equivalencia de seguridad con respecto a sus objetos Unidad administrativa correspondientes."

# **Objetos grupo globales**

Un objeto Grupo contiene usuanos de cualquier contenedor del árbol del Directono Puede ubicarse en cualquier contenedor y pueden concedérsele los derechos deseados. Ello le permitirá crear un objeto Grupo global para regular el acceso global al árbol del Directorio de un grupo de usuarios especifico.

Por ejemplo, puede crear un grupo de administradores o un grupo de publicaciones que necesite el m1smo acceso a los recursos de la red e incluir a todos los usuarios necesarios en el objeto Grupo. Este tipo de objeto Grupo permite una gestión de un único punto de acceso para un solo recurso de la red o contenedor de recursos.

Los objetos Grupo le permiten conceder a los usuarios de objetos Umdad administrativa asignaciones de derechos especializadas. Por consiguiente, puede gestionar un subdirectono de usuarios mucho menor en el árbol del Directorio.

# **Determinación de las necesidades de acceso**

A la hora de determinar las necesidades de acceso a la red concretas de su empresa, tenga en cuenta las siguientes cuestiones.

- ¿Qué tipos de conexiones de red se necesitan?  $\mathbf{1}$
- 2 ¿Qué tipo de software de NetWare Client™ se está utilizando?
- 3 ¿Los usuarios son estáticos o móviles?
- 4 ¿A qué recursos de la red acceden los usuarios y cómo se comparten?

 $\left\langle \ldots \right\rangle_{\ldots}^{\left\langle \ell \right\rangle}$ 

#### $\cdot$  5.  $\cdot$  Se necesitan los servicios de Bindery?

ง เหมาะที่สะสัตรรม และมีมันสัตรสอนเกียร์ต มีสนใน และสรัฐอุดิชาติ เขารัก (2 ตุการ เท่า) หาวังเล่น กรรม

# **Identificación de los tipos de conexión a la red**

NetWare 4 soporta tres tipos de conexiones a la red:

• Interconectada (no dentro de la red)

Una vez cargado el software de NetWare Client, NetWare 4 permite a los usuarios y a otros recursos de la red examinar el árbol del Directorio y ubicar objetos. Se dispone de información limitada acerca de cada objeto; sin embargo, no pueden realizarse operaciones en los objetos No se utiliza ninguna conexión con licencia.

• Autenticada

Cuando se realiza una petición a un objeto del Directorio, es necesano que se establezca una conexión autenticada. Esto se conoce como **operación de paso.** Entrar en la red o cambiar la propiedad de un objeto son ejemplos de operación de paso que necesitan la autenticación antes de ser permitidas. No se utiliza ninguna conexión con licencia. Consulte "Autenticación" para obtener más información.

Con licencia

Una vez establecida una conexióo autenticada, pueden realizarse operaciones como la asignación de una unidad de la red o la captura de un puerto de impresora. Cuando se inicia una petición de acceso a un recurso de la red, como la asignación de una unidad de la red, se utiliza una conexión con licencia.

**NOTA:** Los administradores pueden realizar búsquedas en el árbol del Directorio y gestionarlo sin necesitar una conexión con licencia, cargando las utilidades desde las unidades locales de su estación de trabajo.

# **Identificación de los tipos de NetWare Client**

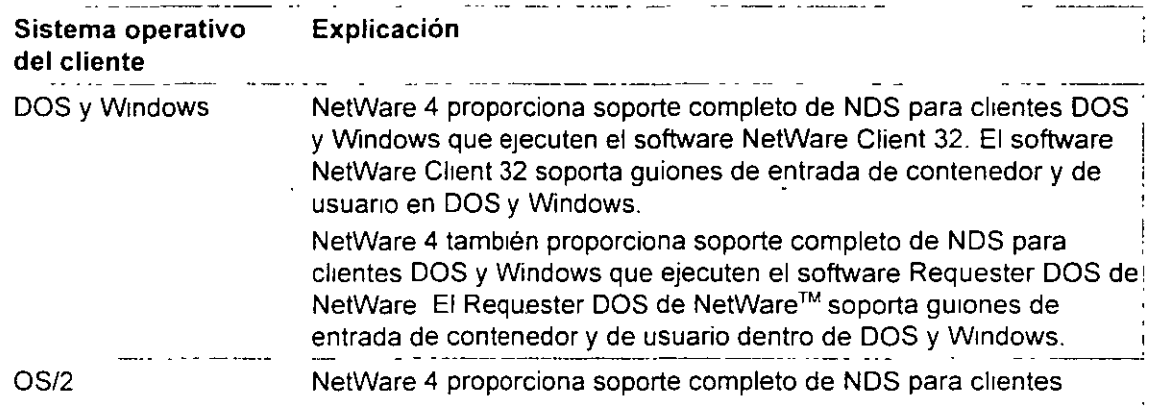

NetWare 4 soporta los siguientes tipos de NetWare Client

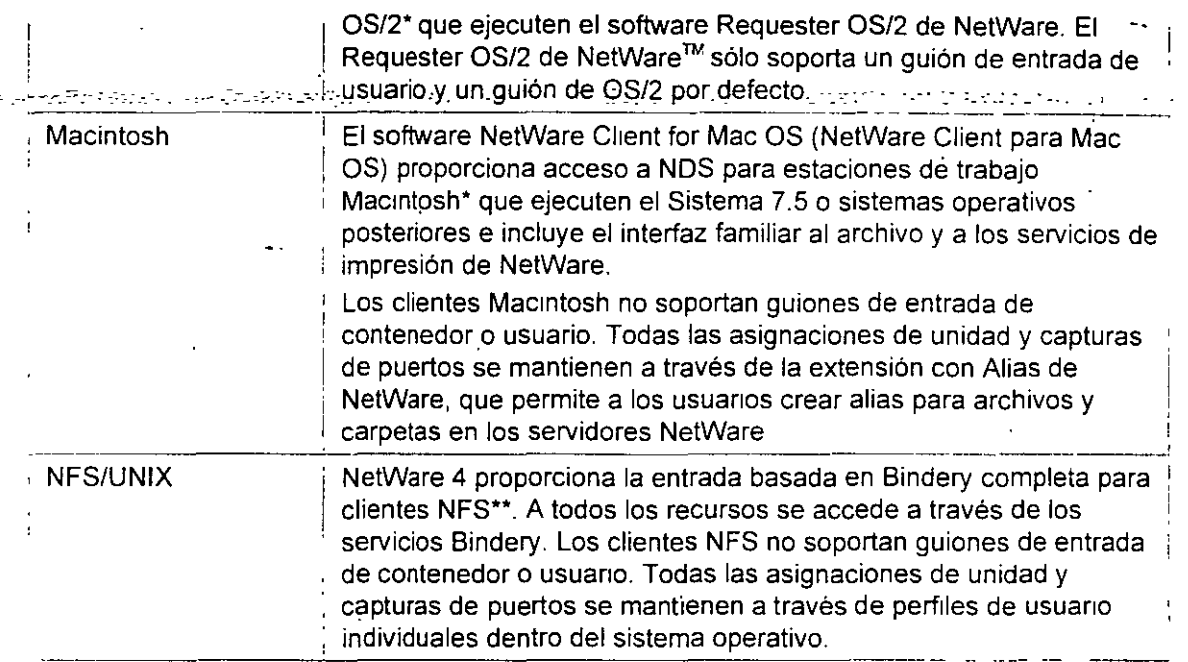

## **Identificación de tipos de usuario**

Todas las redes soportan uno o dos tipos de usuario de la red:

• Locales

Los usuanos locales son estáticos. en el sentido de que normalmente acceden a los recursos de la red desde el mismo contexto del Directorio.

•

Los usuarios locales requieren que los objetos a los que normalmente tienen acceso éstén ubicados cerca de su objeto Usuario en el árbol. Además, los recursos fisicos tales ·como impresoras y aplicaciones se conectan o se almacenan en el servidor al que se interconectan . los usuarios.

• **Móviles** 

Los usuarios móviles normalmente acceden a los recursos de la red desde distintas partes de ésta o del árbol del Directono. Pueden encontrarse físicamente ubicados en un emplazamiento distinto o lógicamente ubicados en una parte diferente del árbol. Debe tenerse en cuenta el fácil acceso a los recursos físicos de la red y a la información del árbol del Directorio.

Los usuanos móviles requieren una configuración de la red coherente y común Los objetos del Directorio deben situarse de una forma similar a lo largo del árbol del Directorio. La utilización de objetos de acceso tales como objetos Al1as, objetos Asignación de directorio u objetos Grupo debe guardar coherencia a lo largo del árbol del Directorio.

S1 es posible, los servidores aplicación y de grupos de trabajo a lo largo de la red deben

mantener estructuras de archrvo idénticas .

. -Situar un objeto Alias cerca-del [Raíz] hace que·para-los·usuarros móviles sea-más.fácH laentrada y la autenticación. Con ello se elimina la necesidad de que los usuarios recuerden sus nombres íntegros (completos).

La ubrcación eficaz de las particiones en la red ayuda a que los usuarios móviles encuentren rnformación del Directorio.

#### **Identificación de recursos globales y compartidos**

Los recursos globales y compartidos son comunes en los entornos de redes. Estos recursos son utilizados por los usuarios a través de enlaces LAN y WAN Ejemplos de recursos globales son bases de datos de clientes, aplicaciones, correo electrónico, calendarios, agendas telefónicas, impresoras y servidores aplicación. Deben tenerse en cuenta las consideraciones necesarias para garantizar el acceso eficaz e intuitivo a dichos recursos.

Puede que necesite crear contenedores especiales cerca del [Raíz] que contiene objetos Alias u objetos Asrgnación de directorio de recursos globales. Por ejemplo, puede crear un contenedor que tenga objetos Asrgnación de drrectorio para una colección de aplicaciones comun

También podría crear un contenedor con un objeto Alias de cada usuario de la red, de forma que aplicaciones globales como el correo electrónico harían referencia a una unica ubicación para obtener informacrón del Directorio. Podrían realizarse particiones y réplrcas de drcho contenedor a lo largo de la red. Debido a que los objetos Alias son objetos extremadamente pequeños en los que se realizan pocas actualizaciones, la sincronización es muy eficaz.

Cuando un usuario se autentica en la red, se ejecutan los perfiles y gurones de ese usuario. Si alguno de ellos no se mantiene localmente, el proceso de entrada obtiene dichos perfiles y guiones a través de enlaces LAN o WAN.

Si se mantienen copias de perfiles y guiones cerca del usuario, se reduce el tiempo necesario para llevar a cabo el proceso de autentrcación.

El acceso a objetos hoja tales como objetos Volumen u objetos Impresora es mas facil cuando se encuentran en el nivel de contenedor más bajo que incorpora todos los objetos que necesitan acceder a ellos

Por ejemplo, si una impresora es utilizada por dos departamentos distintos (que tienen contenedores Unidad administrativa independientes), situe el objeto Impresora un nivel por encrma de los dos contenedores de dichos departamentos.

#### **Identificación de las necesidades de los servicios Bindery**

Algunas aplrcaciones y servicios que se ejecutan en el entorno de NetWare 4 actualmente no sacan todo el provecho de la tecnología de NDS. Para permitir a los usuarios el acceso a dichos servrcios desde el entorno de NetWare 4, Novel! creó los **servicios Bindery.** 

Con los servrcios Bindery, NDS emula una estructura comprrmrda para los objetos hoja de un objeto Organización o Unidad administrativa. Cuando se habilitan los servicios Bindery, los objetos NDS, los servidores basados en Bindery y las estaciones de trabajo cliente pueden acceder a

todos los objetos del contenedor especificado.

IMPORTANTE: Los servicios Bindery son solo aplicables a objetos hoja de un objeto contenedor especificado

En la siguiente figura se muestran los servicios Bindery cuando un objeto Unidad admmistrativa se especifica como contexto del Bindery.

Figura 6-1. Servicios Bindery en un árbol del Directorio

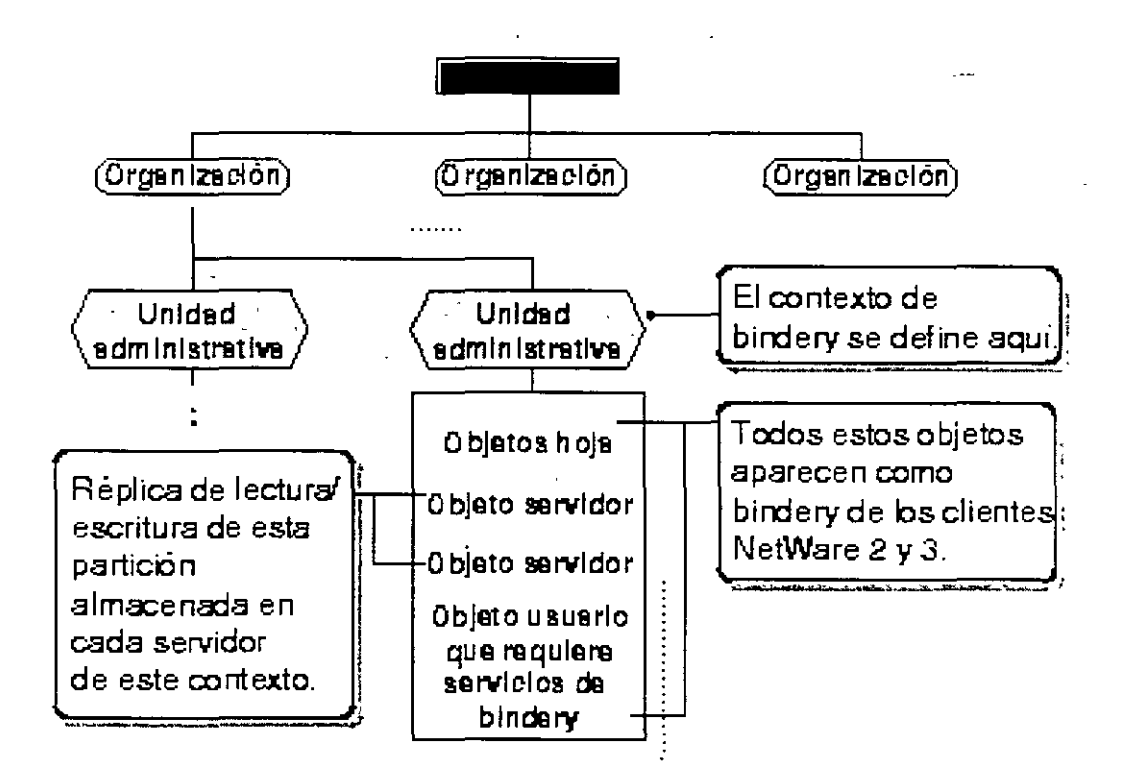

En cada servidor donde quiera habilitar los servicios B1ndery debe almacenarse una réplica de escritura de la partición que Incluya el Objeto contenedor que debe definirse como contexto del B1ndery. Sin embargo, por defecto, sólo los tres primeros servidores instalados en una partición reciben una réplica de la partición durante el proceso de instalación y de ahí en adelante soportan los servicios Bindery.

Se pueden añadir réplicas a otros servidores si se necesitan los servicios Bindery Si no existe una réplica de escnturallectura o pnncipal, utilice la opción Gestor NOS del Admimstrador de NetWare o PARTMGR para añadir una al servidor.

**NOTA:** Si no se ha·definldo un contexto del Bindery, NOS no puede soportar los servicios Bindery.

Los servicios Bindery se encuentran centralizados en el servidor. Si una estación de trabajo cliente realiza una entrada de Bindery, el guión de entrada se obtiene del servidor en el que el cliente está entrando. Los cambios realizados en el guión de entrada Bindery del usuario, se llevan a cabo en un ún1co servidor y no se distribuyen a ningún otro.

..

No puede inhabilitar los servicios Bindery si alguien ha entrado a través de los servicios Bindery y los objetos del Bindery siempre estarán\_disponibles a no ser que se inhabiliten dichos servicios.

Los servicios Bindery permiten a los servidores NetWare 4 soportar los siguientes recursos basados en Bindery:

- Clase de objetos Bindery
- Software cliente de NetWare basado en Bindery
- **Usuarios**
- **Grupos**
- **Colas**
- Servidores de impresión
- **Perfiles**
- Programas del Bindery

Deberia identificar qué aplicaciones y recursos de la red están basados en Bindery, como Impresoras "jetdirect" o estac1ones de trabajo cliente.

Cada servidor NetWare 4.1 $<sub>x</sub>$  soporta una configuración máxima de dieciséis contextos del Bindery</sub> diferentes. Si en la red existen aplicaciones y recursos basados en Bindery, debe estimar el basar las directrices de accesibilidad en el contexto Bindery de cada recurso.

### **Determinación de los objetos que deben crearse**

S1 usted o un recurso requieren el usuano del Bindery GUEST, debe crear el GUEST eñ la base de datos del Directorio.

Durante la instalación, se crea un objeto Bindery SUPERVISOR, pero no se utiliza con NOS. Las utilidades de NDS no muestran este objeto. La finalidad de este objeto es ser utilizado con los servicios Bindery y habilitar el acceso al servidor a través de una entrada de Bindery. Una vez están habilitados los servicios Bindery, puede utilizar este objeto para entrar en el servidor, siempre que entre como objeto del Bindery.

Puede crear un objeto Usuano de NOS SUPERVISOR y asignarle derechos equivalentes a los de ADMIN en NDS Sin embargo, el objeto de Bindery y el objeto de NDS son objetos únicos e 1ndepend1entes aunque se identifiquen con el mismo nombre.

Después de mstalar el servidor NetWare, puede utilizar una utilidad de migración para convertir las cuentas de usuario del Bindery en objetos Usuario y Grupo de NDS. Si es así, todos los usuarios excepto SUPERVISOR y todos los grupos se actualizan en objetos de NOS. El usuario SUPERVISOR migra, pero con derechos de supervisión sólo para el sistema de archivo y el contexto del Bindery de ese servidor. El SUPERVISOR no se muestra como objeto del Directorio.

.. ·.

 $\left[\begin{array}{ccc} 0 & 0 & 0 & 0 \\ 0 & 0 & 0 & 0 \\ 0 & 0 & 0 & 0 \end{array}\right] \times \left[\begin{array}{ccc} 0 & 0 & 0 & 0 \\ 0 & 0 & 0 & 0 \\ 0 & 0 & 0 & 0 \\ 0 & 0 & 0 & 0 \end{array}\right]$ 

# **Identificación de posibles limitaciones**

---- \_\_ ::;:\_ ·-: -- ,·----~----:,.- *'-----=--* .;----\_ .. -.---~--~"!=-:---·:.:·=--- ----- ·- Aunque los servicios Bindery permitirán a los usuarios acceder a aplicaciones y recursos basados en Bindery, debe ser consciente de sus limitaciones.

#### **Limitaciones de información**

Alguna información de ios Servrcios del Directorio NetWare no está disponrble para los usuarios a través de los servicios Bindery. Dicha información incluye, entre otros, los siguientes aspectos:

- Nombre de correo electrónico
- Número de teléfono
- Configuraciones de tareas de impresión
- Airas
- Perfiles
- Guiones de entrada de NOS

#### **Limitaciones de partición**

El contexto del Bindery de un servidor puede configurarse en un contenedor que es parte de una partieron almacenada en otro servidor. Pero, antes de poder utilizar los servrcios Bindery, debe situar una réplica de escritura de la partición que incluya el contexto del Bindery en el servidor habilitado para servicios Bindery.

Si define el contexto del Bindery de un servidor en un objeto contenedor quu no es parte de una réplrca de escrrtura de dicho servidor, los usuarios no podrán entrar a través del los servrcros Bindery.

#### **Limitaciones de cambio de contexto**

Evite cambiar el contexto del Bindery de un servidor una vez lo haya definido. Cambiar el contexto del Bindery de un servidor deja a los usuarios del contexto original sin acceso a los servicios Brndery. También puede quitar el acceso a las colas de impresión.

#### **Cuestiones de tráfico de la red**

La necesidad de los servicios Bindery en todos o casi todos los servidores para soportar las aplrcacrones que sólo reconocen a Brndeiy, añade una carga complementaria a la red debrdo al tráfico de réplica que se intercambia entre todas las copias de una partición.

Si desea reducirrel tráfico de la red, podría.

- Realrzar las particiones en nrveles más bajos del árbol, de forma que menos servidores contengan réplrcas de las partrciones
- Trasladar las aplicaciones que sólo reconocen a Bindery a determinados servidores y, a continuación, situar réplicas sólo en dichos servidores.

• Actualizar las aplicaciones obsoletas o adquirir nuevas aplicaciones que reconozcan al Directorio. - :----·--.--\_-\_\_ ::::~--- <sup>~</sup>-.. --:- ,\_\_ - \_-\_\_\_\_\_ . --.: *..* -:· *\_:\_.·\_* 

# **Determinación de un método eficaz de control de acceso**

El control de acceso es una parte integral de los Servicios del Directorio NetWare y de la estructura del sistema de archivo de NetWare. Determina las acciones que los usuarios pueden realizar y la información y los recursos que están disponibles.

Una estructura de seguridad eficaz puede implementarse fácilmente porque la·mayoria de los derechos necesarios se asignan automáticamente a medida que se crean los objetos del Directorio.

Los administradores pueden controlar a los usuarios y grupos que necesitan acceso a recursos tales como datos y programas que residen en archivos y directorios. También pueden proteger del acceso no autorizado a todos los objetos a nivel de servidor.

El control de acceso a los objetos del Directorio se mantiene a través de las siguientes funciones:

- **Autenticación**
- Seguridad de NDS y del sistema de archivos
- Guiones de entrada y de perfil
- Objetos administrativos

# **Autenticación**

Cuando un cliente NetWare solicita el acceso a un servicio de la red. como. por ejemplo. la entrada. el servidor inicia un proceso denominado **autenticación.** La autenticación valida la · petición de un cliente adjuntando un código exclusivo a cada petición. Este código exclusivo se utiliza· después para identificar la siguiente información sobre cada petición.

- El ongen de la petición
- A qué sesión pertenece la petición
- Si se falsificó alguna información de otra ses1ón
- Si los datos de la petición están corrompidos o se han manipulado

Por ejemplo, se produce la autenticación cuando un usuario de la red hace una petición de entrada. NDS devuelve un código exclusivo a la petición del usuario que se encuentra adjunto a la información de entrada del usuario (contraseña, dirección de la estación de trabajo y hora) En función del contexto actual y del nombre de entrada, la autenticación identifica el objeto Usuario a otros servidores del árbol y comprueba si el objeto tiene derechos para utilizar determinados recursos.

La autenticación permite a una red NetWare 4 soportar una única entrada para la red completa de servidores.

*-·-·\_--\_-.-.-\_:::; :·:;\_* :-:'..;- ·. ----- - --- -· -- --.

La autenticación permite a un usuario que ha entrado en la red acceder a los recursos de la red a los que tiene derechos. Si el usuario carece de los derechos suficientes. se deniega el acceso. La autenticación comprueba los derechos del usuario al Directorio y a los recursos del sistema de archivo.

### **Seguridad de NOS y del sistema de archivos**

NetWare 4 soporta dos divisiones de seguridad para el árbol del Directorio y el sistema de archivo.

La seguridad de los Servicios del Directorio NetWare afecta a la gestión del árbol del Directorio y sus objetos. Esta seguridad se utiliza para gestionar los objetos del Directorio y sus propiedades, tales como el acceso entre objetos del Directorio y sus propiedades, el acceso a los guiones de entrada, etc.

La seguridad del sistema de archivo de NetWare afecta a la manera en que los objetos del Directono pueden acceder a archivos y directorios en los volúmenes de la red. Este tipo de seguridad proporciona el control de los programas de las aplicaciones y de los archivos de datos en los servidores de la red.

La seguridad del sistema de archivo de NetWare 4 es esencialmente la misma que se utilizó en versiones anteriores de NetWare. Se han añadido-algunos atributos nuevos para funciones tales como compresión y migración de datos.

La segundad de NOS y la seguridad del sistema de archivo se basan en los mismos principios, pero funcionan de forma Independiente. Con ello se permite la administración úmca o dividida de los recursos y datos de la red.

Los principios comunes para la segundad de NDS y del sistema de archivos son<sup>o</sup>

- Asignaciones de Trustee
- **Herencia**
- Filtro de derechos heredados (FDH)
- Equivalencia de segundad
- Derechos efectivos

### **Asignaciones de Trustee**

Una asignación de Trustee determina el acceso que los objetos del Directorio tienen a otros objetos del Directorio y a sus propiedades y el acceso a los directorios y archivos del sistema de archivo Estas asignaciones se llevan a cabo mediante la asignación explícita de derechos a un objeto del Directorio y a sus propiedades y a los archivos y directorios del sistema de archivo.

Algunas asignaciones de Trustee se realizan automáticamente en la mstalación y cuando se crean

 $\cdot$  ,  $\cdot$  ,

determmados objetos del Directorio, tales como objetos Usuario y objetos Servidor NetWare. Consulte "Asignaciones de Trustee por defecto" para obtener más información. ·

la digregazione di paddelli sul Las asignaciones de Trustee tienen las siguientes características:

- Las asignaciones de Trüstee fluyen de la (Raíz] hacia las ramas inferiores del árbol del Directorio o desde la raíz hasta los directorios de archivos inferiores del sistema de archivo.
- Una asignación explicita en un n1vel inferior sustituye todas las asignaciones de Trustee realizadas en niveles superiores del árbol del Directorio o del directorio de archivos.
- Los derechos de propiedad seleccionados prevalecen sobre los derechos asignados a través del atnbuto [derechos a todas las propiedades].
- Todo objeto del Directorio, directorio de archivos y archiVO mantiene una lista de Trustee de todos los objetos Usuario, objetos Grupo u objetos Posición administrativa que tienen derechos de acceso a ellos.
- Las asignaciones de Trustee para el sistema de archivo se almacenan en la Tabla de entradas de directorio (DET), mientras que las asignaciones de Trustee para los objetos del Directorio y propiedades se almacenan en la ACL (Lista de control de acceso).

# **Herencia**

Debido a que el árbol del Directorio y el sistema de archivo son estructuras de árbol jerárquicas, los derechos asignados en el árbol del Directorio o en el sistema de archivo fluyen de arnba a abajo en el árbol. Esto se conoce como **herencia.** La herencia permite que los derechos asignados en los niveles superiores del árbol o del sistema de archivo fluyan hasta los niveles subordinados. Los derechos recibidos de los niveles supenores se denominan **derechos heredados.** Estos derechos heredados fluyen a los niveles inferiores sin asignaciones de Trustee especificas.

# **Filtro de derechos heredados**

Los derechos heredados se controlan con el bloqueo de derechos específicos mediante un **Filtro de derechos heredados** (FDH).

En el árbol del Directorio, los objetos automáticamente reciben, o heredan, los derechos concedidos a sus objetos padre. El FDH se utiliza para evitar en parte o en su totalidad que los derechos heredados fluyan hacia los objetos subordinados.

Stn embargo, es importante recordar que un FDH no puede conceder derechos, sólo bloquea los derechos asignados a objetos de niveles superiores del árbol. Sin embargo, un FDH puede habilitarse para todos los archivos, directorios, objetos del Directorio y propiedades del objeto.

El derecho del objeto Supervisor y el derecho de las propiedades de éste pueden ser bloqueados por un FDH. Sin embargo: los derechos de Supervisión de archivos y directorios no pueden serlo.

# **Equivalencia de seguridad**

La equivalencia de segundad le permite asignar derechos a través de asociaciones. Ello significa que un objeto puede adqUinr derechos por la asignación de su relación con otros objetos, tales
#### -como contenedores, grupos o posiciones administrativas.

La equivalencia de seguridad permite que un objeto sea equivalente en derechos a otro objeto. -roao 61ijefó ·es eq\Jivaléntei'en·segúridad al ÓbjetolRaiz] *y* át Tiústee-deobjet6' [Pubtrc]-por - defecto. Con ello se garantiza que todos los objetos pueden recorrer el árbol del Directorio *y*  realizar búsquedas en él.

Los derechos de equivalencia de seguridad fluyen hacia los niveles inferiores del árbol del Directorio, independientemente del resto de las asignaciones de Trustee. Por lo tanto, los derechos asignados a un objeto no afectan a los derechos recibidos a través de la equrvalencia de seguridad. Por ejemplo, un objeto Usuario pudo haber sido asignado equivalente en segundad a un objeto Grupo con derechos de Supervisión sobre todos los objetos del árbol. Los derechos explicitas asrgnados al objeto Usuario en un objeto Unidad adminrstrativa determinado no afectarán a los derechos recibidos a través de la equivalencia de segundad.

#### **Equivalencia de seguridad implícita**

Todo objeto es equivalente en seguridad a todos los objetos contenedor que forman parte de su nombre completo. Ello se denomina **equivalencia de seguridad implícita\_** 

La equivalencia de segundad implícita es una característica del diseño del Directorio y no puede modificarse. Por ello, la seguridad implícita de un objeto no puede ser vrsta por las utrlrdades de NetWare.

La equivalencia de seguridad no es transitoria. Por ejemplo, un objeto Usuario que es equivalente en seguridad al objeto Usuario ADMIN recibe las equivalencras de seguridad que el objeto Usuano ADMIN pueda tener con otros objetos.

#### **Equivalencia de seguridad y herencia**

La equivalencia de seguridad y la herencia se diferencian en que la herencia permite que los derechos fluyan a los niveles rnferiores del árbol, de objetos padre a hijo, hasta que dichos derechos sean bloqueados por un FDH Sin embargo, la equrvalencia de segundad. es aplicable sólo a los derechos concedidos explícitamente a los objetos con los que uno mantiene equivalencia de seguridad

Una regla sencilla que debe recordarse es que la herencia puede bloquearse habilitando un FDH, pero la equivalencia de segundad o las asignacrones de Trustee no pueden bloquearse La equrvalencia de seguridad y las asignaciones de Trustee pueden concederse *y* anularse explícitamente

Es importante que esto se comprenda, ya que todos los objetos de un contenedor objeto Unidad administratrva son automáticamente equrvalentes en seguridad al objeto Unidad administrativa. Habilitar un FDH para el objeto Unidad administrativa no afecta a los derechos recibidos del objeto Unidad administrativa a través de la equivalencia de seguridad.

#### **Derechos efectivos**

Los derechos reales que un objeto tiene dependen de la combinación de asignaciones de Trustee explicrtas, la herencia *y* el FDH. Esta combinación determina los **derechos efectivos** de un objeto.

Los derechos efectivos de un objeto son los que controlan su acceso a otro objeto y a las propredades de ese objeto. Estos derechos definen lo que el objeto puede hacer realmente en un -nivel concreto del árbol del Directorio o del sistema de archivo.

Un objeto Usuario puede tener asignaciones de Trustee explícitas a nivel de Organización, pero puede tener derechos muy diferentes en los niveles de óbjeto Unidad administrativa debidó a un FDH. Es importante entender este punto a la hora de calcular los derechos efectivos de un objeto concreto.

#### **Seguridad de NDS**

Cuando un usuario ha entrado en la red, el acceso a objetos hoja y contenedor viene determinado por la estructura de segundad de NOS. En la base de la seguridad de NOS se encuentra la **Lista de control de acceso (ACL).** 

La ACL es una propiedad de cada objeto del Directorio. Define quién puede tener acceso al objeto (Trustees) y qué puede hacer cada Trustee (derechos).

Cada uno de los objetos que aparecen enumerados en la ACL pueden tener distintos derechos de las propiedades de ese objeto. Por ejemplo, si diez usuarios se encuentran en la ACL de un objeto Impresora como Trustees, cada uno de esos diez usuarios puede tener diferentes derechos sobre dicho objeto Impresora y sobre sus propiedades. Un objeto puede tener el derecho de Lectura, otro puede tener el derecho de Supresión, etc.

Para modificar el acceso del Trustee a un objeto, se cambiaría la entrada del Trustee en la ACL del objeto\_ Sólo los Trustees con derecho de Escntura para la propiedad de ACL pueden cambiar las asignaciones de Trustee o el Filtro de derechos heredados

La ACL se divide en dos tipos de derechos:

• Derechos de objeto

Define los Trustees de un objeto y controla qué pueden hacer los Trustees con el objeto.

• Derechos de propiedad

Limita el acceso del Trustee a sólo algunas propiedades específicas del objeto\_ . - -

En resumen, los derechos del objeto definen quién puede acceder al objeto y qué se puede hacer con el objeto Los derechos de propiedad delimitan aun más el nivel de acceso, especificando las. propiedades del objeto a las que se puede acceder.

#### **Derechos de objeto**

Los derechos de objeto controlan lo que los Trustees de un objeto pueden hacer con dicho objeto. Los derechos de objeto controlan al objeto como una entidad única del árbol del Directono, pero no permiten que el Trustee acceda a la información almacenada en las propiedades de dicho objeto (a no ser que el Trustee tenga el derecho de objeto Supervisor. que también Incluye el derecho de propiedad de Supervisión)

En la siguiente tabla se describen los derechos de objeto que pueden asignarse a un Trustee

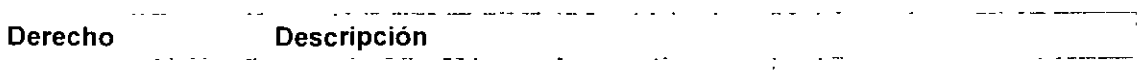

Página 117 de copla Impresa

 $\bar{z}_2 = \bar{z}$ لأراجأ

لمنوع بالواء

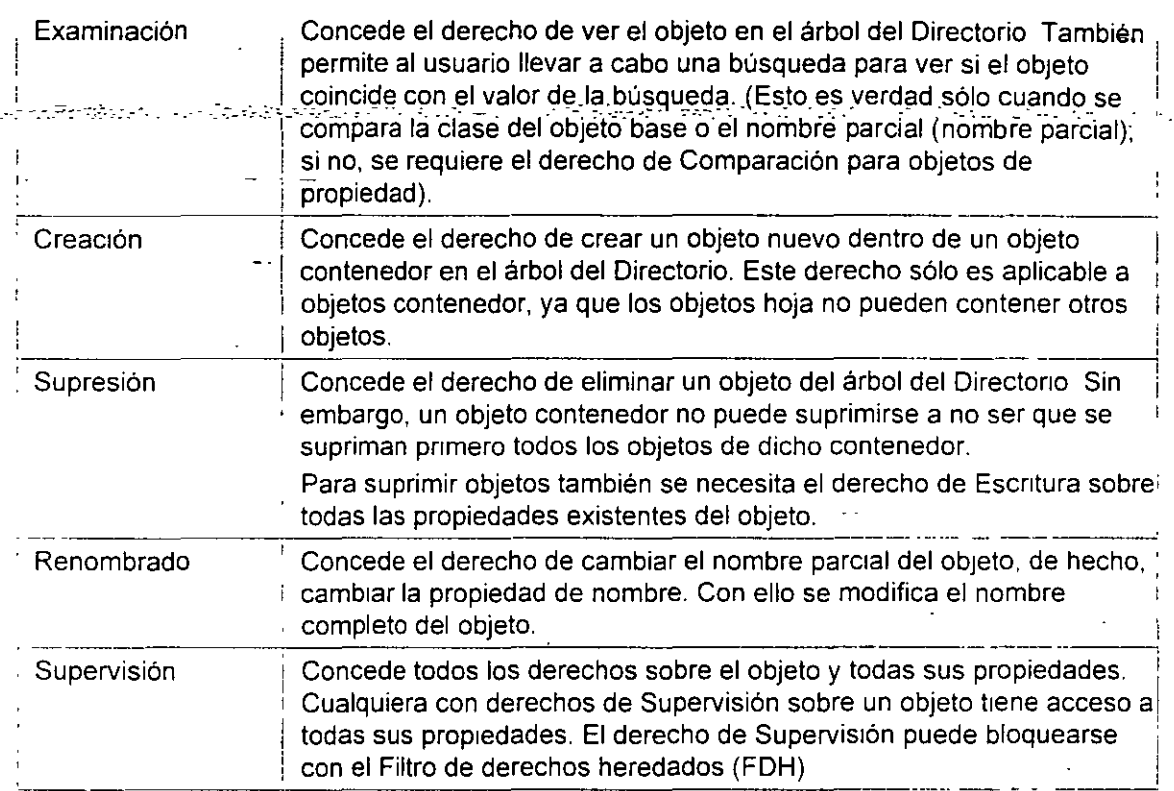

#### Derechos de propiedad

Mientras los derechos de objeto permiten ver al objeto, suprimirlo, crear un nuevo objeto, etc., sólo el derecho de propiedad de Supervisión le permite ver la información almacenada en las propiedades de un objeto.

Para ver la mformación de las propiedades de un objeto, debe tener los derechos de propiedad correctos. Los derechos de propiedad controlan el acceso a cada propiedad de un objeto.

Los derechos de propiedad sólo son aplicables a propiedades de objetos del Directorio, no a los m1smos objetos. NOS le proporciona fiexibllidad a la hora de decidir a qué información de prop1edad pueden acceder otros

En la siguiente tabla se describen los derechos de propiedad que pueden asignarse a un Trustee.

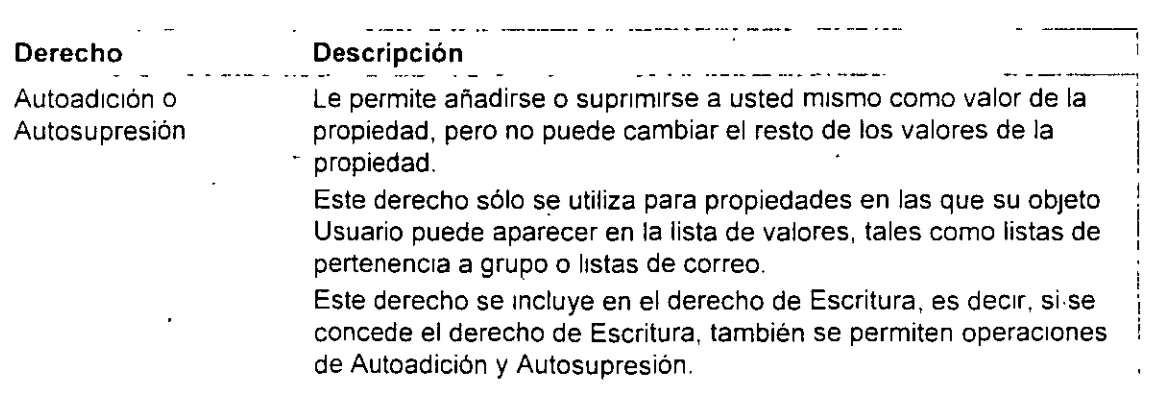

 $5/$ 

**Contract** 

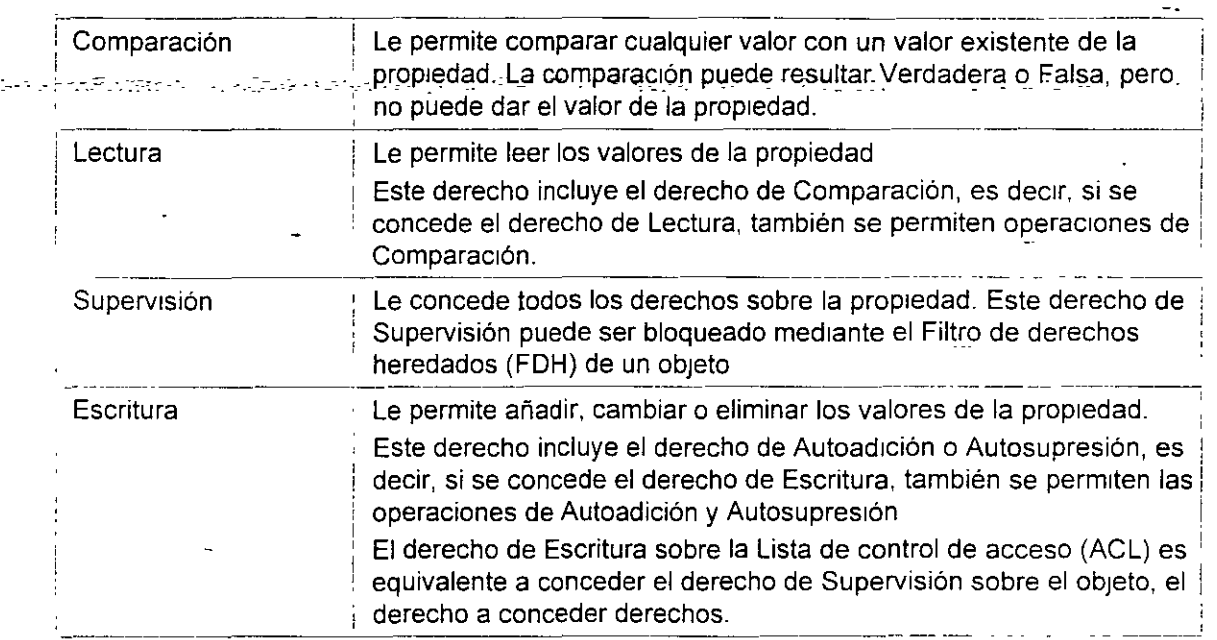

Los derechos de propiedad pueden asignarse mediante una de estas dos formas

• Opción Todas las propiedades

Asigna los derechos que se seleccionan para todas las propiedades del objeto Por ejemplo, el ajuste del derecho de Lectura de todas las propiedades le permitiría ver el valor de todas las propiedades de un objeto.

• Opción Propiedades seleccionadas

Asigna derechos sólo a las propiedades que se hayan especificado. La concesión de derechos a propiedades específicas prevalece sobre los derechos concedidos a través de la opción Todas las propiedades. Esto le permite definir asignaciones de derechos generales para un grupo de objetos y aJustes de propiedad específicos para un objeto seleccionado.

#### **Seguridad del sistema de archivo de NetWare**

La segundad del sistema de archivo de NetWare existe a nivel de servidor El servidor almacena volúmenes que contienen directorios que contienen archivos La seguridad del sistema de archivo no llega a la estructura de segundad de NOS.

Sin embargo, el acceso al sistema de archivo de NetWare se controla con los mismos principios que la segundad de NDS Los principios básicos incluyen las asignaciones de Trustee. la herencia y la equivalencia de segundad. El sistema de archivo también utiliza el Filtro de derechos heredados (FDH), que participa en la determinación de los derechos efectivos

**NOTA:** En versiones anteriores de NetWare, el FDH del sistema de archivo se conocía como Máscara de derechos heredados (IRM).

Sin embargo, existen pequeñas diferencias entre la seguridad de NDS y la seguridad del sistema de archivo:

· NOS fieñé diez derechos de acceso divididos en dos grupos.

- Objetos
- **Propiedades**
- Los derechos no fluyen desde NOS hasta el sistema de archivo, exceptuando el caso de los derechos del objeto Supervisor (S] sobre el objeto Servidor de NetWare. Ello concede al Trustee Supervisor (S] derechos de sistema de archivo hasta la raíz de todos los volúmenes del servidor.
- Los derechos del objeto Supervisor (S] pueden ser bloqueados por el FOH. Los derechos de sistema de archivo del Supervisor [S] no pueden serlo.

#### **Derechos de acceso al sistema de archivo**

Cuando un usuario ha entrado en la red, el acceso a archivos y a drrectorios esta determinado por la estructura de segúrrdad del sistema de archivo de NetWare. En la base de la segundad del sistema de archivo de NetWare se encuentra la Tabla de entradas de directorio (DET).

La OET almacena información de acceso sobre drrectorios y archivos Contiene rnformación sobre los nombres y las propiedades de archivo y directorio de un volumen.

Por ejemplo, una entrada podría contener lo siguiente:

- Nombre de archrvo
- Propietario de archivo
- Fecha y hora de la última actualrzación
- Asrgnaciones de Trustee

Antes de que se pueda acceder a archivos y directonos, se deben tener derechos de acceso al sistema de archivo suficientes

En la srgurente tabla se enumeran los derechos del sistema de archivo drsponibles para realizar asrgnacrones de Trustee en NetWare 4:

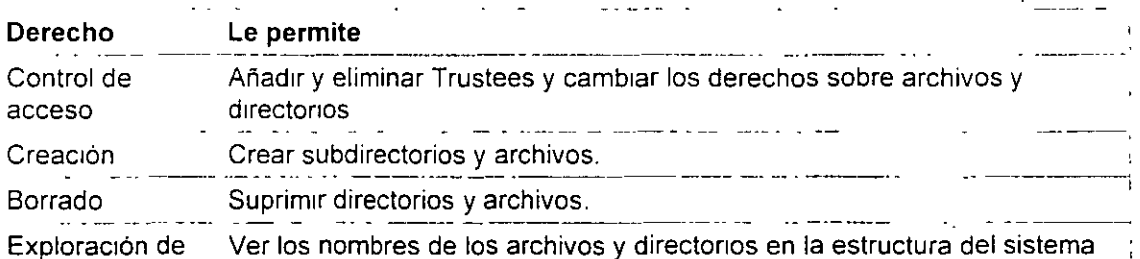

 $\mathbb{R}^n \times \mathbb{R}^n$  .

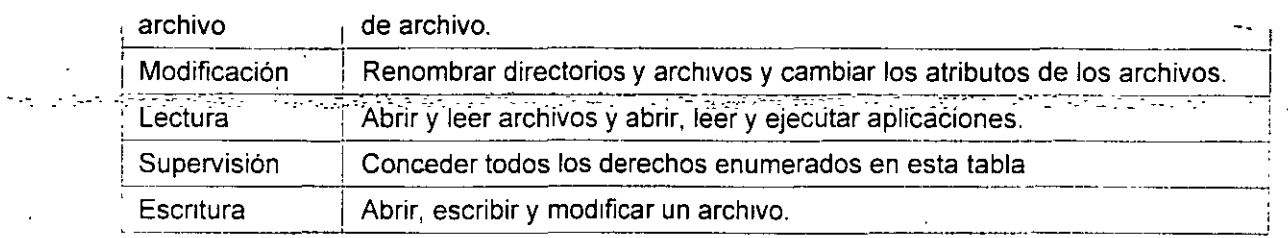

Hay tres derechos que deben utilizarse con precaución.

• Supervisión [S]

El derecho de Supervisión [S] concede todos los privilegios sobre archivos y directorios y no puede filtrarse.

Los usuarios con derechos de Supervisión [S] pueden realizar asignaciones de Trustee y conceder todos los derechos a otros usuarios.

• Control de acceso [A]

El derecho de Control de acceso [A] permite a los usuarios realizar asignaciones de Trustee, pero sólo pueden conceder los m1smos derechos que poseen. El Control de acceso [A] también ·permite a los usuarios modificar el FDH.

• Modificación [M]

El derecho de Modificación [M] permite a los usuarios cambiar archivos y directorios También perm1te a los usuarios cambiar los atributos del sistema de archivo.

#### **Atributos del sistema de archivo**

Los atnbutos del sistema de archivo asignan derechos sobre directorios o archivos individuales. Algunos atnbutos tienen valor sólo cuando se aplican a nivel de archivo, pero otros son aplicables tanto a nivel de directorio como de archivo.

Tenga cuidado a la hora de asignar atributos de directorio y de archivo. El atributo es aplicable a todos los usuarios.

Por ejemplo, si asigna el atnbuto Inhibir supresión a un archivo, nadie, incluidos el propietario del archivo y el supervisor del sistema, puede eliminarlo. Sin embargo, cualquier Trustee con el derecho de Modificación puede cambiar el atributo para permitir su supresión.

En la Tabla 6-1 se enumeran y se describen los derechos almacenados en la Tabla de entradas de directono (DET) para archivos y directorios:

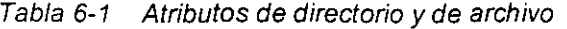

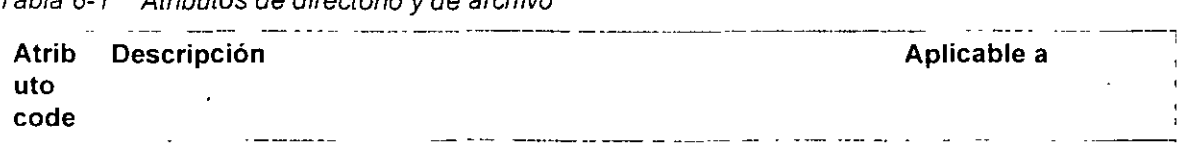

#### Página 121 de copia impresa

 $\omega$  and  $\omega$ 

 $\frac{1}{2\sqrt{2}}\left(1+\frac{1}{2}\right)$ 

 $\mathcal{L}$ 

 $\mathcal{O}(\mathcal{O}_{\mathbb{R}^2})$ 

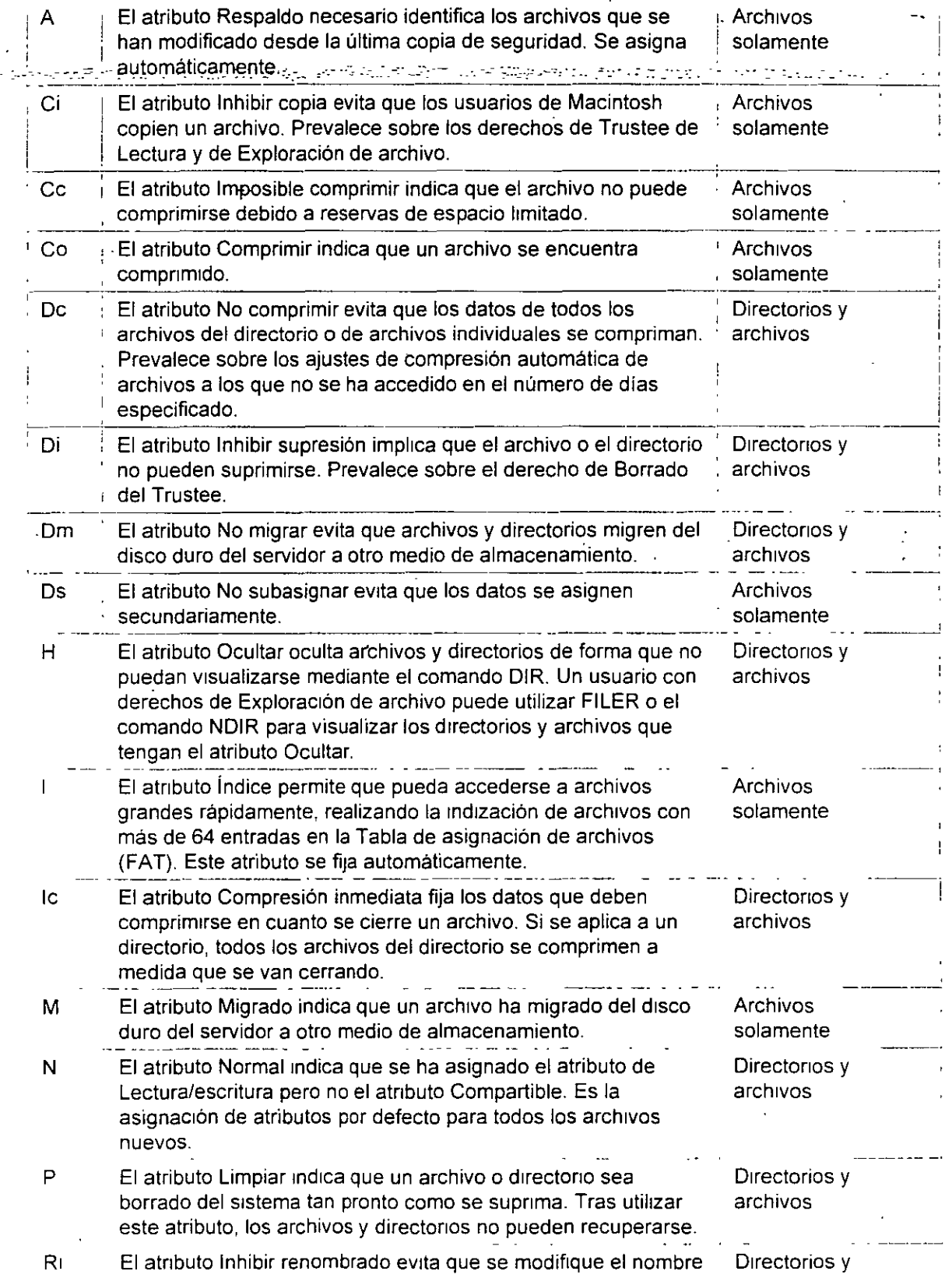

Página 122 de copia impresa

*35* 

 $\sigma_{\rm{max}}$  and  $\sigma_{\rm{max}}$ 

المواسية

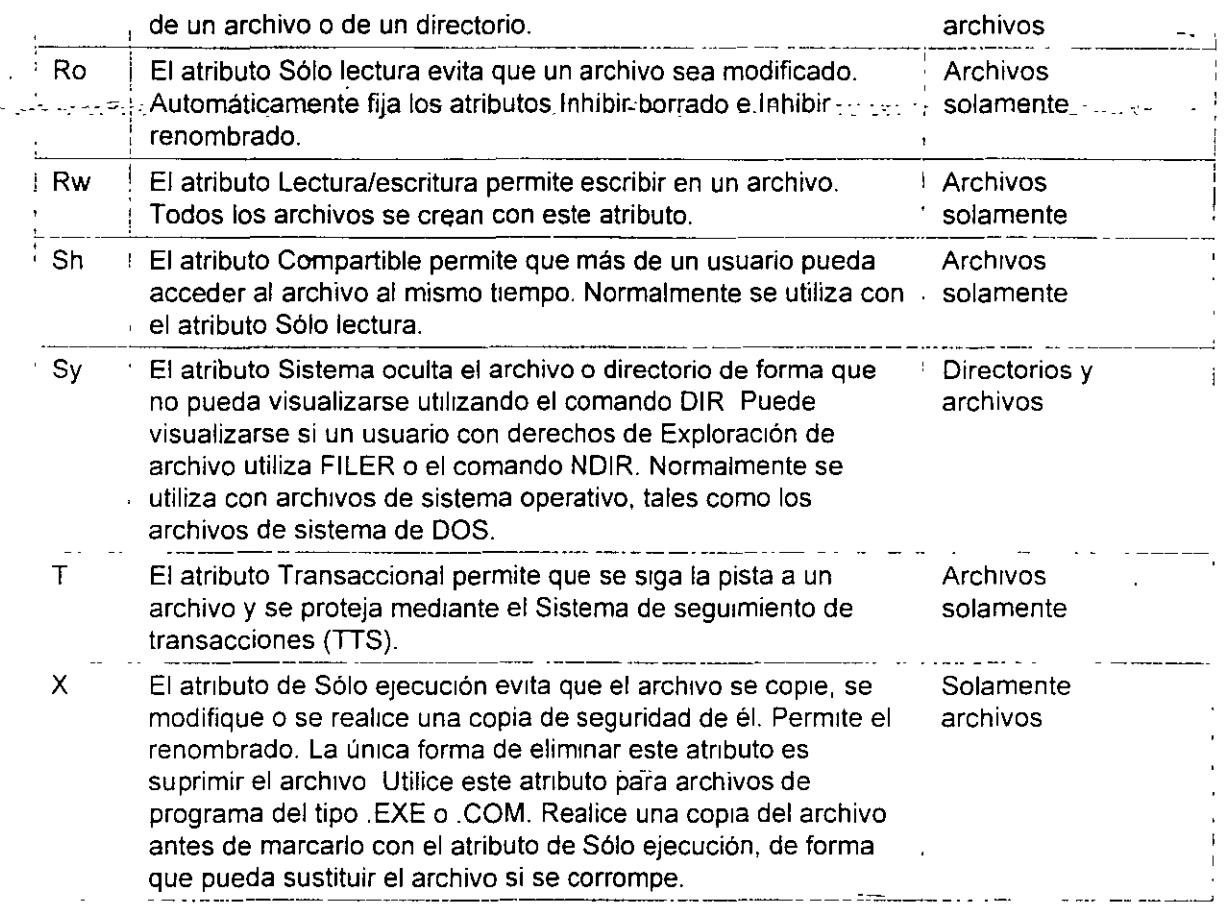

#### **Guiones de entrada y de peñil**

Los guiones de entrada definen la asignación de unidad, las declaraciones de captura y los valores de variable del usuario. También llaman a menús y aplicaciones Para que la administráción de la red sea más sencilla, los usuarios y los recursos que éstos utilizan deben ubicarse en los objetos Unidad administrativa.

#### **Cuatro tipos de guiones de entrada**

Cuando un usuario entra en la red, la utrlrdad LOGIN ejecuta los guiones de entrada correspondientes Se dispone de cuatro tipos de quiones de entrada, que pueden utilizarse rndrvrdualmente o combinados para crear un entorno personalizado para los usuarios Todos los guiones de entrada, excepto el que se fija por defecto, son opcionales.

Los guiones de entrada se ejecutan en este orden:

#### • **Guión de entrada de contenedor**

Configura los entornos generales para todos los usuarios de un contenedor. La utilidad LOGIN ejecuta en primer lugar los guiones de entrada de contenedor. Un usuario puede utilizar sólo un guión de entrada de contenedor

an kuma

**NOTA:** El guión de entrada de contenedor sustituye al guión de entrada del sistema de ----~-· **\_\_ ::NetWareJT!'¿o---\_** :-.,:~\_-.-o\_.-\_\_ \_ \_\_ .\_ -- *-:··-* \_\_\_ \_-\_. :\_-\_· \_- .

#### <sup>•</sup> Guión de entrada de perfil

Configura los entornos para varios usuarios al mismo tiempo. La utilidad LOGIN ejecuta un guión de entrada de-perfil después del guión de entrada de contenedor.

A un usuario puede asignársele sólo un quión de entrada de perfil, pero puede especificar otros guiones de entrada de perfil en la linea de comando. Varios usuarios pueden utilizar un mismo guión de entrada de perfil.

#### • **Guión de entrada de usuario**

Configura los entornos específicos de un único usuario, tales como las opciones de impresión o un nombre de usuario para el correo electrónico. La utilidad LOGIN ejecuta el guión de entrada de usuario después de que se han ejecutado los guiones de entrada de contenedor y de perfil.

Un usuario puede tener sólo un quión de entrada de usuario.

#### • **Guión de entrada por defecto**

Se encuentra codificado de antemano en el comando LOGIN.EXE y no es editable Se ejecuta si un usuario carece de guión de entrada de usuario, aunque existan guiones de entrada de contenedor o de perfil.

El guión de entrada por defecto se ejecuta para todos los usuanos (inclwdo el usuano ADMIN), a no ser que se cree un gwón de entrada de usuario. El guión de entrada por defecto contiene sólo comandos esenciales tales como las asignaciones de unidad para las utilidades de NetWare®.

Si no desea crear guiones de entrada de usuario y no desea que se ejecute el guión de emrada por defecto para ningún usuano, puede inhabilitar el guión de entrada por defecto Incluyendo el comando NO\_DEFAULT en el guión de entrada de contenedor o de perfil

Para utilizar el guión de entrada de un objeto Organización, Unidad administrativa o Perfil, los usuarios deben tener el derecho de Examinación sobre el objeto y el derecho de Lectura sobre la propiedad de Guión de entrada del objeto.

NOTA: Para obtener más información sobre los derechos de Examinación o de Lectura de un archivo, objeto o propiedad, consulte "Examinación" y "Derechos" en Conceptos.

#### **Planificación de guiones de entrada** *y* **de perfil eficaces**

El mantenimiento de muchos guiones de entrada de usuario puede llevar mucho tiempo. Intente mclwr toda la información personalizada posible en los gwones de entrada de contenedor y de perfil, que son menos en número y más fáciles de mantener.

Por ejemplo, si todos los usuarios necesitan acceso a las utilidades de NetWare en el mismo volumen, introduzca la asignación de unidad de búsqueda a ese volumen en un único guión de entrada'de contenedor, en lugar de hacerlo en el guión de entrada de cada usuario.

والأساريخ

. Cree guiones de entrada de perfil si existen varios usuarios que tengan necesidades de quión de a provinci<mark>entrada (dénticas</mark>). <u>Consequencia e</u> provincia 42,000 de estavora de gara a conserva nor trabalecimo e e

Por último, en los guiones de entrada de usuario, incluya aquellos elementos individuales que no puedan incluirse en guiones de entrada de perfil o de contenedor.

Debido a que pueden ejecutarse hasta tres guiones de entrada cuando un usuario entra en la red. pueden surgir conflictos. Si ello ocurre, el último guión de entrada que se ejecuta (normalmente el guión de entrada de usuario) prevalece sobre todos los comandos conflictivos del quión de entrada anterior.

Los guiones de entrada son propiedades de objetos. En la siguiente tabla se muestran los objetos que pueden contener guiones de entrada y los guiones de entrada que pueden contener dichos objetos.

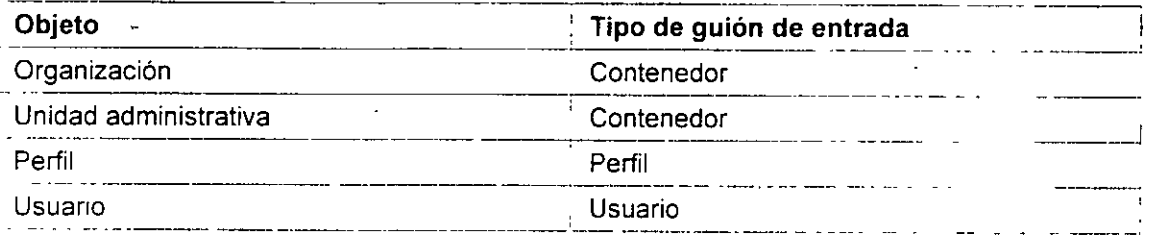

Las siguientes convenciones pueden serle de ayuda a la hora de planificar quiones de entrada eficaces.

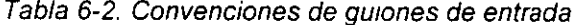

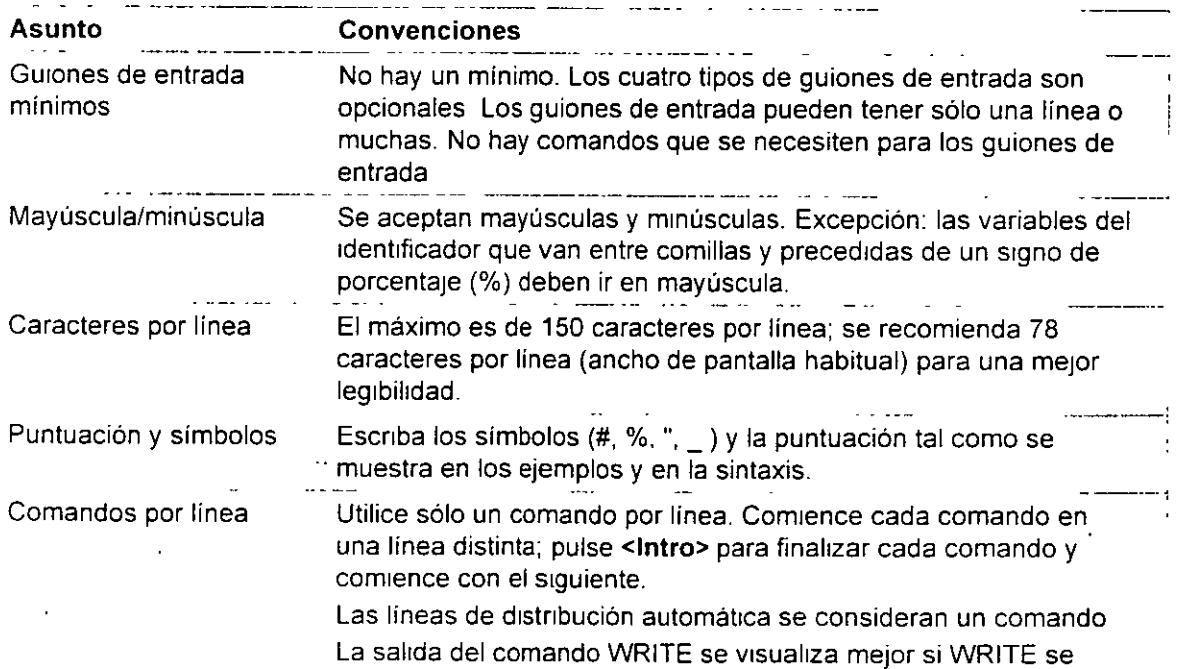

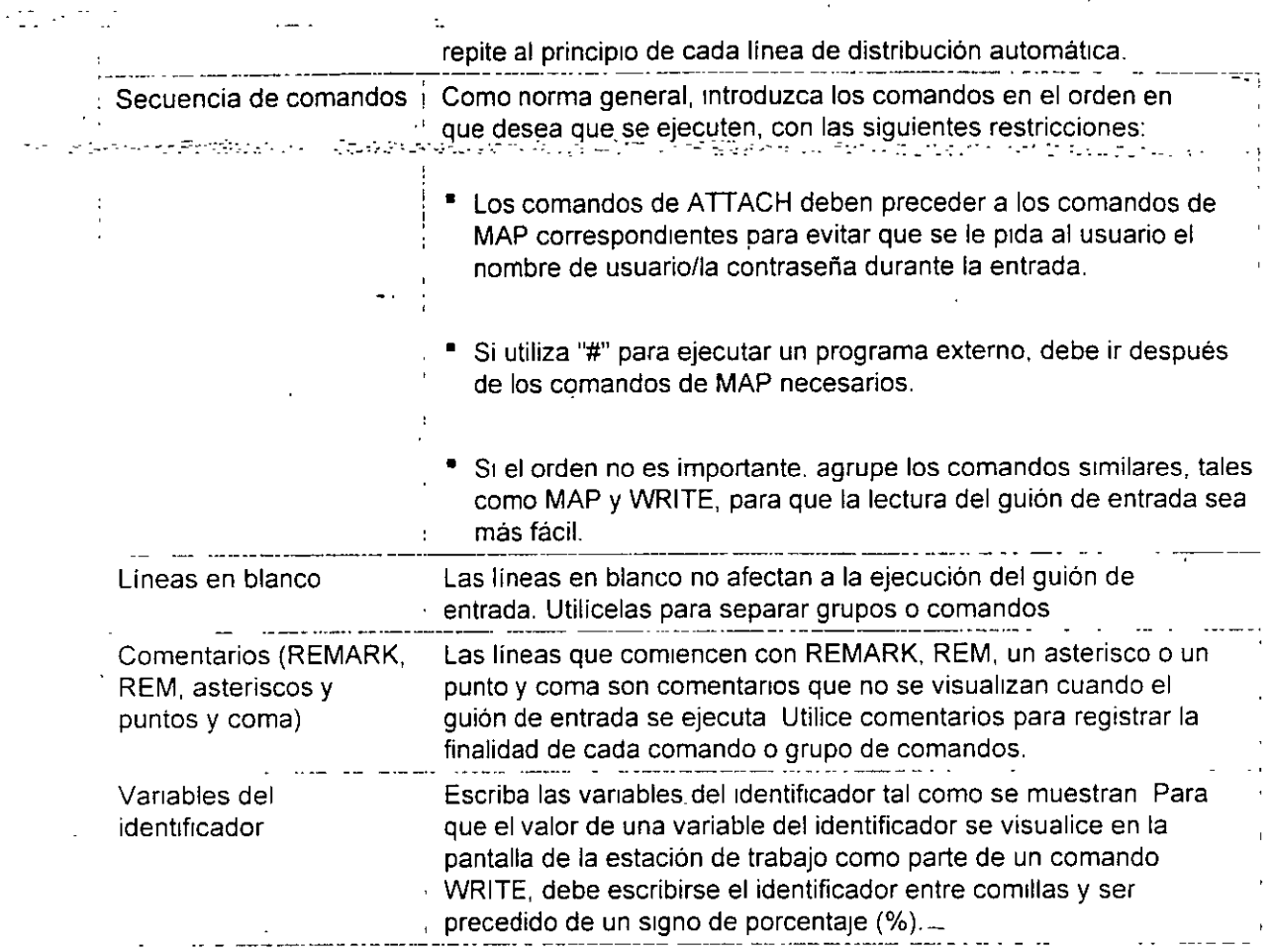

#### **Guiones de entrada globales**

Netware 4 no utiliza un guión de entrada de sistema global. Cada objeto Unidad administrativa que usted crea tiene su propio guión de entrada (guión de entrada de contenedor). El orden de ejecución de los guiones de entrada es el siguiente:

- 1. Guión de entrada de contenedor, SI existe
- 2. Guión de entrada de perfil, si se utiliza

3 Guión de entrada de usuario o guión de entrada por defecto si no hay ningún otro guión disponible

Si desea crear un quión de entrada más global e incluir usuarios de múltiples objetos Unidad administrativa, puede utilizar el objeto Perfil para definir un entorno específico para un grupo de usuarios Un objeto Perfil proporciona un conjunto de asignaciones de unidad adicional a lo que se especifica en un guión de entrada de contenedor

#### **Creación de guiones de entrada de ubicación** ·

Un objeto Perfil también puede utilizarse para determinar la asignación de recursos en función de la ubicación. Por ejemplo, supongamos que cada planta de su empresa tiene tres impresoras y

tres colas de impresión *y* que usted desea poder asignar un grupo concreto de usuarios a una coJa de impresión especifica. Puede utilizar un objeto Perfil para capturar una cola de impresión en · concreto. Los usuarios para los que se haya\_espe\_cificado el atributo de perfil capturarán • 'aútorrl~ti¿a'ménte esa cola' de impresión . . · ..... '.- • -· : .. : . .·· . . . - ...

#### **Creación de guiones de funciones especiales**

Puede crear un objeto Perfil para un gurón de funciones especiales, como uno que asigne acceso a aphcacrones. Por ejemplo, puede crear un guión de perfil que sólo será utilizado por los administradores de la copia de seguridad. Este guión puede proporcionar a drchos usuarios una asignación de unidad. especifica para el software *y* las utilidades de copia de segundad

#### **Objetos administrativos**

Los siguientes objetos ayudan a administrar el acceso a la red.

- Objeto Usuario ADMIN
- Objeto Posición administrativa

#### **Objeto Usuario ADMIN**

La pnmera vez que se entra en un nuevo árbol del Directorio, se entra como objeto Usuario ADMIN---el único objeto Usuario creado durante el proceso de instalación de NetWare 4. ADMIN se crea la primera vez que se instala un árbol del Directorio, pero no cuando posteriormente se añaden otros servidores a un árbol ya existente.

A ADMIN se le asrgnan todos los derechos (incluido el derecho de Supervisión) sobre todos los objetos y propiedades del árbol del Directorio. Ello proporciona a ADMIN el control completo del árbol del Directorio.

NOTA: La primera vez que entra en un nuevo árbol del Directorio, puede que desee crear un objeto Usuano *y* asignar a dicho objeto derechos de Supervisión con el fin de asegurarse de que tiene más de un objeto con derechos suficientes para controlar el árbol por completo. Drcho objeto puede ser de vrtal importancia si el objeto ADMIN se suprime por accidente.

Cuando se crea, a ADMIN se le asigna el derecho de objeto de Supervisión sobre el objeto Servidor de NetWare. Con ello se concede a ADMIN el derecho de Supervistón sobre el directono raiz de todos los volúmenes de NetWare Interconectados al servidor, de forma que ADMIN puede gestronar todos los directorios *y* archtvos de cada volumen del árbol del Directorio.

ADMIN no Irene un significado especial como el del SUPERVISOR en versiones anteriores de NetWare. A ADMIN se le conceden derechos para crear *y* gestionar todos los objetos simplemente porque es el primer objeto creado.

ADMIN puede ser renombrado o suprimido en cualquier momento; sin embargo, debería asignar a otro objeto Usuano el derecho de objeto de Supervtsión sobre el objeto [Raiz] antes de que ADMIN sea suprimido.

**NOTA:** Si crea un objeto Usuario y le asigna equivalencia de seguridad al objeto Usuario ADMIN y, a continuación, suprime ADMIN, el nuevo objeto Usuario pierde la equivalencia de segundad

**ADVERTENCIA: ADMIN nunca debe ser suprimido antes de haber asignado el**  :----·- **derecho de.Supervisión.a,otroobjeto·Usuario,.Si-deja de hacerlo las consecuencias pueden ser desastrosas, ya que eliminará el control de supervisión del árbol del Directorio. La restauración del acceso al árbol sólo puede realizarse con ayuda del Soporte técnico de Novell. Esta advertencia también es aplicable a otras secciones del árbol del Directorio donde haya definido un objeto Usuario ADMIN. En cada uno de los niveles donde haya definido un objeto Usuario ADMIN, asegúrese de que también tiene un objeto Usuario con derechos de Supervisión explicitas. También es importante recordar que los derechos pueden-concederse en un contenedor y que también pueden anularse. Si todos los derechos se filtran en un contenedor y no hay ningún usuario en dicho contenedor que tenga todos los derechos, el contenedor no dispone de derechos administrativos completos. Esto puede causar problemas.** 

#### **Objeto Posición administrativa**

El objeto Posición administrativa es similar a un objeto Grupo. La diferencia fundamental es que un obJeto Grupo se utiliza por lo general en un guión de entrada y está orientado a las actividades (tales como el acceso y las aplicaciones de su servidor). Los objetos Pos1ción administrativa no se utilizan en guiones de entrada· y están más dedicados a crear administradores que contengan un número reducido de titulares. El objeto Posición administrativa tiene un atributo denominado "titular de la posición."

Un titular puede trasladarse fuera o dentro de la Posición administrativa rápidamente para facilitar asignaciones a corto plazo. Si el administrador habitual está ausente durante un periodo de tiempo, otro usuario puede trasladarse a la Posición administrativa provisionalmente para gestionar la red.

El objeto Posición administrativa se crea y se le asignan derechos específicos dependiendo de·las características que la posición necesita. A continuación, se asignan usuarios a la Posición administrativa como titulares a través del Administrador de NetWare o NETADMIN

#### **Resumen**

Una planificación eficaz reduce el tiempo necesano para gestionar la instalación de NetWare 4 situando a usuarios, servicios y recursos próximos en el árbol.

Ello le permite conceder la mayoría de los derechos a un contenedor y dejar que éstos fluyan a través del árbol para los usuarios que los necesiten. Por ejemplo, la aplicación de derechos a un contenedor de una sola vez podría gestionar de manera eficaz todos los recursos de determinado contenedor, lo cual minimiza el tiempo empleado para administrar el árbol del Directorio y reduce el tráfico de la red.

#### **Evaluación**

Una vez finalizado su plan de accesibilidad, repase las siguientes cuestiones para evaluar su eficacia:

• ¿Qué aplicaciones se utilizan en la empresa?

- (,Qué aplicaciones utilizan todos los usuarios de la red?
- -- --• · (, EXlsfén recurso-s·táles·· como aplicaCioneS, direciéi-iios ,o impres-oraiconipa·rtidos por diferentes ubicaciones o grupos de trabajo?
	- ¿Van a tener todos los usuanos de determinado contenedor el mismo acceso a un recurso?
	- ¿Cómo va a modificar el acceso del usuario a los recursos?
	- (,Qué sistemas operativos cliente ex1sten en la red?
	- ¿Cuántas aplicaciones o recursos de la red requieren servicios Bindery?

#### **Valores por defecto**

Un nuevo usuario tiene derechos suficientes para leer todas sus propiedades, pero sólo puede ver la pertenencia a grupo, la dirección de la red y el servidor por defecto de otros usuarios. El guión de entrada es la única propiedad de lectura explicita definida para objetos contenedor

Los administradores de NetWare deben asignar el "Trustee explicito" de una propiedad para que la propiedad pueda utilizarse o compartirse. Por ejemplo, la configuración de una tarea de impresión no funciona si se define a nivel de contenedor y no se ha asignado a un usuario específico

#### **Asignaciones de Trustee por defecto**

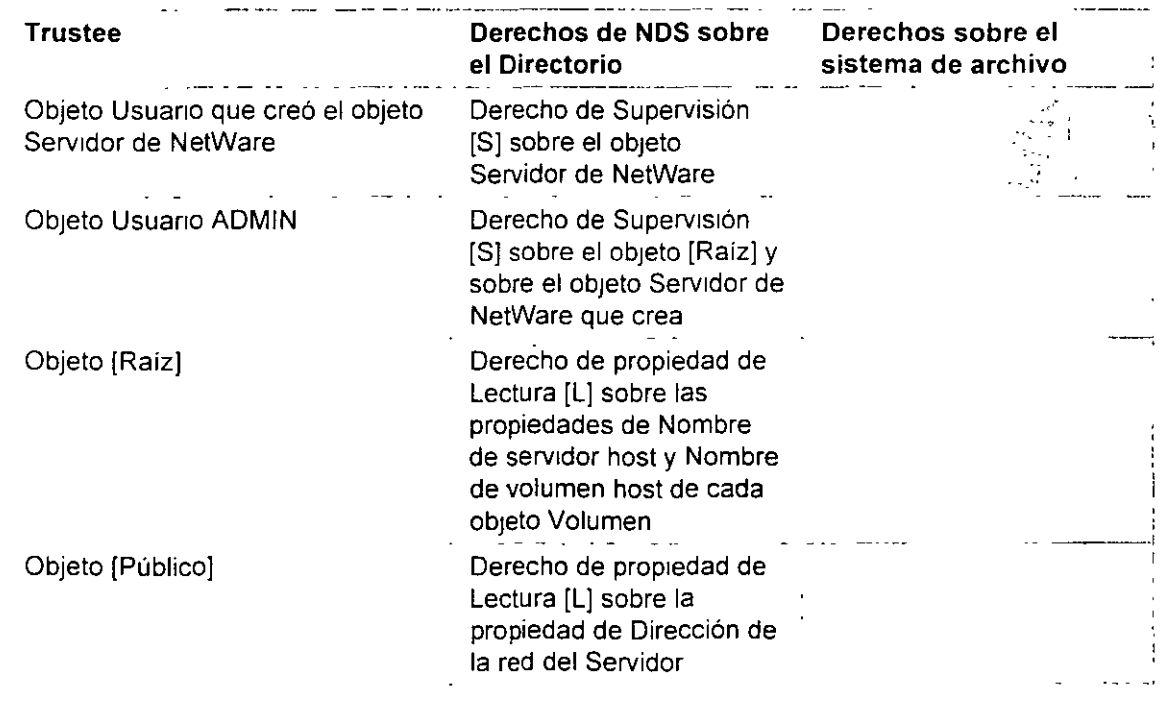

Las asignaciones de Trustee configuradas por defecto en la instalación son las siguientes.

**Contract Contract** 

 $\sim$  <br>  $\sim$   $\sim$   $\sim$   $\sim$ 

÷.

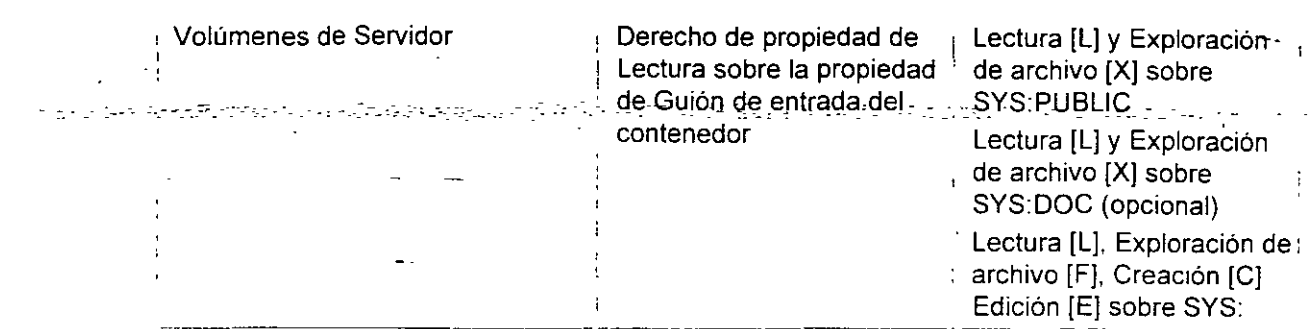

#### **Derechos del objeto Usuario en su creación**

Los objetos Usuario heredan los siguientes derechos por defecto cuando son creados<sup>-</sup>

| Nombre del objeto                       | <b>Trustee explícito</b>      | Derechos de<br>objeto desde<br><b>PUBLIC</b> | Derechos de<br>propiedad para el<br>Usuario |
|-----------------------------------------|-------------------------------|----------------------------------------------|---------------------------------------------|
| Organización o Unidad<br>administrativa | ← Nombre de<br>contenedor     | Examinación                                  | . Guión de entrada<br>Lectura               |
| Asignación de directorio                | Ninguno                       | Examinación                                  | Ninguno                                     |
| Grupo                                   | [Raíz]                        | Examinación                                  | Miembros Lectura                            |
| Guión de perfil                         | Ninguno                       | Examinación                                  | Ninguno                                     |
| Guión de usuario                        | Nombre de usuario Examinación |                                              | Todas las<br>propiedades<br>Lectura         |

Tabla 6-3. Derechos del objeto Usuario

#### **Derechos de propiedad de objeto por defecto** *y* **Derechos de propiedad de objeto**

Los derechos de propiedad de objeto por defecto de NOS y los derechos de propiedad de objeto de NDS para objetos recientemente creados se enumeran en la siguiente tabla Dichos derechos se muestran como una entrada de la ACL con el Siguiente formato:

- Qué objeto o propiedad de objeto tiene los derechos
- Los derechos sobre qué objeto o propiedad de objeto
- Derechos por defecto

El término [Derechos de entrada] incluye los derechos sobre el propio objeto, mientras que la [Derechos de todos los atributos] incluye los derechos sobre todos los atributos del objeto. Los valores que no sé encuentren entre corchetes (como Dirección de la red) son los nombres reales de la propiedad

 $\sim 10^{11}$  m  $^{-1}$ 

 $\mathcal{L}$ 

de la propiedad.

Por ejemplo, el [Creador] de un objeto Grupo tiene derechos de Supervisión sobre los [Derechos de entradal del objeto, es decir, que el creador tiene derechos de objeto de Supervisión sobre el objeto\_

El objeto [Raíz] tiene derechos de Lectura sobre la propiedad de objeto Miembro, es decir, todos los usuarios pueden leer la pertenencia del objeto grupo.

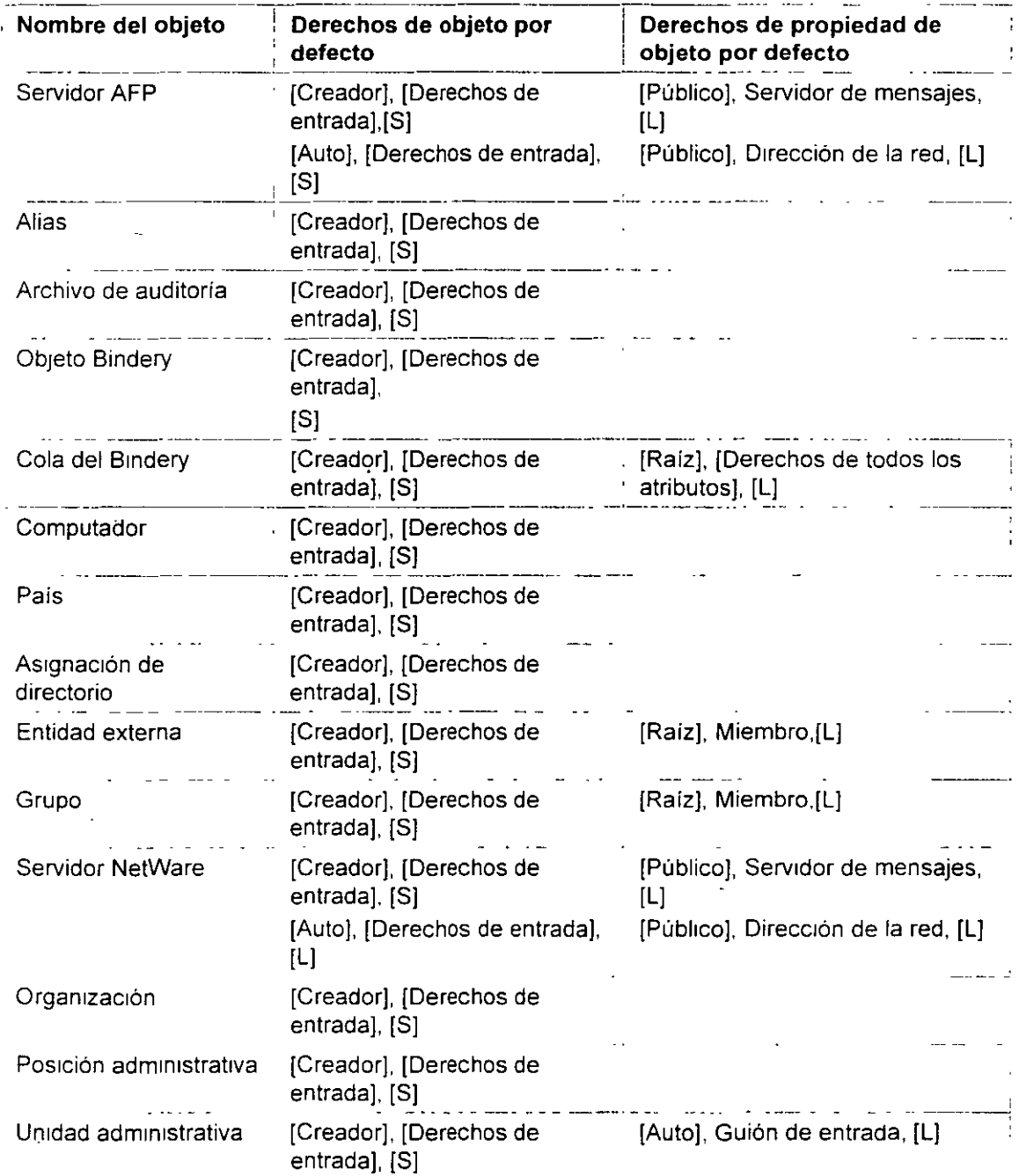

 $6\frac{2}{7}$ 

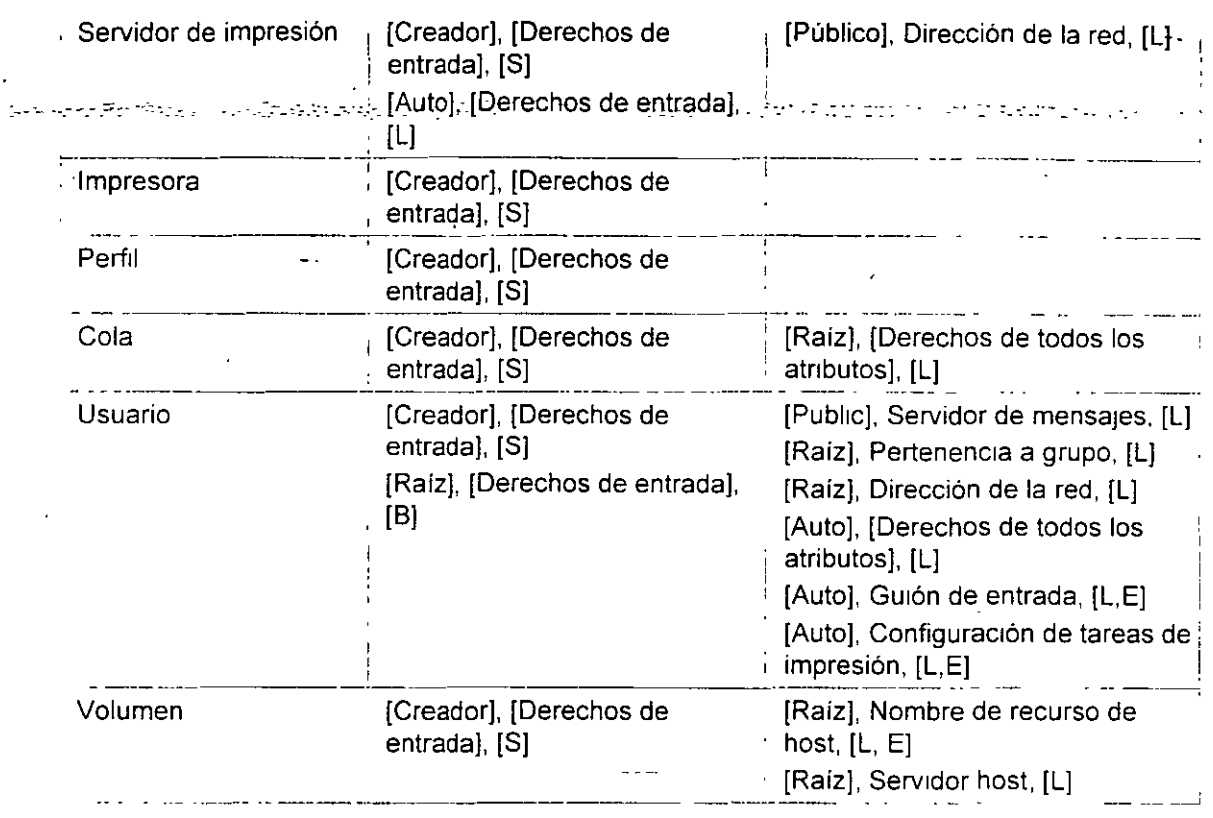

Para los objetos que se instalan con NetWare 4, el [Creador] es el objeto usuario ADMIN

**NOTA:** Para que un usuario pueda crear un objeto en primera instancia el usuano debe tener un derecho de Creación sobre el contenedor en el que se crea el objeto\_

Cuando se crea un objeto, el servidor optimiza la ACL para eliminar las entradas innecesarias. Normalmente, ello significa que la entrada de ACL "[Creador], [Derechos de entrada], [S]" se elimina, ya que en la mayoría de los casos el creador de un objeto tiene derechos de Supervisión sobre el contenedor donde se encuentra el objeto y, de ahí, tiene derechos de Supervisión sobre el objeto recientemente creado en virtud de la herencia.

Sin embargo, si el creador sólo tenia derechos de Creación sobre el contenedor. la ACL del objeto recientemente creado conserva la entrada de "[Creador), [Derechos de entrada). [S)". ya que s1 no el creador no tendría derechos sobre el Objeto recientemente creado.

Por lo tanto, si crea un objeto y, a continuación, ajusta el Filtro de derechos heredados, puede que \_ya no tenga acceso al objeto, aunque parezca que la entrada "[Creador], [Derechos de entrada], [S)" de la ACL se los conceda.

**ADVERTENCIA: Los derechos efectivos pueden obtenerse a partir de la equivalencia de seguridad y de la herencia, asi como también pueden asignarse directamente al usuario. A la hora de asignar derechos sobre cualquier propiedad de objeto de NOS, debe comprender cómo se calculan los derechos efectivos.** 

**ADVERTENCIA: No haga a usuarios no administrativos equivalentes en seguridad a cualquier objeto servidor de NOS como Servidor NetWare, Servidor AFP o Servidor de** 

*65* 

 $\mathbf{L}$ 

 $\dotsc$  ).

 $\ddot{\phantom{0}}$ 

#### impresión.

~ ~~~~ .... ADVERTENCIA: Nunca debe asignar más.derechos sobre [Público] de los que son. asignados por defecto. Cualquier usuario, haya entrado o no en la red, es equivalente en seguridad a [Público]. Si desea permitir que todos los usuarios accedan a una propiedad, es mejor asignar derechos sobre [Raíz] o sobre el contenedor en el que se encuentran los usuarios.

# Para continuar...

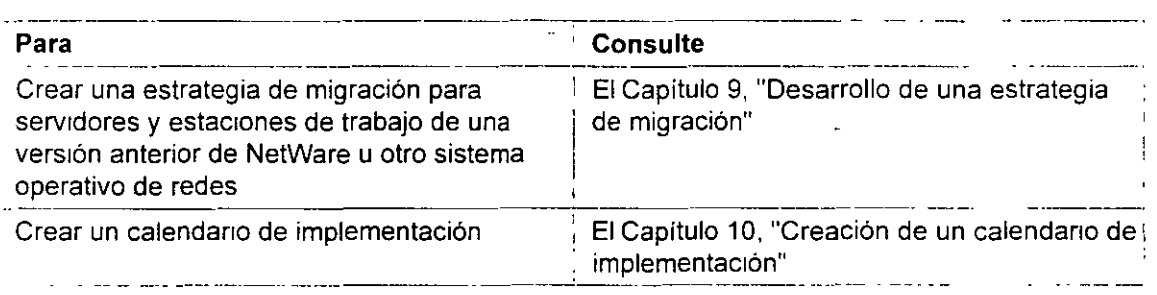

# NETWARE 4.X ADMINISTRACION AVANZADA

المترافعة كالمركبة والتراجية ويتوجد وتلافظت الممام والاقتصاد والمراجية

 $\mathcal{L}_2$  is the experimental of the results of the set of the set of the set of the set of the set of the set of the set of the set of the set of the set of the set of the set of the set of the set of the set of the set

# 4.- INSTALACION Y CONFIGURACION DE REDES NETWARE 4.1

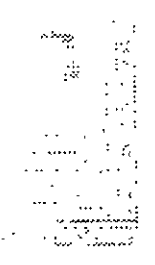

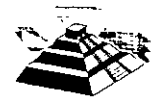

Mayo de 1997.

## **Instalación de un cliente de DOS** *y* **Windows (VLM)**

Los clientes de DOS y Windows comparten el mismo programa de instalación, ejecutándose dicho programa en el entorno operativo DOS.

Revise la siguiente lista de comprobación *y* asegúrese de que dispone de todo lo lo necesario para instalar el software del cliente de· NetWare para DOS o Windows con VLM.EXE de NetWare

#### **Requisitos previos**

- Un PC de IBM• (o compatible) con un procesador XT, AT, 386, 486, Pentium• o superior (SX o DX)
- Una unidad de disco duro o una unidad de disquetes que disponga del siguiente espacio de disco:
	- $\blacksquare$  Sólo DOS: 1,2 MB  $\blacksquare$
	- " DOS y Windows: 4 MB
- Una tarieta de red instalada en el computador cliente.

Las tarjetas de red se suministran con ajustes por defecto para la interrupción, la dirección del puerto de E/S base y la dirección de memoria base. Antes de ejecutar el programa de instalación, deberá saber cuáles son los ajustes de la tarjeta de hardware correspondientes a su tarjeta de red. Para obtener más información sobre el proceso de instalación de la tarjeta de la red, consulte la documentación facilitada por el fabricante. .:·

Gran parte de las tarjetas de red utilizan las interrupciones 3 ó 5 si no estan ocupadas por COM2 o por LPT2.

Las direcciones del puerto de E/S base que normalmente estan disponibles para la tarjeta de red son 300h *y* 340h.

1

**IMPORTANTE:** Podra instalar la tarjeta de red aunque la interrupción que especifique para la tarjeta de red esté ocupada: por otro dispositivo. Sin embargo, el software de la red no funcionará satisfactoriamente

La dirección de memoria base disponible para la red normalmente es D800 (a veces indicada como D8000). Algunas de las tarietas de red no utilizan memoria RAM, en cuyo caso no es necesario especificar el valor para este ajuste.

Si utiliza un administrador de memoria (por ejemplo, EMM386 o OEMM•) y éste no puede detectar automáticamente que está siendo

.•:

"·

.,

**J. ación** 

Si utiliza un administrador de memoria (por ejemplo, EMM386 o QEMM\*) y éste no puede detectar automáticamente que está siendo utilizado por la tarjeta de la red, quizás deba excluir la dirección de la memoria base controlada por el administrador.

• Cableado de red.

.<br>Cada tipo de tarjeta de red precisa un tipo de cableado único. Para obtener más información sobre cuáles son los requisitos, consulte la documentación del fabricante que se facilita con la tarjeta de la red.

Las tarjetas de red Token Ring precisan una conexión por cable a la MAU antes de proceder a la instalación del sistema operativo. De lo contrano, no es posible cargar el controlador NTR2000.

(Opcional) Un computador conectado a la red que disponga de Windows 3.1

.<br>S⊢está trabajando con Windows, salga de Windows antes de iniciar el proceso de carga del programa de instalación. El programa de instalación del cliente modificará algunos de los archivos Windows que se utilizan al trabajar con Windows

No realice la instalación desde un recuadro de DOS para Windows.

- Como minimo un servidor de NetWare 4.11 instalado. '•
- Cinco disquetes formateados con los siguientes nombres y etiquetas. Estos disquetes se crean siguiendo el procedimiento en "Creación de disquetes de cliente desde una estación de trabajo".  $\frac{1}{2}$

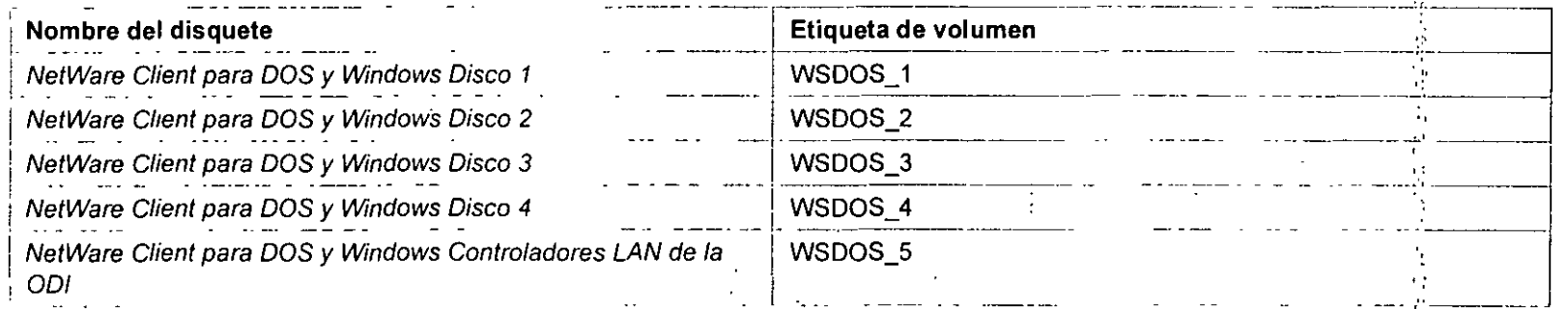

#### **Procedimiento**

 $\frac{1}{2}$  . i

- 1. Inserte el Cliente NetWare para DOS *y* Windows Disquete de instalación 1 en la unidad de disquetes. . ...
- 2. Escriba la letra de la unidad y cargue el programa de instalación escribiendo
	- **A:\Instalar <Intro>**
- 3. Siga las instrucciones de instalación que aparecen en la pantalla.

Los ajustes por defecto del software del cliente de NetWare deberían ser suficientes para imciar la conexión. Si lo desea, puede realizar una instalación estándar con los ajustes por defecto y configurar después otras opciones *',!* 

Utilice las teclas de flecha para desplazarse de un campo a otro, o pulse **<Intro>** para modificar un campo en particular. In esta particular.<br>Vi

- 4. Salga del programa de instalación pulsando la tecla <Ese>.
- 5. Arranque el computador de nuevo.

Para que las modificaciones realizadas o la nueva instalación tengan efecto. es necesario arrancar el computador de nuevo.

6. Configure la estación de trabajo para que pueda acceder a la documentación en linea según se explica en Instalación y uso de la documentación en línea de Novell para NetWare 4.11.

# **Instalación de un cliente DOS o Windows (Ciient 32)** ·.•,

Revise la siguiente lista de comprobación y asegúrese de que dispone de todo lo lo necesario para instalar el software del cliente de' NetWare para DOS o Windows con Client 32

#### Requisitos previos

- Un PC de 18M• (o compatible) con un procesador 386, 486, Pentium• o superior (SX o DX)
- Una unidad de disco duro o una umdad de disquetes que disponga del siguiente espacio de disco:
	- Sólo DOS 1,2 MB
	- DOS y W1ndows. 4 MB

'·

*.;:* 

,.

- **ación** 
	- Una tarjeta de red· Instalada en el computador cliente.

Las tarietas de red se suministran con ajustes por defecto para la interrupción, la dirección del puerto de E/S base y para la dirección de memoria base. Antes de ejecutar el programa de instalación, deberá saber cuáles son los ajustes de la tarjeta de hardware correspondientes a su tarieta de red Para obtener más información sobre el proceso de instalación de la tarieta de la red, consulte la documentación facilitada por el fabricante.

Gran parte de las tarjetas de red utilizan las interrupciones 3 ó 5 si no están ocupadas por COM2 o por LPT2.

Las direcciones del puerto de E/S base que normalmente están disponibles para la tarjeta de red son 300h y 340h. •

**IMPORTANTE:** Podrá instalar la tarieta de red aunque la interrupción que especifique para la tarieta de red esté ocupada por otro dispositivo. Sin embargo, el software de la red no funcionará satisfactoriamente '·

La dirección de memona base disponible para la red normalmente es 0800 (a veces indicada como 08000). Algunas de las tarjeias de red no utilizan memoria RAM, en cuyo caso no es necesario especificar el valor para este ajuste.

Si utiliza un administrador de memoria (por ejemplo, EMM386 o QEMM\*) y éste no puede detectar automáticamente que está siendo utilizado por la tarjeta de la red, quizás deba excluir la dirección de la memoria base controlada por el administrador. 1

Cableado de red

Cada tipo de tarjeta de red precisa un tipo de cableado único. Para obtener más información sobre cuáles son los requisitos, consulte la documentación del fabricante que se facilita con la tarjeta de la red.

Las tarjetas de red Token Ring precisan una conexión por cable a la MAU antes de proceder a la instalación del sistema operativo. De lo contrario, no es posible cargar el controlador NTR2000.

(Opcional) Un computador conectado a la red que disponga de Windows 3.1.

Si está trabajando con Windows, salga de Windows antes de iniciar el proceso de carga del programa de instalación. El programa de instalación del cliente modificará algunos de los archivos Windows que se utilizan al trabajar con Windows.

No realice la instalación desde un recuadro de DOS para Windows.

Como mínimo un servidor de NetWare 4.11 instalado.

f· !,, .

.·.

·i.

• Un CD-ROM del cliente 32 de NetWare 4 11 o los disquetes del cliente 32 con los siguientes nombres i etiquetas. Estos disquetes se crean siguiendo el procedimiento en "Creación de disquetes de cliente desde una estación de trabajo". Á

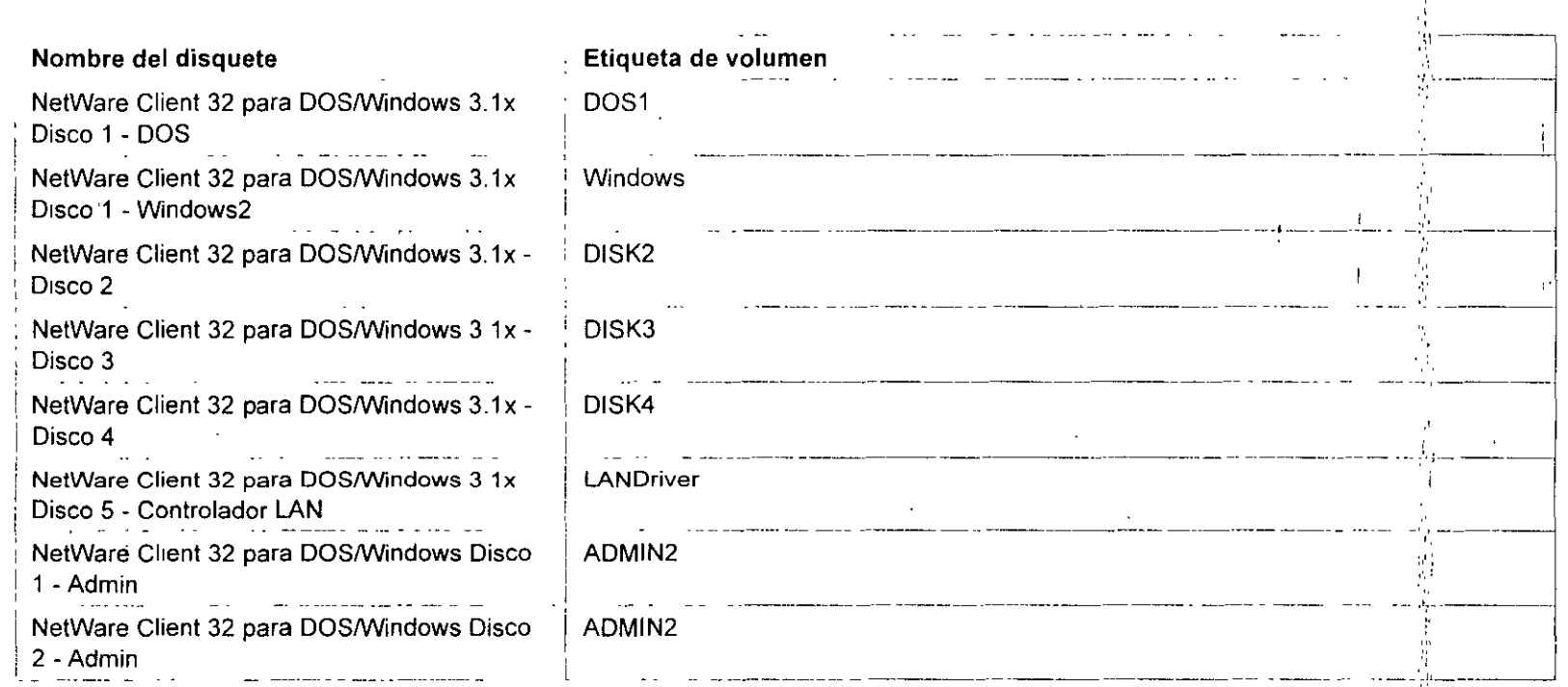

### Instalación de un cliente de DOS (Cliente 32)

#### Procedimiento

- 1. Inserte el NetWare Client 32 para DOS/Windows 3.1x Disquete 1- DOS en la unidad de disquetes.
- 2. Escriba la letra de la unidad y cargue el programa de instalación escribiendo

A:\Instalar <Intro>

J

' ''

Å.

Antes de que la utilidad de instalación empiece a copiar los archivos, puede pulsar <Ese> para volver al menú anterior o para cancelar la instalación a componente de la componente de la componente de la componente de la componente de la componente d

3. Siga las instrucciones de instalación que aparecen en la pantalla.

Los ajustes por defecto del software del cliente de NetWare deberian ser suficientes para Iniciar la conexión. Si lo desea, puede' realizar una instalación estándar con los ajustes por defecto y configurar después otras opciones

Utilice las teclas de flecha para desplazarse de un campo a otro, o pulse <lntro> para modificar un campo en particular.

4. Salga del programa de instalación y vuelva a DOS pulsando la tecla <lntro> o pulse <Control+Alt+Supr> para volver a arrancar el sistema. ·,, .·::

Para que las modificaciones realizadas o la nueva instalación tengan efecto, es necesario arrancar el computador de nuevo.

5. Configure la estación de trabajo para que pueda acceder a la documentación en línea según se explica en *Instalación y, uso de la* documentación en línea de Novell para NetWare 4.11.

Instalación de un cliente de Windows 3.1x (Cliente 32)

#### **Procedimiento**

- 1. Inserte el NetWare Client 32 para DOS/Windows 3.1x Disquete 1 WIN en la unidad de disquetes.
- 2. Cierre todos los programas en ejecución en el computador y seleccione Archivo|Ejecutar en el Administrador de programas de  $N$ indows. The contract of  $\mathbb{R}^n$  is the contract of  $\mathbb{R}^n$  in the contract of  $\mathbb{R}^n$  is the contract of  $\mathbb{R}^n$ ':
- " 3. Escriba la letra de unidad y la vía de acceso a SETUP.EXE para el Cliente 32 en la linea de comando y seleccione <Aceptar>.
- 4. Seleccione <Continuar> en el recuadro de diálogo de bienvenida y seleccione<Si> para aceptar el Acuerdo de licencia de software. *:* .
- 5. En el recuadro Directorio de destino, escriba la vía del directorio donde se ejecuta Windows en el computador. Si el computador ejecuta Windows desde la red, salga del programa de instalación y ejecute INSTALL.EXE desde DOS. 1 '
- 6. Seleccione <Siguiente>.

 $^{\prime\prime}$ 

' '· ~

7. Seleccione un controlador LAN de 16 bits o de 32 bits para la tarjeta de red. Asegúrese de que el ajuste de la tarjeta especifique él' controlador ODI LAN adecuado para la tarjeta de red, y seleccione <Siguiente>.

Para seleccionar tarjetas adicionales, seleccione el recuadro desplegable. Si la tarjeta de red no aparece en la lista, puede cargar el controlador desde una red o una unidad local seleccionando <Otras tarjetas>.

- B. Seleccione que la utilidad de instalación modifique tos archivos AUTOEXEC.BAT y CONFIG.SYS. *.::*
- 9. Seleccione el software adicional que desee instalar y seleccione <Siguiente>. A continuación proporcione información. acerca del software adicional que desee instalar.
- 10. Cuando haya finalizado la instalación, vuelva a arrancar el computador o vuelva a Windows. .•:

El Cliente 32 no puede cargarse hasta que no se vuelva a iniciar el computador.

11. Configure la estación de trabajo para que pueda acceder a la documentación en línea según se explica en Instalación v uso de la documentación en línea de Novell para NetWare 4.11.

### Instalación de un cliente de Windows 95 (Cliente 32)

Revise la siguiente lista de comprobación y asegúrese de que dispone de todo lo lo necesario para instalar el software del cliente de NetWare para Windows 95 con Cliente 32

#### Requisitos previos

- Un PC de IBM• (o compattble) con un procesador 386, 486, Pentium• o superior (SX o DX).
- Una untdad de disco duro con 6 MB de espacio de disco disponible. "
- 6 MB o mas de RAM
- Una tarjeta de red instalada en el computador cliente.

Las tarjetas de red se suministran con ajustes por defecto para la interrupción, la dirección del puerto de E/S base y para la dirección de memoria base Antes de ejecutar el programá de instalación, deberá saber cuales son los ajustes de la tarieta de hardware correspondientes a su tarjeta de red. Para obtener mas información sobre el proceso de instalación de la tarjeta de la red, consulte la documentación facilitada

,.

.•.

por el fabricante

Gran parte de las tarjetas de red utilizan las interrupciones 3 ó 5 si no están ocupadas por COM2 o por LPT2.

Las direcciones del puerto de E/S base que normalmente están disponibles para la tarieta de red son 300h y 340h.

**IMPORTANTE:** Podrá instalar la tarieta de red aunque la interrupción que especifique para la tarieta de red esté ocupada por otro dispositivo. Sin embargo, el software de la red no funcionará satisfactonamente.

La dirección de memoria base disponible para la red normalmente es D800 (a veces indicada como D8000) Algunas de las tarjetas de red no utilizan memoria RAM, en cuyo caso no es necesario especificar el valor para este ajuste.  $\mathbf{r}$  $\frac{1}{2}$ 

*.* •: Si utiliza un administrador de memoria (por ejemplo, EMM386 o QEMM<sup>\*</sup>) y éste no puede detectar automáticamente que está siendo utilizado por la tarjeta de la red, quizás deba excluir la dirección de la memoria base controlada por el administrador.

 $\bullet$  Cableado de red.  $\bullet$  ,  $\bullet$  ,  $\bullet$ 

Cada tipo de tarieta de red precisa un tipo de cableado único Para obtener más información sobre cuáles son los requisitos, consulte la documentación del fabricante que se facilita con la tarjeta de la red.

. ¡ Las tarjetas de red Token Ring precisan una conexión por cable a la MAU antes de proceder a la instalación del sistema operativo. De lo contrario, no es posible cargar el controlador NTR2000 ,.

- Como mínimo un servidor de NetWare 4.11 instalado.
- Windows 95 instalado en el computador cliente.
- Un CD-ROM del cliente 32 de NetWare 4.11 o los disquetes del cliente 32 con los siguientes nombres y etiquetas. Estos disquetes se crean Siguiendo el procedimiento en "Creación de disquetes de cliente desde una estación de trabajo".

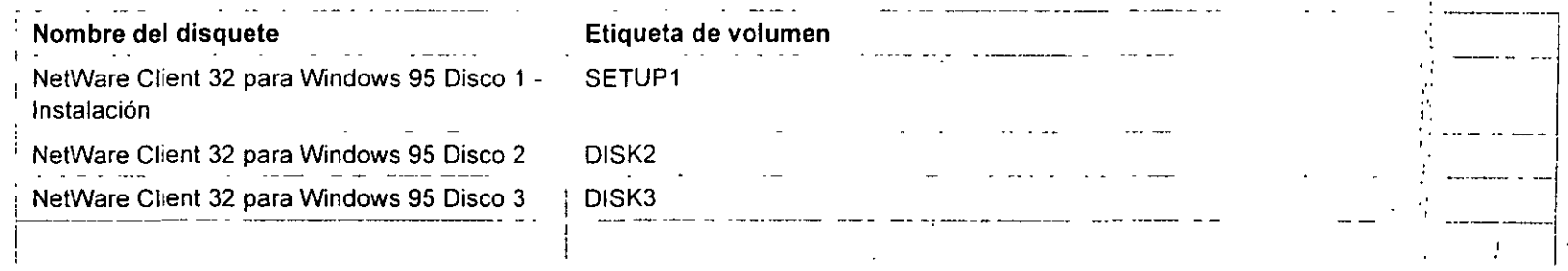

#### Página 8 de copia impresa

'

'11

,,, . .. . ·, ',i, ., ·.,,

#### Instalación

 $\sim 10$ 

 $\sim 0.1$ 

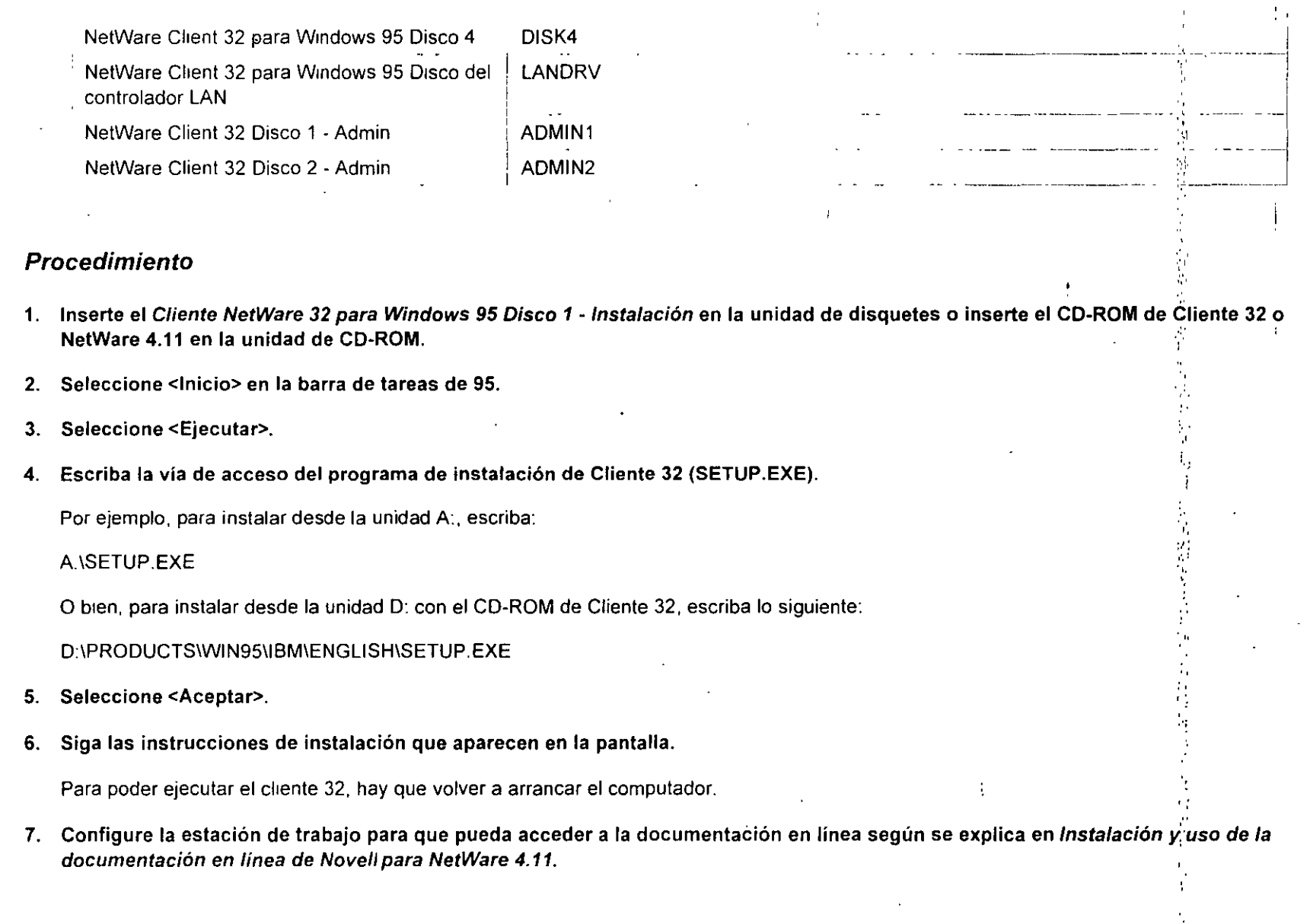

 $\sim$   $\lambda$ 

 $\ddot{\phantom{a}}$ 

 $\mathbf{I}$ 

à.

 $\mathcal{I}$ 

 $\mathcal{L}$ 

 $\Lambda$ 

*Introducción a los Seroicios del Directorio de NetWare (NDS)* 

# capituió?' -\_ --- '~-- -----\_- Gestión de los Servicios del Directorio **NetWare**

# Descripción general

Este capítulo describe brevemente las utilidades y programas de gestión usadas para ajustes y mantenimientos de las ejecuciones de las tecnologías de los Servicios del Directoridm NetWare® (NDS) de la red.

Los temas siguientes se tratan en las páginas indicadas:

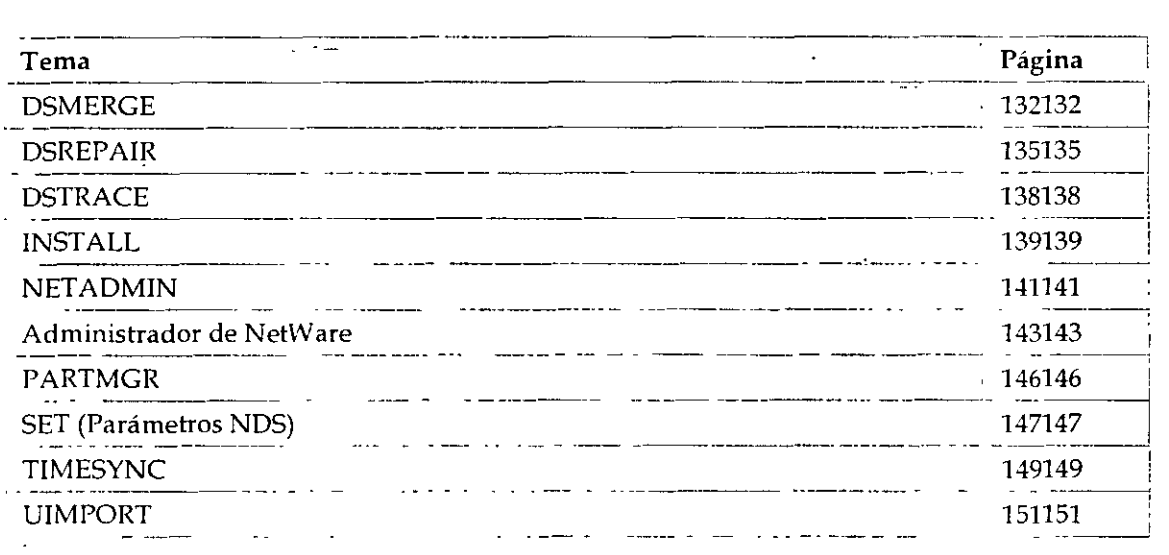

# Introducción

La tecnología de los NDS''' es un servicio de distribución del nombre que proporciona un acceso global a todos los recursos de la red sin tener en cuenta el lugar dónde están ubicados físicamente. Los usuarios entran en una red multiservidor y visualizan la red entera como un único sistema de información. Este único sistema de información es la base para incrementar la productividad y reducir los costes administrativos.

Las utilidades de geshón y programas tratados en este capitulo pueden ayudarle a construir y

mantener los objetos y la jerarquía del árbol del Directorio, al igual que a mantener la base de datos del Directorio en la red.

.---- - ·-. -- - -

# DSMERGE

Use esta utilidad en la consola del servidor para

- Fusionar las raíces [Root] de dos árboles separados del Directorio
- Renombrar un árbol
- Visualizar el nombre y la información de la sincronización horaria

La creación de un árbol del Directorio desde dos árboles separados per-mite la comunicación y el compartimiento de datos. La siguiente tabla muestra las funciones disponibles en DSMERGE.

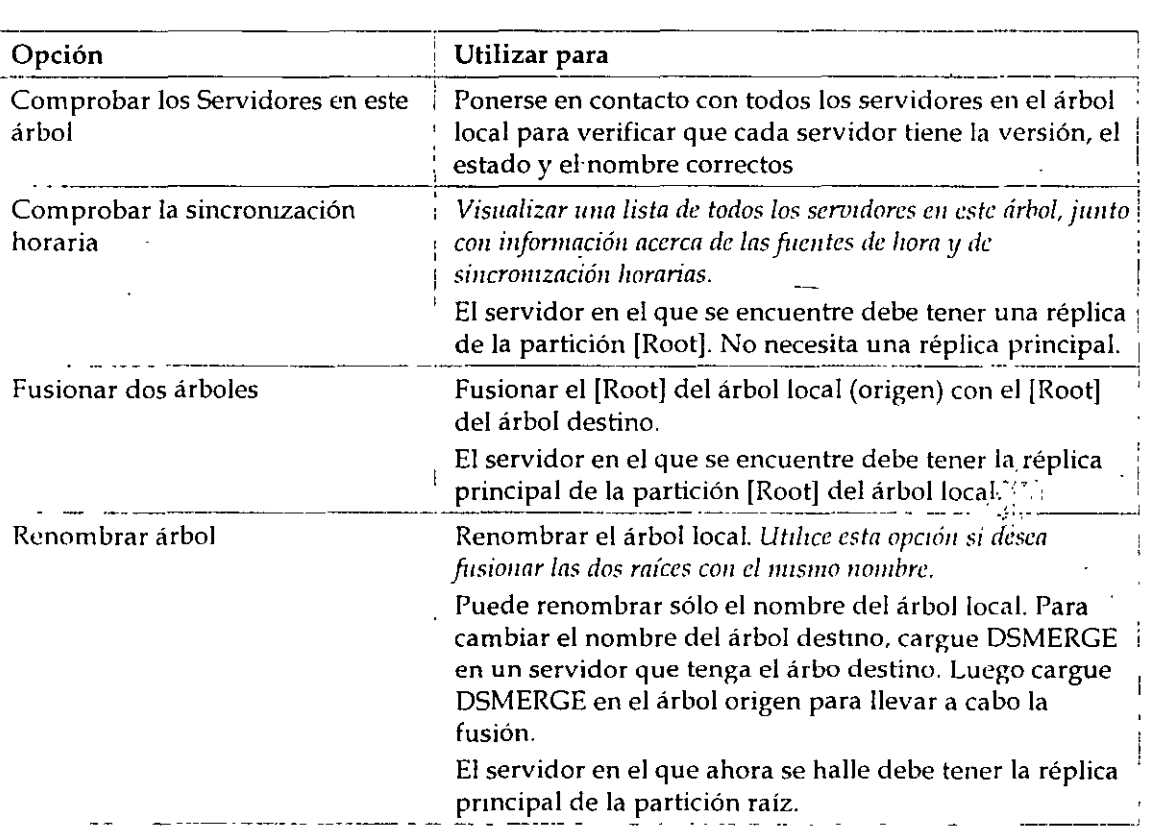

# Uso de la utilidad DSMERGE

La utilidad de DSMERGE requiere que las siguientes condiciones existan antes de que se puedan fusionar dos árboles del Directorio.

- No pueden existir objetos Hoja o Alias en la raíz del árbol de origen
- .... --· :::;.;: .~-,
- No pueden existir nombres similares entre los árboles de origen y de destino
- No pueden existir conexiones de entrada ni en el árbol de origen ni en el de destino
- La versión de los NDS tiene que ser la misma en los árboles de destino y en el de origen
- Cualquier servidor que contenga una replica de la [Root] tanto en el árbol de origen como en el de destino deberá estar activado y ejecutándose
- El esquema de los árboles de destino y de origen deberá ser el mismo
- **Todos los servidores de los árboles de destino y. de origen deberían estar sincronizados con una diferencia máxima de dos segundos, y todos los servidores deberían usar el mismo ongen horario**

El usuario no puede fusionar los objetos Hoja o Contenedor con DSMERGE. Para mover objetos Hoja, use el Administrador de NetWare o NETADMlN. Para fusionar particiones, utilice PARTMGR o Gestión de partición en el Administrador de NetWare.

# **Completar la Fusión del árbol**

El seguimiento de las fusiones de los dos árboles, podría ser necesario para completar las **siguientes tareas:** 

- **Copiar una nueva réplica en servidores que no se han actualizado a la versión 4.1 antes de**  ejecutar DSMERGE.
- Crear de nuevo objetos Hoja o Alias de la [Root] que se suprimieron anteriormente a la ejecución de DSMERGE
- **Evaluar y cambiar cuidadosamente las particiones si fuera necesario, ya que la fusiQn de los árboles podrían cambiar significativamente la colocación de la réplica en el origen del árbol**
- Actualizar las declaraciones de "PREFERRED TREE" de las estaciones de trabajo cliente en los archivos NET.CFG o renombrar el árbol de destino para que el nombre del árbol final corresponda a la mayoría de los archivos NET.CFG de las estaciones de trabajo cliente.

### **Información adicional**

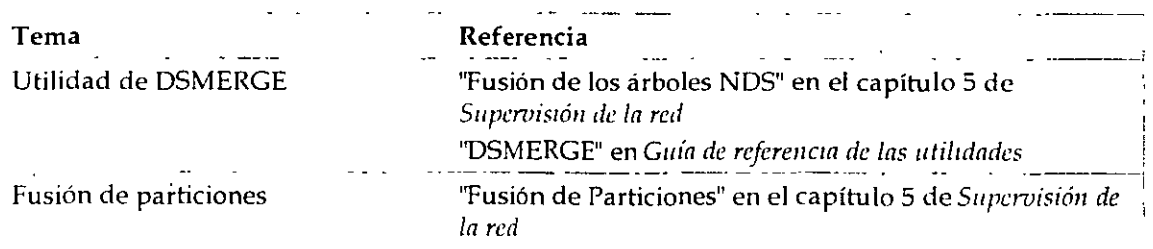

*Introducción a los Seroicios del Directorio de NetWare (NOS)* 

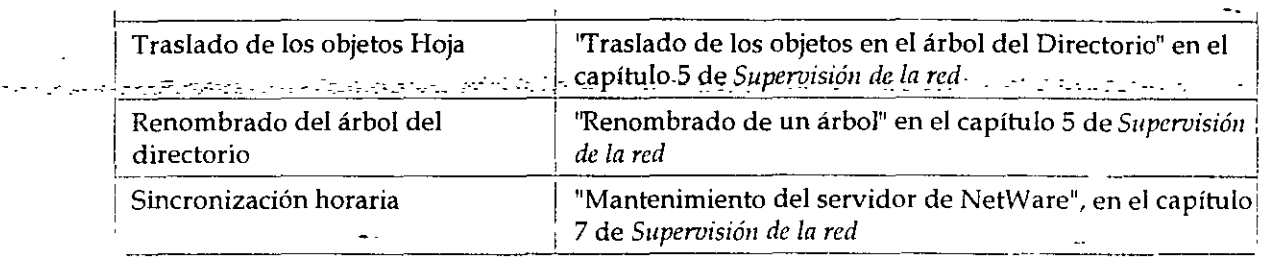

# **DSREPAIR**

 $\sigma_{\rm{max}}$  and

 $\sim 10$ 

Use esta utilidad en la consola del servidor para comprobar, reparar o corregir los problemas de la base de datos del Directorio como registros, esquemas, objetos del Bindery y referencias externas.

Es similar a la manera en que VREPAIR fija los volúmenes en el servidor.

La siguiente tabla muestra las funciones disponibles en DSREPAIR

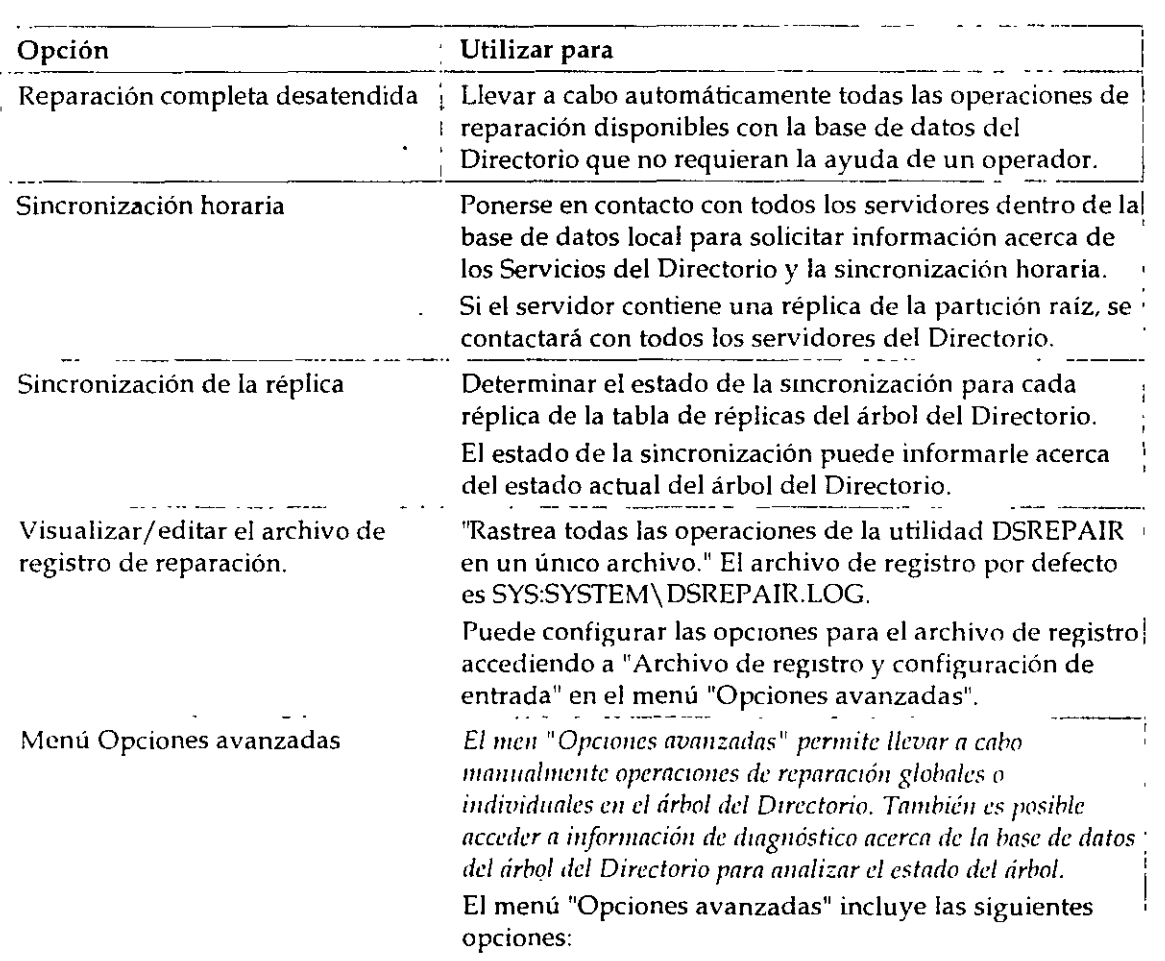

*Introducción a los Seruicios del Directorio* de *NetWare (NOS)* 

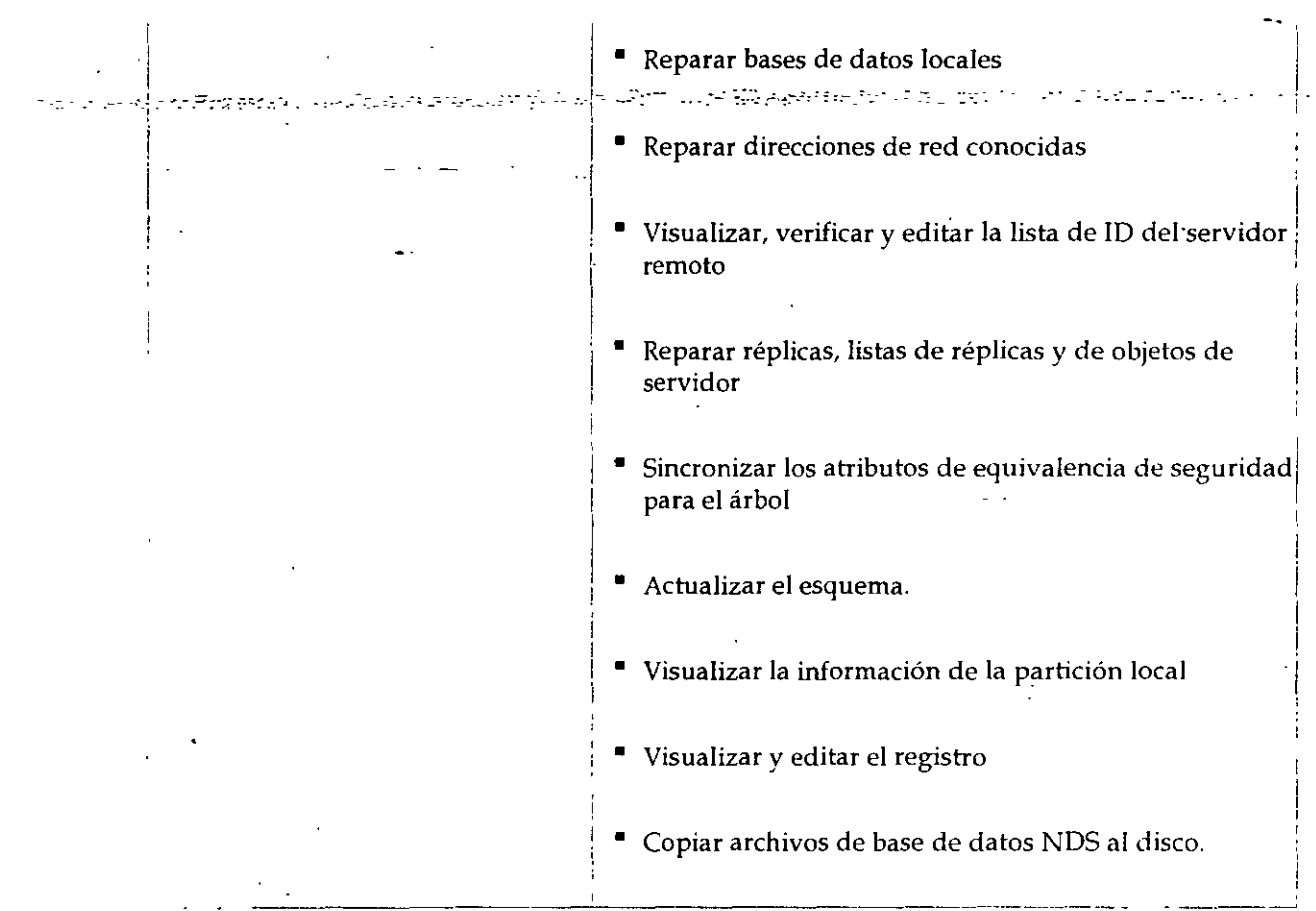

## Uso de la utilidad DSREPAIR

La utilidad DSREPAIR está provista de software de NetWare 4'm para reparar los problemas con Servicios del Directorio NetWare en las bases de servidores individuales (no desde una única ubicación centralizada).

DSREPAIR le permite realizar cualquiera de las siguientes operaciones

- Comprobar la información del Directorio
	- Estructura arbórea del Directorio actual
	- Registros que conforman el Directorio del servidor
	- Esquema del Directorio
	- <sup>•</sup> Objetos en réplicas
	- Referencias locales

\_ *Jutroduccióu a los Servicios del Directorio de NetWare (NOS)* 

- Propiedades obligatorias y opcionales
- of an international control of the control of the control of the control of the control of the control of the control of the control of the control of the control of the control of the control of the control of the control
	- **\*** Trustees del sistema de archivos montados en volúmenes
	- **Directorios de correo**
	- Archivos de sintaxis de flujo
	- Designación de una nueva réplica principal para una partición que ha perdido esta réplica debido al fallo del servidor.
	- **Comprobación o rendimiento de una réplica o esquema de** sincroniza~ión
	- Reparación de todos los estados iniciales
	- Garantizar la recuperación de la base de datos local
	- Eliminar los objetos del servidor perdidos
	- **·Configuración de la sincronización horaria**

## **Información adicional**

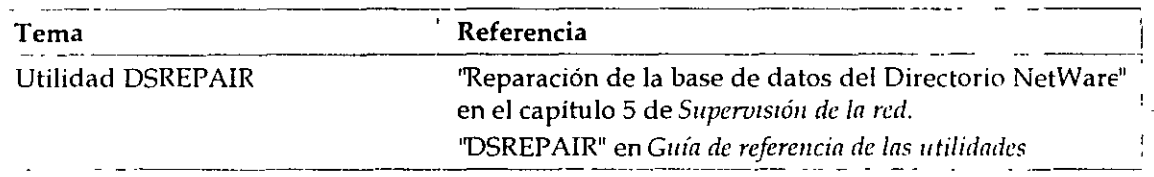

# **OS TRACE**

**Use esta utilidad en la consola del servidor para** 

- **Determinar si los procesos de sincromzación de los NOS están completos**
- **Diagnosticar errores de los NDS**

### **Uso de la utilidad DSTRACE**

OSTRA CE es simplemente una utilidad de la consola para monitorizar como funcionan los NOS. **No está deshnada a ser utilizada como uná herramienta final del usuario, pero puede ser utilizada** 

تے اہل

*Introducción a los Seroicios del Directorio de NetWare (NDS)* 

No está destinada a ser utilizada como una herramienta final del usuario, pero puede ser utilizada para ayudar a identificar los problemas de la red que podrían estar relacionados con los NOS.

······ Compáración de la información à seguir del servidor, púede avudar a determinar el origen del problema del Directorio.

Los parámetros NOS TRACE TO FILE también son útiles para capturar información que desearía tener cuando llame al Distribuidor autorizado de Novell (CLM) o al representante de Soporte técnico de Novell SM para asistencia.

#### **Información adicional**

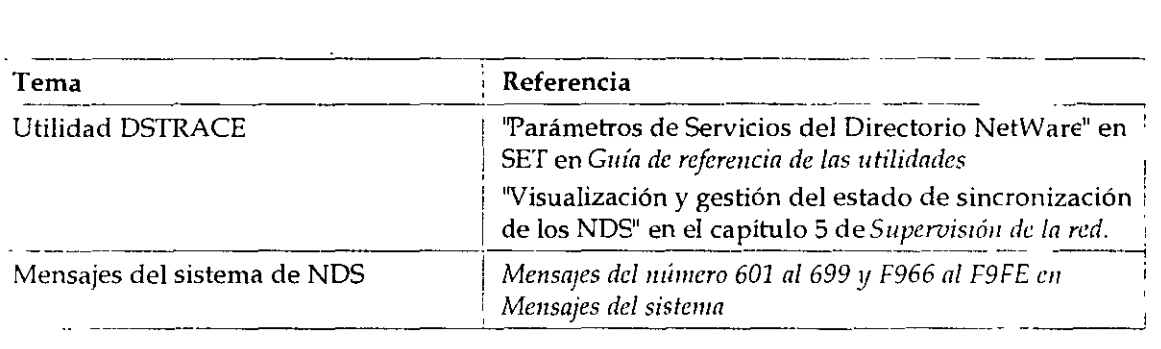

# **INSTALL**

Use este programa en la consola del servidor para

- **Instalar o actualizar el sistema operativo de NetWare en el servidor**
- Modificar la configuración del servidor de NetWare
- **Realizar algunas operaciones de manteninuento del servidor**

## **Uso del programa INSTALL**

Durante el proceso de instalación, INSTALL explora la red en busca de árboles del Directorio **existente. Si no encuentra un árbol existente, este le indica que instale el primer servidor en el árbol del Directorio. La mstalación del primer servidor en un árbol del Directorio es importante ya que**  establece la Jerarquía inicial de la estructura del árbol.

El programa INST ALL le asesora en el ajuste de la sincronización horaria.

**También le asesora en el nombramiento del servidor y ajusta el contexto del servidor o el contexto nombre del servidor. Determina la ubicación del servidor en el árbol del Directorio.** 

Use el programa INSTALL para crear particiones en el primer servidor del árbol o para actualizar **desde un servidor del Bindery. En ese caso utilice INSTALL para instalar el servidor en las** 

*Prigmn* 7 *de capin rmpresa* 

i·

particiones que ha creado.

NOTA: Para servidores adicionales, use la utilidad PARTMGR o Gestión de partición para  $~c$ rear una nueva partición antes de instalar un nuevó servidor en el árbol.

Si quiere instalar un servidor en una Organización (0), cree la O antes de que se instale el servidor. Si quiere que O se convierta en una nueva partición, se puede separar antes o después de que INSTALL esté completo.

Asegúrese de que instala el servidor en un contexto que ya existe actualmente. No establezca un nuevo contexto con INSTALL.

### Eliminación de Jos NDS mediante el programa INSTALL

Cuando se presenten problemas con los NOS, no debe intentar descargar el software y por tanto recargarlo. Hacer esto podría producir una sincronización incorrecta del árbol del Directorio.

Sólo, ocasionalmente, será necesario eliminar el software de los NOS. Debería eliminar los NOS sólo SI está seguro de que haciendo esto se asegura la recuperación del árbol del Directorio.

Primeramente intente corregir cualquier problema mediante la eliminación y reinstalación de réplicas con las utilidades de Gestión de partición. Sólo como último recurso elimine el software de los NOS.

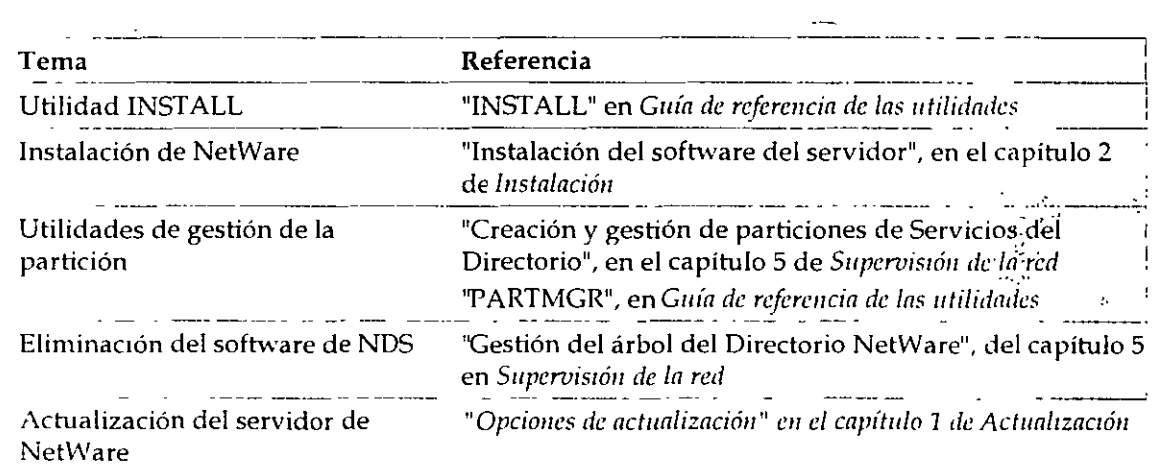

#### Información adicional

# NETADMIN

Use esta utilidad en modo texto en la estación de trabajo cliente para gestionar los objetos de los Servicios del Directorio NetWare (NOS) y sus propiedades.

Los usuarios pueden visualizar, crear, mover, suprimir y asignar derechos a cualquier objeto de los
$\tau_{\rm{max}}$ 

NOS para los que tengan derechos apropiados. Esta utilidad le ayuda a gestionar el acceso a estos objetos . . -~\_-:::;:::-:.:-~.--.. -.,-.. \_-\_,:- . .-·.\_-::.\_ -\_ ---

La siguiente figura muestra las funciones que puede seleccionar del menú principal "Opciones de NetAdmin".

*Figura 7-1. Funciones en NETADMIN* 

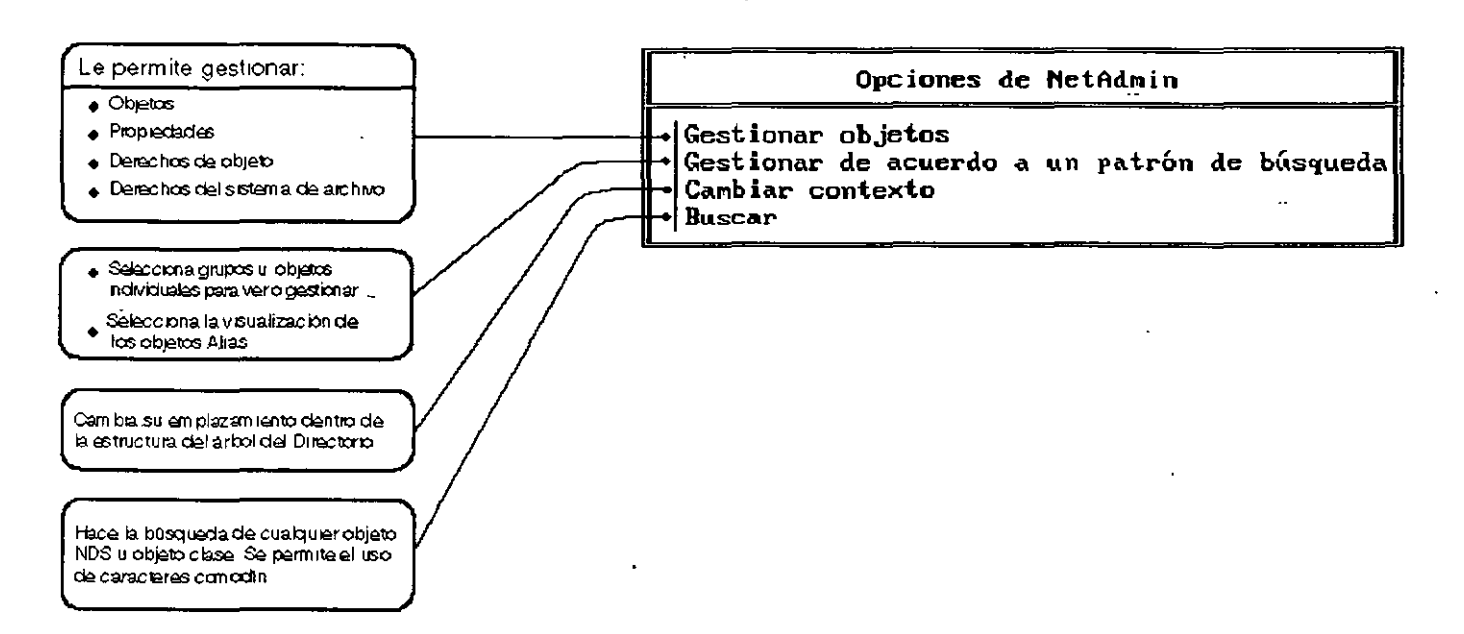

#### Uso de la utilidad NETADMIN

Puede llevar a cabo las siguientes tareas de gestión con NETADMlN:

- Cambio de los valores de la propiedad del objeto
- Creación *y* denominación de los objetos Contenedor y Hoja
- Creación de contenedores de búsqueda y objetos Ho¡a
- Suprimir objetos del árbol del Directorio
- Gestión de los objetos Rol organizativo
	- Gestión de asignaciones de Trustee para objetos
	- Traslado de objetos dentro del árbol del Directorio
	- Renombrado de objetos Hoja y Contenedor

*Introducción a los Servicios del Directorio de NetWare (NDS)* 

- La búsqueda de objetos
- *-J.·.='----* -~'<: .-. -.. -.--: • --- ---\_-\_\_\_ =·- --.. :\_ ~-:-\_ -- -- ., • Gestión de los derechos sobre objetos y las propiedades

#### **Información adicional**

 $\frac{1}{2}$  ,  $\frac{1}{2}$ 

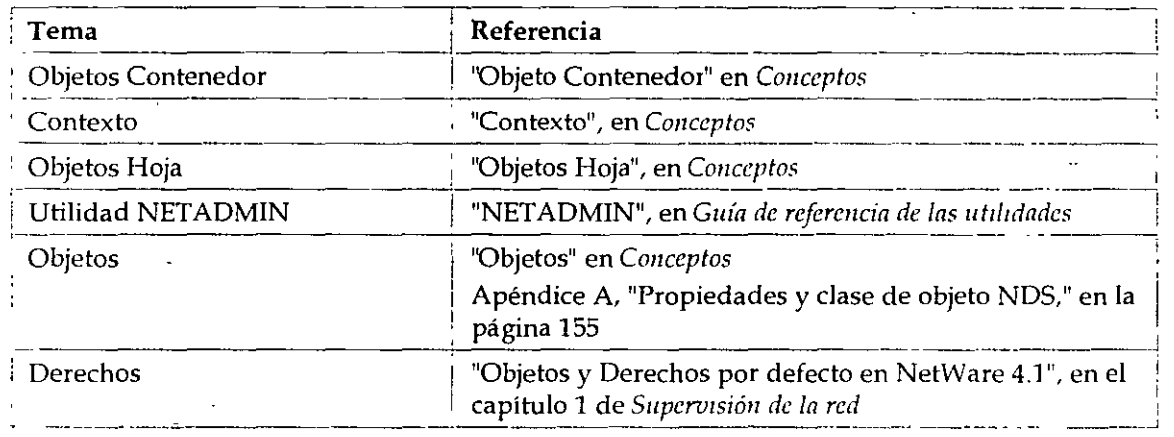

# **Administrador de NetWare**

Use esta utilidad en una estación de trabajo cliente para gestionar los objetos de los Servicios del Directorio NetWare (NOS) y sus propiedades.

**Los usuarios pueden visualizar, crear, mover, suprimir y asignar derechos a cualquier objeto de los**  NOS para los que tengan derechos apropiados. Esta utilidad le ayuda a gestionar el acceso a estos objetos.

El Administrador de NetWare es una utilidad de interfaz gráfica de usuario que se ejecuta como una aplicación de interfaz de documentos múltiples (MDI).

**Antes de utilizar el Administrador de NetWare por primera** *vez* **en MS Windows o OS/2. cree un**  icono "NWADMIN". Después, puede seleccionar el icono para iniciar la utilidad.

#### **Uso de la utilidad del Administrador de NetWare**

Puede desempeñar esta tarea en Microsoft (MS) Windows o OS/2 Windows, o en NETADMIN, PARTMGR, y PCONSOLE:

- **Derechos de asignación en el árbol del Directorio y en el sistema de archivo**
- **Creación de usuarios y grupos**

 $\mathcal{L}_{\text{max}}$ 

 $\sim$  .

• Creación y supresión de objetos del Directorio

 $\Delta \sim 1$ 

- ren en elle Traslado y renombrado-de objetos del Directorio con essente estable a la consegue de la capaca
	- **Configuración de los servicios de impresión**
	- $\frac{1}{2}$  ,  $\frac{1}{2}$  , and  $\frac{1}{2}$  ,  $\frac{1}{2}$  ,  $\frac{1}{2}$  $\frac{1}{2}$  .  $\frac{1}{2}$  $\tau$  1  $\tau$  =  $\tau$  , and  $\tau$  $\label{eq:2} \varphi_{\alpha}(\lambda) = \frac{1}{4} \left( \frac{\lambda}{\alpha} \, \frac{1}{\alpha} \, \frac{\lambda}{\alpha} \, \frac{\lambda}{\alpha} \, \frac$
	- Configuración y gestión de particiones y réplicas del Directorio

#### **Información adicional**

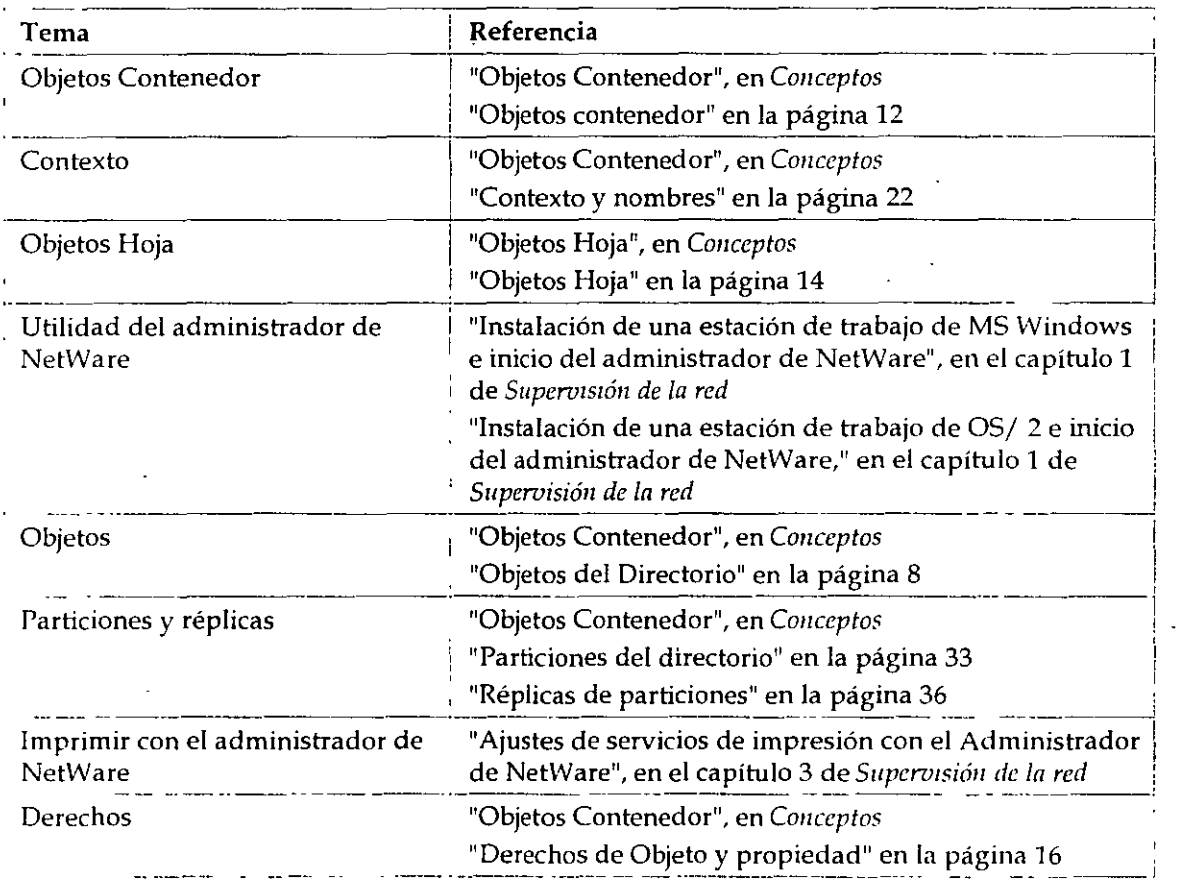

# **PARTMGR**

Use esta utilidad en una estación de trabajo cliente con el fin de:

Distribuir la base de datos del Directorio

*Introducción a los Servicios del Directorio de NetWare (NDS)* 

• Distribuir la base de datos del Directorio •. Gestigr1ar particionesy\_réplic'!S. \_ --- .-------.-~·-.:·- .. - .. -.. \_\_ *·.-':--.·--.--·\_--··". -=· .:* ~ .-. ~ :-. -.- --

La siguiente figura muestra las funciones disponibles en PARTMGR.

*Frgura* 7-2. *Funciones en PARTMGR* 

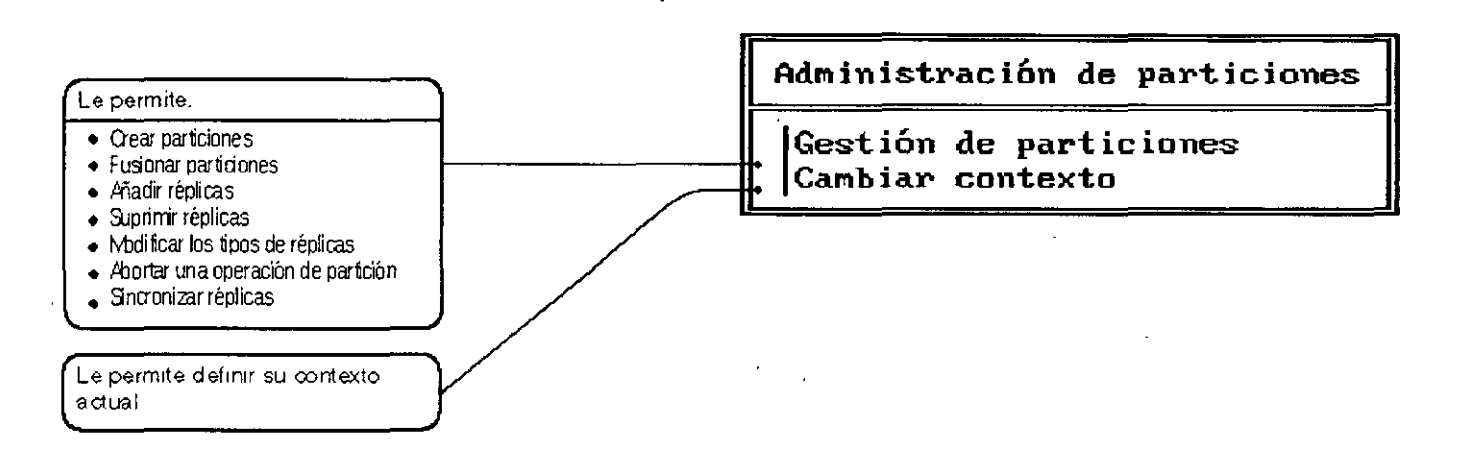

### Uso de la utilidad PARTMGR

Puede llevar a cabo las siguientes tareas seleccionando "Gestión de Partición" del menú "Administrador de partición":

- Observar en la parte alta del árbol del Directorio el contenedor padre
- Observar en la parte baja del árbol del Directorio los objetos en contenedores
- Visualizar una lista de réplicas almacenadas en un servidor
- Visualizar o modificar réplicas de partición
- Visualizar o modificar las réplicas de los objetos contenedor actuales (si este objeto contenedor es una partición)
- Crear una nueva partición con un objeto contenedor como raíz de la partición
- FusiOnar una partición con su partición padre
- Abandonar una operación de partición en progreso

#### Información adicional

*['!traducción a los Servicios del Directorio de NetWare (NOS)* 

 $\mathbf{r} = \mathbf{r} \cdot \mathbf{r}$ 

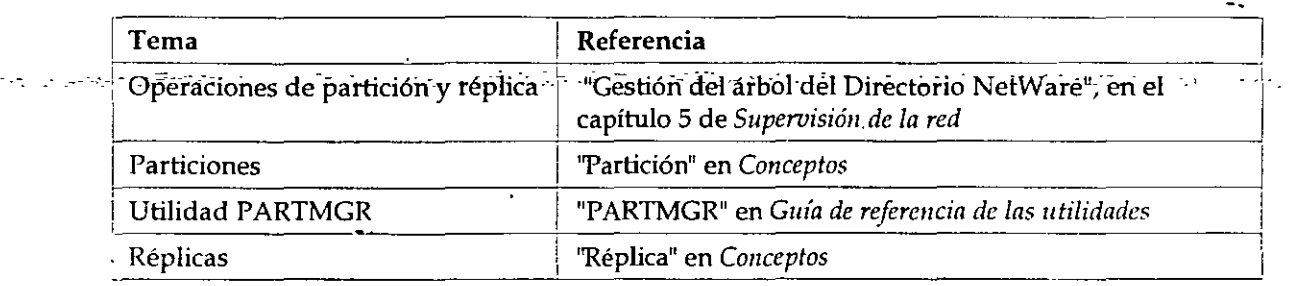

# **SET (Parámetros NOS)**

Use esta utilidad en la consola del servidor para visualizar y configurar parámetros NDS.

Los parámetros SET por defecto dan un rendimiento máximo para la mayoría de los sistemas. Los **supervisores de la red raramente necesitarán modificar estos parámetros.** 

#### **Uso de la utilidad SET (Parámetros NDS)**

**A pesar de que la mayoría de los parámetros no necesitan ser modificados, debería incrementar el**  rendimiento del sistema cambiando algunos parámetros.

Los parámetros SET de los NDS le habilitan para realizar las siguientes tareas:

- Controlar el archivo de seguimiento de los NDS
- **Definir los intervalos de tiempo para procesos de mantenimiento, reclama espacio del disco, elimmación de referencias externas, y comprobar la consistencia de enlaces anteriores**
- **Definir los intervalos de sincronización y restricciones de los NDS**
- $\blacksquare$  Especificar el número de reintentos de paquetes del Protocolo central NetWare  $\blacksquare$  (NCP) antes **de la sincronización horaria**
- **Seii.alar el estado de otros servidores en la base de nombres como UP o DOWN**
- Especificar los contextos de los servicios del Bindery

·Puede usar los parámetros SET de dos maneras: en la consola del sistema y en el archivo de **configuración.** 

#### **Introducción en la consola del sistema**

**Cuando un parámetro se utiliza en el indicador de consola, el sistema se configura inmediatamente según esta definición.** 

Este prevalece en cualquier ajuste relacionado en el archivo AUTOEXECNCF hasta que el servidor

*Introducción a los Servicios del Directorio de NetWare (NOS)* 

rearranca del sistema y así regresa al ajuste por· defecto del parámetro.

#### an a Bandaria (1911) Guardar en el archivo AUTOEXEC.NCF

Cuando un parámetro se guarda en el archivo AUTOEXEC.NCF, el servidor se configura según el **parámetro cada vez que el servidor se arranca.** 

·- ·.-.

Puede editar el archivo AUTOEXEC.NCF con INST ALL. Si usa SERVMAN para cambiar los parámetros SET, se le indicará que actualice los archivos .NCF antes de salir de la utilidad.

#### **Información adicional**

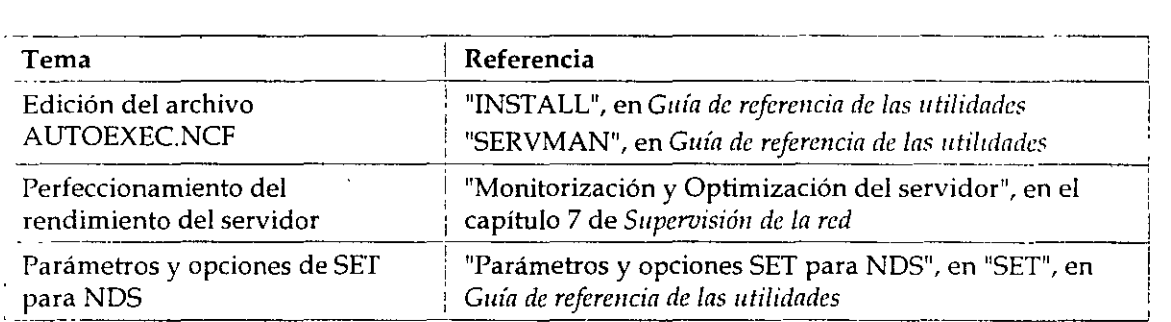

## **TIMESYNC**

**Use esta utilidad en la consola del servidor para monitorizar la hora interna de un servidor y para asegurar que la hora mostrada por todos los servidores a lo largo de la red es consistente**  (sincronizada).

TIMESYNC se autocarga cuando el servidor arranca. Raramente necesitará cargar o descargar TlMESYNC. Debería, sin embargo, cargar TIMESYNC para utilizar un archivo de configuración alternativa (.CFG).

#### **Uso de la utilidad TYMESYNC**

**La sincronización horaria le asegura que todos los servidores de un árbol del Directorio le informen correctamente de la misma hora y el orden de los sucesos de los Servicios del Directorio**  NetWare.

NetWare 4.1 usa el TIMESYNC que se carga automáticamente cuando el servidor arranca, para **controlar la sincronización horaria.** 

TIMESYNC usa dos tipos de parámetros SET:

• **Aquellos que controlan como trabaja la sincronización horaria** 

• *'Introducción a los Seroicios del Directorio* de *NetWare (NOS)* 

· ·Están definidos en el archivo de configuración TlMESYNC.CFG.

Aquellos que determinan como el sistema se refiere a la sincronización horaria a ser a ser a ser

Están introducidos tanto en la consola del sistema como definidos en el archivo AUTOEXEC.NCF.

#### **Uso de los parámetros SET en el archivo TIMESYNC.CFG**

**Los parámetros SET de la sincronización horaria que controlan cómo funciona esta característica,**  están almacenados en su propio archivo de configuración, llamado, por defecto TIMESYNC.CFG, en el directorio del SYS:SYSTEM.

**Para cambiar la configuración de la sincronización horaria en un servidor de NetWare, modifique**  los parámetros del archivo TIMESYNC.CFG y rearranque el servidor o defina TIMESYNC RESTART FLAG=ON.

#### **Uso de los parámetros SET en la consola del sistema o en el archivo AUTOEXEC.NCF**

**Los parámetros de la sincronización horaria que determinan como el sistema hace referencia a la sincronización horaria pueden ser introducidos en la consola del sistema. Pero a menos que**  también los haya añadido en el archivo AUTOEXEC.NCF, los modos de cambio realizados con **SET en la consola se perderán la próxima vez que el servidor arranque.** 

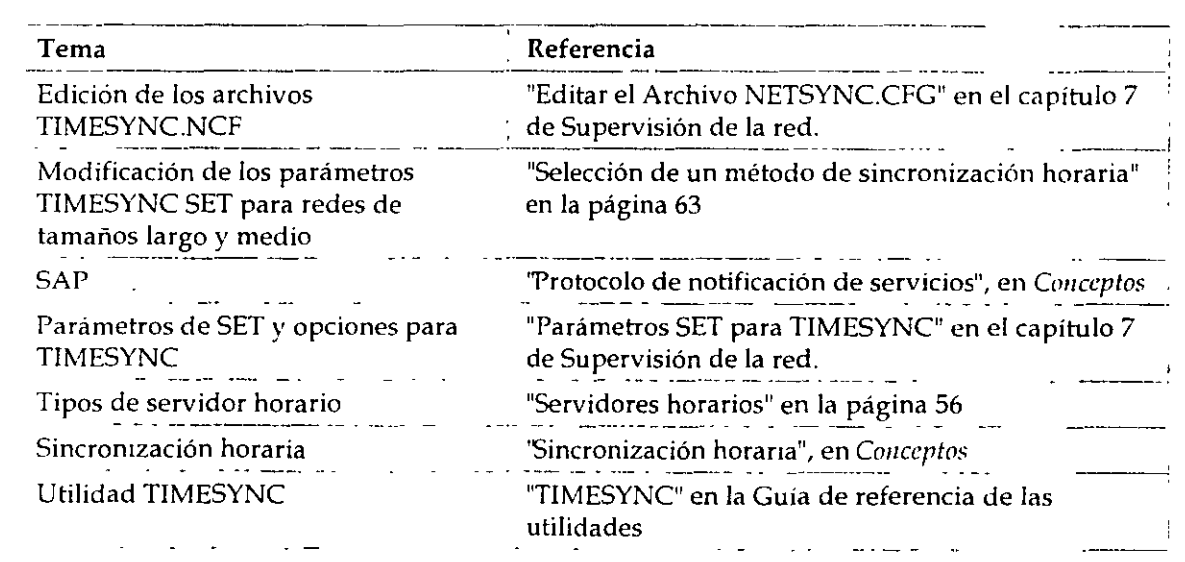

#### **Información adicional**

## **UIMPORT**

Use esta utilidad en una estación de trabajo para crear, suprimir, y actualizar objetos Usuario y sus  $\sim$ -propiedades al importar información del usuario de una base de dafós existente a una base de datos del Directorio.

#### **Uso de la utilidad UJMPORT**

 $\sim$  -  $\sim$ 

**Esta utilidad es particularmente valiosa si tiene cientos, o miles, de registros de usuarios para registrar en los Servicios del Directorio NetWare sin tener que crear manualmente de nuevo a cada usuario.** 

Cualquier aplicación capaz de convertir registros en archivos ASCII separados por una coma pueden trabajar con UIMPORT.

Use UIMPORT para automatizar el mantenimiento de la base de datos del Directorio cuando **quiera:** 

- Crear objetos Usuario en la base de datos del Directorio utilizando registros de otras bases de datos.
- Actualizar propiedades del usuario en la base de datos del Directorio cuando los registros estén cambiados en el programa original de la base de datos.
- **Suprimir objetos del usuario cuando sus cuentas de la red ya no se necesiten**

#### **Información adicional**

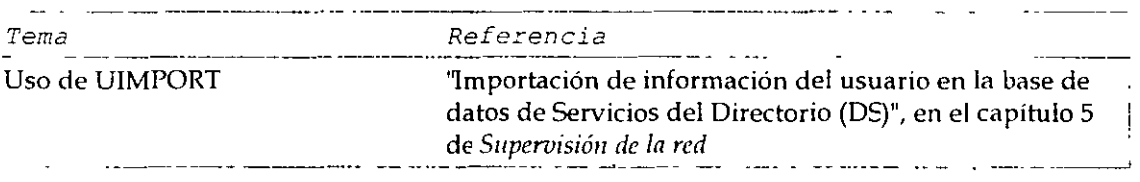

# **capítulo 9 Desarrollo de una estrategia de migración**

Las redes NetWare® existentes y las redes basadas en sistemas operativos que no son NetWare deberian desarrollar una estrategia para garantizar una m1gración de los datos de la red a NetWare 4™ eficaz y sin problemas. En este capítulo se describe el proceso utilizado para desarrollar una estrategia de migración para la red.

Los siguientes temas se discuten en las páginas indicadas:

- "Determinación del método de migración del cliente"
- "Determinación de un método de migración del servidor"
- "Montaje del laboratorio"

Si está instalando una nueva red, no tiene que desarrollar una estrategia de migración. Continúe con el procedimiento siguiente. Para obtener más información, consulte Capitulo , "Creación de un calendario de Implementación".

Puede que desee consultar la información sobre el montaje de un laboratorio de pruebas para realizar comprobaciones de integración de aplicaciones de hardware y software si el entorno de red cumple alguno de los siguientes requisitos:

- Más de tremta servidores NetWare 4
- Mas de 2000 usuarios

Para obtener más información, consulte "Montaje del laboratorio"

# **Introducción**

La creación de una estrategia de migración eficaz es importante para que la implementación de NetWare 4 tenga éxito. Si lo hace así, puede transmitir correctamente los valores y datos de los recursos de la red existentes a NetWare 4.

La transición de versiones previas de NetWare y de otros sistemas operativos de red a NetWare 4 es sencilla y automática. Dispone de herramientas que le servirán de ayuda.

Para obtener una estrategia de migración eficaz debe desarrollar estrategias para

- Migración de la estación de trabajo cliente
- ب المناس العام العام التي يتم التعام المناسبة التي تصدر التي تصدر المناسبة المناسبة العام العام العام العام ال

Otros factores que afectarán al éxito de la implementación deben ser. gestionados por medio de pruebas de laboratorio y de la configuración de un sistema expenmental Estos factores son:

- Compatibilidad de software
- Compatibilidad de hardware

Al comprobar estos factores en un laboratorio, el equipo tendrá más tiempo para familiarizarse con el nuevo sistema operativo y las nuevas utilidades.

#### **Objetivos**

Debe desarrollar una estrategia eficaz para migrar estaciones de trabajo cliente y servidores de red, seleccionar el mejor método de migración para su entorno de red particular y, a continuación, comprobar la compatibilidad del software y hardware de la red montando un laboratorio de pruebas y un s1stema expenmental.

Utilice mapas de recursos, mapas de ubicación, mapas de topología LAN y WAN, información de instalación y de configuración, planificación de copias de seguridad e información del flujo de trabajo con el fin de determinar la mejor estrategia que debe utilizarse para migrar a NetWare 4.

#### **Requisitos previos**

- Debería tener copias de los siguientes documentos:
	- Mapas físicos
	- Mapas lógicos
	- **Información de instalación**
	- Información de configuración
	- Planificación de copia de seguridad
	- Información del flujo de trabajo

### **Determinación del método de migración del cliente**

NetWare 4 soporta los siguientes tipos de cliente

• DOS y Windows•

J\_5

 $f_{\rm eff}$ 

- •
- 
- " OS/2• ---.. ·-- -- *\_=r\_* .\_-; .-.-. -.- - --'"--
- Maclntosh•
- " NFS• UNIX•

NetWare 4 proporciona soporte total de NOS para clientes DOS y Windows que ejecuten el software del Requester DOS de NetWare (NetWare DOS Requester<sup>rM</sup>) de 16 bits y el software Client 32<sup>™</sup>. También se proporciona soporte completo para clientes OS/2 que ejecuten el software del Requester OS/2 de NetWare (OS/2 NetWare Requester<sup>™</sup>). El Requester DOS de NetWare y el Requester OS/2 de NetWare soportan todas las utilidades de adminrstración y de migración.

NetWare 4 proporciona soporte completo de Servicios del Directorio NetWare (NetWare Directory Services<sup>™</sup>, NDS<sup>™</sup>) para clientes Macintosh. Sin embargo, actualmente no hay disponibles utilidades de Macintosh para administrar la red que reconozcan NOS.

NetWare 4 proporciona la entrada completamente basada en Bindery para clientes NFS Se. accede a todos los recursos a través de los servicios Bindery.

#### **Migración de software cliente antes de instalar NetWare 4**

Debería migrar todas las estaciones de trabajo cliente a NetWare 4 antes de migrar plataformas de servidor NetWare. Si va a migrar estaciones de trabajo cliente conectadas a servidores que no son NetWare, espere a que los datos del servidor sean migrados antes de instalar el software cliente de NetWare en dichas estaciones de trabajo.

#### **Identificación de factores importantes**

Tenga en cuenta los siguientes factores a la hora de migrar estaciones de trabajo cliente.

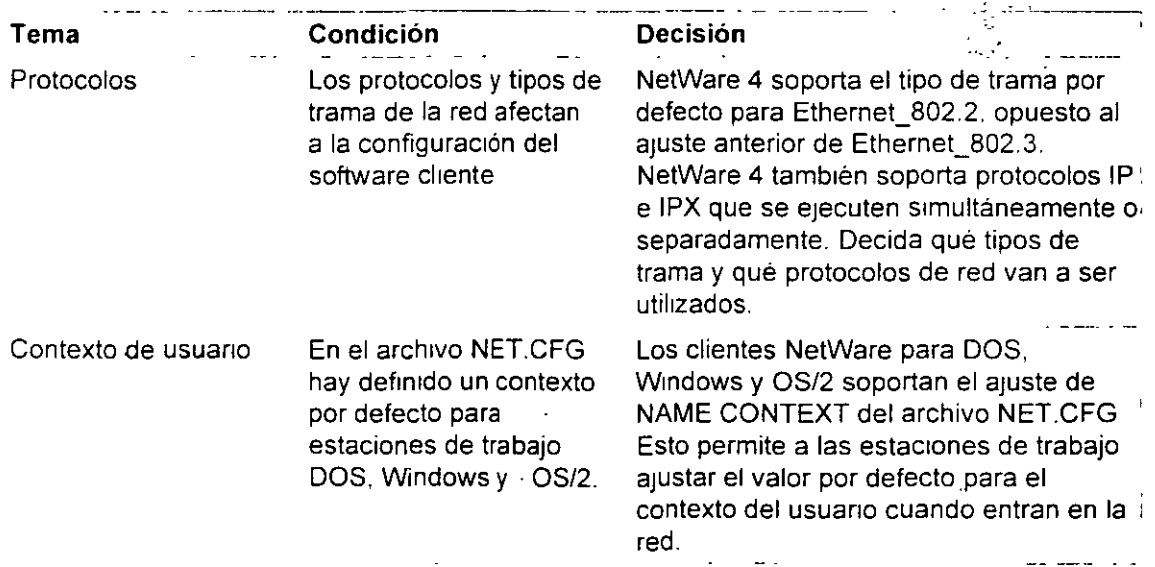

 $\frac{1}{2}$ 

 $\gamma_{\perp}$  :

 $\mathbb{Z}^{\times}$ 

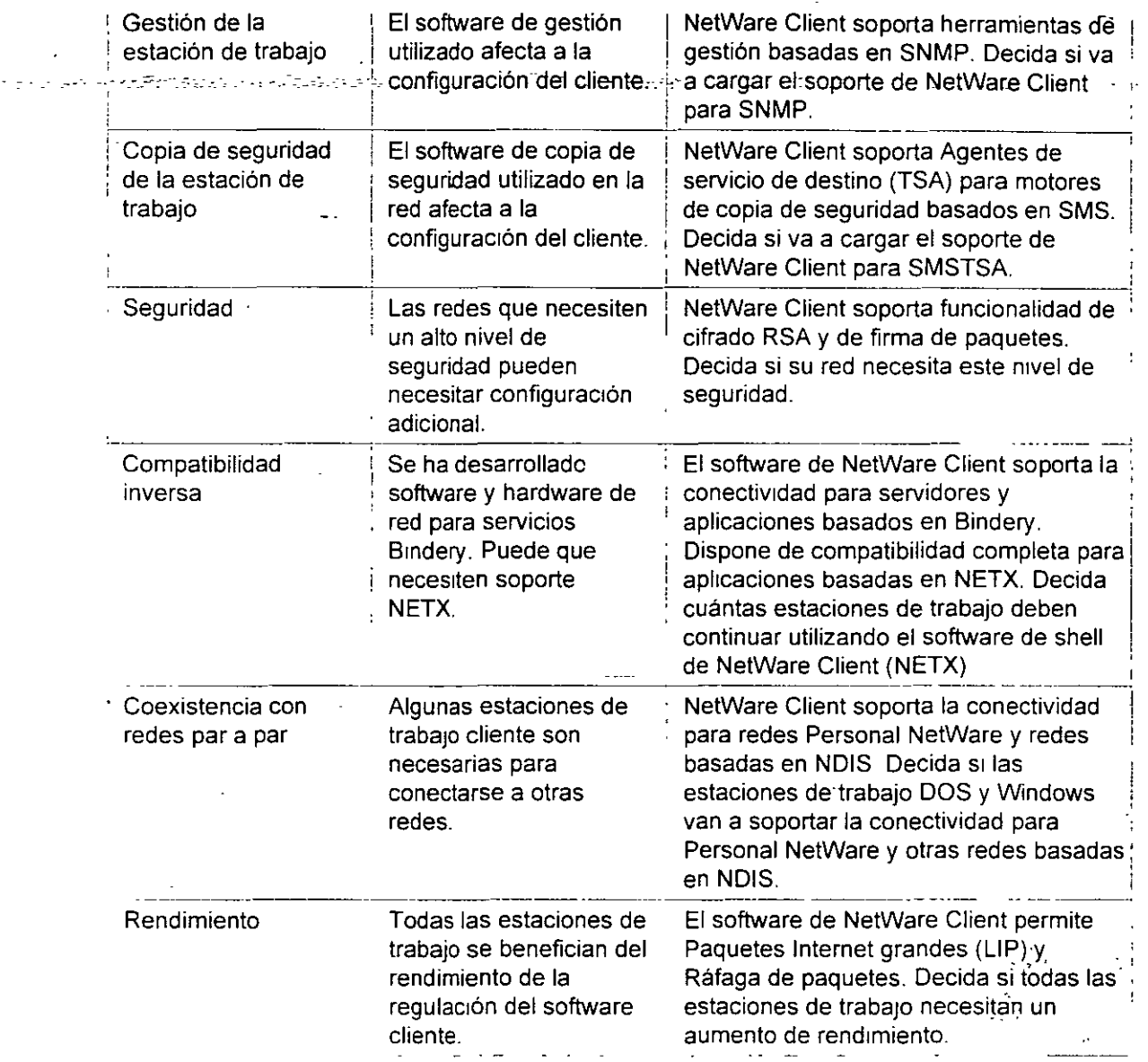

Novell proporciona el siguiente software cliente para los diferentes tipos de estaciones de trabajo:

- NetWare Client 32 para DOS y Windows
- NetWare Client 32 para Windows 95
- NetWare Clrent para DOS y Windows
- NetWare Client para OS/2
- NetWare Client para MacOS

 $\mathcal{L}(\mathcal{A}) \cong \mathcal{A}$ 

#### • NetWare Client para Windows NT\*

... El software de NetWare Client para Windows-NT no está incluido en NetWare 4.11. Puede obtener una copia del software de NetWare Client para Windows NT en NetWire. Para obtener más información, consulte "Información suplementana".

Los servicios NFS de NetWare se proporcionan con NetWare 4. Esto permite a las estaciones de trabajo cliente de UNIX el acceso bidireccional a servicios de archivo e impresora entre servidores UNIX y NetWare.

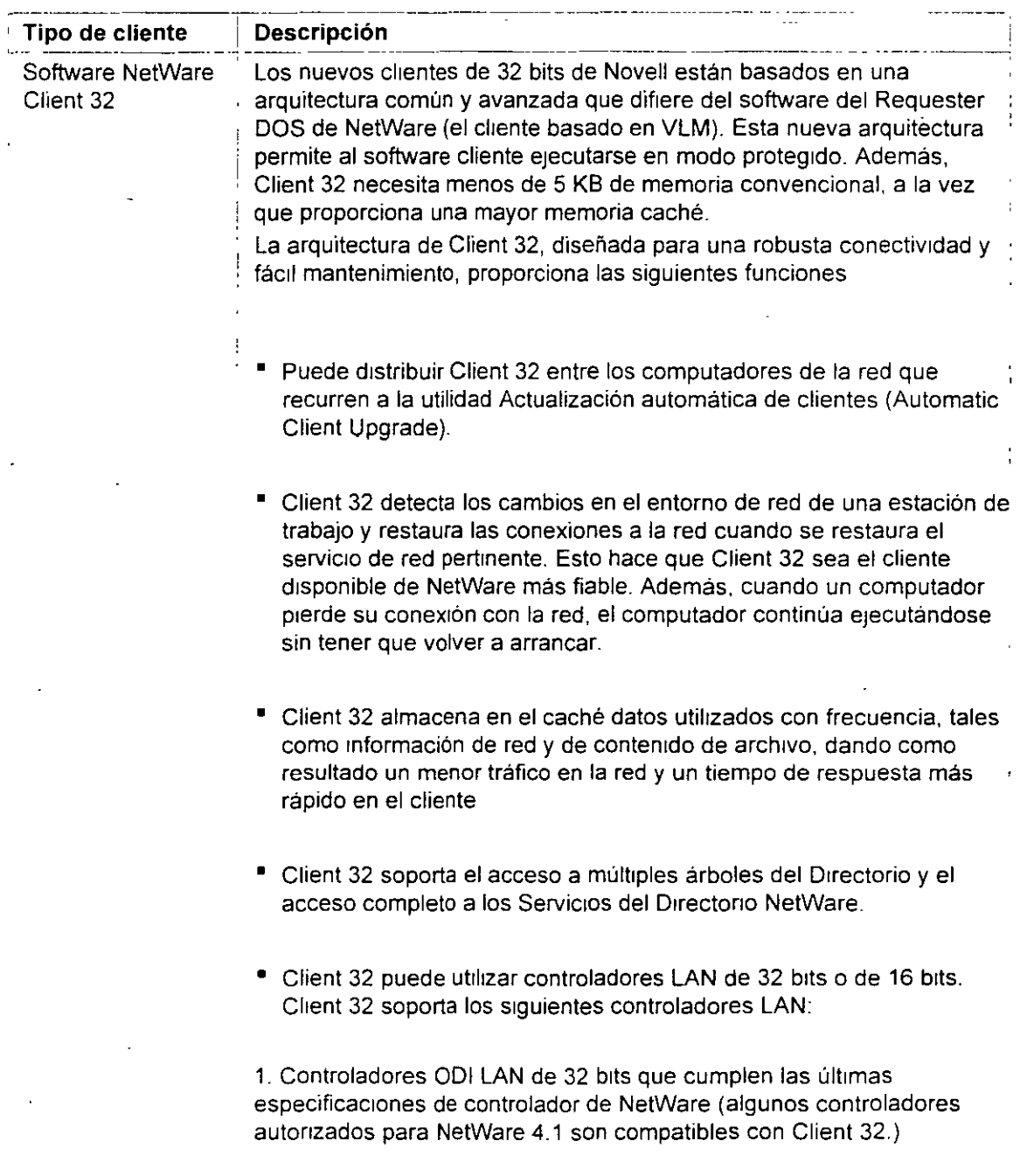

Página 159 de copia impresa

 $\ddot{\phantom{a}}$ 

 $\label{eq:2} \mathcal{L}^{(2)}_{\mathcal{F}} \left( \mathcal{L}^{(2)}_{\mathcal{F}} \left( \mathcal{F}^{(2)}_{\mathcal{F}} \right) \right) = \mathcal{L}^{(2)}_{\mathcal{F}} \left( \mathcal{L}^{(2)}_{\mathcal{F}} \left( \mathcal{F}^{(2)}_{\mathcal{F}} \right) \right) = 0.$ 

 $\overline{\phantom{a}}$ 

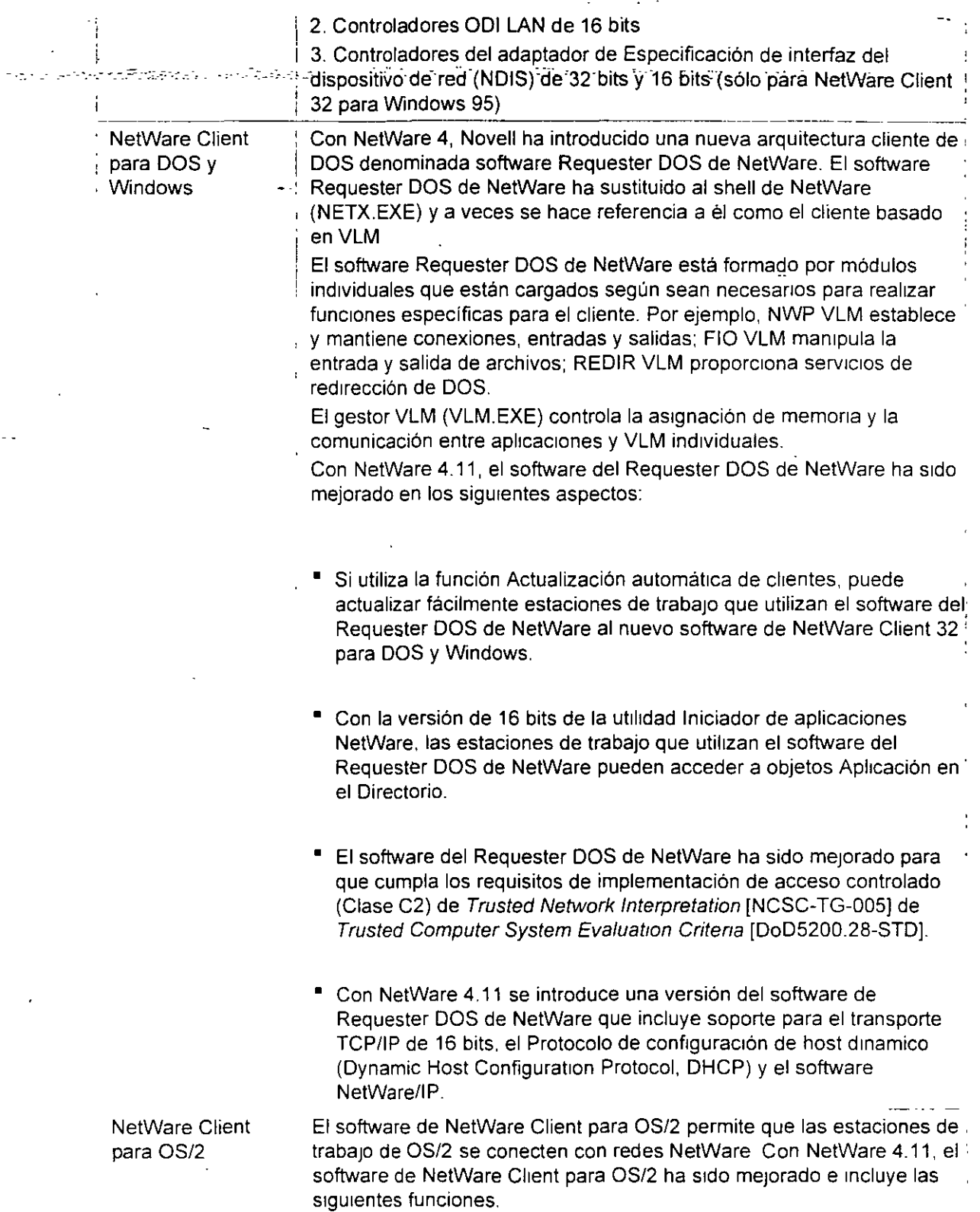

L.

 $\mathcal{L}^{\pm}$  .

 $\sim 10^7$ 

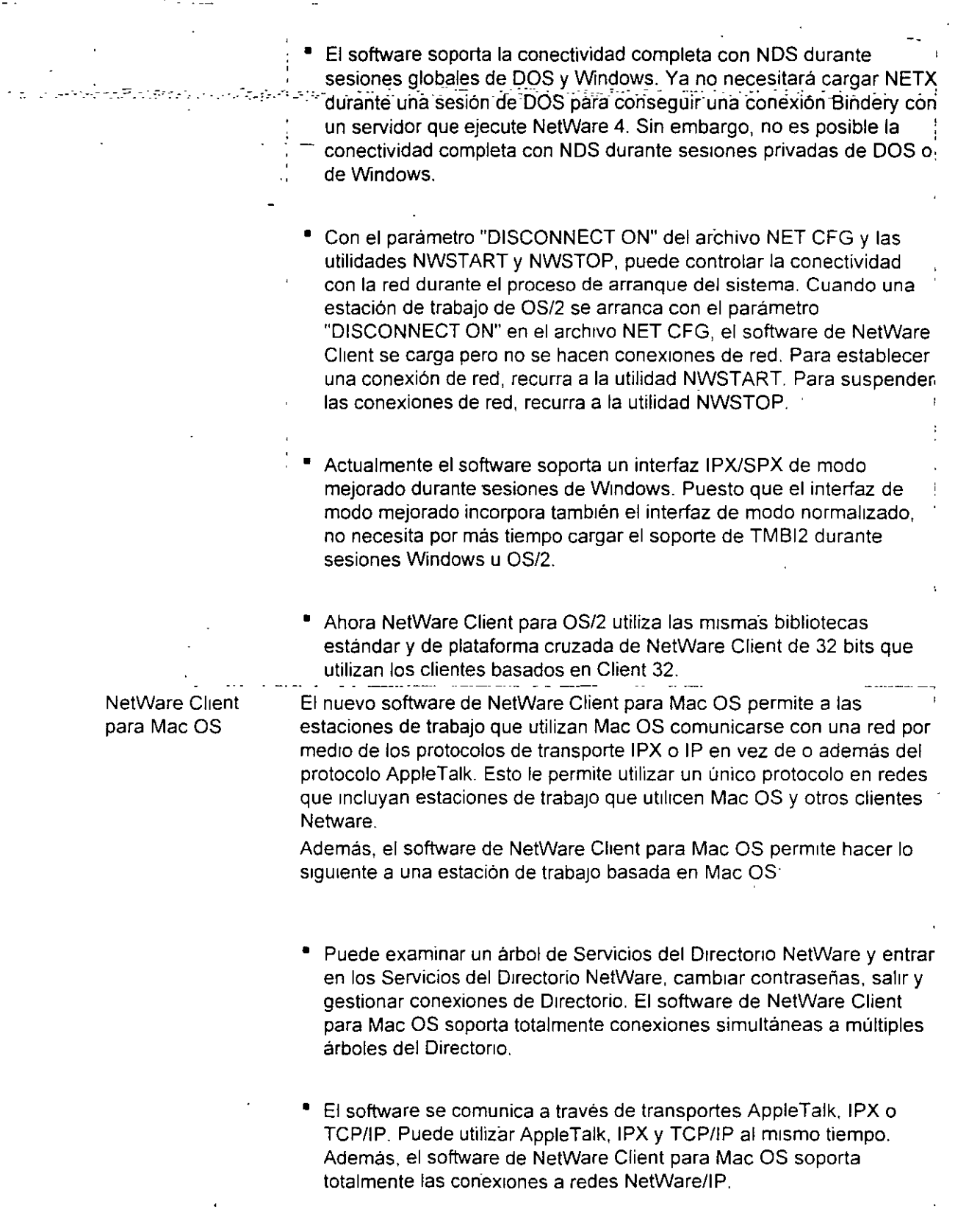

 $\alpha$  and  $\alpha$  and  $\alpha$ 

 $\mathcal{L}^{\text{max}}_{\text{max}}$  and  $\mathcal{L}^{\text{max}}_{\text{max}}$ 

 $\ddot{\phantom{a}}$ 

 $\frac{1}{2}$ 

 $\frac{1}{2}$  ,  $\frac{1}{2}$ 

 $\mathbb{R}^2$ 

 $\frac{1}{\sqrt{2}}$  .

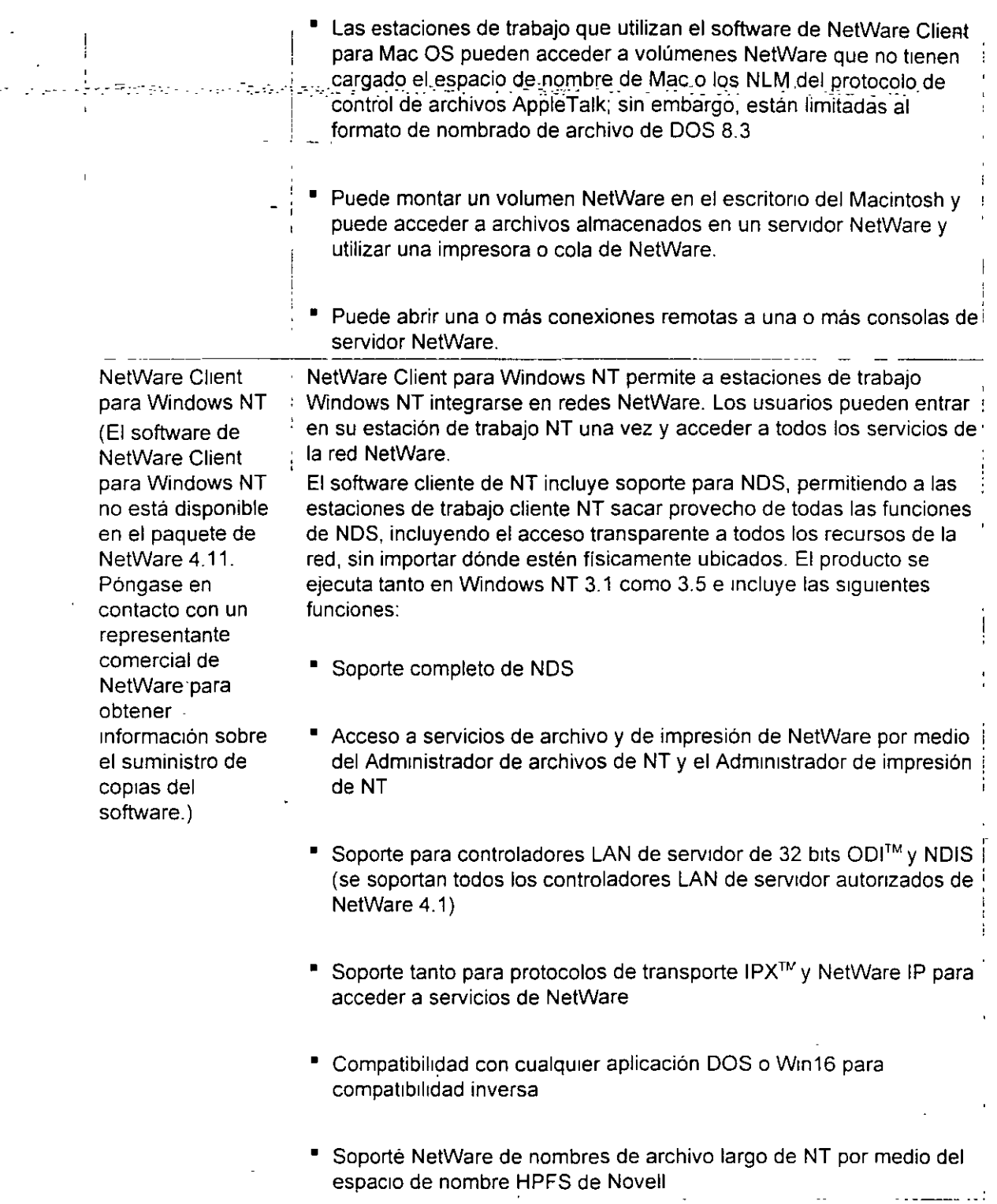

**Automatización del proceso de migración de cliente** 

<u>and a strong strong strong strong strong strong strong strong strong strong strong strong strong strong strong strong strong strong strong strong strong strong strong strong strong strong strong strong strong strong stron</u>

- Puede automatizar el proceso de migración para estaciones de trabajo de Cliente NetWare
- existentes utilizando archivos de procesamiento por lotes o la Actualización automática de clientes .-{AutomaticcCiient Upgrade,:ACU)·en.vez.del·programa.INSTAlL:EXE. e•:·. · ..

#### **Utilización de archivos de procesamiento por lotes**

Los archivos de procesamiento por lotes pueden situarse en un guión de entrada de contenedor que ejecute, en la entrada, los programas de archivo de procesamiento por lotes de cada estación de trabajo.

Cree archivos de procesamiento por lotes para:

- Cop1ar archivos centrales de NetWare Client
- Copiar archivos de arranque del sistema operativo normalizados·
- Copiar archivos de arranque de NetWare Client normalizados
- Copiar archivos de configuráción de NetWare Client normalizados
- Actualizar la versión del sisterna operativo

#### **Utilización de Actualización automática de clientes (Automatic Client Upgrade, ACU)**

Con NetWare 4.11 puede utilizar la función Actualización automática de clientes (Automatic Client Upgrade, ACU) para migrar sin dificultad un conjunto de clientes de la red. En la siguiente tabla se resumen las situaciones de actualización que ACU lleva a cabo.

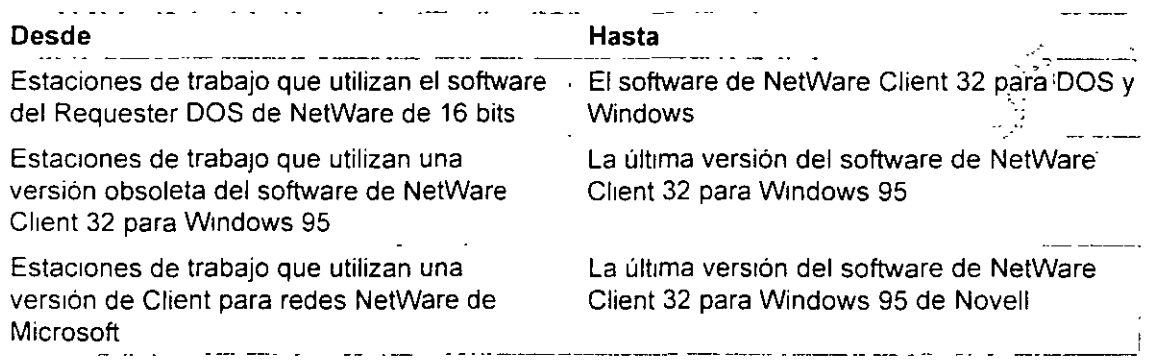

Para obtener información completa sobre la utilización de la función Actualización automatica de clientes, consulte el sistema de ayuda para el software de NetWare Client 32 para DOS y Windows o NetWare Client 32 para W1ndows 95 (dependiendo del software que al que desee realizar la actualización)

# - **Determinación de un método de migración del servidor**

-Novell® süministra una serie de opciones para actualizar versiones anteriores del sistema operativo de NetWare® (NetWare 2,  $3^{rw}$  y  $4^{rw}$ ) a NetWare 4.11. La opción de actualización que se utilice dependerá de ciertas variables, incluyendo

- La versión actual de NetWare
- El hardware, mcluyendo servidores y clientes
- Su intención de mantener un servidor existente o de migrar Bindery y datos a un nuevo servidor

#### **Identificación de métodos de actualización**

Hay cuatro formas de migrar a NetWare 4 11

• Realizar una actualización utilizando INSTALL.NLM

Esta opción le permite mantener el computador NetWare 3.1 *x* o 4.x como servidor actualizando el sistema operativo a NetWare 4 11.

Si está realizando la actualización de un servidor NetWare 3.1 *x,* el servidor es ubicado en un contexto dentro del árbol del Directorio NetWare 4\_

NetWare 4.11 necesita un volumen SYS<sup>-</sup> de al menos 75 MB. Si el volumen SYS<sup>-</sup> del servidor NetWare  $3.1x$  o  $4.x$  es inferior a 75 MB y desea que el computador se mantenga como servidor, debe realizar una migración al mismo servidor\_

Consulte el Capítulo 2, que trata de la actualización mediante INSTALL.NLM, en Actualización.

Realizar una actualización a través del cable con la utilidad de migración DS

Esta opción es para aquellos que tienen un servidor NetWare 2.1x, 2.2 o 3.1x existente y desean migrar el Bindery y los datos de servidor a través del cable a un servidor NetWare 4.11 existente con la utilidad Migración DS  $\mathcal{D}$ 

Esta opción le permite ver y refinar un modelo de árbol del Directorio actualizado antes de realizar su migración.

Después, puede migrar los archivos del servidor utilizando MIGRATE. EXE (para servidores NetWare 2.1x o 2.2) o la nueva utilidad de migración de archivos de NetWare (para servidores NetWare 3.1x)

Consulte el Capítulo 3, que trata de la actualización a través del cable mediante la utilidad Migración OS, en Actualización

• Realizar la actualización mediante la opción "A través del cable" de MIGRATE.EXE

Al igual que la opción de la utilidad de Migración DS, ésta le permite migrar a través del cable archivos Bindery y de datos del servidor NetWare  $2.1<sub>\times</sub>$ , 2.2 o  $3.1<sub>\times</sub>$ 

*/03* 

 $\sim 10^{-11}$ 

Esta opción va destinada a los usuarios que ya estén familiarizados con la utilidad MIGRATE.EXE de versiones anteriores de NetWare y a usuarios que deben migrar datos de<br>NetWare 2.1x o 2.2.

El Bindery es migrado a una estación de trabajo DOS, en cuyo disco duro se almacena temporalmente. Los archivos de servidor son migrados directamente al servidor NetWare 4.11.

Una vez todos los ar'chrvos hayan sido migrados, el Bindery se copia al servidor NetWare 4.11, donde pasa a formar parte del árbol del Drrectorio de NetWare 4.

Esta opción no incluye capacidades de diseño, realizándose mediante un interfaz de usuario basado en texto en vez de un GUI.

Consulte el Capitulo 4, que trata de la actualizacrón mediante la opcrón "A través del cable" de MIGRATE.EXE, en Actualización.

Realizar la actualización mediante la opción "Mismo servidor" de MIGRATE EXE

Esta opción es para aquéllos que tienen un servidor NetWare 2.1 $x$ , 2.2 o 3.1 $x$  existente, que desean actualizar el propio servidor a un servidor NetWare 4.11, pero no pueden utilizar INSTALL.NLM debido a que

- $\blacksquare$  El servidor es un servidor NetWare 2.1 $\times$  o 2.2 (los servidores NetWare 2 no pueden cargar INSTALL.NLM)
- VolumeSYS: es demasiado pequeño (NetWare 4 11 necesita un volumen de SYS· de al menos 75 MB)
- La partrción de DOS es demasrado pequeña (NetWare 4.11 necesita una partición de DOS de al menos 15 MB)
- Cualquier modificación de hardware debe hacerse en el servrdor

Una vez que se ha realizado la copia de seguridad de los archivos del servidor NetWare en un dispositivo de copia de seguridad, esta opción le permite utilizar MIGRATE.EXE para migrar el Bindery de servidor NetWare 2 1 $\times$  o 3.1 $\times$  de forma que pueda entonces instalar el sistema operativo de NetWre 4.11 en el servidor

Una vez rnstalado el srstema operativo de NetWare 4.11. restaure los archrvos y después utrlrce MIGRATE.EXE para migrar el Brndery otra vez al servidor actualizado. La información de Brndery pasa a formar parte del nuevo árbol del Drrectorio de NetWare 4.

Consulte el Capitulo 5, "Actualrzacrón medrante la opción "Mrsmo servidor" de MIGRATE.EXE" en Actualización

#### **Identificación de otras opciones de actualización**

Las opciones anteriormente descritas son las opciones princrpales utilizadas para realizar la actualización al sistema operativo de NetWare 4 11. Novell sigue proporcionando y soportando otras opciones de actualización del sistema operativo. Éstas rncluyen:

*/01* 

- Una solución para actualizar LAN *y* WAN de NetWare 3 *y* 4 utilizando RCONSOLE Consulte-el Apéndice D, que trata de la actualización a través de un LAN/WAN mediante RCONSOLE," en Actualización<br>Actualización — • • Actualización está fillar el Arthur a Salembia des a restes i a ses a territos el ser
- Una opción de actualización in situ para actualizar un servidor de NetWare 2 a NetWare 4.11 utilizando el programa 2XUPGRDE.NLM (disponible en NetWire®).
- La utilidad UIMPORT. Está disponible para permitirle importar información de Directorio desde otra base de datos hasta los Servicios del Directorio NetWare. Consulte el Apéndice E. que trata de importación de datos de usuario en NDS mediante UIMPORT, en Actualización.
- Herramientas para migrar sistemas operativos que no son NetWare a NetWare 4 11 (disponible a través de los Servicios de consultoría de Novell).
- Consejos e 1deas de actualización complementarios (disponibles *a* través de los Servic1os de consultoría de Novell).

# **Mantenimiento de compatibilidad inversa**

Debería actualizar todos los servidores de NetWare 4 a NetWare 4.11 para obtener ventajas de func1onam1ento *y* administrativas.

Sin embargo, durante la migración a NetWare 4 11, todavía funcionarán conjuntamente diferentes versiones de NetWare 4 *y* NetWare 3. Las redes de NetWare 4 soportan esta situación mediante servicios B1ndery *y* NetSync.

#### **Mantenimiento de servicios Bindery en un entorno de NetWare 4**

Algunas aplicaciones, servicios y clientes que se ejecutan en el entorno de NetWare 4 no sacan provecho totalmente de la tecnología de los Servicios del Directorio NetWare. Para permitir a los usuanos de estos servicios el acceso a ellos desde el entorno de NetWare 4, Novell ofrece los servicios Bindery

Con los servicios Bindery, NDS emula una estructura sencilla para los objetos hoja de un objeto Organización o Unidad administrativa. Por tanto, cuando se habilitan los servicios Bindery, los ob¡etos NOS *y* servidores *y* estaciones de traba¡o cliente basados en Bindery pueden acceder a todos los ob¡etos del contenedor especificado.

**IMPORTANTE:** Los servicios Bindery se aplican sólo a los objetos hoja del objeto contenedor especificado.

#### **Ajuste del contexto del Bindery**

Para habilitar los servicios Bindery, utilice el parámetro "SET BINDERY CONTEXT= *:Jexni:: re\_* c~mpleto", utilizando el comando SETo la utilidad de servidor SERVMAN (Consulte" SERVMAN" en Guía de referencia de las utilidades). El objeto contenedor que indica con el parámetro SET BINDERY CONTEXT se denomma **contexto del Bindery.** 

En la siguiente figura se ilustran los servicios Bindery cuando se especifica el objeto Unidad

administrativa como contexto del Bindery.

Figura 9-1. Servicios Bindery en un árbol del Directorio

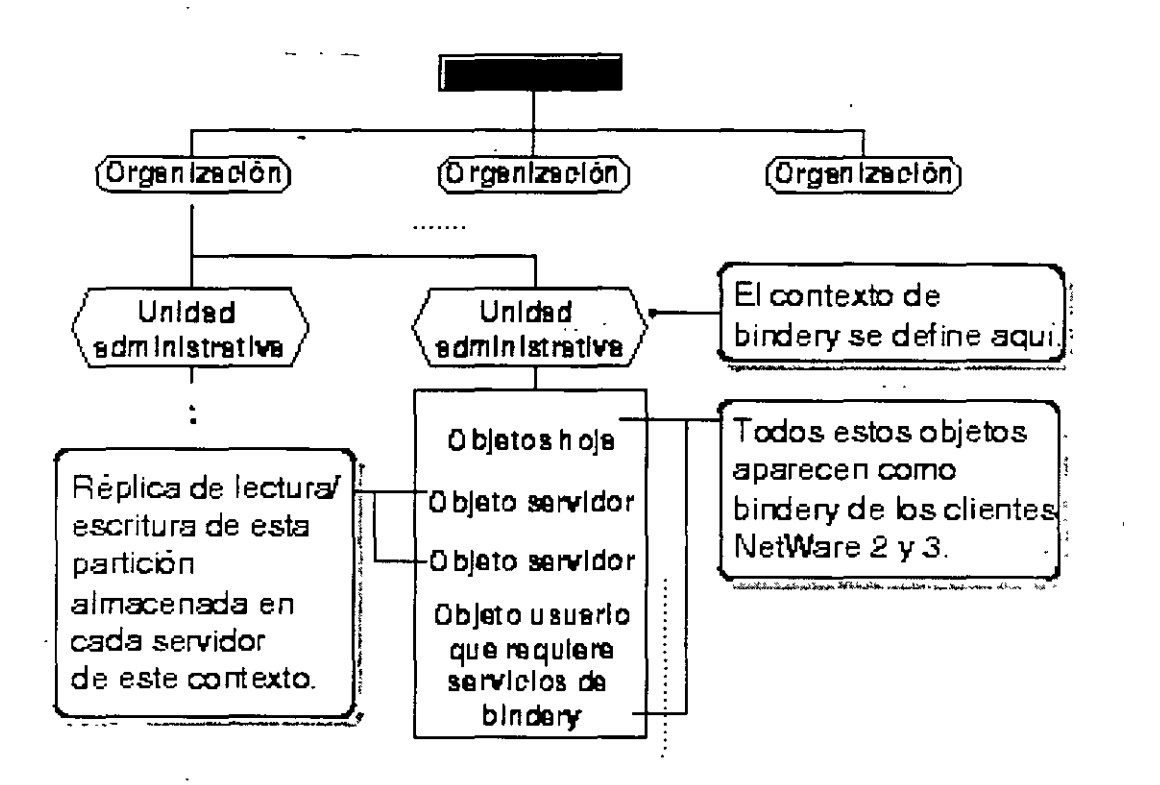

すいかわ アーバー・プロン

En cada servidor para el que desee habilitar los servicios Bindery debe almacenar una réplica de escritura de la partición que Incluya el objeto contenedor que debe defmirse como contexto del Bindery.

Sin embargo, por defecto, sólo los tres primeros servidores mstalados en una partición reciben una réplica de la partición durante el proceso de instalación y, por consiguiente, soportan servicios Bindery.

Puede añadir réplicas a otros servidores si son necesarios para los servicios Bindery. Si no hay ninguna réplica principal o de lectura/escritura, utilice el Gestor NDS o la utilidad PARTMGR para añadir una al servidor. Si desea obtener información o los procedimientos, consulte "Ubicación de réplicas para servicios Bindery"

IMPORTANTE: Si no se define un contexto del Bindery, los Servicios del Directorio NetWare (NDS) no podrán soportar servicios Bindery.

#### Ajuste de múltiples contextos del Bindery

Lo 1deal seria que todos los objetos a los que un usuario deseara acceder estuviesen ub1cados en el m1smo contexto del Bindery Sin embargo, esto no siempre es posible o practico.

Puede definir múltiples contextos del Bindery para usuarios que necesiten acceder a objetos fuera

والمرابي

de sus propios contextos del Bindery. Por ejemplo, observe el árbol del Directono de la siguiente. figura.

-- -- -F;gura 9-'2. *Múltipíes tohtéxtoi del* Bliide,Y- . - -- - -·-.

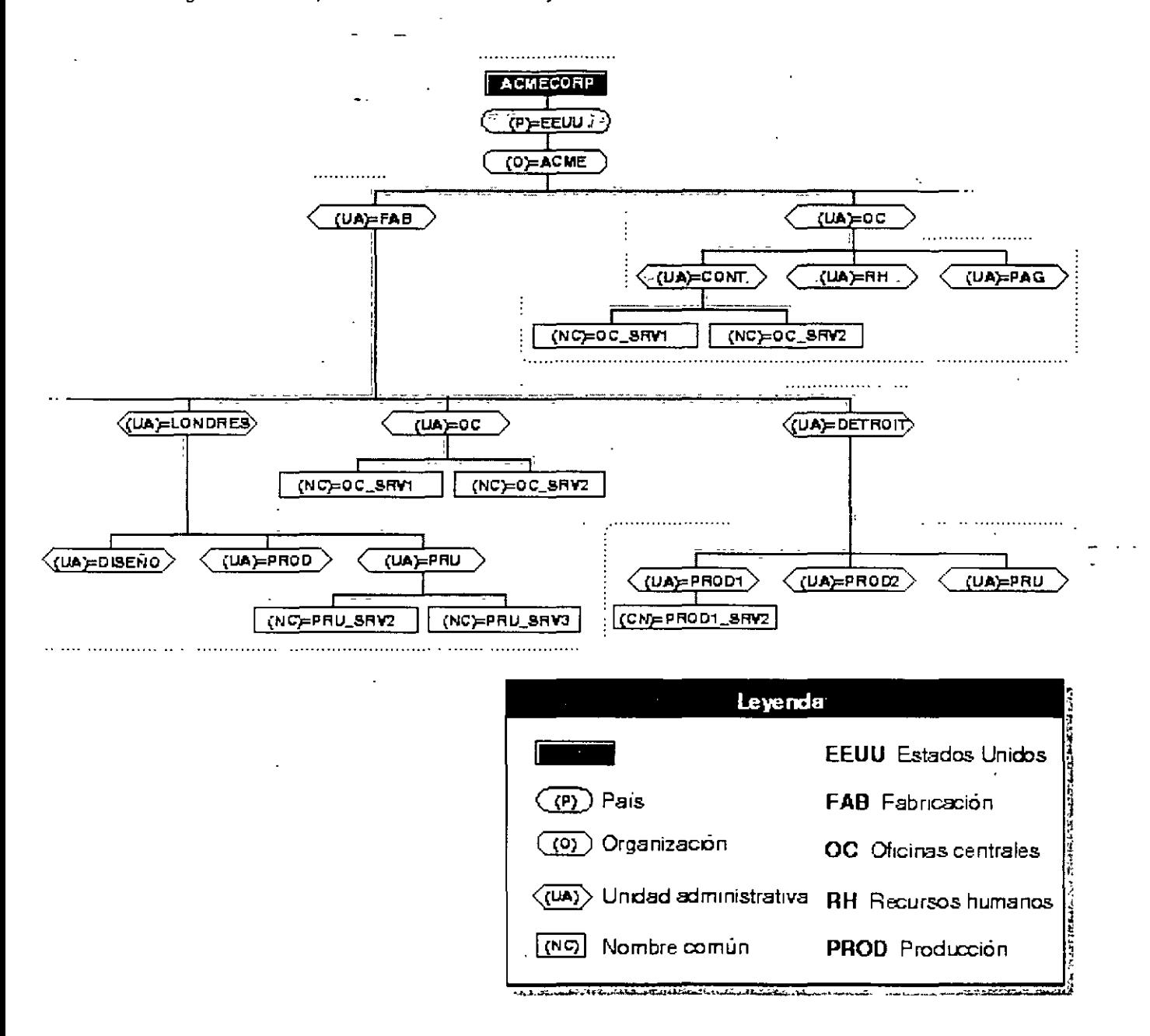

Para definir los contextos del Bindery en los servidores HQ\_SRV1 y HQ\_SRV2 de esta figura, deberia introducir el comando siguiente en el archivo AUTOEXEC.NCF del servidor donde están ubicados los usuanos:

SET BINDERY CONTEXT=ACCT.HQ.ACME;PRODl. DETROIT.MFG.ACME;TEST.DETROIT.MFG.ACME;

Para definir múltiples contextos del Bindery, debe definir los contextos de manera que incluyan ia vía de acceso hasta el (Raíz] del árbol. Puede definir hasta 16 contextos por servidor. Use puntos y we coma para separar los nombres completos de los contenedores para los que desea ajustar un contexto Bíndery.

> ADVERTENCIA: No cambie el contexto del Bindery de un servidor una vez lo haya definido. Al cambiar el contexto del Bindery de un servidor, los usuarios de servicios Bindery (del contexto original) que necesiten entrar en ese servidor no podrán acceder a los servicios Bindery. Al cambiar el contexto del Bindery del servidor también puede inhabilitar el acceso a las colas de impresión.

Los servicios Bindery permiten a los servidores de NetWare 4 emular versiones anteriores de NetWare y están, por tanto, centralizados en el servidor. Por ejemplo, si una estación de trabajo cliente solicita una entrada Bindery, los servicios Bindery hacen que el servidor por defecto utilice el guión de entrada de Bindery encontrado en el directorio de correo del usuario en el volumen SYS. en lugar de utilizar el guión de entrada NDS global del usuano. Los cambios en el guión de entrada de Bindery se mantienen localmente y no se distribuyen a otros servidores. ·

No puede inhabilitar los servicios Bindery si alguien entra utilizando dichos servicios; además, los objetos B1ndery están s1empre disponibles a menos que los servicios Bindery estén 1nhabil1tados

#### Planificación de servicios Bindery

Cuando planifica e implementa servicios Bindery, debe tener en cuenta los siguientes factores.

#### Objetos creados

No se olvide de estas directrices a la hora de planificar los servicios Bindery:

- Si necesita el usuario GUEST o si utiliza un servicio que necesita GUEST, debe crear tal usuano en la base de datos del Directorio
- Durante la instalación, se crea un objeto Bindery SUPERVISOR pero no se utiliza con NDS. Las utilidades NDS no muestran este objeto. Este objeto está pensado para ser utilizado con servicios Bindery y para habilitar el acceso al servidor por medio de una entrada de-Bindery. Una vez que están activados los servicios Bindery, puede utilizar este objeto para entrar en el servidor. suponiendo que entra como objeto Bindery. Puede crear un objeto Usuario NDS SUPERVISOR y asignarle derechos equivalentes a ADMIN en NDS. Sin embargo, el objeto Bindery y el objeto Directorio son únicos y diferentes aunque se utilice el mismo nombre para 1dent1f1carlos.
- Tras instalar los Servicios NetWare, puede recurrir a una utilidad de migración para convertir cuentas de usuario Bindery en objetos Usuario y Grupo del Directorio. Si es así, todos los usuarios excepto SUPERVISOR y todos los grupos son actualizados en objetos del Directorio El usuano SUPERVISOR se m1gra, pero con derechos de supervisión sólo sobre el s1stema de archivo y el contexto del Bindery de ese servidor El supervisor no aparece como un objeto del **Directorio**

#### Información inaccessible

Cierta información de NDS no está disponible para los usuarios a través de los servicios Bindery. Esta información incluye los siguientes elementos, aunque no se limita a ellos:

- "Nom̃bre de correo electrónico" " Alan Alta alta alta servica de la sulta alta alta de la servicia al
- Número de teléfono
- Configuraciones de tareas de impresión
- Alias
- Perfiles
- <sup>•</sup> Guiones de entrada NDS

#### **Particiones limitadas**

El contexto del Bindery de un servidor puede definirse en un contenedor que forme parte de una partición almacenada en un servidor diferente. Pero, antes de poder utilizar los servicios Brndery, debe ubicar una réplica de escritura de la partición que incluya el contexto del Bindery en el servidor habilitado para dichos servicios.

Si define el contexto del Bindery de un servidor en un objeto Contenedor que no forma parte de una réplica de escrrtura de dicho servidor, los usuarios no podrán entrar mediante los servicios Bindery.

Para obtener más información, consulte "Ubicación de réplicas para servicios Bindery".

#### **Mantenimiento de servidores de NetWare 3 utilizando NetSync**

NetSync sincroniza usuarios y grupos de NetWare 3 con objetos del Directorio en contextos del Brndery especificas del servidor de NetWare 4. Cuando actualiza o crea un usuarro o gru'po en el· servidor de NetWare 4, el servidor de NetWare 4 sincroniza la información con los servidores NetWare 3 del cluster NetSync. Entonces, el usuario o grupo existirá en todos los servidores NetWare 3 del cluster.

La configuración de NetSync le permite

- Actualizar los servicios de impresión de NetWare 3 a NetWare 4
- Administrar servidores, usuarros *y* grupos de NetWare 3 con utilidades de NetWare 4
- Mantener hasta 12 servidores de NetWare 3 en un cluster NetSync
- Eliminar los servidores NetWare 3 de dominio de Servicios de nombre de NetWare (NetWare Naming Service. NNS) para migrar a los Servicios del Directorio NetWare (NDS)

#### **Cuándo utilizar NetSync**

Debería utilizar NetSync por una de las dos siguientes razones:

- .. Desea acceder a usuarios, grupos y servicios de colas de impresión de NetWare 3 existentes. desde NetWare 4 y poder gestionarlos y no entra en sus planes actualizar el servidor NetWare 3.
	- Desea eliminar un servtdor NetWare 3 del dominio de Servicios de nombre de NetWare (NetWare Naming Service, NNS)

#### **Cuándo no debe utilizarse NetSync**

No debería utilizar NetSync si se da alguna de las siguientes condiciones:

- Sólo t1ene servidores de NetWare 4 en la red
- Está actualizando todos los servidores de NetWare 3 a NetWare 4 y migrando las cuentas de usuario y de grupo y los servicios de impresión
- P1ensa gestionar los servidores de NetWare 3 fuera de la red de NetWare 4

Para obtener más información sobre la configuración y utilización de NetSync, consulte Instalación y uso de NetSync. ·

#### **Mantenimiento de un entorno mixto de NetWare 4**

Debe actualizar todos los servidores de NetWare 4 a NetWare 4.11 para obtener ventajas de funcionamiento y admintstrativas. Sin embargo, durante la migración a NetWare 4.11, todavía funcionarán simultáneamente diferentes versiones de NetWare 4 y NetWare 3.

El mantenimiento de un entorno mixto.de NetWare 4 requerirá un mantenimiento especial para garanttzar que se esta utilizando la versión correcta del programa NDS.NLM Además. necesitará comprender algunas limitaciones de partición específicas cuando se distribuyen particiones a través de servidores NetWare 4 mixtos

#### **Comprobación de la versión de los Servicios del Directorio NetWare**

El esquema de base de NDS ha sido modificado en NetWare 4.11. El nuevo esquema es compatible con la versión 4.89 y posterior de DS NLM y las versiones de DS.NLM soportadas en NetWare 4 02.

Puede comprobar qué versión de DS.NLM está cargando entrando a la consola del servidor y escribiendo

MODULES <Intro>

Puede mostrarse algo parecido al siguiente ejemplo:

```
DS.NLM
Servicios del Directorio NetWare 4.1
```
Guía de redes NetWare 4

وأحاديث

#### Versión 4.94, 14 de diciembre de 1995

The second convinght 1993-1996 Novell, Inc. Reservados todos los derechos

Este ejemplo Indica que el servidor de NetWare 4 1 está utilizando la versión 4.94 de OS NLM

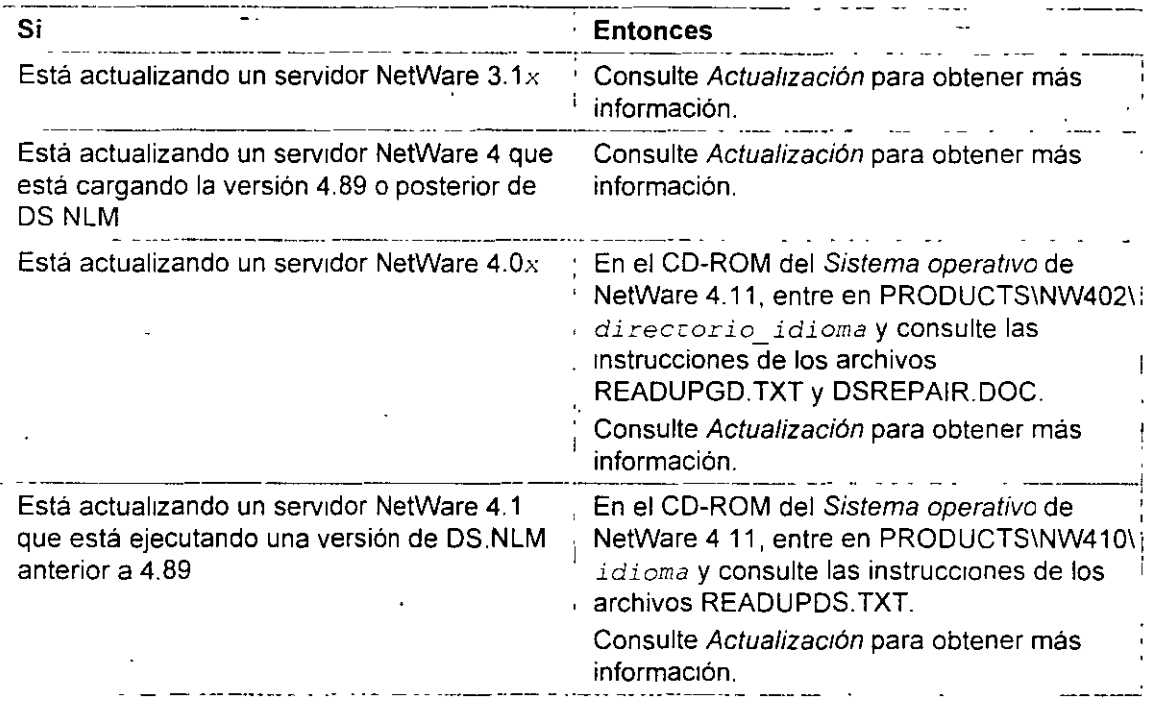

**IMPORTANTE:** Para evitar conflictos con el esquema de base de NDS, actualice siempre en primer lugar el servidor que contiene la réplica principal de la partición [Raiz].

#### **Mantenimiento de réplicas en un entorno mixto de NetWare 4**

Para mantener una sincronización adecuada entre servidores de NetWare 4 de diferentes versiones. actualice primero a NetWare 4.11 los servidores que contengan una réplica de la partición [Raiz] de un árbol.

Cuando actualiza servidores de NetWare 4.0.: a NetWare 4.1.., las siguientes reglas son aplicables a las operaciones de suma, división, unión y eliminación de partición y a las operaciones de Cambiar tipo de réplica:

- 1. Si la réplica principal de una partición reside en un servidor de NetWare  $4.0\%$ , todas las operac1ones de partición pueden realizarse en un entorno mixto.
- 2. Una vez que la réplica principal de una partición ha sido desplazada a un servidor de NetWare 4.1::, la réplica principal no puede volver a colocarse en un servidor de NetWare 4.0::.
- 3 No puede realizar operaciones de suma, división y unión de particiones para esa partición hasta que todos los servidores estén actualizados a NetWare  $4.1<sub>2</sub>$ o hasta que hayan sido

e por este

 $\cdot$ eliminadas las réplicas de partición de los servidores de NetWare 4.0 $\mathrm{x}$  que las contengan.

 $\sim$ 

- . *A. .* Si la réplica principal de una partición reside en un servidor de NetWare 4. 1 x, las operaciones . de suma, división y unión de particiones no funcionarán si el servidor de NetWare 4.0 $x$ contiene una referencia subordinada de la partición.
	- 5. La operación de eliminación de particiones siempre funciona sin importar dónde se encuentre ubicada la réplica principal.
	- 6 La operación de cambio del tipo de réplica funciona en un entorno mixto **excepto** cuando la réplica principal ha sido desplazada a un servidor de NetWare  $4.1<sub>X</sub>$ . En este caso, la réplica principal sólo puede trasladarse a otro servidor de NetWare 4.1 x. Sin embargo, sólo puede cambiar réplicas de partición en servidores que ejecuten versiones anteriores de NetWare 4 a réplicas de Lectura/escntura o de Sólo lectura.

La siguiente matriz muestra las operaciones de partición posibles en un entorno mixto.

La columna de la réplica principal indica la versión de NetWare del servidor que contiene la réplica principal.

| Operación                  | Réplica principal | En un<br>NetWare4.01 | En un<br>: NetWare4.02 | En un<br>NetWare4 $1x$ |
|----------------------------|-------------------|----------------------|------------------------|------------------------|
| Añadir réplica             | NetWare 4.01      | Sí                   | Sí                     | S.                     |
|                            | NetWare 4.02      | Sí                   | Si                     | Sí                     |
|                            | NetWare 4.1x      | No                   | No                     | Sí                     |
| Cambiar tipo de<br>réplica | NetWare 4.01      | Sí                   | Sí                     | Sí                     |
|                            | NetWare 4.02      | Sí                   | Sí                     | Sí                     |
|                            | NetWare $4.12$    | Si                   | Si                     | Si                     |
| Unir particion             | NetWare 4.01      | Sí                   | Sí                     | Si                     |
|                            | NetWare 4.02      | Si                   | Sí                     | Si                     |
|                            | NetWare 4.1 $x$   | No                   | No                     | Sí                     |
| Eliminar                   | NetWare 4.01      | Sí                   | Sí                     | Si                     |
| partición                  | NetWare 4.02      | Sí                   | Sí                     | Sí                     |
|                            | NetWare 4.1.      | Sí                   | Sí                     | Si                     |
| Dividir partición          | NetWare 4.01      | No                   | No                     | No.                    |
|                            | NetWare 4.02      | No                   | No.                    | No.                    |
|                            | NetWare 4.1.      | No                   | No                     | No                     |

Tabla 9-1. Soporte de operaciones de partición para todas las versiones de NetWare4

# **Montaje del laboratorio**

Debería montar un laboratorio para instalar, configurar y probar NetWare 4.11 para su entorno de red particular Ello proporcionará una experiencia importante para desarrollar una estrategia de

 $\mathcal{L}(\mathcal{L})$ 

migración eficaz y la Implementación de NetWare 4.

El hardware y software debe ser representativo del entorno de red existente. Intente utilizar tarjetas de red símilares, topología LAN y sistemas operativos de estación de trabajo. Al menos un reproductor de CD-ROM debería incluirse para instalar el software de NetWare 4 en el servidor m1cial. -

El entorno del laboratorio no debería afectar al funcionamiento actual de la red existente pero debería mantener una conexión con la red pnncipal actual. Esto permitira realizar una comprobación de migración y de compatibilidad inversa

#### **Uso de las utilidades de NetWare 4. 11**

Dispone de un conjunto completo de utilidades para implementar NetWare 4. Estas utilidades incluyen los programas de Módulos cargables de NetWare (NetWare Loadable Module, NLM) para el servidor y utilidades para la estación de trabajo.

Las utilidades de NetWare 4 soportan entornos de Windows, OS/2, DOS y Macintosh y NFS\* UNIX.

**NOTA:** Debido a las diferencias entre los Servicios del Directorio NetWare y el Bindery, las versiones anteriores de las utilidades y los programas NLM no siempre se corresponden con las utilidades de NetWare 4 y los programas NLM.

#### **Utilidades de servidor y programas NLM**

Con NetWare 4.11, hay dos tipos de utilidades para la consola del servidor:

• Utilidades de linea de comandos

Las utilidades de la linea de comandos se ejecutan escribiendo el comando segun se describe en el manual de NetWare 4 Guía de referencia de las utilidades.

■ Programas de Módulos cargables de NetWare (NetWare Loadable Module<sup>™</sup>, NLM) (normalmente, utilidades basadas en menú)

Los NLM deben cargarse desde el indicador de la consola del servidor escribiendo el comando LOAD seguido del nombre del archivo de NLM

En el manual Guía de referencia de las utilidades dispone de una lista de todas las utilidades de servidor incluidas con NetWare 4 11 y de aquellas que son nuevas o han s1do actualizadas respecto a NetWare 3.1.

#### **Utilidades de estación de trabajo de NetWare**

En NetWare 4.11. hay tres tipos de utilidades utilizadas en una estación de trabajo:

• Utilidades de linea de comandos de DOS

Las utilidades de la línea de comandos de DOS se ejecutan escribiendo el comando en un indicador de DOS de una estación de trabajo o desde un guión de entrada o archivo de

Página 174 de copia impresa

procesamiento por lotes, según se describe en el manual de NetWare 4 Guía de referencia de las utilidades. -------=; ---- -----

• Utilidades basadas en menús de DOS

Las utilidades basadas en menús de DOS se ejecutan escribiendo el nombre de la utilidad en el indicador de DOS de una estación de trabajo

<sup>•</sup> Utilidades gráficas

Las utilidades gráficas se ejecutan desde un entorno Windows 3 1, Windows 95 u OS/2.

En el manual Guia de referencia de las utilidades dispone de una lista de todas las utilidades de servidor incluidas con NetWare 4.11 y de aquellas que son nuevas o han sido actualizadas respecto a NetWare  $3.1<sub>x</sub>$ .

#### **Analisis del hardware** *y* **de la compatibilidad del controlador de hardware**

El análisis del hardware de la red y de los controladores del hardware le permite determinar la versión de los controladores que están siendo utilizados y los sistemas operativos que pueden soportar estos controladores. Muchos fabricantes han desarrollado controladores de hardware específicos para NetWare 4. Póngase en contacto con los fabricantes de hardware para obtener copias de la última versión de los controladores de hardware y para obtener información sobre el soporte al producto.

#### **Establecimiento de un sistema experimental**

Un s1stema experimental proporciona un entorno de prueba para evaluar y analizar la compatibilidad de las utilidades y aplicaciones de la red con los servicios Bindery y NDS. Deberían evaluarse y analizarse los siguientes factores

• Opc1ones de instalación de NetWare 4 11

Ejecute el programa de instalación para familiarizarse con las diferentes opciones de instalación El proceso es sencillo, sin embargo, puede que necesite añadir nuevos programas o licencias complementarias La documentación en línea de Novell se instala mediante la utilidad de instalación. Los disquetes de Client también se crean con el programa de instalación.

Creación inicial del árbol del Directorio

La base del árbol del Directorio se crea durante el proceso de instalación. Debería comprobar el d1seño del árbol creando la estructura-de ánbol real que se ha desarrollado durante el proceso de diseño Asegúrese de que utiliza las normas de nombrado de la organización y cree objetos Contenedor y Hoja reales que vayan a existir en el entorno de red. Sólo el objeto Orgamzación [Raíz] y el primer nivel de objetos Un1dad administrativa son creados con la utilidad de mstalación. Los demas objetos se crean mediante el Administrador de NetWare o con NETADMIN.

Página 175 de copia impresa

- Configuración de la sincronización horana
- .El primer servidor-instalado en el árbol del Directorio es un Servidor horano-de Referencia , única. El segundo y el resto de los servidores instalados en el árbol son Servidores horarios secundarios. Una vez instalados todos los servidores de laboratorio, deberia configurar la sincronización horaria de cada servidor de laboratorio de acuerdo con la estrategia establecida para la sincronización horaria.

Recurra a la utilidad de servidor SERVMAN para cambiar el ajuste del servidor horario si es necesano.

Creación de particiones y réplicas

La partición [Raíz] se crea automáticamente en el primer servidor de NetWare 4 durante la Instalación. Use el Gestor NDS o PARTMGR para crear particiones y réplicas en el árbol El numero de servidores del entorno del laboratorio depende de cuantas particiones y réplicas puedan crearse.

• Comprobación de las aplicaciones

Realice la comprobación de las aplicaciones para garantizar la compatibilidad entre los entornos de red existentes y NetWare 4. 11. Compruebe aplicaciones servidor y cliente y las aplicaciones de NetWare 4.11 y de otros fabricantes que están siendo utilizadas en la red.

Consulte "Compatibilidad de la aplicación" para obtener una copia de una plantilla que pueda utilizar para realizar esta comprobación

• Procedimientos de copia de segundad y de restauración

El proceso de copia de seguridad y de restauración utilizado en la red debe probarse y evaluarse para NetWare 4 11 Asegúrese de que la utilidad de copia de seguridad está actualizada para realizar tanto la copla de seguridad de datos de NetWare 4.11 como de NDS.

• Instalación o migración del cliente -·:

Hay tres opciones disponibles para instalar o migrar estaciones de trabajo cliente a NétWare 4.11. Estos métodos son· disquete flexible, CD-ROM o a través del cable. Identifique el método que va a utilizar. Compruebe cualquier proceso o configuración de automatización. Los archivos NET.CFG de estaciones de trabajo DOS, Windows y OS/2 deberian probarse y optimizarse.

### **Resumen**

Una estrategia de migración eficaz para estaciones de trabajo y servidores cliente simplificará el proceso de Implementación. El entorno de laboratorio le proporcionará la experiencia necesaria para implementar eficazmente NetWare 4 11.

#### **Evaluación**

Antes de continuar, debería asegurar que los siguientes procedimientos han s1do llevados a cabo:

- 1. · El plan de migración para estaciones de trabajo y servidores cliente mantiene algunos ... "procedimieritós identificables. "
	- 2. La responsabilidad de cada procedimiento de implementación ha sido asignada a un miembro del equipo.
	- 3. Las estrategias incluyen asuntos de configuración para todos los tipos de estación de trabajo de la red.
	- 4. Se han identificado los asuntos de servidor individuales y se ha decidido un método de migración para cada uno.
	- 5. Se han realizado las pruebas pertinentes para garantizar una Integración y compatibilidad sin problemas.

# **Para continuar...**

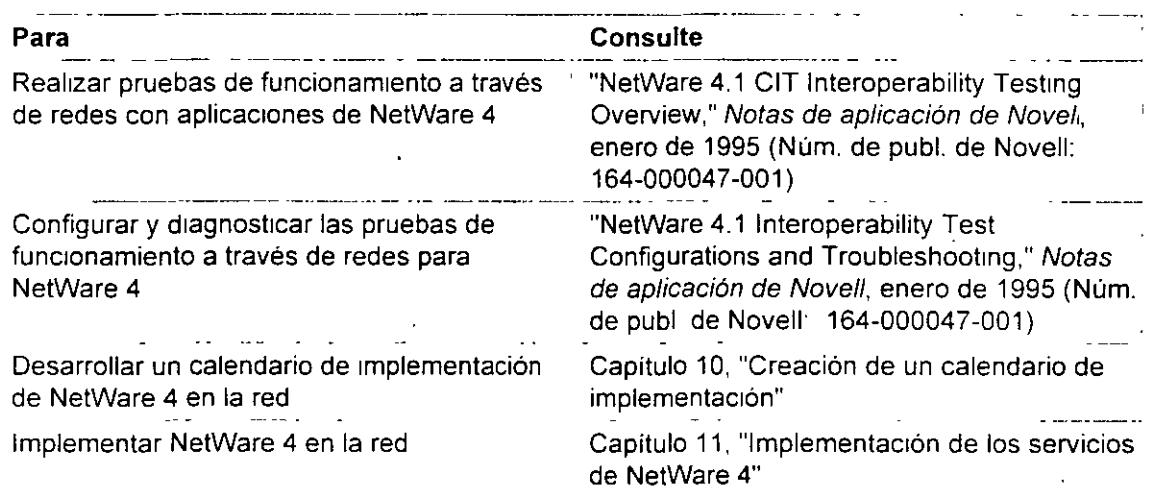

# · NETWARE 4.X ADMINISTRACION AVANZADA

<u>n li je godavana jedina se izd</u> المواجه فالموقود والما والمتوارث والمرابط  $\gamma$ -1. $\Xi_1$ 17.530

# 6.- SERVICIO Y **SOPORTE**

*-·:;..* 

:- -~<~ ~~Jj -: \_·: ¡¿"·; ~Jl.  $X^*$  . The set of  $X^*$ 

 $\mathcal{L}^{\text{max}}_{\text{max}}$ 

Mayo de 1997.

*Introducción a los Seruicios del Directorio de NetWare (NDS)* 

#### **Apéndices** นีย์เอเลยลูนและที่ได้สันได้ จ<sup>2</sup>เที่ 10 MB ซึ่งสังคมใจทรับที่ 201 ปัญหา 15 MB ปี จึงแปรปาจากท

 $\frac{1}{2} \int_{\mathbb{R}^3} \left| \frac{1}{2} \right| \, d \mu \, d \nu$ 

# **Descripción general**

El árbol del Directorio NetWare® soporta un gran número de clases y propiedades de objetos disponibles para los Servicios del Directorio NetWare<sup>tm</sup> y las tecnologías de los servicios del Bindery.

La creación de un documento de estándares de asignación de nombre púede llevar a cabo la implementación presente y futura del árbol del Directorio de una manera más fácil y eficiente.

Los estándares de asignación de nombre pueden ayudar a asegurar que los objetos del directorio que se creen sean intuitivos y útiles para los usuarios y grupos de la red.

# **Contenido**

**Esta sección se divide en tres apéndices. Los siguientes temas se discuten en los apéndices que se indican:** ·

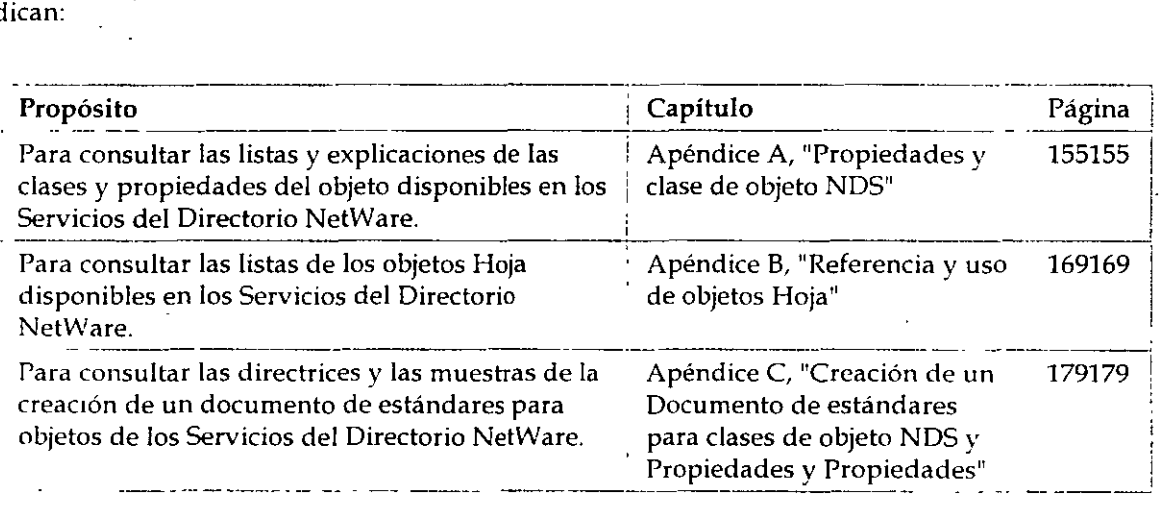

 $\cdot$ 

. */!?* 

# ApénaJ~e **A.** .. ' ~ .. ·- **Propiedades y clase de objeto NOS**

# **Descripción general**

Este apéndice proporciona un listado y explica las clases de objeto y las propiedades disponibles en la arquitectura de los Servicios del Directorio"" NetWare®.

**Los temas siguientes se tratan en las páginas indicadas a continuación:** 

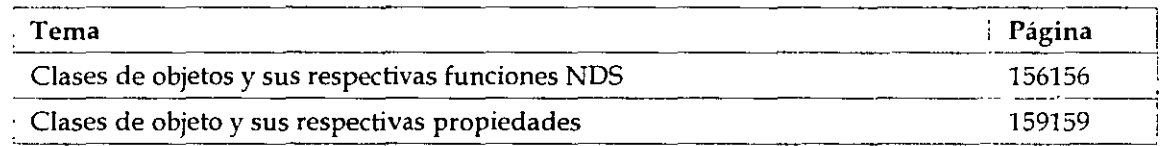

# **Clases de objetos y sus respectivas funciones NOS**

Esta sección proporciona un listado de las clases de objeto NOS más comunes, explica para qué se utiliza cada una e mdica dónde puede encontrarse ese tipo de objeto.

| Clase de objeto | Función                                                                                                    | Posible contenedor                                      |
|-----------------|----------------------------------------------------------------------------------------------------|---------------------------------------------------------|
| Servidor AFP    | Representa un servidor basado en el<br>Protocolo de Archivos de AppleTalk que<br>opera como un nodo en la red NetWare y<br>posiblemente también como un router<br>NetWare y del mismo modo que el<br>servidor AppleTalk para varias estaciones<br>de trabajo Apple Macintosh. | Organización<br>Unidad<br>organizativa                  |
| <b>Alias</b>    | Redirecciona la vía de acceso de la rama<br>del árbol del Directorio o del objeto Hoja a<br>otra ubicación para accesos más prácticos.                                                                                                    | Organización<br>Unidad<br>organizativa Nivel<br>de raiz |
| Objeto Bindery  | Representa un objeto actualizado desde un<br>servidor basado en Bindery que no puede<br>asignarse a un objeto del Directorio                                                                                                    | Organización<br>Unidad<br>organizativa                  |

Tabla A-1. Clase de objetos, función y posible contenedor

*Págzna 1 de copia zmpresa* 

 $\ddot{\phi}$ 

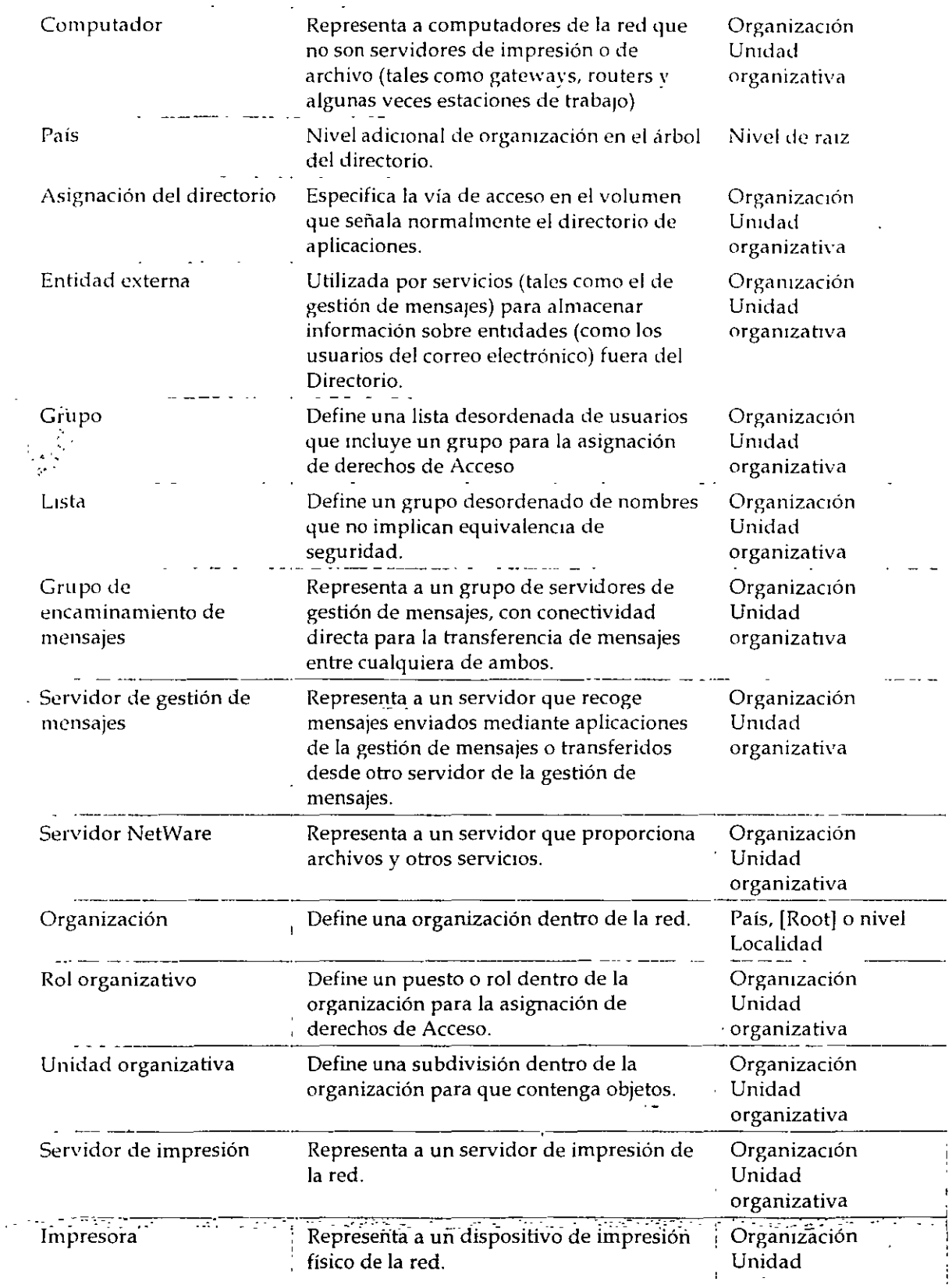

 $\bar{1}$ 

÷

!~ *'\_2.0* 

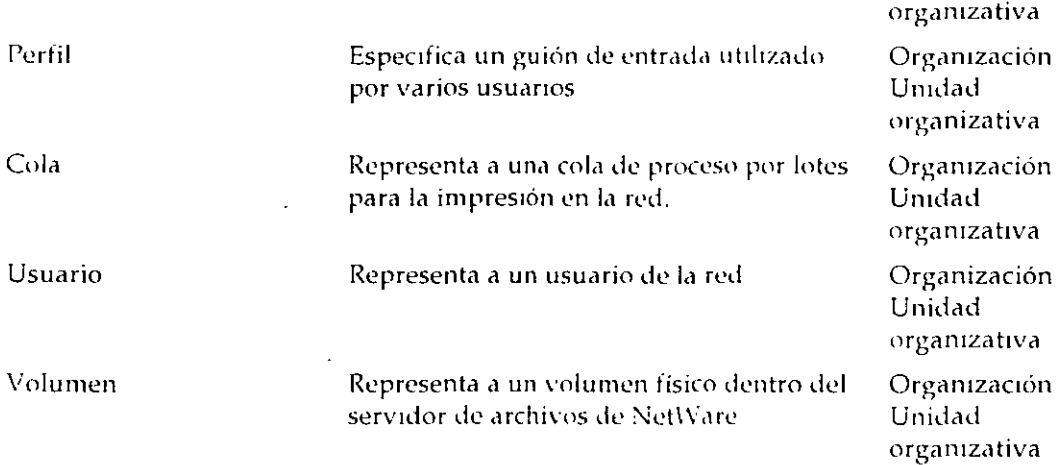

# Clases de objeto ysus respectivas propiedades

Esta sección proporciona un listado de las clases de objeto más comunes y las propiedades asooadas a cada una de ellas.

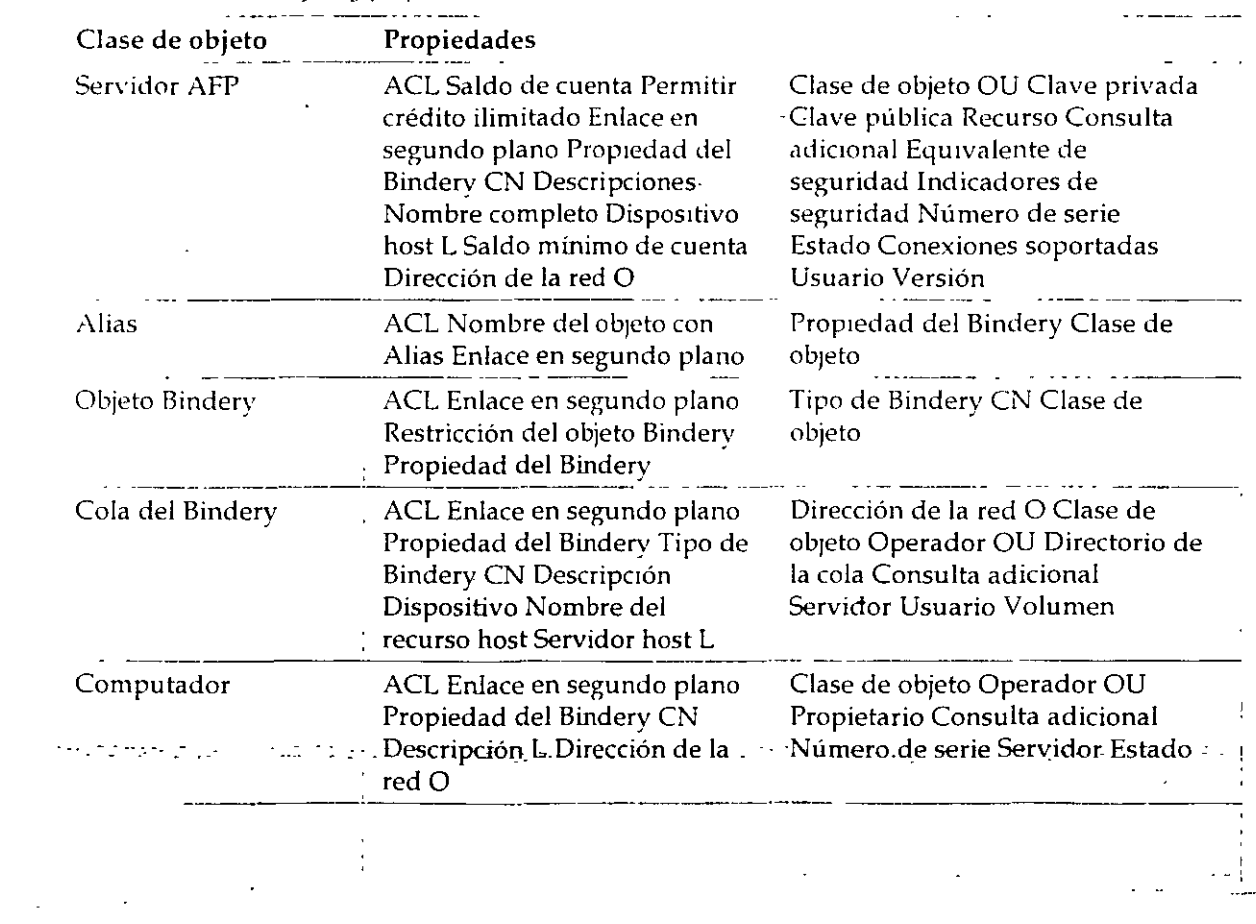

 $\mathcal{L}^{\text{max}}_{\text{max}}$  , where  $\mathcal{L}^{\text{max}}_{\text{max}}$ 

*Tahla A-2. Clase de objeto y propiedades* 

 $\frac{1}{2}$  ,  $\frac{1}{2}$ 

 $\Delta\omega_{\rm{max}}$ 

*Página 3 de copia impresa* 

 $/2/$ 

 $\mathbb{Z}^{\mathbb{Z}}$  and

 $\mathcal{L}$
$\ddot{\phantom{a}}$ 

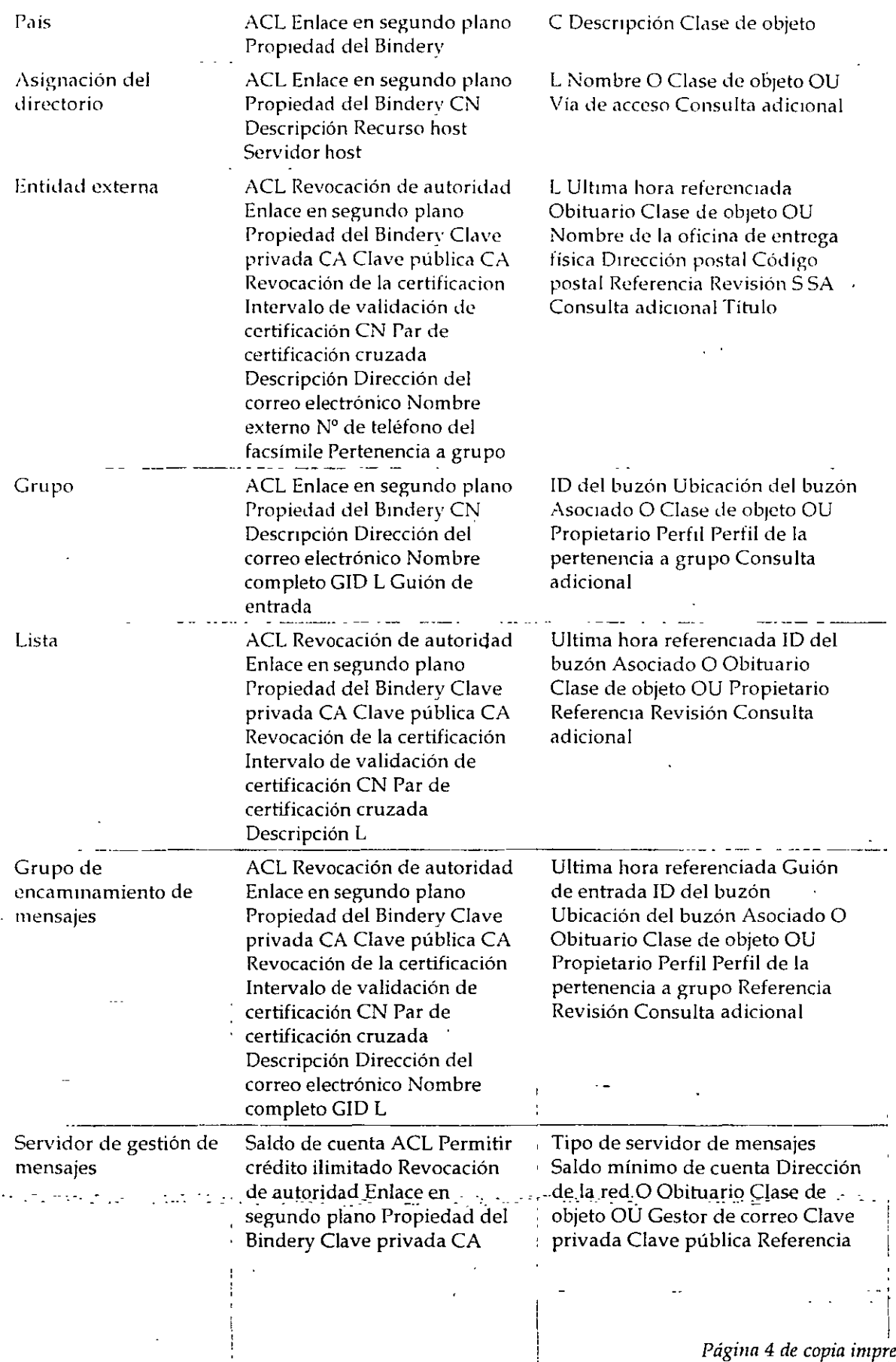

 $\mathbf{I}$ 

*Página* 4 *de copia impresa*  i

j

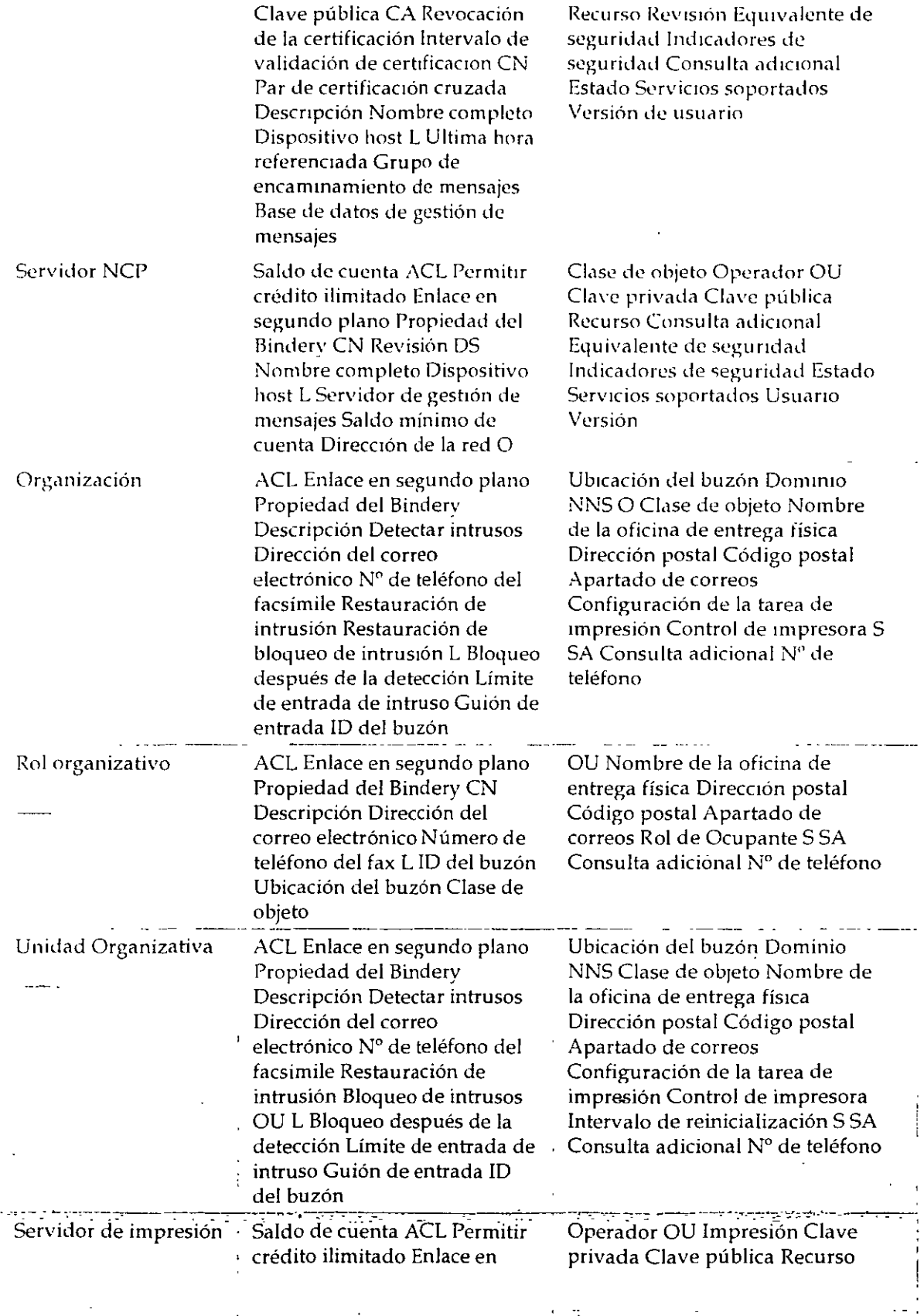

*Págüza 5 de copia impresa.* 

 $\ddotsc$ 

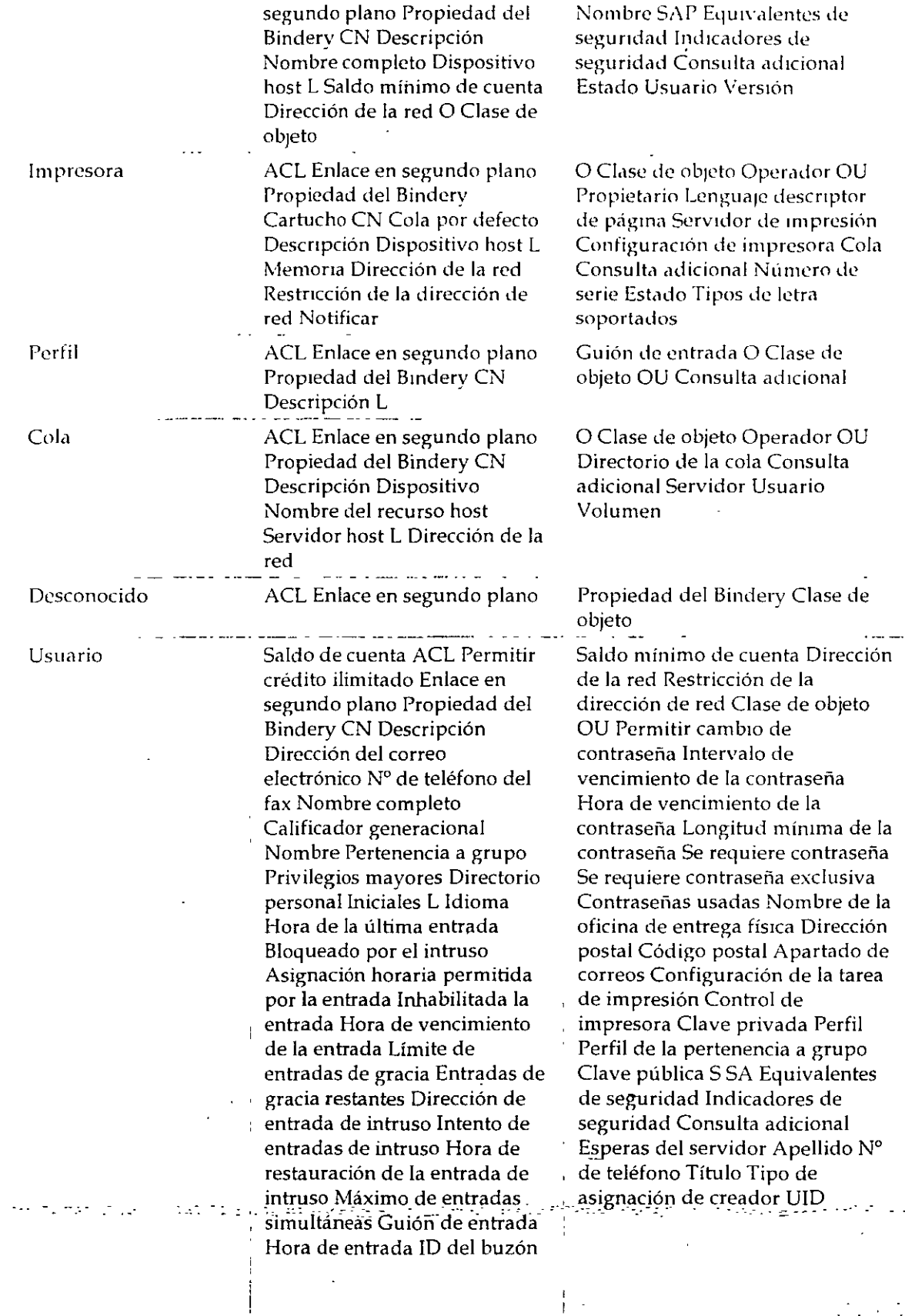

*Página* 6 *de copia impresa*   $\cdot$ 

1 ., *(.j* /~:

Introducción a los Servicios del Directorio de NetWare (NDS)

 $\mathbf{r}$ 

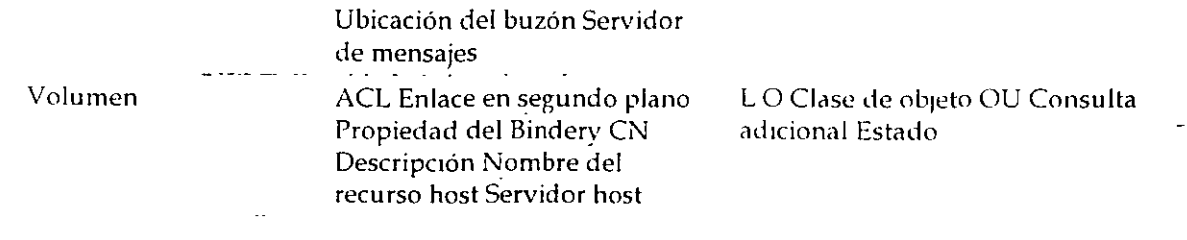

and the plan of the top of howers of the large ship as the present plan cape a particular of the

Página 7 de copia impresa

# Apéndice 8 Referencia y uso de objetos Hoja

### Descripción general

Este apéndice proporciona una introducción de los objetos Hoja disponibles en la arquitectura de Servicios del Directorio<sup>m</sup> NetWare®.

Los temas siguientes se tratan en las págmas indicadas:

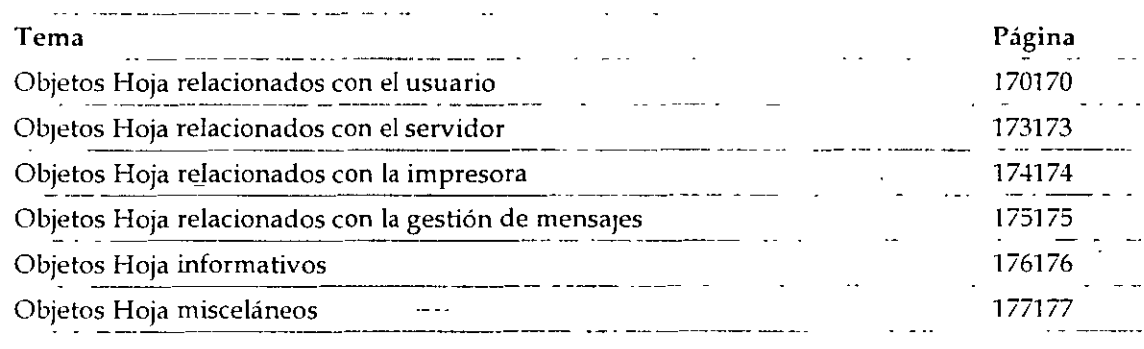

Los objetos Hoja del directorio son objetos que no contienen nmgún otro objeto. Representan a entidades de la red tales como usuarios, servidores, impresoras, computadores, etc. Los objetos Hoja se crean dentro del objeto contenedor.

#### Objetos Hoja relacionados con el usuario

Esta sección proporciona un listado de los objetos Hoja disponibles que están relacionados con los usuarios y grupos de la red, explica para qué se utilizan e indica cuándo se tienen que usar.

| Objeto Hoja             | <b>Función</b>                                               | Situación de la utilización                                                                             |
|-------------------------|--------------------------------------------------------------|----------------------------------------------------------------------------------------------------|
| Grupo                   | Asigna un nombre a una lista de<br>objetos Usuario que puede | Muchos de los objetos Usuario<br>requieren las mismas asignaciones                                      |
| skoletja marski elitori | ubicarse en cualquier parte del<br>árbol del Directorio.     | de Trustee. En lugar de llevar a<br>cabo muchas asignaciones Trustee,<br>realice sólo una asignación de |
|                         |                                                              |                                                                                                    |
|                         |                                                              | Página 1 de copia impre:                                                                                |

*Tabla B-1. Nombre del objeto Hoja relacionado con el usuario, función y uso* 

*Página 1 de copia* imp~esa

 $\overline{a}$ 

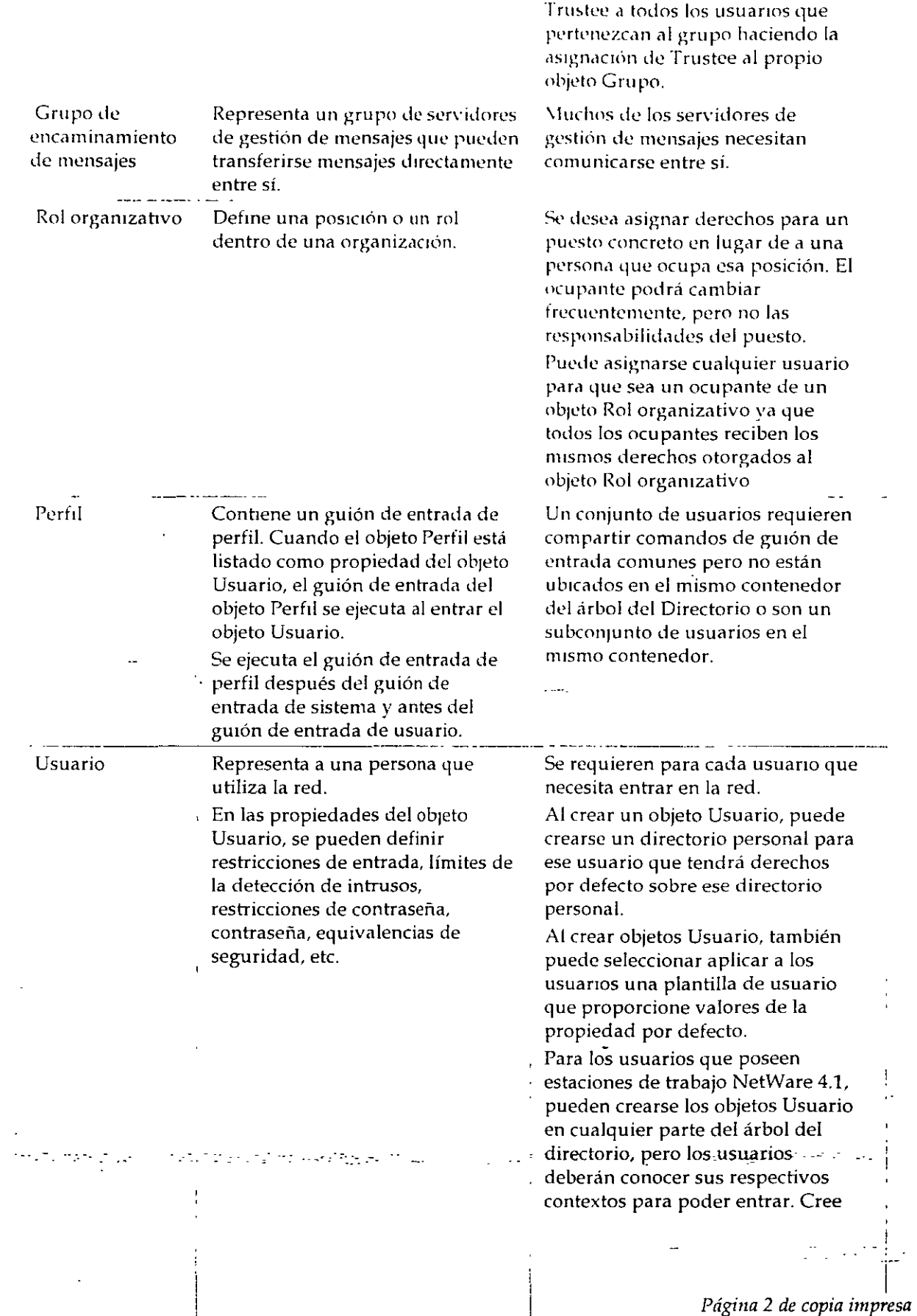

1

objetos Usuario en el contenedor al que normalmente entran los usuarios

Para los usuarios que poseen otras estaciones de trabajo, cree los objetos Usuano en el contenedor donde se defme el contexto de los servicios de Bindery del servidor al que necesiten entrar.

Los usuarios basados en Binderv no tienen que conocer sus contextos respectivos ya que entran en el servidor en lugar de en el árbol del Directorio.

#### Objetos Hoja relacionados con el servidor

Esta sección proporciona un listado de los objetos Hoja dispombles que están relacionados con servidores y volúmenes de NetWare, explica para qué se utiliza cada uno e indica dónde hay que usarlos.

| Objeto Hoja                  | Función                                                                                                    | Situación de la utilización                                                                                                    |
|------------------------------|----------------------------------------------------------------------------------------------------|----------------------------------------------------------------------------------------------------|
| Asignación<br>del directorio | Representa un directorio concreto<br>en el sistema de archivos. Los<br>objetos Asignación de directorio<br>pueden ser especialmente útiles<br>en los guiones de entrada cuando<br>señalan directorios que contienen<br>aplicaciones u otros archivos que<br>se utilicen con frecuencia. | Deseará evitar el realizar cambios en<br>muchos guiones de entrada cuando la<br>ubicación de las aplicaciones cambie.<br>En lugar de ello, sólo modificará el<br>objeto Asignación de directorio.<br>Por ejemplo, tiene un directorio que<br>contiene DOS 5.0. Podrá asignar una<br>unidad de búsqueda en ese directorio<br>en cualquier guión de entrada que haya<br>creado.<br>Sin embargo, si más adelante realiza<br>una actualización a DOS 6.0 y<br>renombra el directorio, tendrá que<br>cambiar la asignación en cada guión de<br>entrada en que aparezca la asignación<br>de búsqueda.<br>Si en cambio se usa el objeto Asignación<br>de directorio, tendrá que cambiar la<br>información en sólo ese objeto. |
| Servidor ··<br><b>NCP</b>    | $\sim$ Representa un servidor que $\sim$<br>ejecuta NetWare en su red.                                                                                                    | : Se crea automáticamente durante la<br>instalación del servidor. Tiene que<br>existir para que los volúmenes y                                                                                                    |
|                              |                                                                                                    |                                                                                                    |
|                              |                                                                                                    | Página 3 de copia impres                                                                                                    |
|                              |                                                                                                    |                                                                                                    |

Tabla B-2. Nombre del objeto Hoja relacionado con el servidor, función y uso

*Página 3 de copia impresa* 

Volumen En las propiedades del objeto Servidor NetWare, puede almacenar información sobre el servidor como, por ejemplo, su ubicación fís1ca y los servicios que éste facilita. Además, el objeto Servidor Net\Vare afecta a la red en la que otros objetos le hacen referencia. Representa un \'Oiumen físico en la red. En las propiedades del objeto Volumen, puede almacenar informaCión de identificación como, por ejemplo, el servidor host, la ubicación del volumen, etc. También puede definir restricciones en el uso del volumen, como límites de espacio para los usuanos sistemas de archivos de un servidor sean accesibles. Si posee un servidor basado en Bindery, cree este objeto para poder acceder a los volúmenes de diCho servidor. Al crear este objeto para un servidor basado en Bindery, este servidor tiene que estar e¡ecutándose Opcional para cada volumen físico en la red. Se crea automaticamente en cada volumen físico durante la instalación del servidor NetWare 4.1. Puede utilizarse para visualizar información sobre los directorios v archivos de *ese* volumen.

#### Objetos Hoja relacionados con la impresora

Esta sección proporciona un listado de los objetos Hoja disponibles que están relacionados con los servicios de impresión de NetWare, explica para qué se utiliza cada uno e indica dónde hay que usarlos.

| Objeto<br>Hoja                                                                                | Función                                        | Situación de la utilización                                  |
|-----------------------------------------------------------------------------------------------|------------------------------------------------|--------------------------------------------------------------|
| Cola de<br>impresión                                                                          | Representa una cola de<br>impresión de la red. | Se requiere para cada cola de impresión de<br>la red.        |
|                                                                                               |                                                | No se puede crear con NETADMIN.                              |
|                                                                                               |                                                | Consulte Servicios de impresión si desea más<br>información. |
| Servidor<br>de.<br>mpresión                                                                   | Representa un servidor de<br>impresión de red. | Se requiere para cada servidor de<br>impresión de la red.    |
|                                                                                               |                                                | No se puede crear con NETADMIN.                              |
|                                                                                               |                                                | Consulte Servicios de impresión si desea más<br>información. |
| Impresora                                                                                     | Representa un dispositivo de                   | Se requiere para cada impresora de la red.                   |
| $\mathcal{L}_{\mathcal{A}}$ and $\mathcal{L}_{\mathcal{A}}$ are $\mathcal{L}_{\mathcal{A}}$ . | impresión físico de la red                     | $\sim$ No se puede crear con NETADMIN.                       |
|                                                                                               |                                                | Consulte Servicios de impresión para más -<br>información.   |

Tabla B-3. Nombre del objeto Hoja relacionado con la impresora, función y uso

*Página 4 de copia impresa* 

### Objetos Hoja relacionados con la gestión de mensajes

Esta sección proporciona un listado de los objetos Hoja dispombles que están relacionados con el sistema del Servicio de referencia de mensajes de NetWare (MHS), explica para qué se utiliza cada uno e indica cuándo hay que utilizarlos.

Estos objetos se crean y se controlan mediante las utilidades del MHS.

| Objeto Hoja                               | Función                                                                                                    | Situación de la utilización                                                                                                    |
|-------------------------------------------|----------------------------------------------------------------------------------------------------|----------------------------------------------------------------------------------------------------|
| Lista de<br>distribución                  | Representa una lista de<br>receptores de correo.                                                                                                    | Se desea simplificar el envio de<br>correo.<br>Por ejemplo, podrá crear un objeto<br>Lista de distribución denominado<br>"Comité de recreación".<br>A continuación, para enviar un<br>mensaje a todos los asociados en este<br>comité, sólo tendrá que enviar el<br>mensaje al "Comité de recreación" en<br>lugar de hacerlo a cada uno de los<br>asociados por separado.                                                                                                    |
| Entidad externa                           | Representa un objeto NDS no<br>nativo que se haya importado<br>en NDS o que esté registrado en<br>NDS.<br>El sistema NetWare MHS <sup>tm</sup><br>utiliza este objeto para<br>representar a usuarios de los<br>directorios basados en Bindery<br>y proporcionar una agenda<br>integrada para el envío de<br>correo. | Si su entorno de gestión de mensaje<br>contiene servidores que no son de<br>MHS (como los host SMTP, nodos<br>SNADS o X.400 MTAs), podrá añadir<br>usuarios y listas de estos servidores<br>para su base de datos NetWare como<br>Entidades externas.<br>Las añadirá a las agendas de sus<br>aplicaciones de la gestión de<br>mensajes. A continuación, cuando se<br>direccionen mensajes, los usuarios<br>locales pueden elegir listas y usuarios<br>que no sean de MHS de una lista de<br>directorios. |
| Grupo de<br>encaminamiento<br>de mensajes | Representa un grupo de<br>servidores de la gestión de<br>mensajes que pueden transferir<br>mensajes entre ellos<br>directamente.                                                                                                    | Tiene varios servidores de la gestión<br>de mensajes que necesitan<br>comunicarse entre ellos.                                                                                                    |
| Servidor de<br>gestión de<br>mensajes     | .Representa un servidor de la<br>gestión de mensajes que residen<br>en un servidor NetWare.                                                                                                    | Se crea automáticamente en el árbol.<br>del Directorio durante la instalación<br>de MHS de NetWare en un servidor                                                                                                    |

*Tr1hla 13-..f. Nombre del objeto Hoja rclaciOI!ado co11los mcn::;a;es. JlniCIÓII y uso* 

/3D

de NetWare.

### Objetos Hoja informativos

Esta sección proporciona un listado de los objetos Hoja disponibles que sólo existen para almacenar información sobre los recursos de la red, explica para qué se utiliza cada uno e indica cuando hay que utilizarlos.

Ta/JI11 H-5. *Nv111hrc* del ob;cto *Hojn 111jnnnativo. fu11CICÍII y uso* 

| Objeto Hoja  | Función                                                                                                    | Situación de la utilización                                                                                                    |
|--------------|----------------------------------------------------------------------------------------------------|----------------------------------------------------------------------------------------------------|
| Servidor AFP | Representa a un servidor basado en<br>el Protocolo de control de archivos<br>AppleTalk que opera como un nodo<br>en la red NetWare y que<br>probablemente también actúa como<br>un router NetWare, y como un<br>servidor AppleTalk, en varias<br>estaciones de trabajo de Apple<br>Macintosh. | Se posee un servidor AFP que tiene<br>que estar representado en la red.<br>Use este objeto para almacenar<br>información sobre el servidor, como<br>la descripción, la ubicación y la<br>dirección de la red.<br>Este objeto no tiene ningún efecto<br>sobre las operaciones de la red; sólo<br>almacena información sobre el<br>servidor AFP. |
| Computador   | Representa a un computador de red<br>que no es servidor, tal como una<br>estación de trabajo o un router.                                                                                                    | Use este objeto para almacenar<br>información sobre un computador<br>que no es servidor, como la dirección<br>de la red, el número de serie o la<br>persona a la que está asignado.<br>Este objeto no tiene ningún efecto<br>sobre las operaciones de la red; sólo<br>almacena información sobre el<br>computador.                             |

#### Objetos Hoja misceláneos

 $\frac{1}{2}$ 

Esta sección proporciona un listado de los objetos Hoja disponibles restantes, explica para qué se utiliza cada uno e indica cuándo hay que utilizarlos

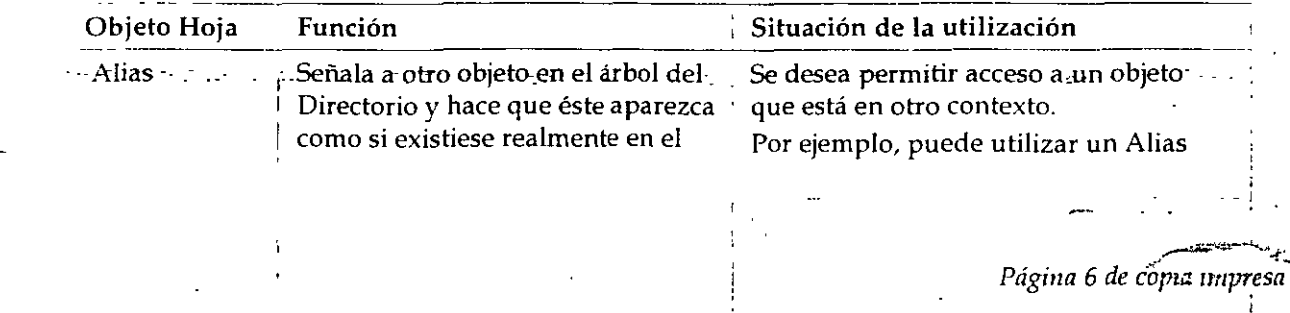

! /J/

*Tahln B-6. Nombres de objetos Ho;a misceláneos, fimczón y uso.* 

O bieto Bindery Cola del árbol del Directorio en el que se encuentra el objeto Alias. A pesar de que aparece un objeto donde éste se creó realmente y el lugar donde se creó un Alias que le hace referencia, sólo existe una copia de dicho objeto. Si se suprime o se renombra un Alias, se suprimirá o renombrará el propio Alias (y no el objeto que éste señala). Representa un objeto situado en el ·árbol del Directorio mediante una utilidad de migración o de actualización. Representa una cola Situada en el árbol del Directorio mediante una para representar un recurso, como una impresora especial, al que tienen que acceder la mayoría de los usuarios del árbol Asimismo, cuando se mueve o renombra un objeto contenedor en un árbol del Directorio, tiene la opción de crear un Alias para sustituir el objeto movido o trasladado. Si *se* selecciona esta opción, el Administrador de Net\Vare creará automaticamente el Alias y le asignará el mismo nombre que el objeto original. La creación de un Alias en lugar de un objeto contenedor renombrado o movido permite a los usuarios seguir entrando en la red y VISualiza el objeto contenedor (y los objetos que contenga) en la ubicación del directorio original. Los NOS lo utilizan sólo para proporcionar compatibilidad inversa con utilidades basadas en Bindery. Los NOS lo utilizan sólo para proporcionar compatibilidad inversa

Binderv Desconocido utilidad de migración o de actualización.<br>
Representa un objeto NDS que se ha invalidado y no puede ser identificado como perteneciente a cualquiera otra clase de objetos. con utilidades basadas en Bindery Las utilidades de los Servicios del Directorio renombran los objetos que no reconoce. Suprima o vuelva a crear el objeto correcto para el recurso.

·-·-

*Página* 7 *de copia 1mpresa* 

)3.:V

. The second constant  $\mathcal{C} \times \mathcal{C} \times \mathcal{C}$  . The second constant  $\mathcal{C} \times \mathcal{C} \times \mathcal{C} \times \mathcal{C}$ 

## Apéndice C **Creación de un Documento de estándares para clases de objeto NOS y Propiedades**

### Descripción general

Este apéndice proporciona directrices y ejemplos para la creación de un documento de estándares para objetos de la base de datos de Servicios del Directorio'''' NetWare®.

Los temas siguientes se tratan en las págmas indicadas·

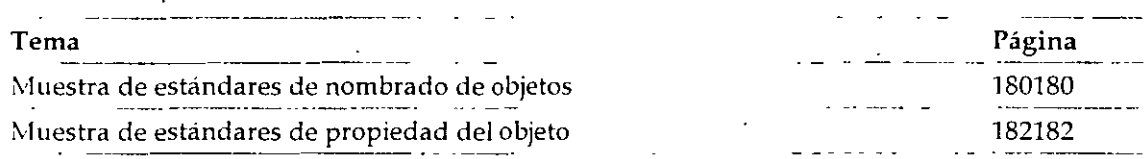

Si *se* utihza un estándar de nombrado consistente, la aplicación de NDS será más fácil y más eficiente. Un estándar de nombrado contribuye a asegurar que los objetos del Directorio que crea son intuitivos y útiles para los usuarios y grupos de la red.

Un documento de estándares de nombrado incluye una lista de objetos que se implantarán, el formato de cada valor de la propiedad y la posible utilización de cada propiedad.

No existe ningún estándar de nombrado predefinido. Diferentes organizaciones podrán adoptar diferentes estándares de nombrado basados en los requisitos y en las configuraciones existentes.

El estándar de nombrado que se ofrece en este apéndice es un ejemplo que funciona satisfactoriamente en cualquier organización, sin tener en cuenta el tamaño, pero que puede modificar y ajustar según los requisitos de cada organización.

#### Muestra de estándares de nombrado de objetos

En nuestros ejemplos, hemos intentado crear nombres relativamente cortos. Ello contribuye a conservar-breve el contexto y reduce el tráfico de datos cuando NDS busca objetos concretos.

Si ya ha seleccionado un formato diferente para nombrar a usuarios o servidores de una red

*Página 1 de copia impresa* 

NetWare 3''", quizá desee utilizarlos como punto de inicio al aplicar la red NetWare 4''" .

Tabla C-1. *Nombre de objeto y estándares sugerudos* 

 $\frac{1}{4}$ 

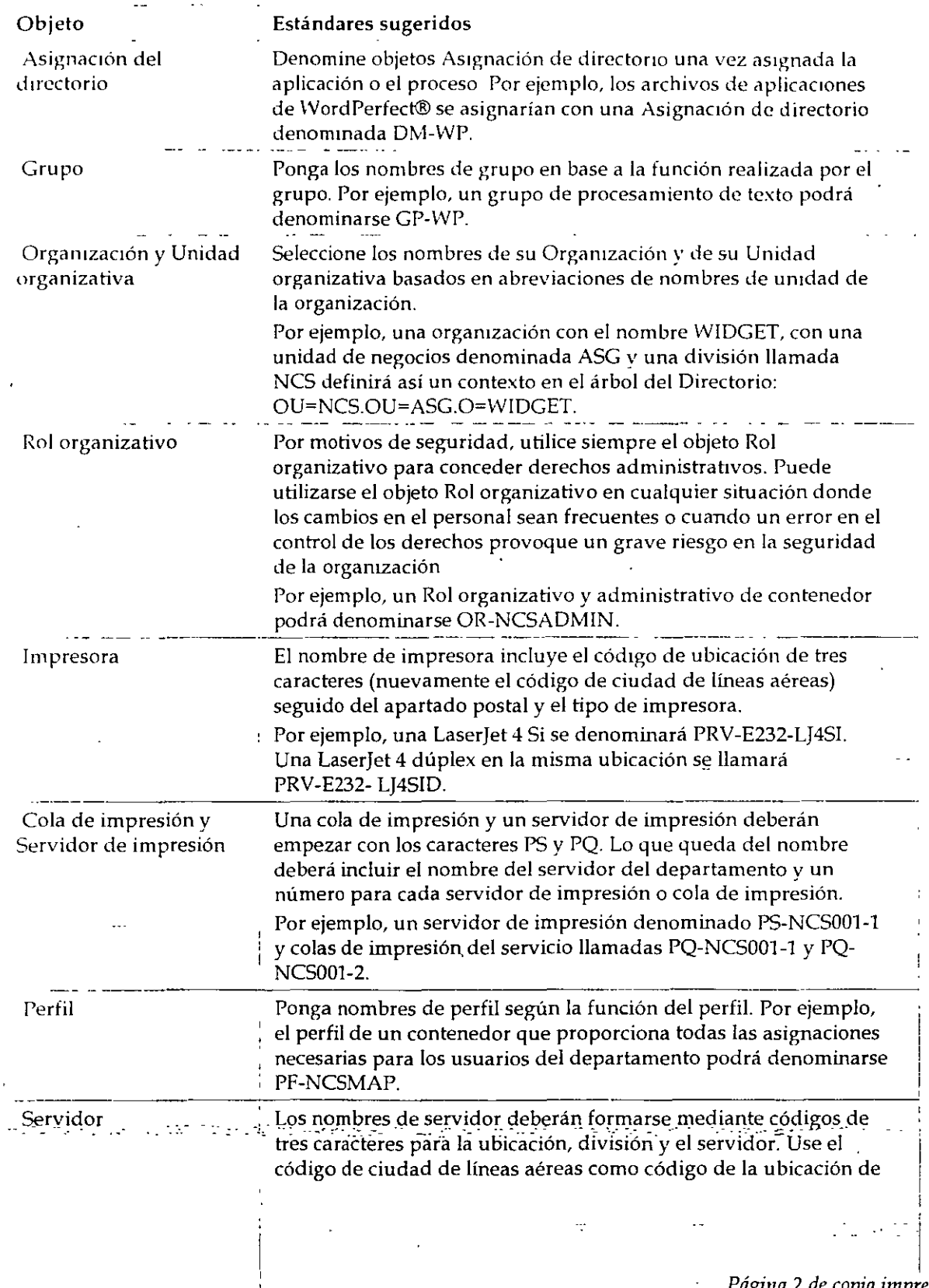

*Págirza* 2 *de copia impresa* 

1 */3¿/* 

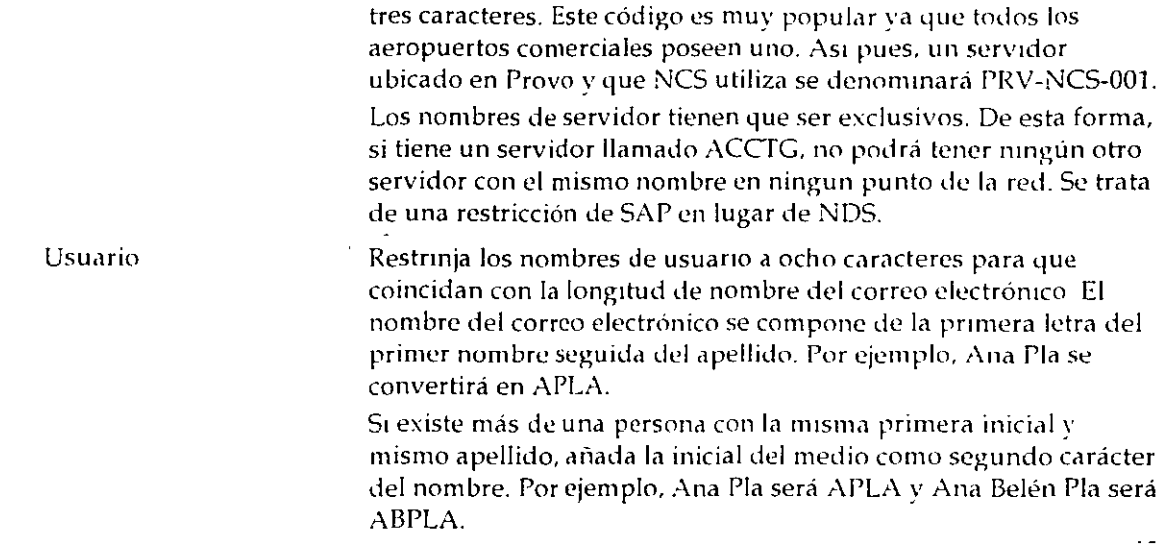

#### Muestra de estándares de propiedad del objeto

A continuaCión le mostramos un ejemplo que podrá utilizar para habilitar a todos los supervisores de la red de su organización de manera que puedan introducir nombres de objeto e información de propiedades de una forma consistente.

Los siguientes ejemplos describen posibles estándares utilizados para objetos Usuario y objetos Organización. En última estancia, tendrá que describir estándares utilizados para todos los objetos.

#### Estándares de propiedades del objeto Usuario

Use los siguientes estándares de información de las propiedades de los objetos Usuario.

#### Propiedades de las restricciones de la cuenta

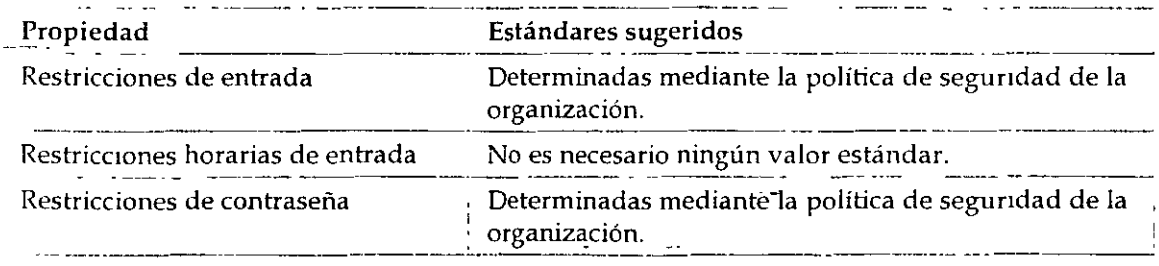

Propiedades del entorno de la constitución de la constitución de la constitución de

*Página 3 de copia imp,resa* 

*/.3.5* 

 $\mathcal{L}(\mathcal{L})$  , where

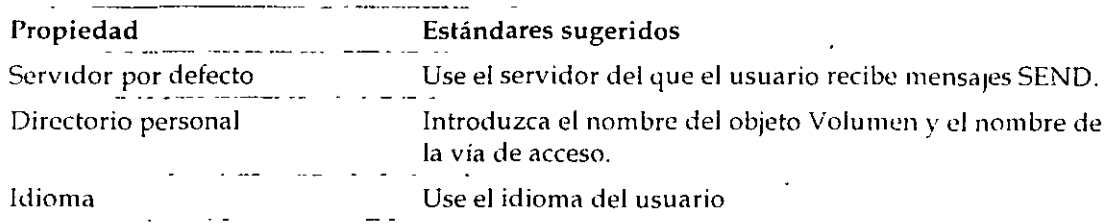

#### Propiedades de la página de identificación

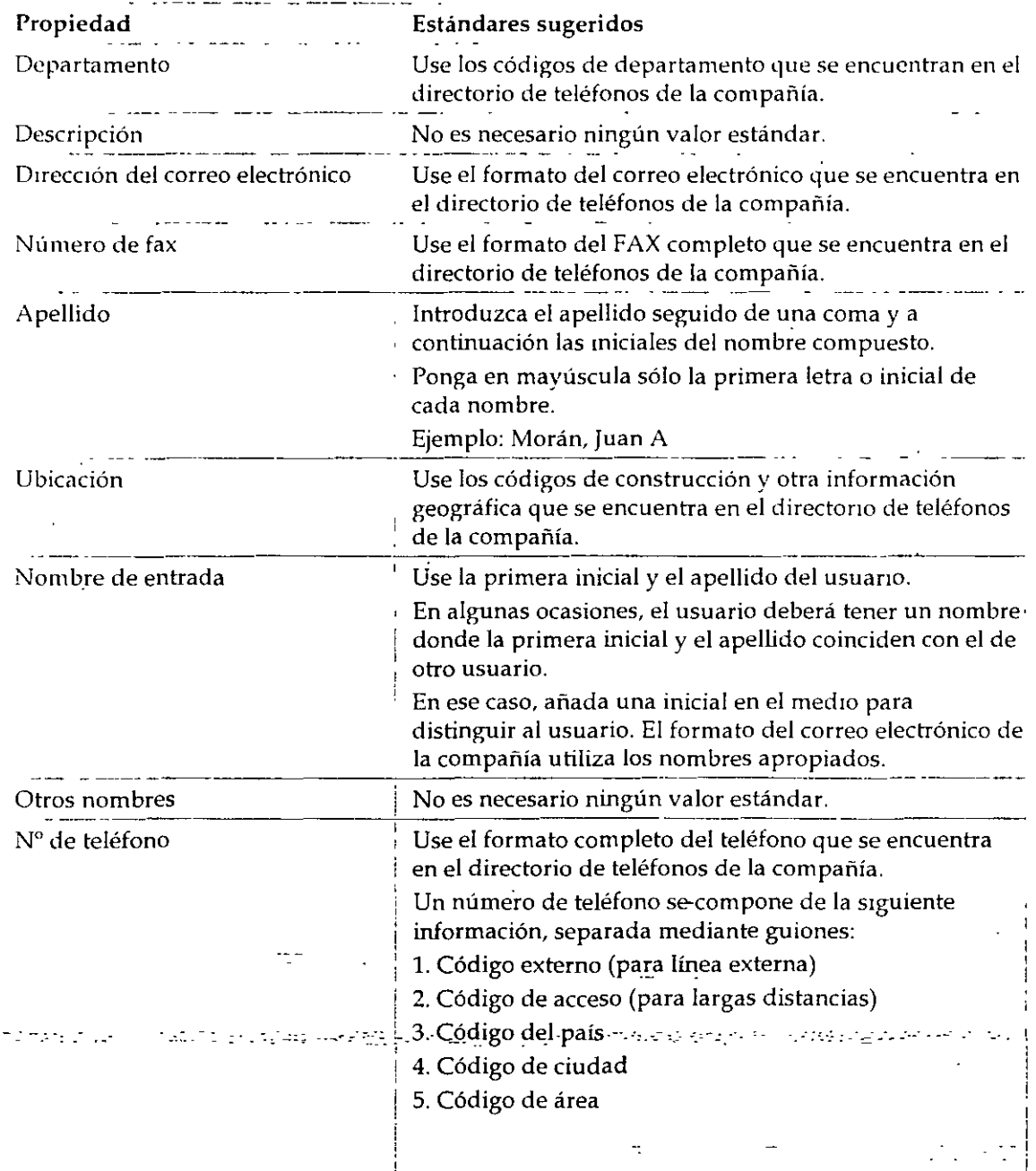

*Página 4 de copia impresa* 

1

);JI:,

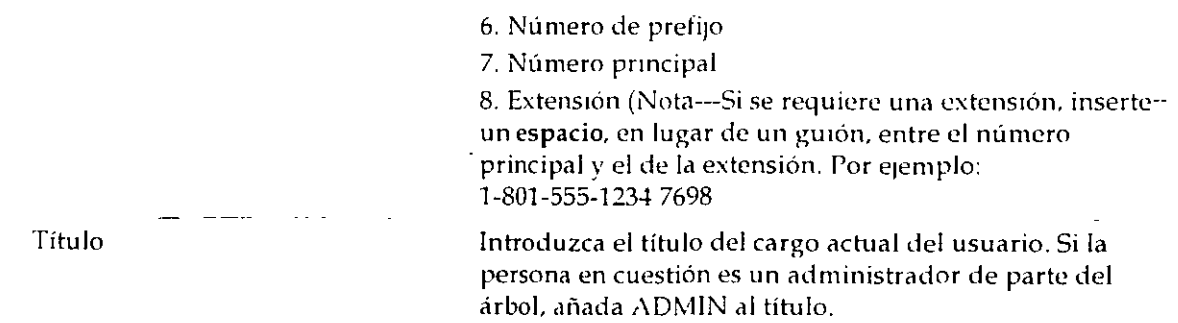

#### Propiedades de la dirección postal

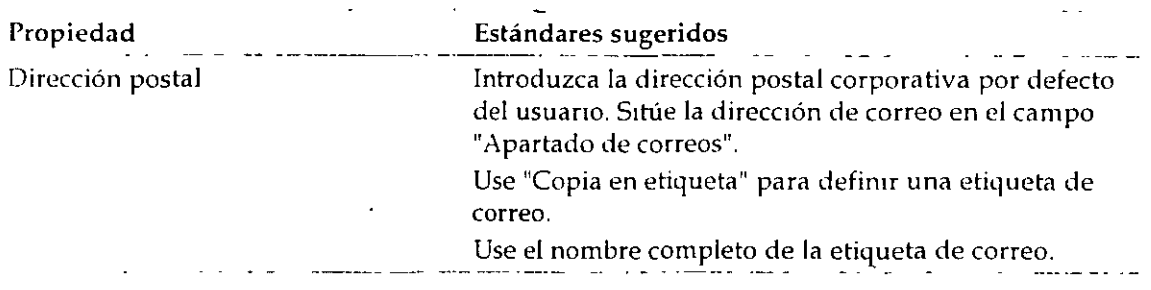

#### Estándares de propiedades del objeto Organización .

Use los s1guientes estándares de información de las propiedades de Jos objetos Organización.

#### Propiedades de la página de identificación

 $\sim 100$ 

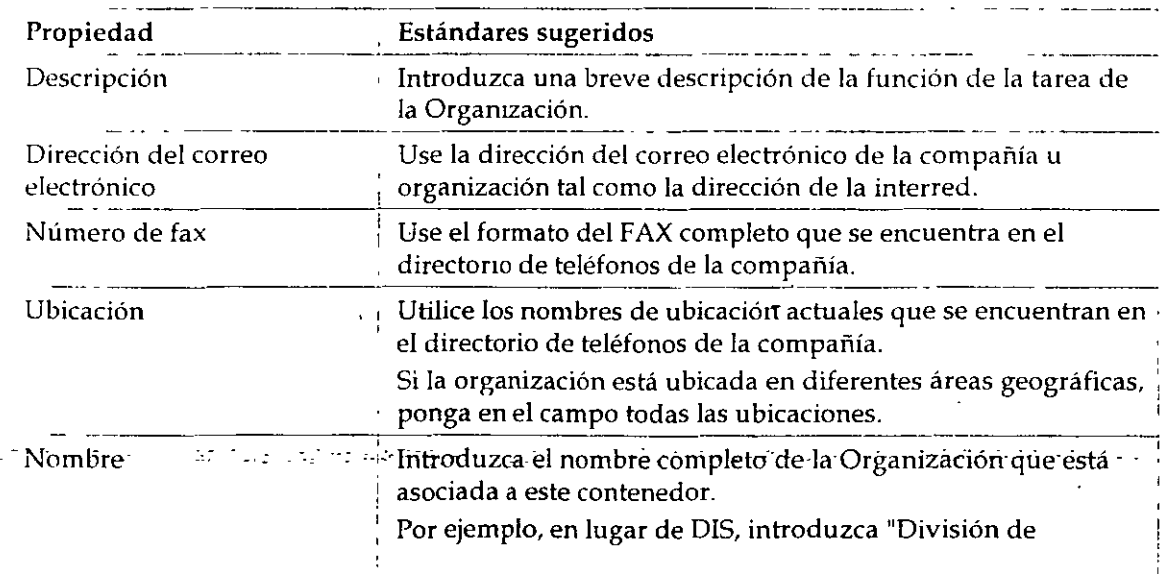

. ~"'-''-w. *Página 5 de* i:opltl *impresa* 

Introducción a los Servicios del Directorio de NetWare (NDS)

 $\bar{\eta}$ 

 $\ddot{\phantom{0}}$ 

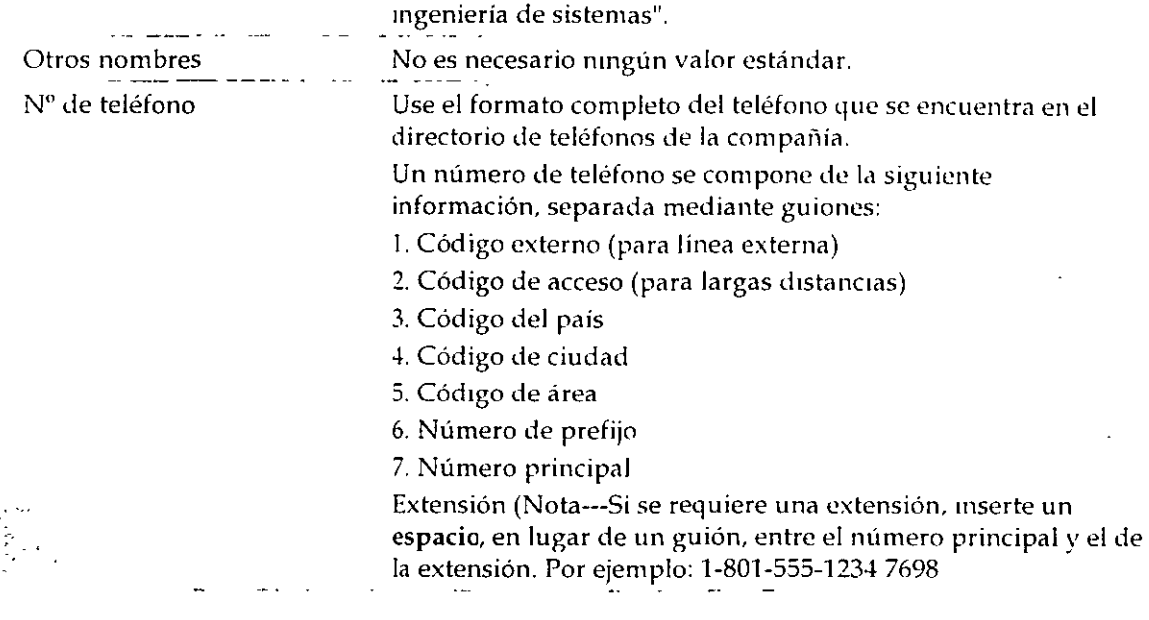

 $\sim$   $\sim$ 

Página 6 de copia impresa

 $\sim 10^8$ 

 $\pm$   $\star$ 

 $137$ 

### **Tabla de utilidades de la estación de trabaio NetWare®**

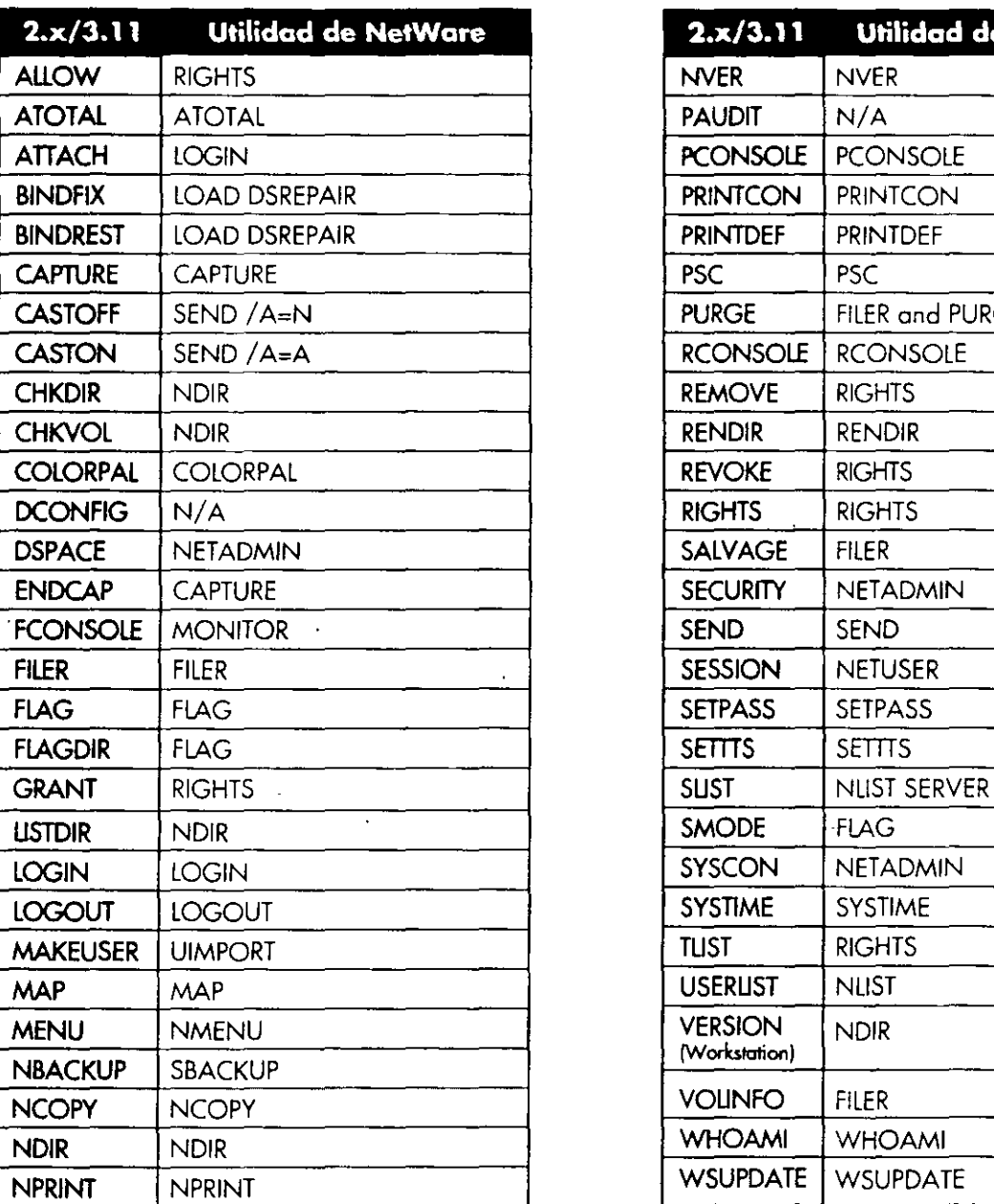

fit family and

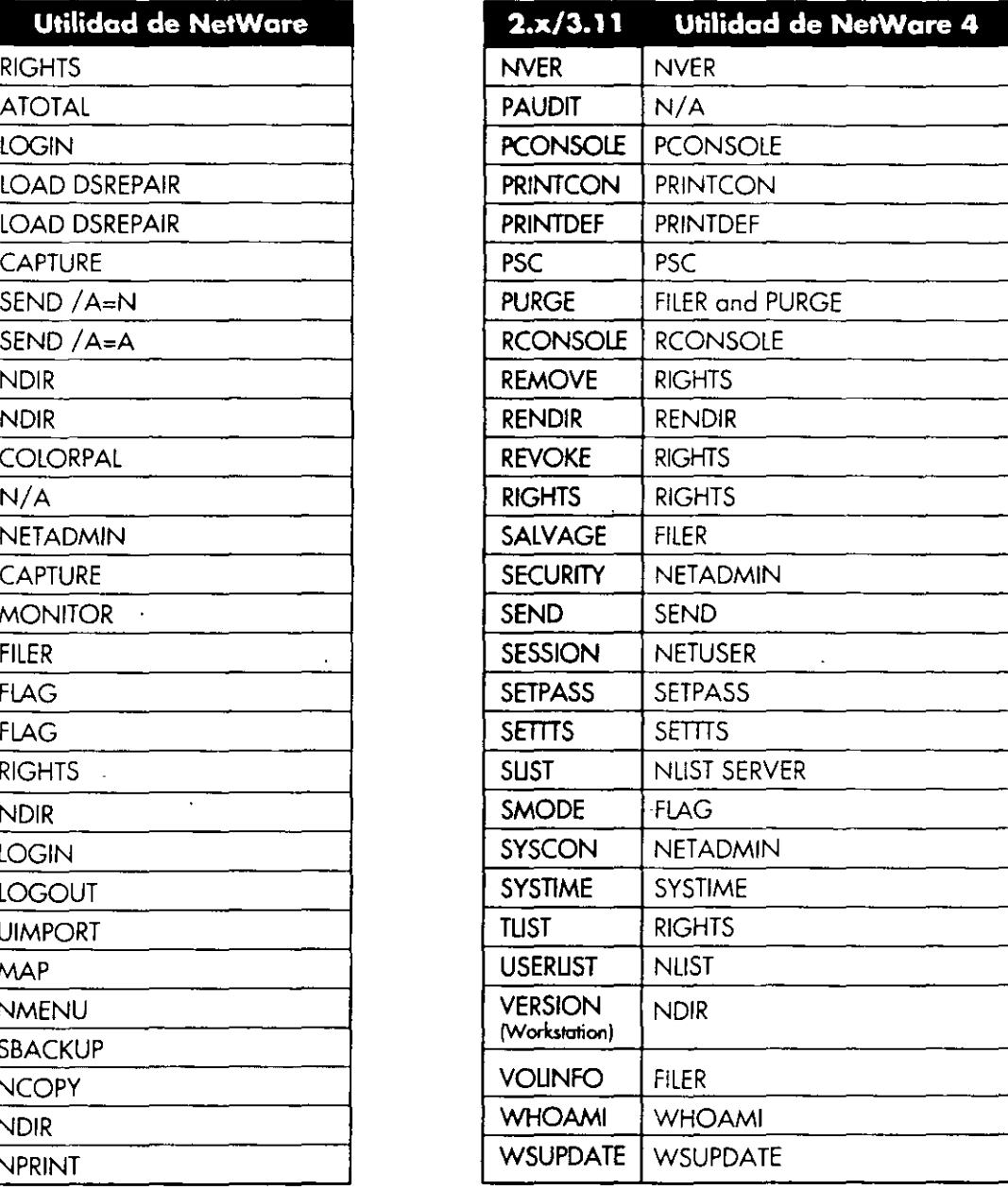

También puede utilizar la utilidad gráfica Admistrador de NetWare para realizar la mayoría de las tareas de la estación de traba¡o

... -~ '- *:. \_\_ -* <sup>=</sup>--· *:.* - - - . -·:-,-\_: -----~-·-·- .---

'39

#### **Utilidades de NetWare. 4**

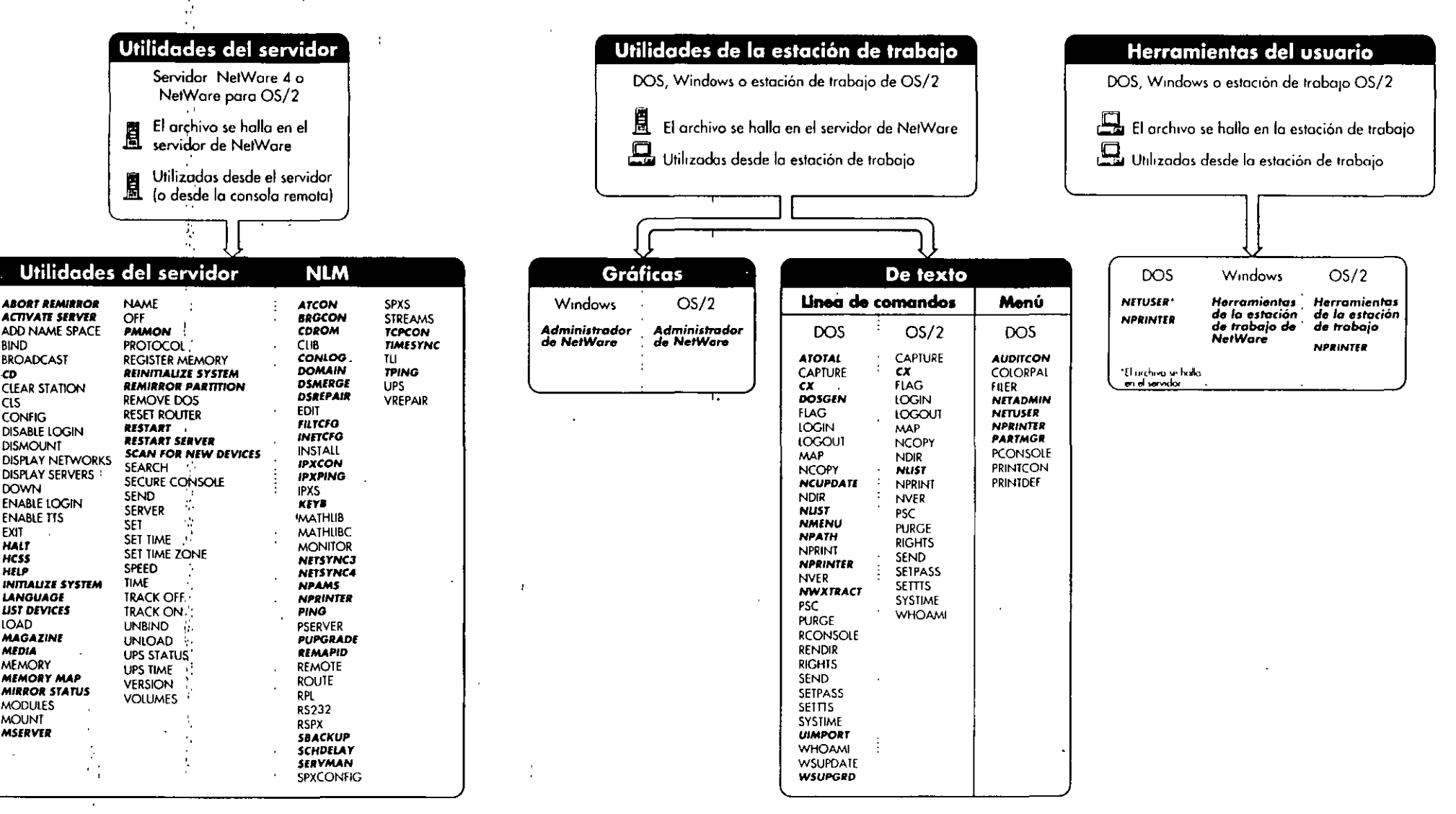

*SNOVELL.* Para utilizar con la Guia de referencia de las utilidades de NetWare 4 \* Las utilidades indicadas en cursiva corresponden a NetWare 4

#### ÷÷. - ≢  $8 - 12 = 12$

#### **Actualización de NetWare SFT** NetWare<sup>®</sup>4.1  $\bullet$

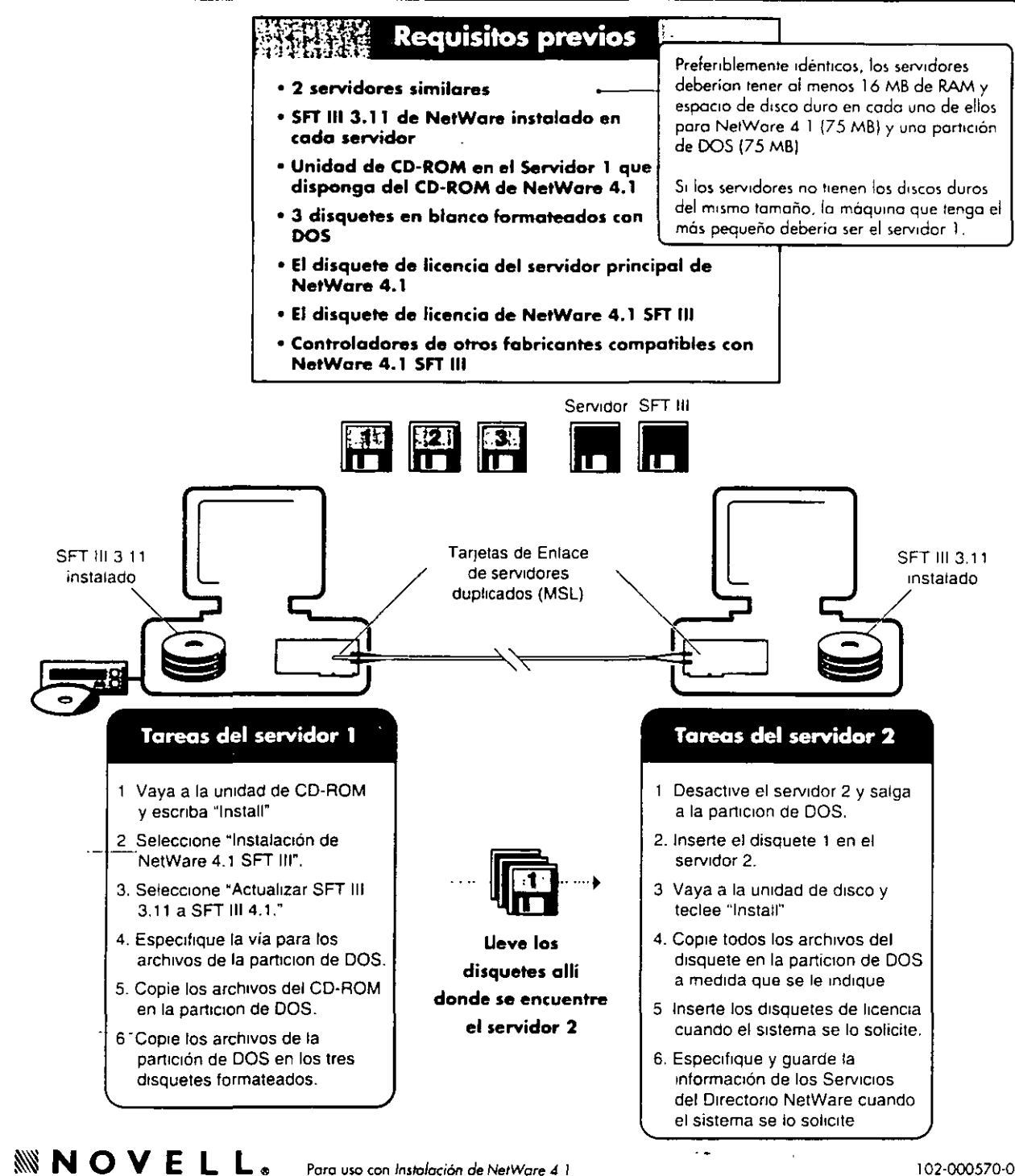

102-000570-001

า คริสต์ศตวันเจา (1945-19 ชาวร์ตี 11 สหรัฐปี 24 million ความ หู เป็นสาทรัพระหรับบุคคา 1 ประเทศเหตุของสลาสหรับ

741

## **Instalación de SFT III" de NetWare 4.1**

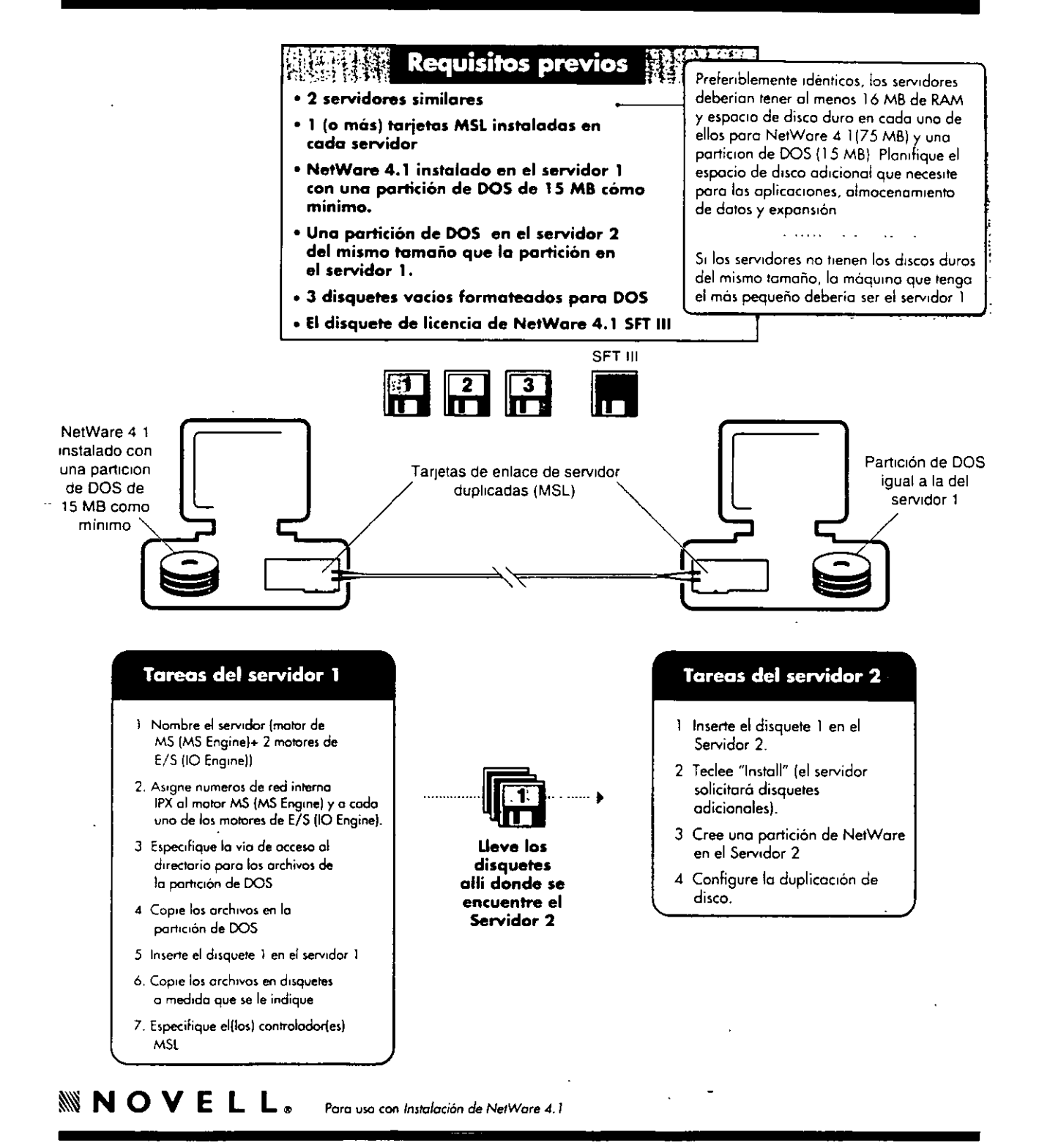

.<br>الدولات المسلم المسلم المسلم المسلم المسلم المسلم المسلم المسلم المسلم المسلم المسلم المسلم المسلم المسلم المس<br>المسلم المسلم المسلم المسلم المسلم المسلم المسلم المسلم المسلم المسلم المسلم المسلم المسلم المسلم المسلم الم

# Instalación del Cliente para DOS y MS Windows

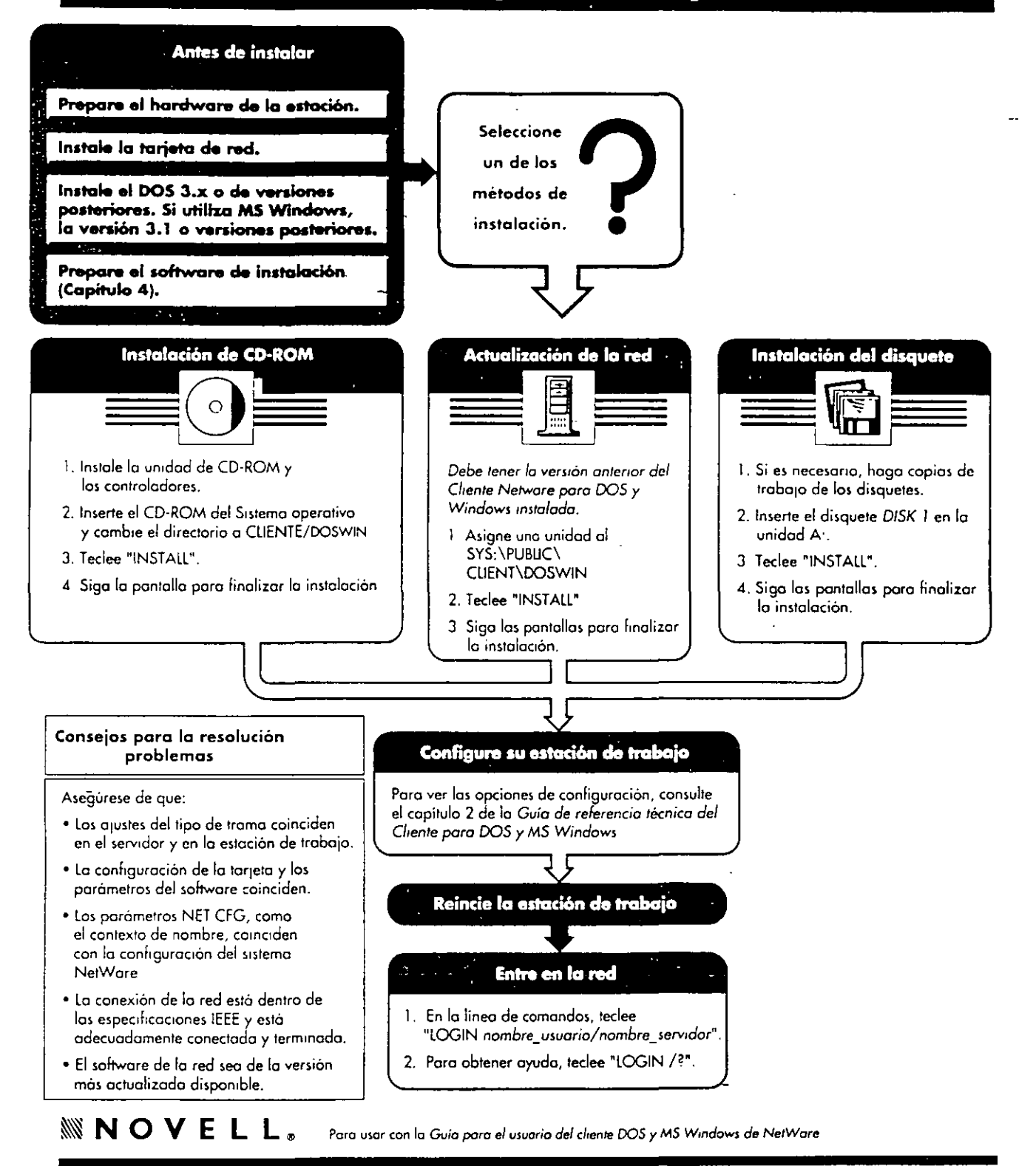

**STATE TABLE OF STREET** රාබාගේ බලා මෙම පාර්ශනයේ මුලි නගා ගැල් සහගතය ද වෙයි. මේ සියා ගැනීමට මහා රාගනම් මේ මෙන්න විට පත් ගිය න

### Opciones de configuración de Clien NetWare para DOS y MS Windows

 $H = 14 \times 10^{-10}$ 

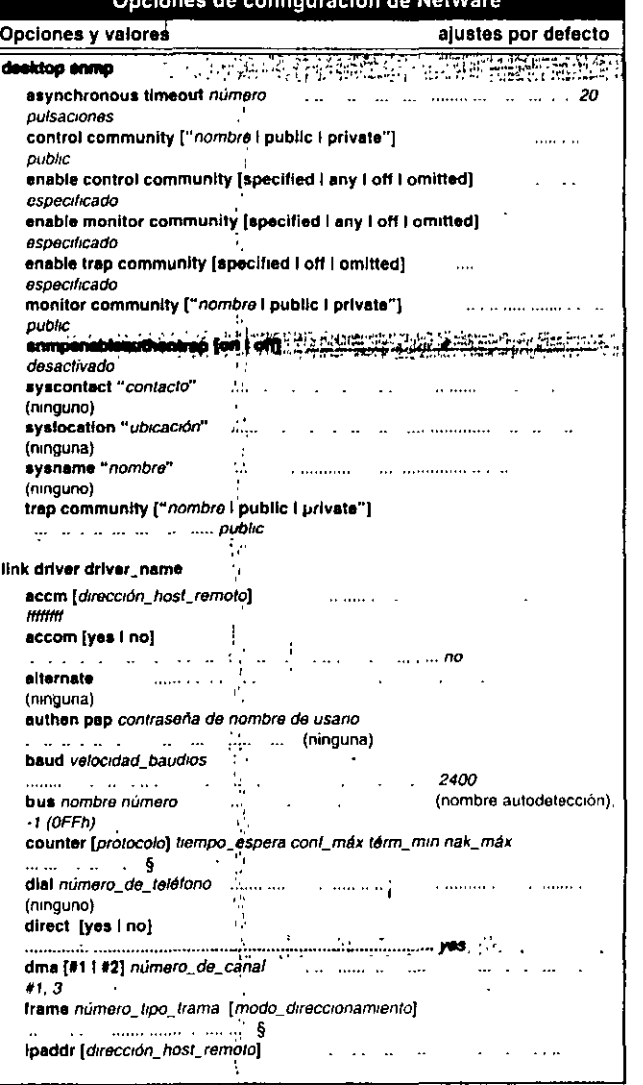

El ajuste por defecto es el valor máximo para redes de NetWare 2 y NetWare 3

 $\ddot{\phantom{a}}$ 

 $\mathbf{A}$ 

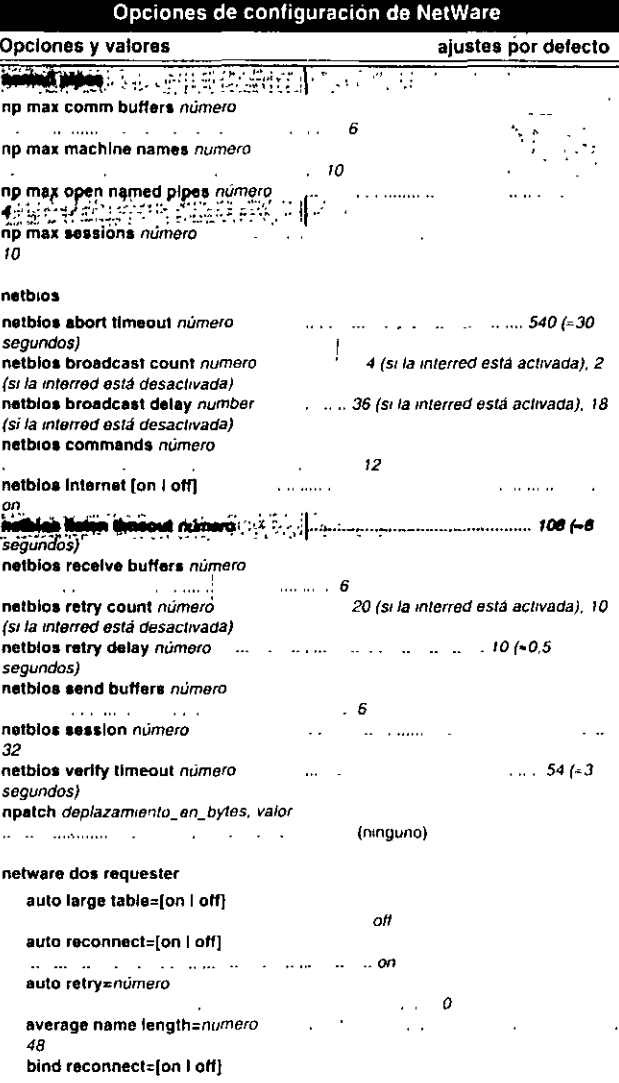

+ Esta opción no es válida pasa redes de NelWare 2, NetWare 3 y Personal NetWare

#### Opciones de configuración de NetWare

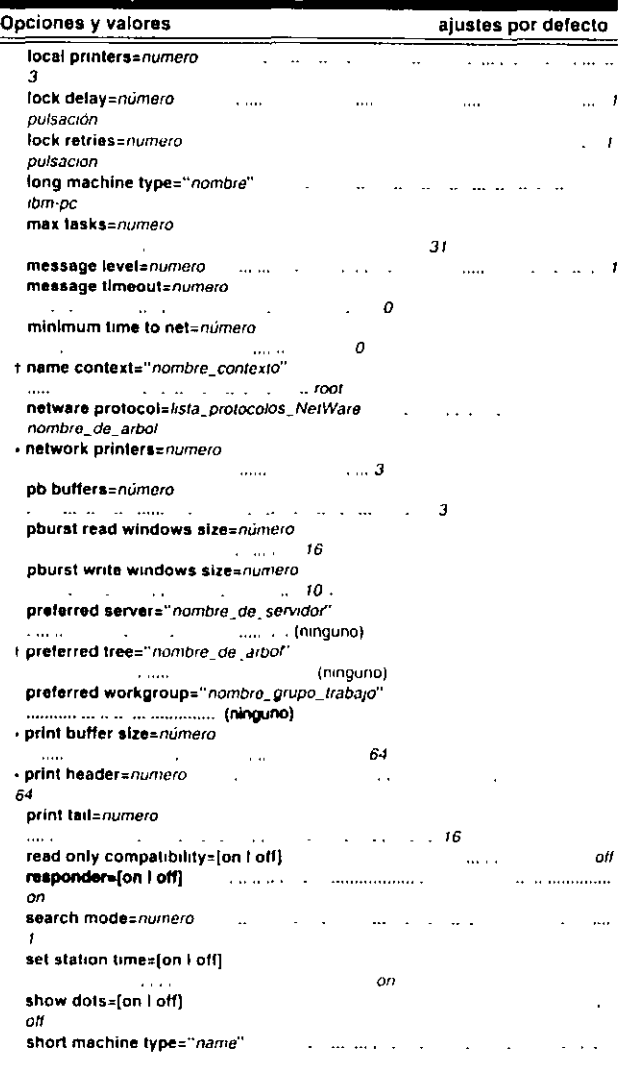

continuación > § Los quistes por defecto dependen de la configuración de la rod-Consulte el capitulo 2, "Referencia de las opciones de NET CFG" en la Gilla de Referencia tecnica nara el cijento DOS u MS Windows

 $\begin{array}{cccccccccccccc} \mathcal{D}_{\mathcal{R}} & \mathcal{E} & \mathcal{E} & \$ 

 $\mathcal{L}^{\text{max}}_{\text{max}}$  and  $\mathcal{L}^{\text{max}}_{\text{max}}$ 

# Opciones de configuración de NetWare® cont.

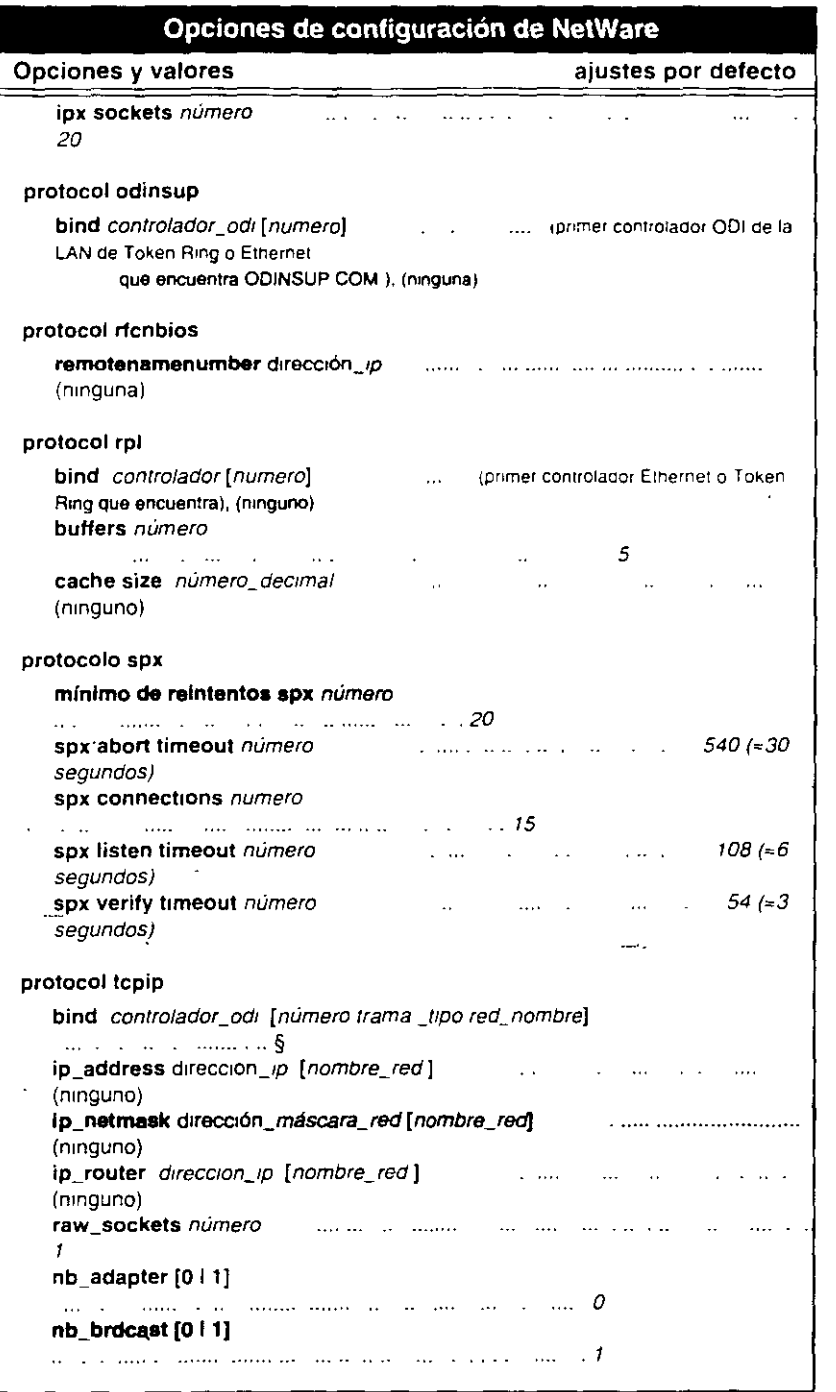

§ Los valores por defecto varian segun la configuración de la red. Para obtener información especifica, consulte el capitulo 2, "Guía de referencia de las opciones de NET.CFG", en la "Guia de referencia  $\frac{1}{2}$  tecnica del cliente DOS y MS Windows.

Para usar con la Guia de referencia técnica del cliente DOS y MS Windows

102-000568-001

 $\mathcal{L}_{\mathcal{A}}$ 

a melitarrativa (m. 1941). La el la interessión de la melitar de la el minero sesión el cosas lagras el escele

 $\sim$   $\sim$ in territori<br>Se  $\mathcal{O}(\mathcal{E}^{\mathcal{A}})$  .

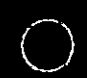

f.

Resolución de problemas de los Setivicios de impresión de NetWare. 4:<br>Salida de impresión lenta o incorrecta

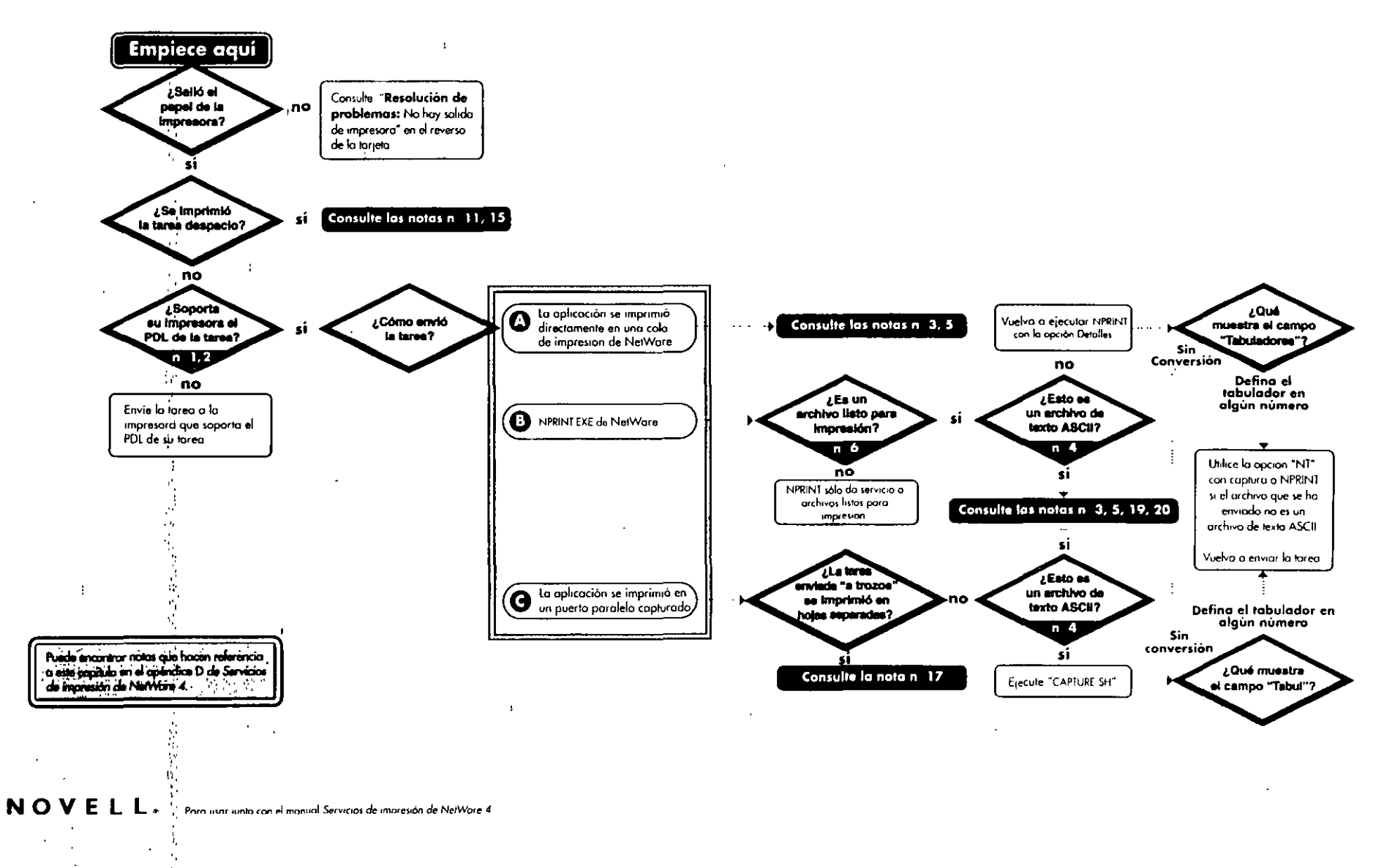

102 000571 00

### Resolución de problemas de los servicios de impresión de NetWare. 4: Sin salida de impresora

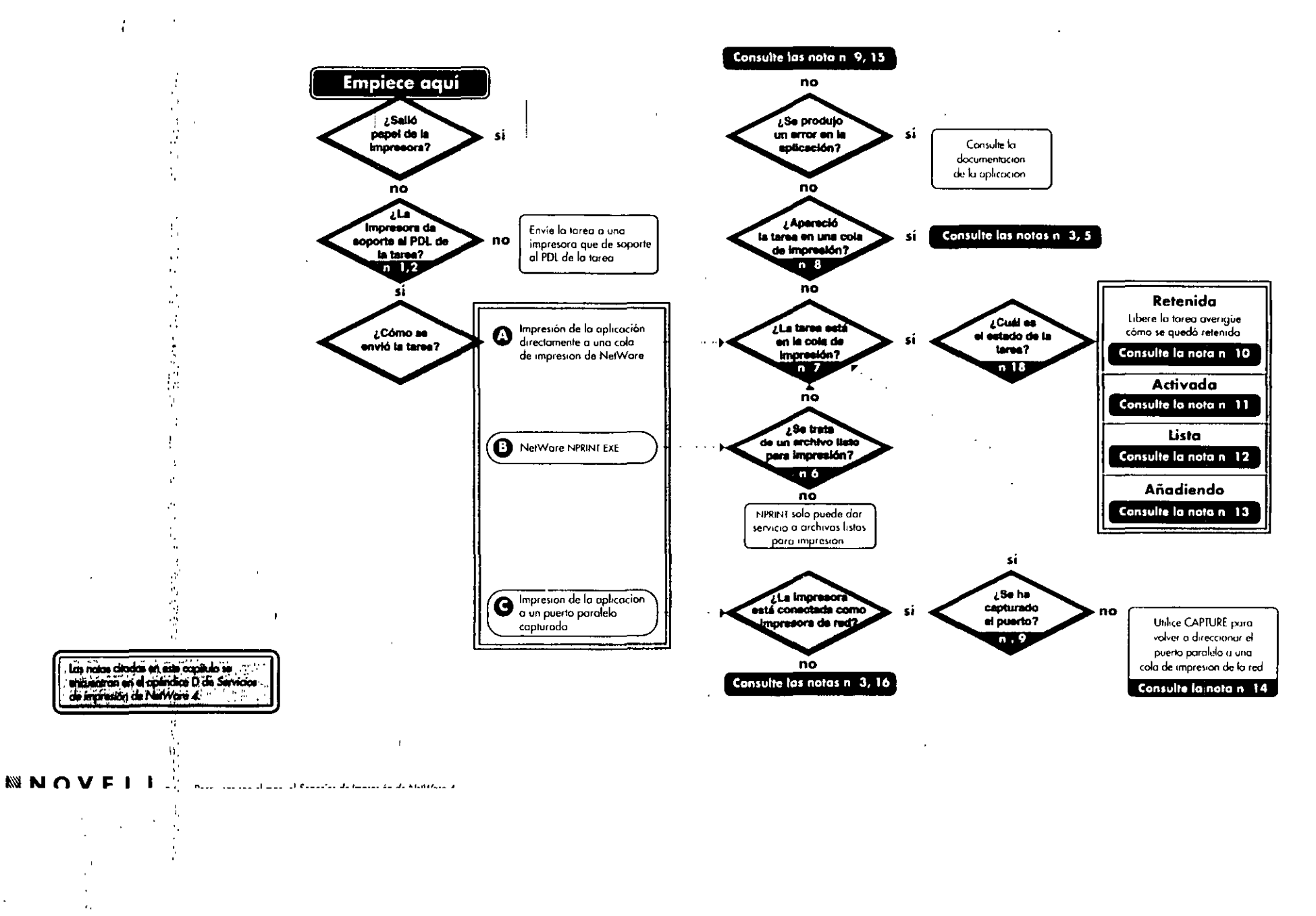

 $147$ 

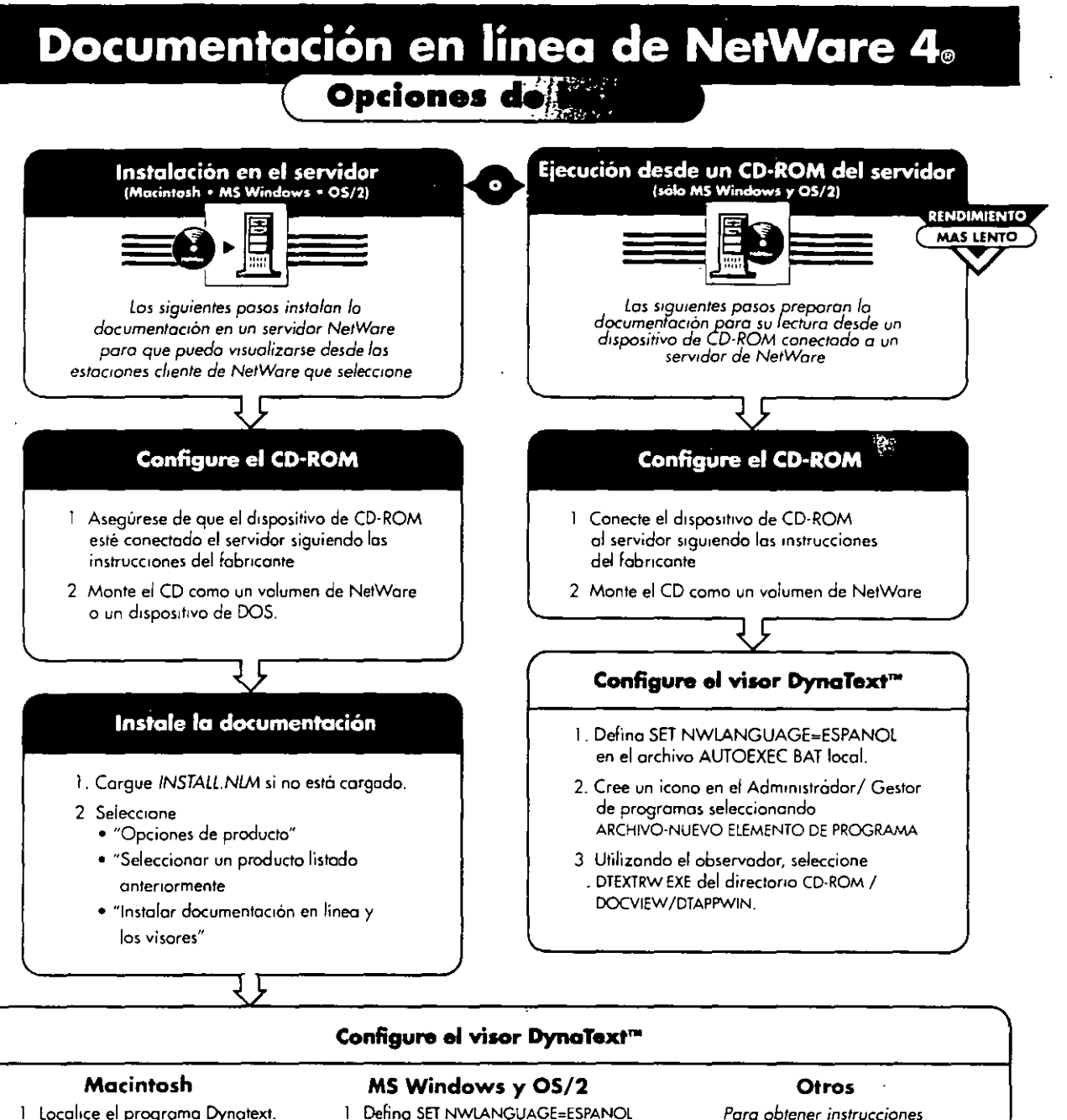

- 1 Localice el programa Dynatext. La vía de acceso por defecto es SERVER VOLUME DOCVIEW DTAPPMAC.idioma DynaText
- 2 Desde el menú "Archivo" seleccione 'Crear Alias"
- 3 Arrastre el icono del alias DynaText a una ubicación más accesible.
- 2. Cree el icono en el Administrador/ Gestor de programas seleccionando ARCHIVO-NUEVO ELEMENTO DE PROGRAMA.

en el archivo AUTOEXEC BAT local

- 3 Utilizando el observador, seleccione DIEXTRW EXE del directorio SYS<sup>,</sup> DOCVIEW/DTAPPWIN.
- Para obtener instrucciones sobre cómo instalar la documentación en UnixWare y sistemas autónomos consulte "Instalación y uso de la documentación en línea de Novell para NetWare"
- *WNOVELL.* Para su uso con instalación de documentación en línea de Novell para NetWare 4 1. 102-000566-001

والمسترجية المتوافق والتراثية المستردية والمتحركة المتوافق المستحيل المستورية المتحدة والمتحدث والمتحدث والمستحدث والمستحدث

### Instalación del Servidor de NetWare® 4.1

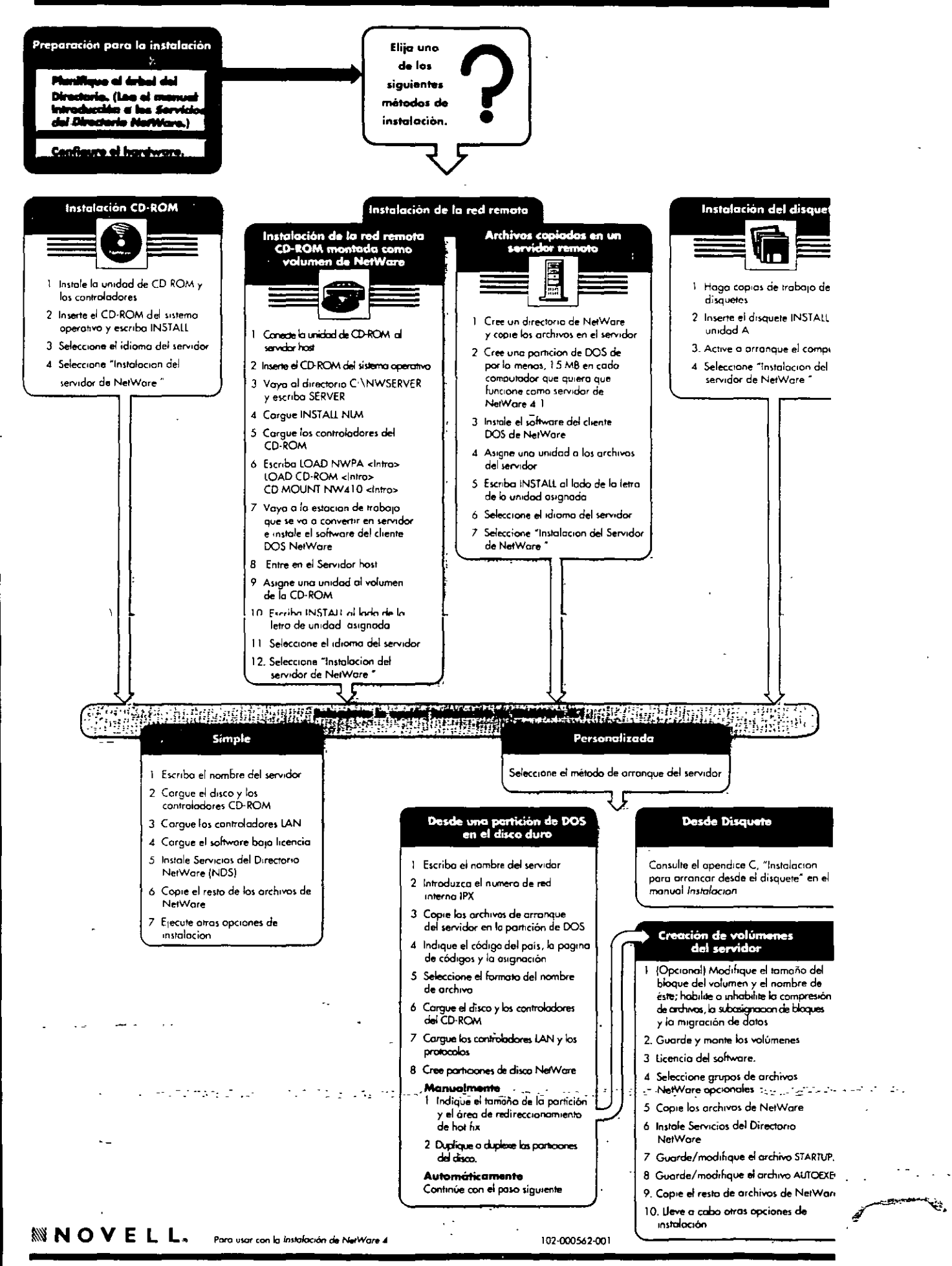

149

Ŵ.

#### Objetos de los Servicios del Directorio NetWare<sup>T</sup> en NetWare<sup>®</sup> 4

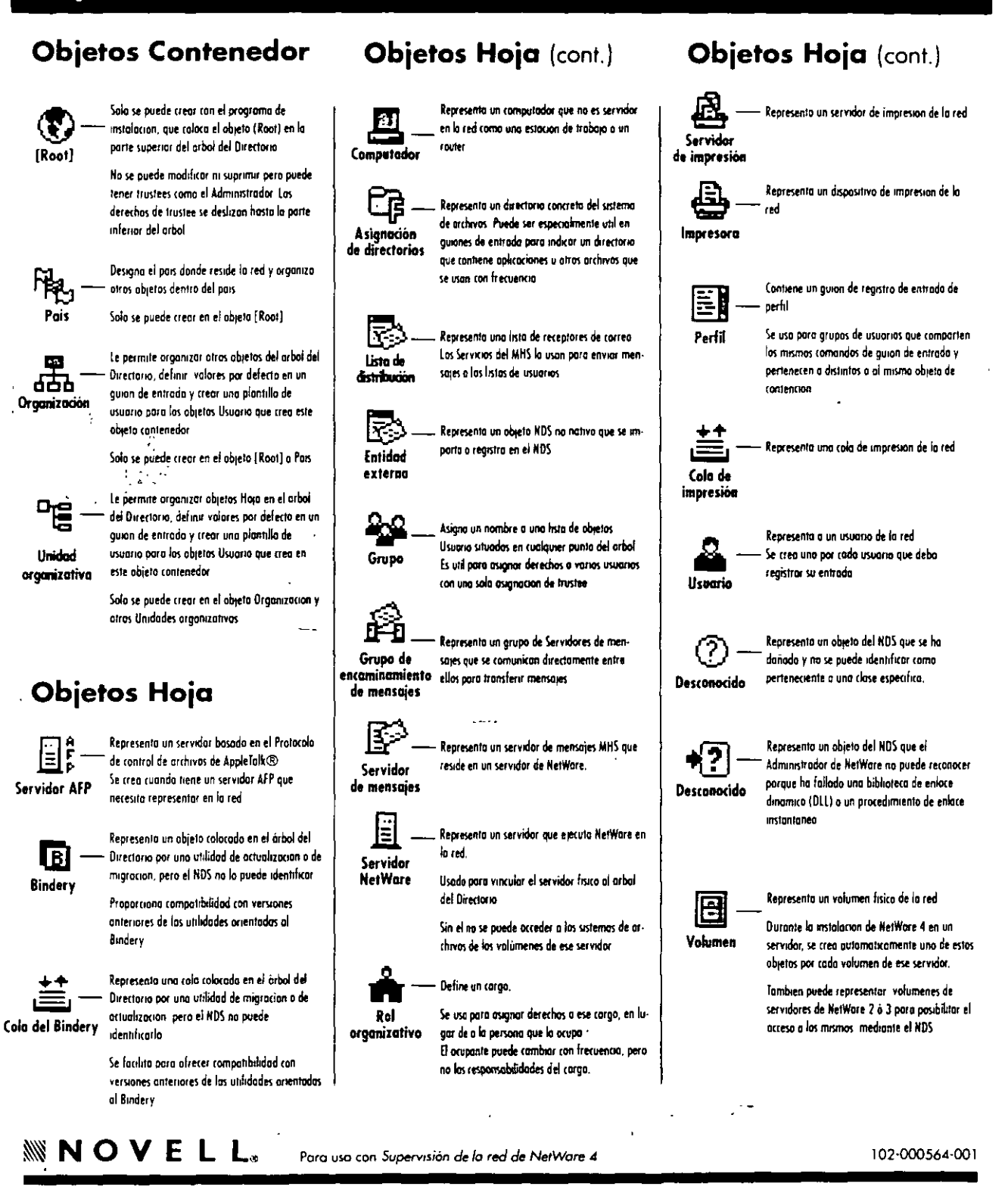

i tika 194 birung molek kestaji, Anti Suurija kesting ku pertama kesarasan sekil kesakustyyaa perkentikan.

,SD

### **Tareas de administración de la red de NetWare® 4**

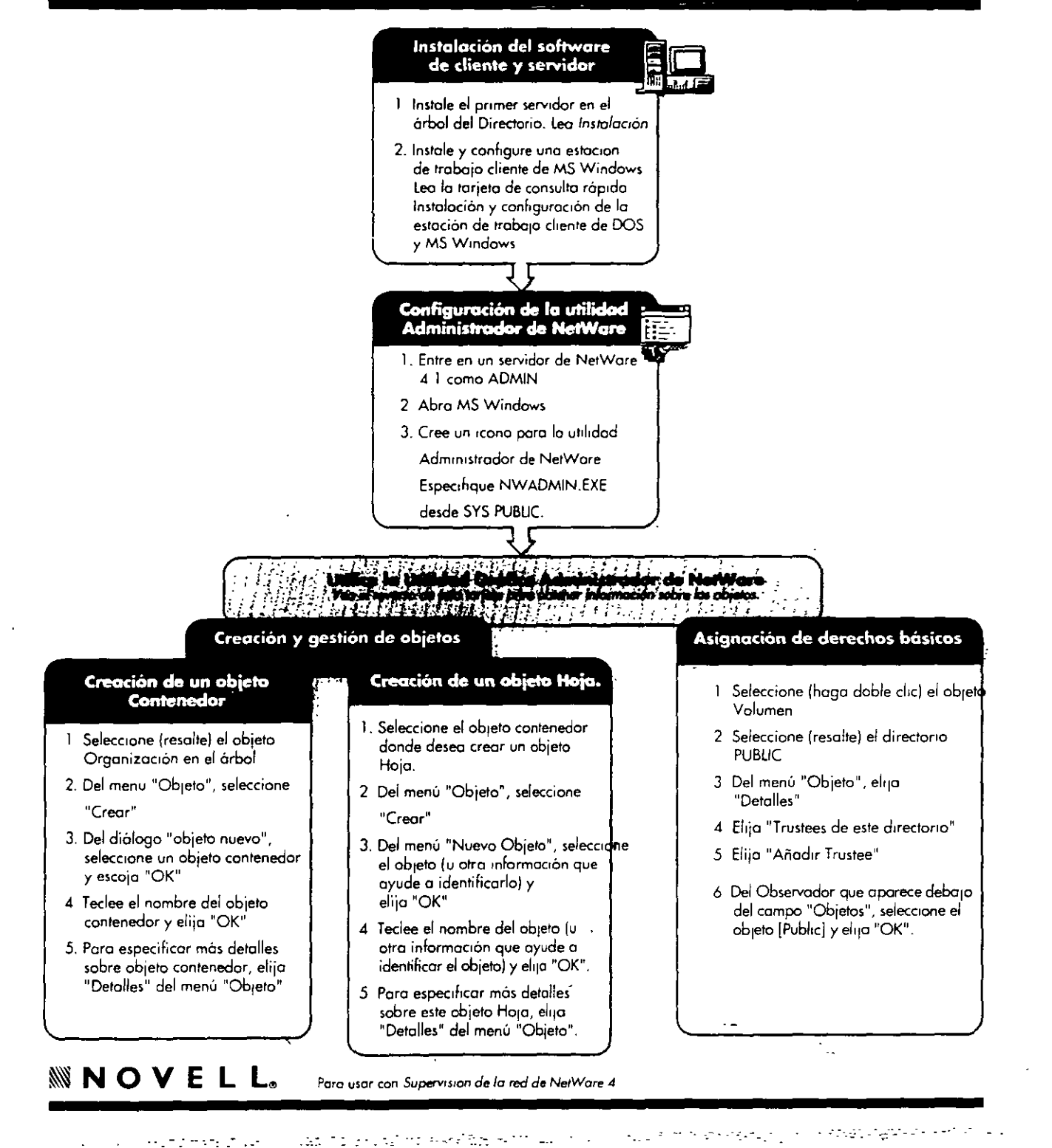